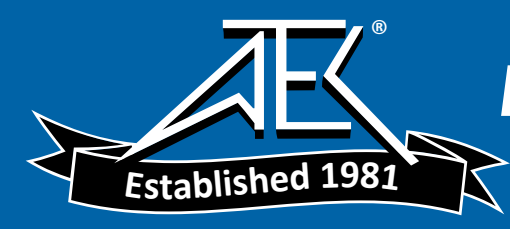

# User's Guide

© Copyright Agilent Technologies, Inc. 2000, 2002

*For Safety information, Warranties, and Regulatory information, see the pages following the Index.*

Agilent 3499A/B/C Switch/Control system

# Agilent 3499A/B/C at a Glance

The Agilent Technologies 3499A/B/C Switch/Control System provides a convenient mechanical and programming environment for a variety of plug-in modules. With appropriate plug-in modules, the Switch/Control System provides high density/high speed switching and digital I/O capability.

#### **Switch/Control System Features**

- Intuitive and easy-to-use user interface
- GPIB (IEEE 488) or RS-232 interface control
- External triggering capability
- Built-in 4-bit digital I/O port
- Store and recall up to 50 customized instrument setups
- SCPI (Standard Commands for Programmable Instruments) compatibility
- Relay cycle count information for preventive maintenance
- Downloadable firmware upgrades

#### **Agilent 3499A Features**

- Five plug-in slots
- Full rack width

#### **Agilent 3499B Features**

- Two plug-in slots
- Half rack width

#### **Agilent 3499C Features**

- Nine plug-in slots
- Full rack width

**Note:** *Unless otherwise indicated, this manual applies to all Serial Numbers.* 

# Plug-in Modules at a Glance

The Agilent 3499A/B/C mainframes support a variety of plug-in modules to make test system configuration easy. Each module is described in more detail later in this manual.

#### **Multiplexer Modules**

N2260A 40-Channel MUX Module (armature relays) N2266A 40-Channel MUX Module (reed relays) N2270A 10-Channel High Voltage MUX Module 44470A 10-Channel MUX Module 44470D 20-Channel MUX Module

#### **General Purpose Relay Modules**

N2261A 40-Channel GP Relay Module N2267A 8-Channel High Current GP Module 44471A 10-Channel GP Relay Module 44471D 20-Channel GP Relay Module 44477A 7-Channel Form-C Relay Module

#### **Matrix Modules**

N2262A 4 x 8 Matrix Module 44473A 4 x 4 Matrix Module

#### **High Frequency Switching Modules**

N2268A 50Ω 3.5GHz Dual 4-to-1 MUX Module N2272A 1 GHz RF 1-to-9 MUX Module N2276A/B Dual 1-to-6 (4) Microwave MUX/Attenuator Module 44472A Dual 4-Channel VHF Switch Module 44478A/B 50Ω/75Ω 1.3 GHz Multiplexer 44476A 3-Channel 18 GHz Switch Module 44476B 2-Channel Microwave Switch Module

#### **Optical Switch Modules**

N2280A Optical Switch Quad 1-to-2 MUX Module N2281A Optical Switch Dual 1-to-4 MUX Module N2282A Optical Switch 1-to-8 MUX Module

#### **Digital I/O Modules**

N2263A 32-Bit Digital I/O Module 44474A 16-Bit Digital I/O Module

#### **Multifunction/Special Purpose Modules**

N2264A 12-Channel GP & 3-Channel High-current GP & 16-Bit Digital I/O N2265A 4 x 4 Matrix & 16-Bit Digital I/O Module 44475A Breadboard Module

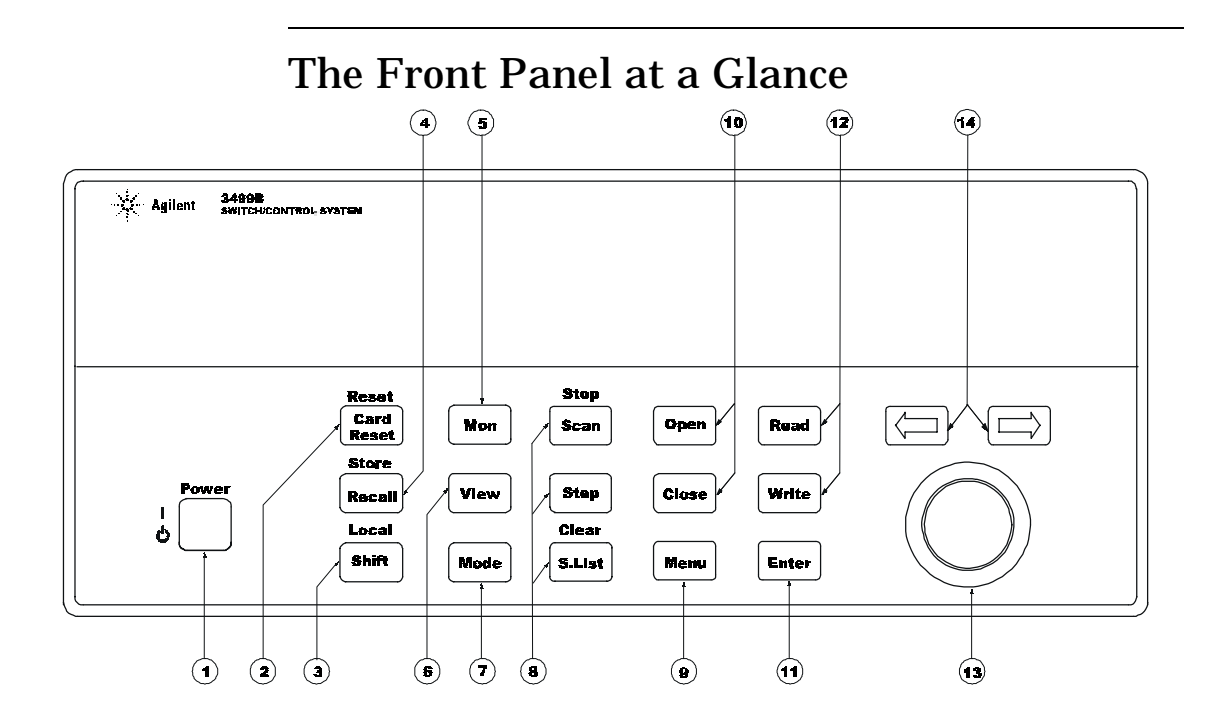

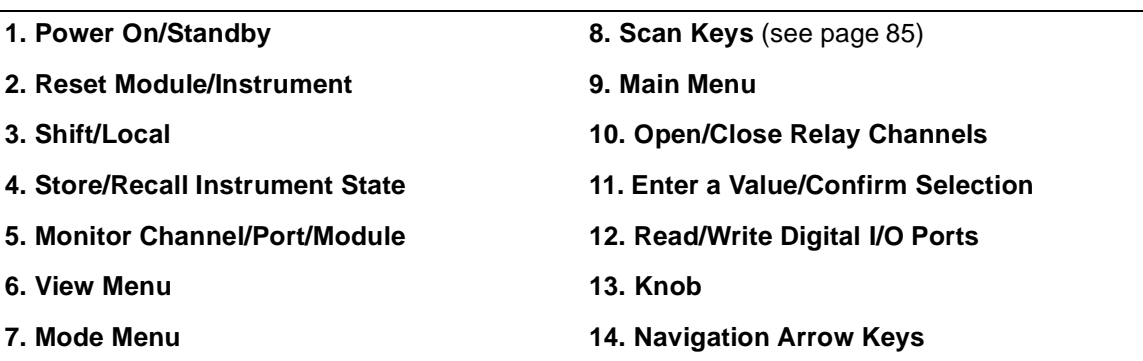

**Note** The front panel shown above is the Agilent 3499B. The 3499A and 3499C front panels are similar and have identical functionality.

# The Display at a Glance

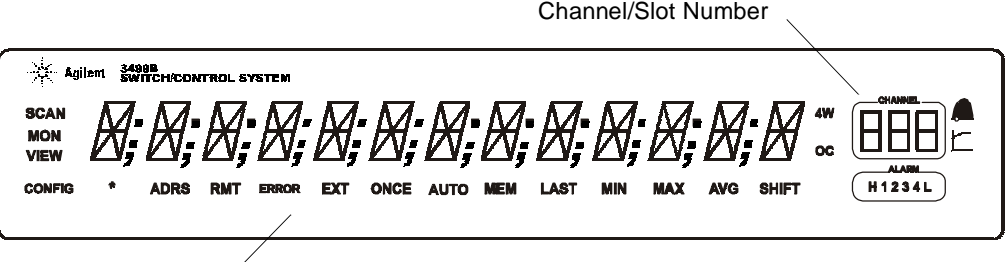

Annunciators

The display is divided into several areas. The channel and slot number is always displayed on the right corner of the display. The main area, which is in the center of the display, is primarily used to display channel status (open or closed), information messages, menu items, prompt information, error messages, and so on. Around the display are annunciators to indicate various states of the instrument operation. The annunciators are summarized below.

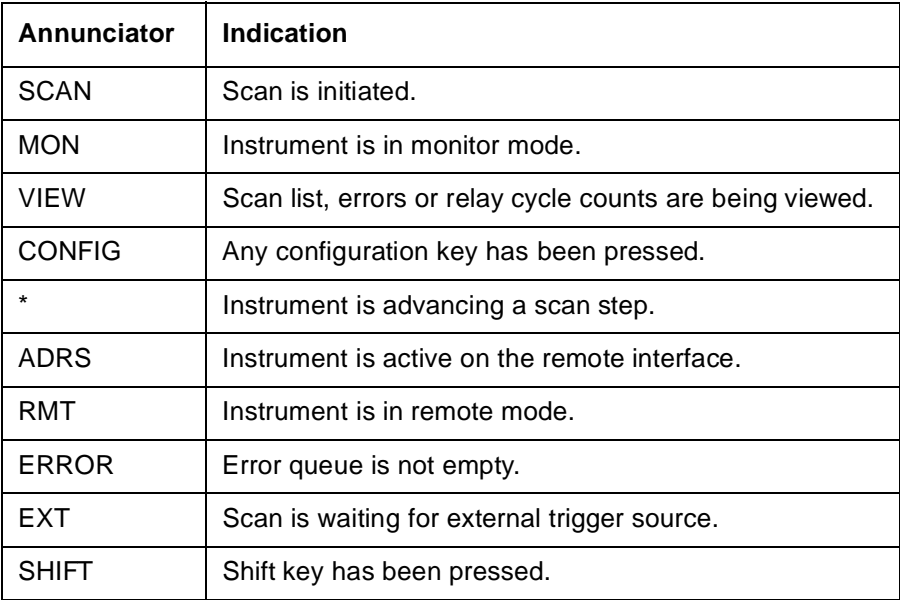

Other annunciators in the display are not used in the Agilent 3499A/B/C system.

# The Rear Panel at a Glance

The figure below shows the Agilent 3499A rear panel.

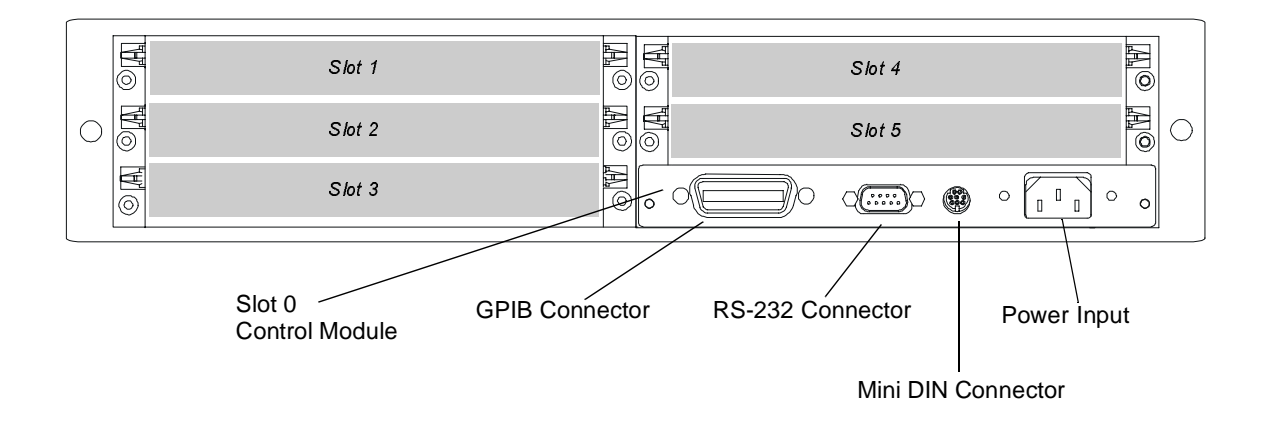

The figure below shows the Agilent 3499B rear panel.

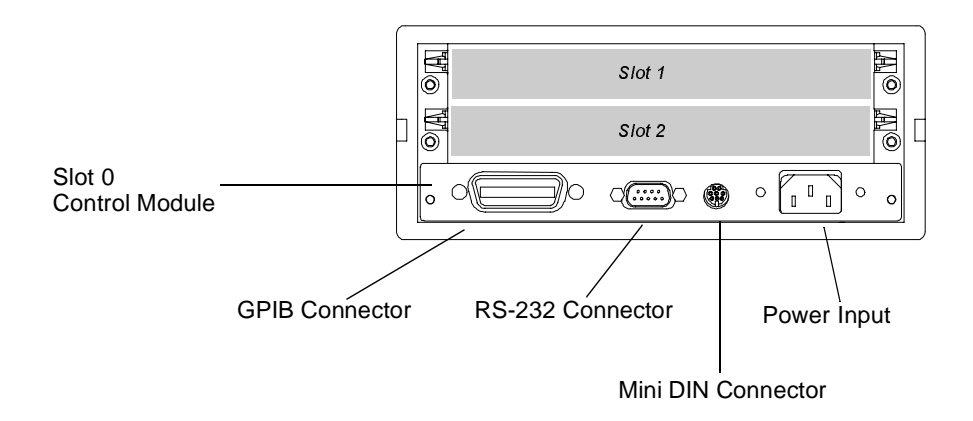

The figure below shows the Agilent 3499C rear panel. Option FP1 (1-slot) and FP2 (2-slot) filler panels can be ordered to cover any unused slots.

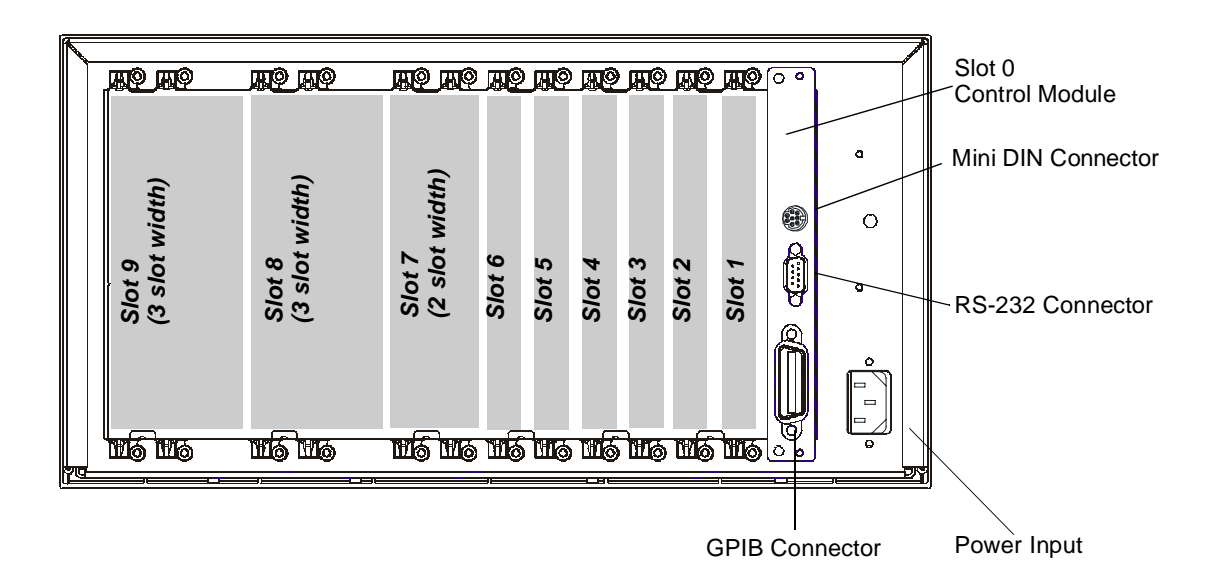

**WARNING** *For protection from electrical shock, the power cord ground must not be defeated.*

#### **The Mini DIN Connector**

The rear panel mini DIN connector is used to make connections to external triggers and the built-in digital I/O port. An Agilent N2289A cable (mini DIN to D9) can be ordered to assist connections to external devices. The figure below shows the pins used in the mini DIN connector.

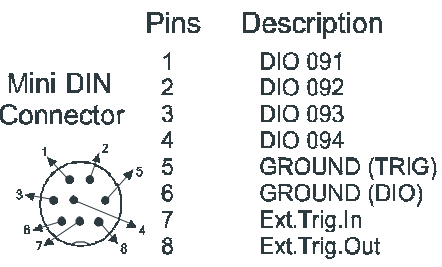

# <span id="page-7-0"></span>In This Book

**Quick Start** Chapter 1 prepares the switch/control system for use and helps you get familiar with a few of its front-panel features.

**Front-Panel Menu Operation** Chapter 2 introduces you to the frontpanel menu and describes some of the switch/control system's menu features.

**System Overview** Chapter 3 gives an overview of a switch/control system, describes how parts of the system work together, and describes the channel addressing scheme used.

**Features and Functions** Chapter 4 gives a detailed description of the switch/control system's capabilities and operation. This chapter is useful for operating the switch/control system from the front panel or the remote interface.

**Remote Interface Reference** Chapter 5 contains a SCPI language reference used to program the switch/control system over a remote interface.

**Error Messages** Chapter 6 lists the error messages that may appear as you are working with the instrument.

**Plug-in Modules** Chapter 7 gives detailed information for each plug-in module. Each module and its wiring is described. Additionally, wiring information for terminal blocks, crimp-and-insert connections, BNC and SMA connections, and special cables is included.

**Application Programs** Chapter 8 contains several remote interface application programs to help you develop programs for your switch/ control system.

**Specifications** Chapter 9 lists the technical specifications for the mainframe and plug-in modules.

If you have questions relating to the operation of the Agilent 3499A/B/C, call **1-800-452-4844** in the United States, or contact your nearest Agilent Technologies Sales Office.

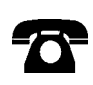

If your 3499A/B/C fails within one year of purchase, Agilent will either repair or replace it free of charge. Call **1-877-447-7278** in the United States (and ask for "Agilent Express") or contact your local Agilent Technologies Sales Office.

# **Contents**

## **[Chapter 1 Quick Start 13](#page-12-0)**

[To Prepare the Instrument for Use 15](#page-14-0) [To Install a Module in the 3499A/B/C 17](#page-16-0) [Basic Operation 19](#page-18-0) [To Rack Mount the 3499A/B/C 23](#page-22-0) [Filler Panels 26](#page-25-0)

## **[Chapter 2 Front-Panel Operation 27](#page-26-0)**

[To Power On the Instrument 29](#page-28-0) [To Monitor a Channel or a Slot 29](#page-28-0) [To Use a Digital I/O Port 31](#page-30-0) [To View Instrument Errors 36](#page-35-0) [Scanning Operation 38](#page-37-0) [To Pair Two Modules Together 41](#page-40-0) [To Configure for External Trigger 42](#page-41-0) [To Configure the Power-on State 44](#page-43-0) [To Configure the Remote Interface 46](#page-45-0) [To Perform a Self-test 51](#page-50-0) [To Query the Firmware Revision 52](#page-51-0) [To Query the Serial Number 53](#page-52-0) [Local/Remote Control 54](#page-53-0)

## **[Chapter 3 System Overview 55](#page-54-0)**

[Agilent 3499A/B/C Switch/Control System 57](#page-56-0) [Mainframes Overview 58](#page-57-0) [Firmware and Control Module Description 59](#page-58-0) [Plug-in Modules Overview 61](#page-60-0) [Channel and Slot Addressing 70](#page-69-0) [Factory Default and Reset States 74](#page-73-0)

### **[Chapter 4 Features and Functions 77](#page-76-0)**

[SCPI Language Conventions 79](#page-78-0) [Monitoring a Channel or a Slot 80](#page-79-0) [Switching a Relay Channel 82](#page-81-0) [Configuring a Multiplexer Module 83](#page-82-0) [Parallel Switching 84](#page-83-0) [Scanning 85](#page-84-0) [Digital I/O Operation 95](#page-94-0) [State Storage 106](#page-105-0) [Error Conditions 108](#page-107-0) [Self-Test 109](#page-108-0) [Display Control 110](#page-109-0) [Relay Cycle Counts 111](#page-110-0) [To Select the System Mode 112](#page-111-0)

### **[Chapter 5 Remote Interface Reference 113](#page-112-0)**

[SCPI Command Syntax 115](#page-114-0) [3499A/B/C SCPI Alphabetical Reference 116](#page-115-0) [3499A/B/C SCPI Commands Functionally Grouped 122](#page-121-0) [Switch Commands 127](#page-126-0) [Specific Plug-in Module Commands 129](#page-128-0) [Scanning Commands 132](#page-131-0) [Digital I/O Commands 139](#page-138-0) [State Storage Commands 147](#page-146-0) [Status System Commands 148](#page-147-0) [System Information Commands 153](#page-152-0) [System-Level Control Commands 156](#page-155-0) [RS-232 Commands 160](#page-159-0) [About the SCPI Language 161](#page-160-0)

#### **[Chapter 6 Error Messages 165](#page-164-0)**

[Execution Errors 167](#page-166-0) [Instrument Errors 170](#page-169-0) [Self-Test Errors 172](#page-171-0)

#### **[Chapter 7 Plug-in Modules 173](#page-172-0)**

[N2260A 40-Channel MUX Module 176](#page-175-0) [N2261A 40-Channel GP Relay Module 182](#page-181-0) [N2262A 4 x 8 2-Wire Matrix Switch Module 185](#page-184-0) [N2263A 32-bit Digital I/O Module 188](#page-187-0) [N2264A Multifunction Module 192](#page-191-0) [N2265A Multifunction Module 196](#page-195-0) [N2266A 40-Channel MUX Module 200](#page-199-0) [N2267A 8-Channel High Current GP Module 206](#page-205-0) [N2268A 50](#page-209-0)Ω 3.5 GHz Dual 1-to-4 MUX Module 210 [N2270A 10-Channel High Voltage MUX Module 212](#page-211-0) [N2272A 1 GHz RF 1-to-9 MUX Module 214](#page-213-0) [N2276A Dual 1-to-6\(4\) Microwave MUX/Attenuator Module 217](#page-216-0) [N2276B Microwave MUX/Attenuator Module 221](#page-220-0) [N2280A Quadruple 1-to-2 Optical Switch Module 225](#page-224-0) [N2281A Dual 1-to-4 Optical Switch Module 226](#page-225-0) [N2282A 1-to-8 Optical Switch Module 228](#page-227-0) [44470A 10-Channel MUX Module 230](#page-229-0) [44470D 20-Channel MUX Module 233](#page-232-0) [44471A 10-Channel GP Relay Module 236](#page-235-0) [44471D 20-Channel GP Relay Module 239](#page-238-0) [44472A Dual 4-Channel VHF Switch Module 242](#page-241-0) [44473A 4 x 4 2-Wire Matrix Switch Module 245](#page-244-0) [44474A 16-Bit Digital I/O Module 248](#page-247-0) [44475A Breadboard Module 251](#page-250-0) [44476A Microwave Switch Module 257](#page-256-0) [44476B Microwave Switch Module 260](#page-259-0) [44477A Form-C Relay Module 265](#page-264-0) [44478A/B 1.3 GHz Dual 4-to-1 MUX Modules 267](#page-266-0) [Protection Networks 272](#page-271-0) [Terminals and Connections Information 275](#page-274-0)

#### **[Chapter 8 Application Programs 289](#page-288-0)**

[Visual C++ Example Program 291](#page-290-0) [Visual BASIC Example Program 293](#page-292-0) [VB.net Example Program 296](#page-295-0) [BASIC Example Program 298](#page-297-0)

#### **[Chapter 9 Specifications 299](#page-298-0)**

[3499A/B/C Mainframe 301](#page-300-0) [N2260A 40-Channel MUX Module 303](#page-302-0) [N2261A 40-Channel GP Relay Module 305](#page-304-0) [N2262A 4 x 8 2-Wire Matrix Switch Module 307](#page-306-0) [N2263A 32-bit Digital I/O Module 309](#page-308-0) [N2264A Multifunction Module 310](#page-309-0) [N2265A Multifunction Module 313](#page-312-0) [N2266A 40-Channel MUX Module 315](#page-314-0) [N2267A 8-Channel High Current GP Module 317](#page-316-0) [N2268A 50](#page-318-0)Ω 3.5GHz Dual 1-to-4 MUX Module 319 [N2270A 10-Channel High Voltage MUX Module 321](#page-320-0) [N2272A 1 GHz RF 1-to-9 MUX Module 323](#page-322-0) [N2276A Dual 1-to-6\(4\) Microwave MUX/Attenuator Module 325](#page-324-0) [N2276B Microwave MUX/Attenuator Module 325](#page-324-0) [N2280A Quadruple 1-to-2 Optical Switch Module 326](#page-325-0) [N2281A Dual 1-to-4 Optical Switch Module 327](#page-326-0) [N2282A 1-to-8 Optical Switch Module 328](#page-327-0) [44470A 10-Channel MUX Module 329](#page-328-0) [44470D 20-Channel MUX Module 331](#page-330-0) [44471A 10-Channel GP Relay Module 333](#page-332-0) [44471D 20-Channel GP Relay Module 335](#page-334-0) [44472A Dual 4-Channel VHF Switch Module 337](#page-336-0) [44473A 4 x 4 2-Wire Matrix Switch Module 339](#page-338-0) [44474A 16-Bit Digital I/O Module 341](#page-340-0) [44475A Breadboard Module 342](#page-341-0) [44476A Microwave Switch Module 344](#page-343-0) [44476B Microwave Switch Module 344](#page-343-0) [44477A Form-C Relay Module 345](#page-344-0) [44478A/B 1.3 GHz Dual 4-to-1 MUX Modules 347](#page-346-0)

**Index 349**

Quick Start

<span id="page-12-0"></span>

# Quick Start

This chapter describes the procedure to install the plug-in modules into an Agilent 3499A/B/C mainframe and mount the mainframe onto a system rack. The basic operations of the Agilent 3499A/B/C Switch/ Control System is also described. The chapter contents include:

- [To Prepare the Instrument for Use, on page 15](#page-14-0)
- [To Install a Module in the 3499A/B/C, on page 17](#page-16-0)
- [Basic Operation, on page 19](#page-18-0)
- [To Rack Mount the 3499A/B/C, on page 23](#page-22-0)

# <span id="page-14-0"></span>To Prepare the Instrument for Use

#### **1 Check the list of supplied items**

Verify that you have received the following items with your Agilent 3499A/B/C mainframe:

- ❏ One power cord;
- ❏ This *User's Manual*;
- ❏ One *Quick Reference Guide*;
- ❏ One Tie Down Clip 03499-21002 (for Agilent 3499B only);
- ❏ Any plug-in modules that you ordered are delivered in separate shipping containers.

#### **2 Connect the power cord and turn on the instrument**

- 1. Connect the 3499A/B/C to an AC power source with the supplied power cord.
- 2. Push the **Power** switch located on the lower left side of the front panel.
- 3. On power-up, every segment in the display will light up briefly, including all annunciators. Following this "starburst" display, the internal self-test will begin.
- 4. If the self-test passes<sup>1</sup>, the default system mode and the GPIB address are displayed, together with a "beep" sound. Then the display shows the instrument model number and the active slot (slot 0).

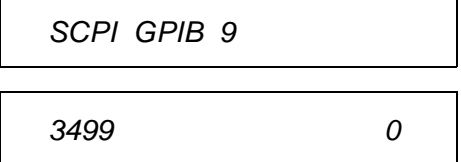

 $<sup>1</sup>$  If the self-test failed, the failure will be displayed on the front panel. For</sup> details of all self-test errors, refer t[o "Error Messages" starting on page](#page-164-0)  [165](#page-164-0).

Powe

When shipped from the factory, the SCPI mode and the GPIB interface address of "9" are used. Slot 0 refers to the built-in controller board of the switch/control system.

#### **If the Instrument Does Not Turn On**

- 1. Verify that the power cord is firmly plugged into the power receptacle on the rear panel of the 3499A/B/C.
- 2. Make sure that the power source the 3499A/B/C is plugged into is energized.
- 3. Verify that the 3499A/B/C is turned on.

Note If the 3499A/B/C DOES NOT turn on after you perform the above procedure, contact your nearest Agilent Service Center (see [page 8](#page-7-0)).

# To Install a Module in the 3499A/B/C

The plug-in modules you ordered were not installed in the mainframe. The figure on [page 18](#page-17-0) shows how to install a plug-in module into the 3499B mainframe. Other mainframes use similar procedures.

<span id="page-16-0"></span>**4 WARNING** *Disconnect the power cord from the rear panel of the mainframe prior to installing or removing any modules.*

**Caution** Use anti-static procedures when configuring, installing or removing any plug-in modules. To prevent contamination to the modules that could degrade performance, handle the modules by the side edges or shields only. Do not touch the board surfaces or components.

> Each plug-in module may have terminal block(s) and/or the cables for wiring to external circuits. These terminations are also shipped separately.

For more details about terminal blocks, cables, and connections, see ["Terminals and Connections Information" on page 275](#page-274-0).

#### **Module Removal**

To remove a plug-in module from the Agilent 3499A/B/C mainframe, reverse the procedures shown on [page 18](#page-17-0).

<span id="page-17-0"></span>**1**

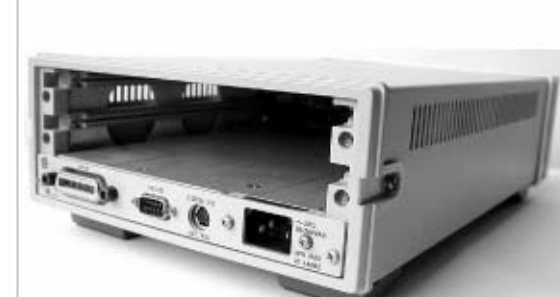

- 1. Face the mainframe rear panel toward you.
- 2. Select a slot in which the module is to be installed.

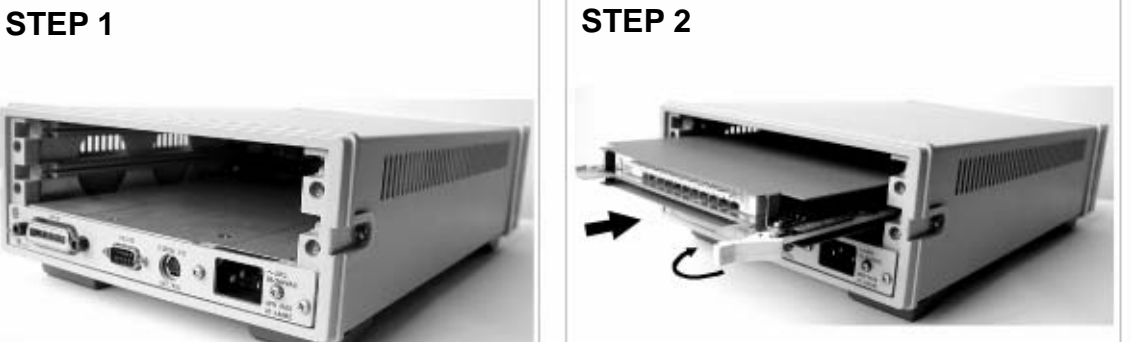

- 1. Hold the sides of the module, component side **down**, by the metal shields.
- 2. Insert the module into the slot guides and slide the module toward the front of the instrument.
- 3. Push firmly until the module "snaps" into place. 4. Push both plastic levers inward to lock the
	- module.

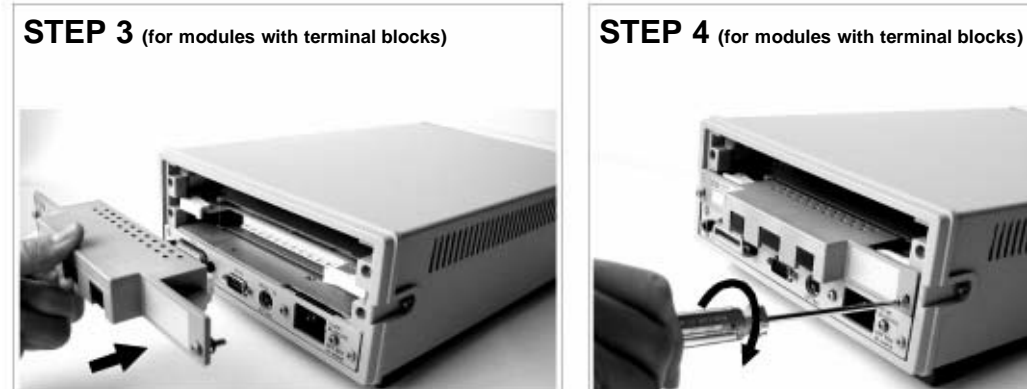

- 1. Wire the screw terminal block (module dependent, refer to chapter 7 for details).
- 2. Attach the screw terminal block to the plug-in module.

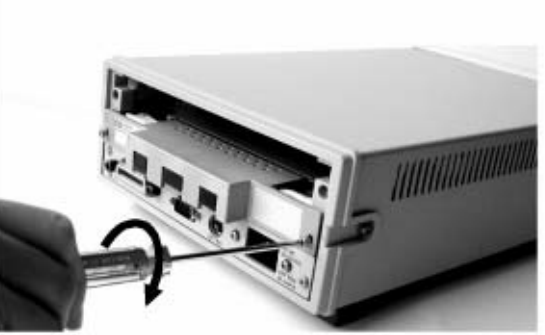

- 1. Push firmly until the terminal block "snaps" into place.
- 2. Secure the screw terminal block with the two screws (Torque < 8 in-lbs).

#### **Module installation**

# <span id="page-18-0"></span>Basic Operation

An Agilent 3499A/B/C Switch/Control System can be easily operated from the front-panel, or programmed with SCPI commands over the remote interface.

**4** operation. For detailed front-panel operation, refer to [the "Front-Panel](#page-26-0)  The following sections are only intended to show the basic front-panel [Operation" chapter on page 27](#page-26-0). For more information about programming the instrument, refer t[o the "Remote Interface Reference"](#page-112-0)  [chapter on page 113](#page-112-0).

# **Channel Addressing**

A channel refers to an individual relay on a switching module, or an individual bit/port on a digital I/O module. The channel address is in the form of *snn*, where *s* represents slot number and *nn* represents a channel number.

For all mainframes, slot 0 refers to the 3499 controller board. Valid slot numbers are:

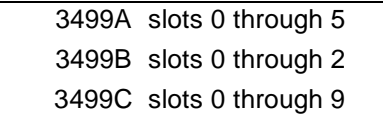

The channel number, *nn*, is plug-in module dependent. For additional information about channel numbers of individual plug-in modules, refer to the table beginning on [page 70](#page-69-0).

## **To Select a Slot and Channel**

When the instrument is first turned on, the display shows the model number and the slot number of the controller board.

3499 0

Use the knob to select a channel on the active slot. For example, with the display shown above, turning the knob to the right will select the first of the individual built-in digital I/O ports.

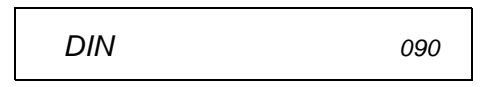

The "DIN" indicates the port is set for a digital input operation. As the knob is turned, the additional ports are displayed followed by any installed plug-in modules.

If you have installed one or more plug-in modules, you can select the module by pressing the right arrow key. For example, if an N2260A (40 channel MUX module) is installed in slot 1, pressing the right arrow key will show the module name and slot number.

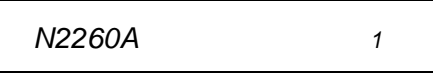

Turning the knob will then step through the individual channels on that module.

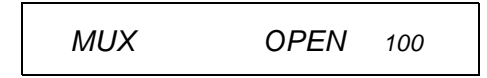

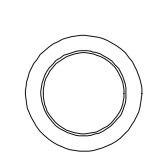

**1**

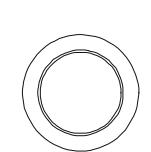

#### **To Open or Close a Channel**

When a channel is selected, you can open or close the channel using the front panel keys. For example, with an N2260A 40-channel MUX installed in slot 1, select channel 00 as described on the previous page.

MUX OPEN 100

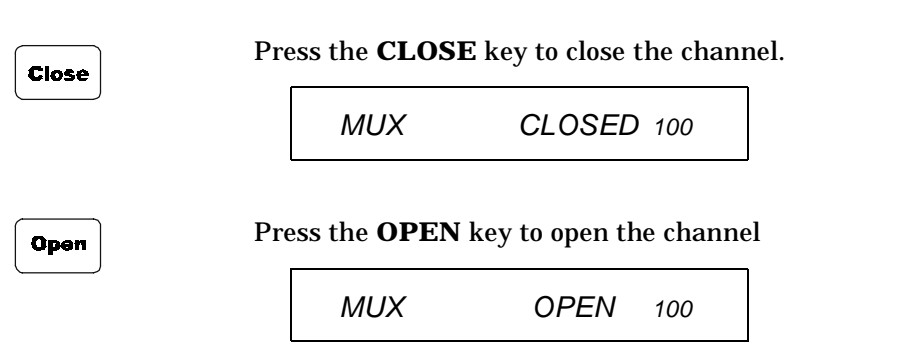

In this manner, you can select and control as many channels as you need. The N2260A has 40 channels numbered 0 through 39 (in slot 1, 100 through 139). You may also select additional plug-in modules and channels by turning the knob.

21

#### **To Open All Channels on a Module**

You can open individual channels on a module one at a time as described above. There are times, however, when it would be more expedient to open all channels on a module at once.

Use the arrow keys to select the module to work with. You cannot have an individual channel selected for this operation. For example, select the module in slot 1 (using the N2260A as an example) to show a display similar to this:

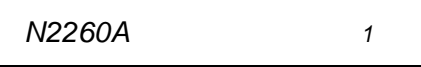

Press and hold the card reset key. When you first press the key, the display shows:

HOLD TO RESET

When the card has been reset, the display briefly shows:

RESET CARD

and then returns to:

N2260A 1

#### **To Reset All Modules**

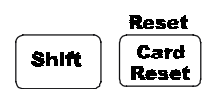

Card **Reset** 

> You can reset all channels on all modules in the mainframe at once. Press the shift key and then press and hold the reset key. The display shows:

```
HOLD TO RESET
```
When the mainframe has been reset, the display will briefly show the reset and then return to the slot or channel display.

RESET . . .

<span id="page-22-0"></span>You can mount the Agilent 3499A/B/C on a standard 19-inch EIA rack cabinet with the optional rack-mounting kits. The instructions and mounting hardware are included with each rack-mounting kit.

# **Agilent 3499A**

To rack mount a 3499A, the full-rack-width mainframe, order either:

- Rack-mount kit with handles, part number 5183-7170, or
- Rack-mount kit without handles, part number 5183-7171.

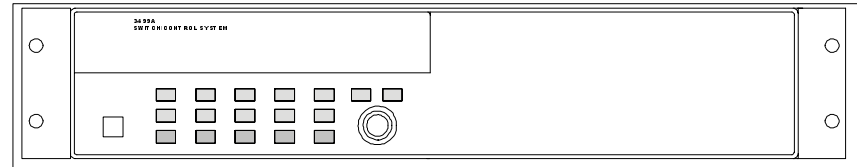

**To Rack Mount an Agilent 3499A**

## **Agilent 3499B**

To rack mount a single 3499B, order either:

• Adapter kit, part number 5183-7172 (includes the flange and filler panel).

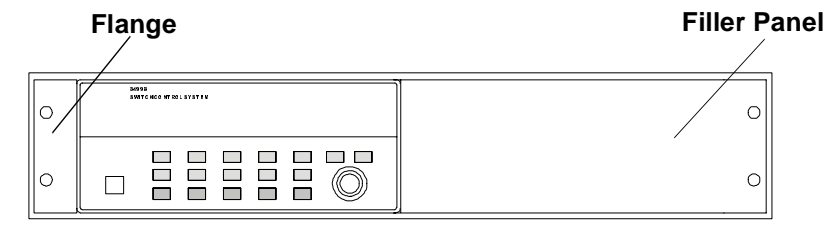

**To Rack Mount a Single Agilent 3499B with Adapter kit 5183-7172**

#### **OR**

- A Support Shelf, part number 5063-9255,
- A slide kit, part number 1494-0015,
- And a filler panel, part number 5002-3999.

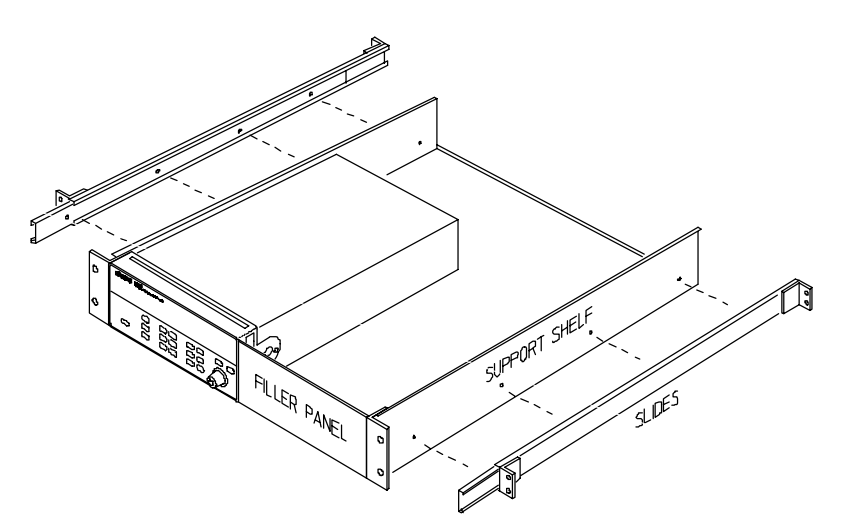

**To Rack Mount a Single Agilent 3499B on a support shelf**

To rack mount two Agilent 3499B's side-by-side (or any System II instrument next to an Agilent 3499B), order:

- A Support Shelf, part number 5063-9255,
- And a slide kit, part number 1494-0015.

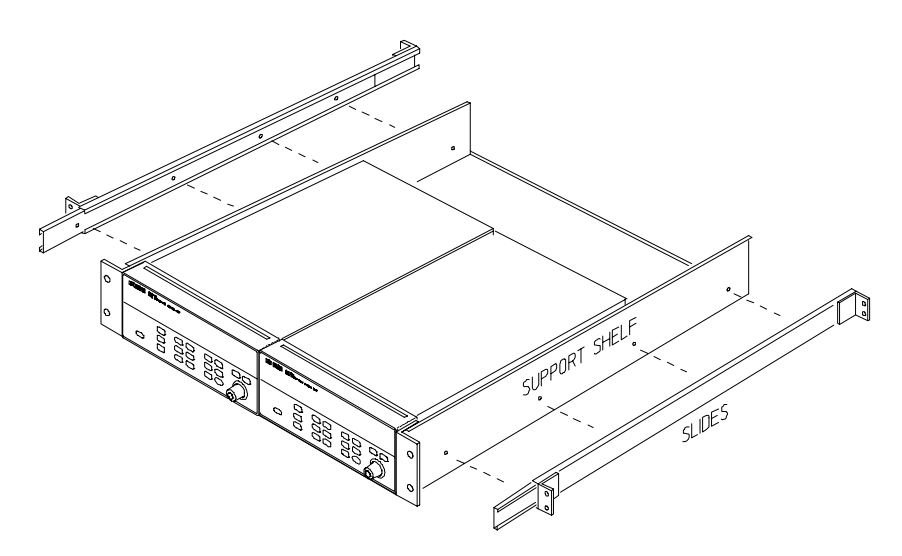

**To Rack Mount Two Agilent 3499B's Side-by-side**

### <span id="page-25-0"></span>**Agilent 3499C**

To rack mount an Agilent 3499C, order either:

- Adapter kit without handles, part number 5063-9216, or
- Adapter kit with handles, part number 5063-9223.

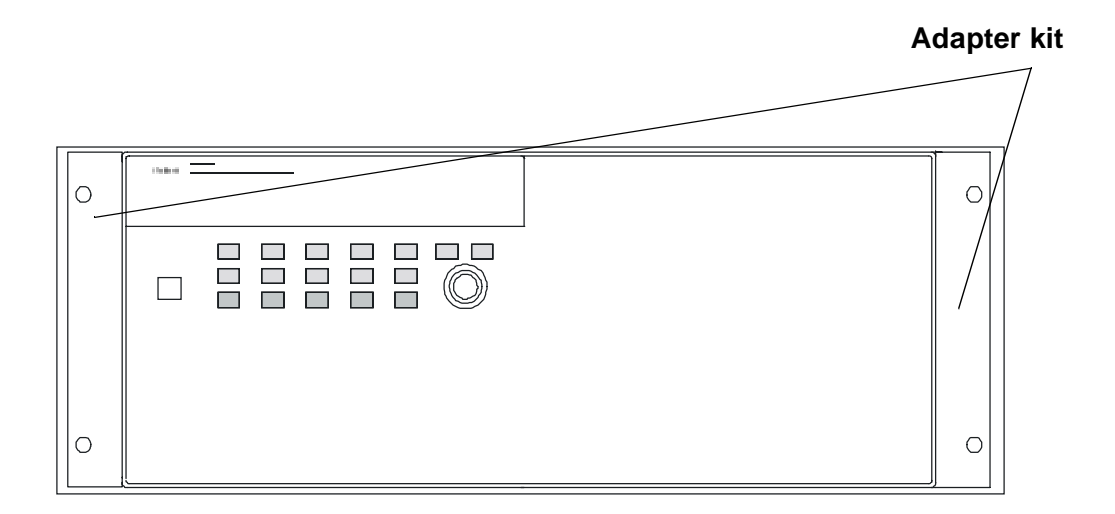

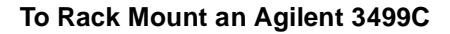

# Filler Panels

Order filler panels to cover any unused slots in an Agilent 3499A/B/C.

- 1-slot filler panel, part number 03499-00023 (option FP1)
- 2-slot filler panel, part number 03499-00024 (option FP2)

<span id="page-26-0"></span>

Front-Panel Operation

# Front-Panel Operation

The Agilent 3499A/B/C mainframes all operate the same from the frontpanel. This chapter does not give a detailed description of every possible front-panel operation. It does, however, give you a good overview of the front-panel menus and front-panel keys. See [the "Features and](#page-76-0)  [Functions" chapter on page 77](#page-76-0) for additional discussions of the instrument's capabilities and operation. This chapter contents include:

- [To Power On the Instrument, on page 29](#page-28-0)
- [To Monitor a Channel or a Slot, on page 29](#page-28-0)
- [To Use a Digital I/O Port, on page 31](#page-30-0)
- [To View Instrument Errors , on page 36](#page-35-0)
- [Scanning Operation, on page 38](#page-37-0)
- [To Pair Two Modules Together, on page 41](#page-40-0)
- To Configure for External Trigger on page 42
- [To Configure the Power-on State, on page 44](#page-43-0)
- [To Configure the Remote Interface, on page 46](#page-45-0)
- [To Perform a Self-test, on page 51](#page-50-0)
- [To Query the Firmware Revision, on page 52](#page-51-0)
- [To Query the Serial Number, on page 53](#page-52-0)
- [Local/Remote Control, on page 54](#page-53-0)

The following conventions are used for the front-panel operation.

- All keys on the front-panel keyboard are expressed in bold font and normally associated with a "press". For example, press **Mon**.
- All the front panel display annunciators are expressed in bold font followed by an "annunciator". For example, **MON** annunciator.
- The information shown on the front panel display is enclosed within a pair of quotation marks.

# To Power On the Instrument

<span id="page-28-0"></span> $\frac{1}{\Phi}$ 

To power on the instrument, press the **power** switch on the front panel. If the instrument is powered up for the first time, the instrument will use the factory default settings as shown on [page 74](#page-73-0). Otherwise, the instrument will power on to the state specified. Refer to ["To Configure](#page-43-0)  [the Power-on State", on page 44](#page-43-0) for more details.

# To Monitor a Channel or a Slot

You can continuously monitor the current status of a particular switching channel, a digital I/O port, or an entire plug-in module. Monitoring from the front panel is especially useful when developing and debugging remote interface commands.

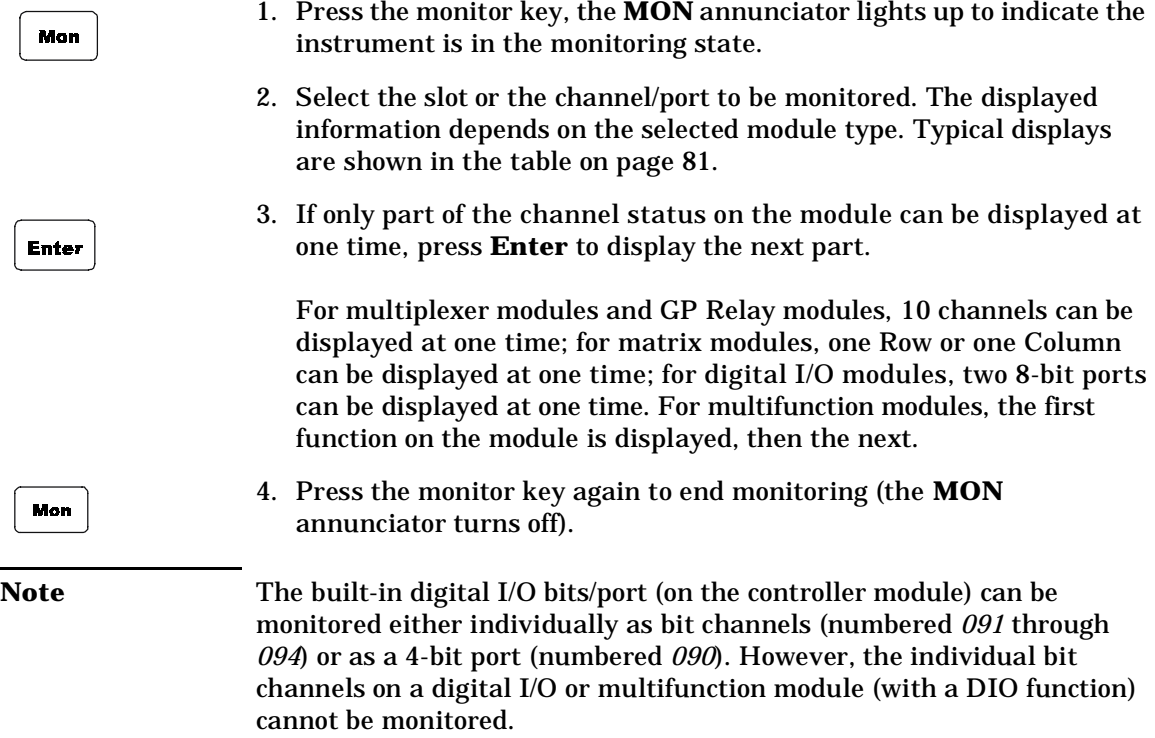

**2**

#### Chapter 2 Front-Panel Operation **To Monitor a Channel or a Slot**

.

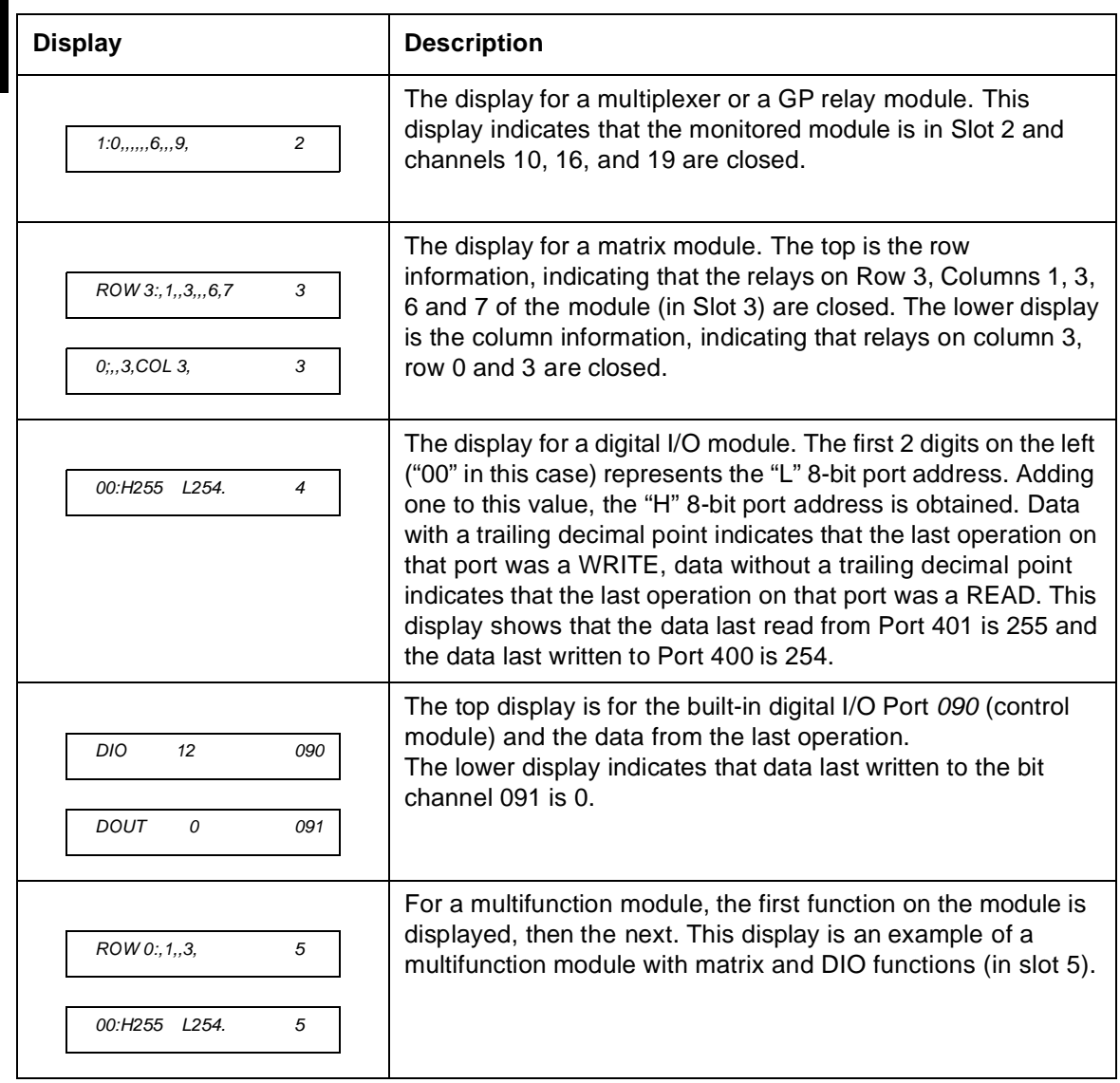

**2**

# <span id="page-30-0"></span>To Use a Digital I/O Port

You can work with a digital I/O module as a port (all eight bits) or as individual bits.

# **Reading a Digital I/O Port**

You can read data from the built-in 4-bit digital I/O port, or any one of the 8-bit ports on a digital I/O or multifunction module (with a DIO function). You can read the entire port (all bits) when you select the slot (for example, the built-in port is channel 090). Alternately, you can read an individual bit by selecting the channel (for example the first bit in the built-in port is channel 091).

Perform the following procedure to read from a port:

- 1. Select a digital I/O port. Use the knob to select the slot and channel number. The channel number is in the form of *snn*, where *s* is the slot number and *nn* is the channel number.
- 2. Read the data read from the selected port. For example, the display below shows the data read from port 401.

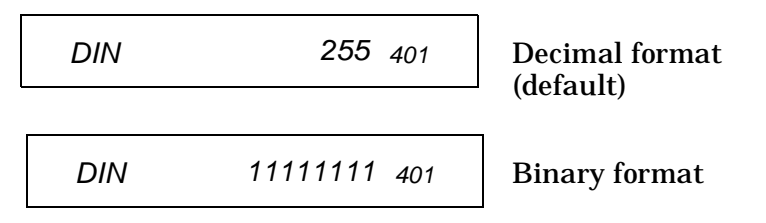

The data display format of individual 8-bit ports can be specified either in binary or decimal formats (as described o[n page 34](#page-33-0)). Once specified, the format applies to all input and output operations on the same port.

**Read** 

## **Writing to a Digital I/O Port**

You can write data to the built-in digital I/O port (numbered *090*) or to one of the built-in digital I/O port bits (numbered *091* through *094*), or any one of the 8-bit ports on a digital I/O or multifunction module (with a DIO function). To write to a port:

1. Select a digital I/O port. Use the knob to select the slot and channel number. The channel number is in the form of *snn*, where *s* is the slot number and *nn* is the channel number. In the display, "DIN" indicates that the last operation on the port was a READ, and "DOUT", a WRITE.

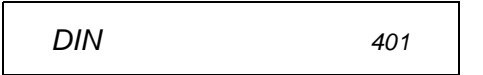

2. Press the **Write** key. "DOUT" is displayed to indicate the port is now an output port. The current port value is displayed.

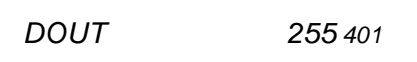

3. Edit the value. Use the arrow keys to select the to-be-edited bit (the digit to be edited is set to half bright in the display).

Turn the knob to modify the value. Use the arrow keys to select the next digit and the knob to modify its value.

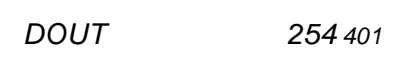

- 4. When the value is the one desired, press **Enter** to output the data to the selected port.
- 5. Press **Write** again to cancel the current write operation.

**Note** Data display format of individual 8-bit ports can be specified either in binary or decimal values (refer to the procedure on [page 34](#page-33-0)). Once specified, the format applies to all input and output operations on the same port.

Write

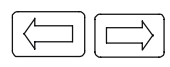

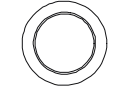

Enter

# **To Configure a Digital I/O Module**

Digital I/O modules can be configured for handshake modes and control line, flag line, and I/O line polarity. Use the **Mode** menu to configure digital I/O parameters. See ["Digital I/O Operation" on page 95](#page-94-0) for detailed descriptions of the operating modes. Only plug-in modules can be configured this way, the built-in digital I/O port (control module) can only be configured at the port level [\(see page 34](#page-33-0)).

**4** The following procedure configures a plug-in digital I/O module to use a two line digital handshake mode (mode 5) for data transfers.

1. Select the slot in which a digital I/O or multifunction module is installed. The channel number is in the form of *snn*, where *s* is the slot number and *nn* is the channel number.

N2263A 4

2. Press the **Mode** key. The **CONFIG** annunciator lights up in the display and the first-level menu is shown.

CONFIG DIO 4

3. Press **Enter** to begin the configuration. The display shows the second-level menu choice.

 $MODE 1$  4

 $MODE 5$  4

4. Turn the knob until the desired flow control mode (i.e., MODE 5) is displayed. The displayed mode is half-bright.

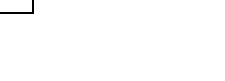

Mode

33

<span id="page-33-0"></span>**Enter** 

Mode

5. Press **Enter** to select the new mode. The display changes to show the next menu level.

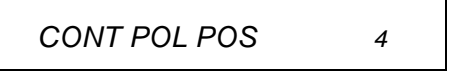

6. You may change other configuration parameters as desired using the same procedure. When all desired configurations have been made, press the **Mode** key to exit the configuration menu. The **CONFIG** annunciator turns off.

# **To Configure a DIO Port**

You can configure an individual digital I/O port to change the data polarity and the display format. The following procedure changes the built-in digital I/O port to display in binary number format.

1. Select a digital I/O port (i.e., port 090). The channel number is in the form of *snn*, where *s* is the slot number and *nn* is the channel number.

DIN 090

2. Press the **Mode** key. The **CONFIG** annunciator lights up in the display. The first level menu is shown:

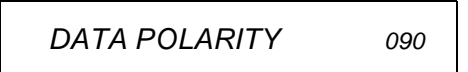

3. Turn the knob to select the second menu level

DISP FORMAT 090

Enter

Mode

4. Press **Enter** to select the format parameter.

DECIMAL 090

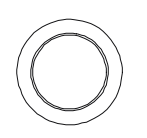

5. Turn the knob until the desired data display format (i.e., BINARY) is displayed.

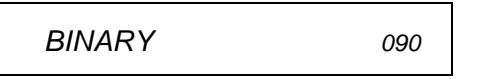

6. Press **Enter** to make the change and return to the first level of the Mode menu.

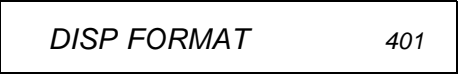

7. Press **Mode** again to exit the current configuration, the **CONFIG** annunciator turns off.

Mode

Note **Note** Once you have selected the data display format for a port, it applies to both input and output operations on that port.

# <span id="page-35-0"></span>To View Instrument Errors

You can view errors from the front panel. This feature is especially useful when developing remote instrument control. If an error occurs, the **ERROR** annunciator in the display will light. Errors are stored in the error queue in the order they occur. You read the errors in the same order. After all errors have been read, the queue is empty and the **ERROR** annunciator turns off. To view instrument errors:

1. Press the **View** key. The **VIEW** annunciator lights up and the display shows the first menu level.

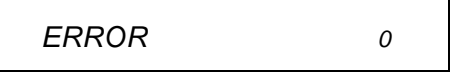

2. Press **Enter** to view the first error.

a. If no error is in the error queue (the **ERROR** annunciator is off), the display shows "NO ERROR" and then automatically returns to the first level of the View menu.

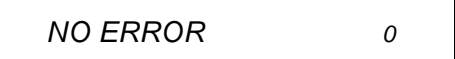

ERROR 0

b. If there are errors (the **ERROR** annunciator is on), the first error in the error queue is displayed.

 $01$  FRR -109

Press the right arrow key to scroll the display to show the entire error message.

MISSING PARAMETER

#### View

**Enter**
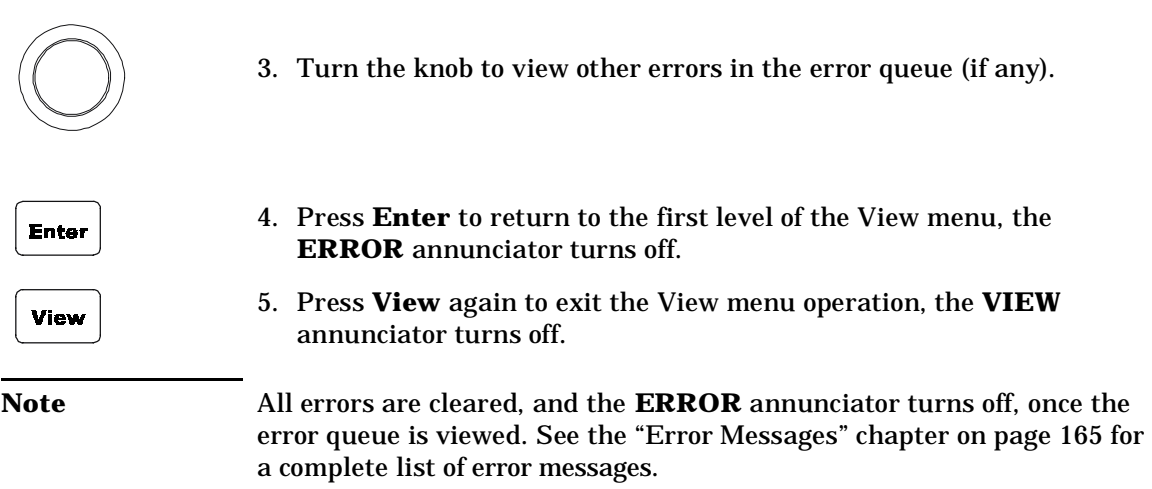

## Scanning Operation

The instrument allows you to combine an external measurement device such as a Digital Multimeter (DMM) with multiplexer channels to create a *scan*. During a scan, the instrument closes the configured multiplexer channels one at a time to allow a measurement to be made on that channel.

Before initiating a scan, a scan *list* must be set up. You can also specify an arm source, a trigger source, and the number of sweeps (a sweep is one pass through the scan list) to control the scan process. All these can be done from the **S.List** menu. The procedure in this chapter describes a simple scan from the front panel. For more information about scanning and using the parameters to control a scan[, see page 85](#page-84-0).

### **To Create a Scan List**

1. Press the **S.List** key to enter the scan list menu. The **CONFIG** annunciator lights up and the first level of the menu is displayed.

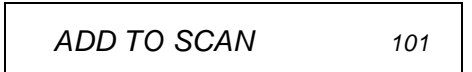

2. Press **Enter** to begin the channel selection.

SELECT 101

3. Turn the knob to select the first channel for the list (e.g., 103).

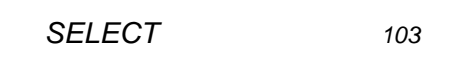

4. Press **Enter** to add the channel into the scan list. The starburst character lights in the display to indicate the channel is now a part of the scan list.

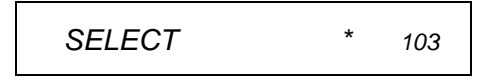

### **S.List**

Enter

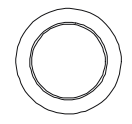

**Enter** 

- 5. Repeat step 3 and 4 to add additional channels to the list.
- 6. When the desired channels have been added, press the **S.List** key again to return to the first level of the menu.

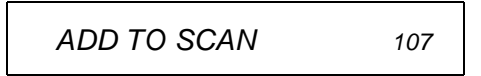

**4** 7. Press **S.List** again to exit the menu. The **CONFIG** annunciator turns off.

### **To Perform Scanning**

After the scan configuration is complete, the actual scan can be performed.

- 1. Press the Step key to close the first channel in the scan list.
- 2. Press the Step key again to open the first channel and close the next channel in the list.

This procedure shows a simple way to scan, one channel at a time for each press of a front panel key. You can also press the **Scan** key to scan all channels in the list according to the various scan parameters set. In the default parameter state, pressing the **Scan** key will cause all the channels in the list to cycle through at the maximum possible speed. While this occurs, the **SCAN** annunciator is lighted. For details about the scan parameters, [see page 85](#page-84-0).

### **To Clear a Scan List**

You can clear a scan list once it has been configured.

1. Press the **Shift** key and then the **S.List** key. The display will briefly show:

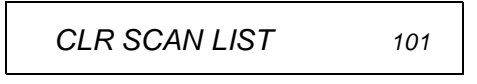

and then return to normal operation.

**S.List** 

**S.List** 

Step

štep

Scan

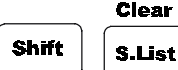

### **To View a Scan List**

You can view which channels are included in a scan list. This example assumes that channels 103 through 107 are included in the scan list.

1. Press the **View** key. The **VIEW** annunciator lights up and the display shows the first level menu.

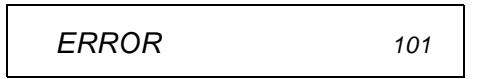

2. Turn the knob until "SCAN LIST" is displayed.

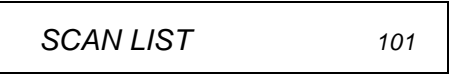

3. Press **Enter**. The first channel in the scan list is displayed on the channel area.

001 OF 005 103

Turn the knob to view other channels in the scan list.

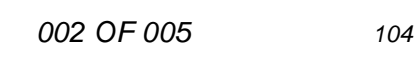

4. Press **Enter** to return to the first level of the View menu.

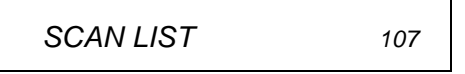

**View** 

**Enter** 

5. Press **View** again to exit the View menu. The **VIEW** annunciator turns off.

Vlew

**Enter** 

40

# To Pair Two Modules Together

You can pair two modules together so that they operate as a single unit. The two modules to be paired must be identical (that is, they must have the same model number) and be installed in the same mainframe. When two modules are paired together, any operation on a channel of one module will be duplicated on the corresponding channel of the other module. The example below pairs modules installed in slots 2 and 5.

1. Press the **Menu** key. The **CONFIG** annunciator lights up and "**CARD PAIR**" is displayed.

**Enter** 

**Menu** 

**Enter** 

2. Press **Enter**.

When "FIRST SLOT x" is displayed, turn the knob to select the first slot to be paired (i.e., Slot 2).

FIRST SLOT 2

3. Press **Enter.** 

When "SECOND SLOT x" is displayed, turn the knob to select the second slot to be paired (i.e., Slot 5) .

SECOND SLOT 5

**Enter** 

4. Press **Enter** to return to the first level of the Menu menu.

CARD PAIR

**Menu** 

5. Press **Menu** again to exit the Menu menu. The **CONFIG** annunciator turns off.

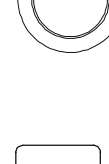

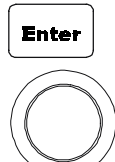

# To Configure for External Trigger

You can use one of two modules for an external trigger. The built-in rear panel TRIG IN and TRIG OUT pair (on the control module) or the EI (External Increment) and the CC (Channel Closed) pair on a 44474A module. Only one pair can be used at a time. You can specify which pair to use and whether a trigger out pulse is sent out when a relay is closed during scanning operations. Refer to ["Scanning" on page 85](#page-84-0) for more details.

1. Press the **Menu** key. The **CONFIG** annunciator lights up and the display shows the first level menu.

CARD PAIR

2. Turn the knob to show the second menu item, "CONF EXT TRIG".

CONF EXT TRIG

**Enter** 

**Menu** 

3. Press **Enter**. The display shows the next level menu.

TRIG SLOT 0

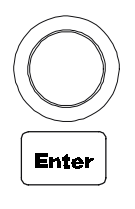

4. Turn the knob to select the slot for the external trigger. Slot 0 (control module) is the built-in external trigger (available at the rear panel mini DIN connector, see [page 7](#page-6-0)). If a 44474A is not installed, only slot 0 will be shown. Press **Enter**. The display shows the current setting for the external trigger.

**DISABLE** 

5. Turn the knob to show the alternate choice.

**ENABLE** 

6. Press **Enter** to accept the choice and return to the first level menu.

CONF EXT TRIG

**Menu** 

**Enter** 

7. Press the **Menu** key to exit the menu. The **CONFIG** annunciator turns off.

## To Configure the Power-on State

**Firmware Rev 4.0 ONLY.** To read your firmware version, see the procedure on [page 52](#page-51-0). For more information about firmware revisions, see ["Firmware and Control Module Description" on page 59](#page-58-0).

An instrument with Firmware REV 4.0 or later can be set to power on to the reset state (see ["Factory Default and Reset States" on page 74](#page-73-0)) or to a state previously stored in a specified memory location. The instrument will return to the specified state the next time it is turned on.

1. Press the **Menu** key. The **CONFIG** annunciator lights up and the display shows the first menu level.

CARD PAIR

2. Turn the knob until "POWER ON SET" is displayed.

POWER ON SET

3. Press **Enter** to show the second level menu.

PWR ON RESET

**Enter** 

**Enter** 

**Menu** 

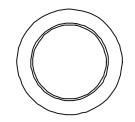

4. To set the instrument power-on to the reset state, press **Enter**. The instrument will return to the first level menu.

Alternately, to set the instrument power-on to a stored state: Turn the knob until "USER SET UP" is displayed.

USER SET UP

- **Enter**
- 5. Press **Enter** to select the stored state to use.

POWER ON 05

**2**

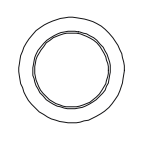

**Enter** 

6. Turn the knob to select the desired memory location (i.e., 08).

POWER ON 08

7. Press **Enter** to accept the stored state and return to the first level menu. More information about storing states is given o[n page 106](#page-105-0) of this manual.

POWER ON SET

8. Press the **Menu** key again to exit the Menu menu. The **CONFIG** annunciator turns off.

**Menu** 

**Note** If the instrument is set to power on to a previously stored setup that is no longer valid, it will automatically power on to the reset state and "RECALL FAILED" will be displayed.

# To Configure the Remote Interface

The instrument can communicate with a computer over GPIB or RS-232 interface. Only one interface can be used at a time. When shipped from the factory, the GPIB interface is selected and its address is set to "9".

**Note** The RS-232 interface can be configured and used only in SCPI mode.

### **GPIB Interface**

Each device on the GPIB interface must have a unique address.

- When shipped from the factory, the GPIB interface is selected and its address is set to "9". The GPIB address of the instrument can be set to any value between 0 and 30.
- The GPIB address is stored in non-volatile memory, and does not change when the instrument is turned off or reset.
- Switching between SCPI mode and 3488A mode causes the 3499A/B/C to select the GPIB interface and its address setting.

To set the GPIB interface:

1. Press the **Menu** key. The **CONFIG** annunciator lights up and the first level menu is shown.

CARD PAIR

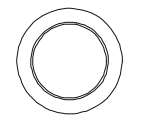

**Menu** 

2. Turn the knob to select "INTERFACE" in the menu.

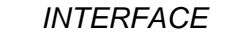

**Enter** 

3. Press **Enter** to show the second level menu The active interface is shown. If necessary, turn the knob until "GPIB/488" is displayed.

GPIB/488

4. Press **Enter** to select the interface and show the first parameter.

ADDRESS 09

5. Turn the knob to set GPIB address (i.e., 07). Valid addresses range from 00 to 30.

ADDRESS 07

6. Press **Enter** to show the second parameter.

SRQ ON

7. Press **Enter** to enable the instrument to assert the SRQ line when powered up. If the computer is so configured, this can be used to interrupt the system computer.

To disable this feature, turn the knob to select "SRQ OFF" and press **Enter**. The instrument returns to the first level of the menu.

8. Press **Menu** again to exit the menu.The **CONFIG** annunciator turns off.

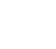

**Enter** 

**Enter** 

**Enter** 

Menu

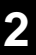

### **RS-232 Interface**

RS-232 interface can be selected and its baud rate, parity, and flow control mode can be configured from the front-panel.

- **Baud Rate:** The baud rate can be set to one of the following: 2400, 4800, 9600, 19200, 38400, or 57600. The factory default setting is 9600.
- **Parity** and **Data Bits:** The parity and data bits can be set to one of the following: None, 8 bits; Even, 7 bits; or Odd, 7 bits. The factory default setting is None, 8 bits.
- **Flow Control:** The flow control can be set to one of the following: None (factory default setting), XON/XOFF, DTR/DSR, RTS/CTS.
	- **None:** In this mode, data is sent and received over the interface without any flow control. When using this method, use a slower baud rate (< 9600 baud) and avoid sending more than 128 characters without stopping or reading a response.
	- **XON/XOFF:** This mode uses special characters embedded in the data stream to control the flow. If the instrument is addressed to send data, it continues sending data until the "XOFF"  $(13<sub>h</sub>)$ character is received. When the "XON" character  $(11<sub>b</sub>)$  is received, the instrument resumes sending data.
	- **DTR/DSR:** In this mode, the instrument monitors the state of the DSR (data set ready) line on the RS-232 connector. When the line goes true, the instrument sends data over the interface. When the line goes false, the instrument stops sending information (typically within six characters). The instrument sets the DTR line false when the input buffer is almost full (approximately 100 characters) and releases the line when space is available again.
	- **RTS/CTS:** This mode operates the same as the DTR/DSR mode but uses the RTS (request to send) and CTS (clear to send) lines on the RS-232 connector instead. When the CTS line goes true, the instrument sends data over the interface. When the line goes false, the instrument stops sending information (typically within six characters). The instrument sets the RTS line false when the input buffer is almost full (approximately 100 characters) and releases the line when space is available again.
- Changing the instrument system mode (SCPI or 3488) causes the instrument to select the GPIB interface and its address setting.

To set the RS-232 interface:

1. Press the **Menu** key. The **CONFIG** annunciator lights up and the first level menu is shown.

CARD PAIR

2. Turn the knob to select "INTERFACE" in the menu.

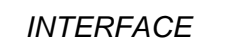

3. Press **Enter** to show the second level menu The active interface is shown. If necessary, turn the knob until "RS-232" is displayed.

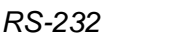

**Enter** 

**Enter** 

**Menu** 

4. Press **Enter** to select the interface and show the first parameter.

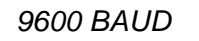

- 
- 5. Turn the knob until the desired baud rate is displayed.

19200 BAUD

**Enter** 

6. Press **Enter** to select the baud rate and show the second parameter.

NONE; 8 BITS

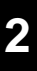

### Chapter 2 Front-Panel Operation **To Configure the Remote Interface**

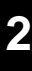

**2** 7. Turn the knob until the desired parity and data bits (default: NONE, 8 BITS) is displayed.

EVEN;7 BITS

FLOW NONE

**Enter** 

8. Press **Enter** to select the parity and data bits and show the fourth parameter.

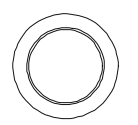

**Enter** 

9. Turn the knob until the desired mode is displayed.

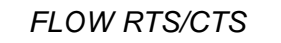

10.Press **Enter** to select the parity and data bits and return to the first level of the Menu menu.

**INTERFACE** 

**Menu** 

11.Press **Menu** again to exit the menu. The **CONFIG** annunciator turns off.

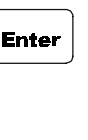

## To Perform a Self-test

The self-test feature of the instrument provides you with a method of verifying proper instrument operation.

1. Press the **Menu** key. The **CONFIG** annunciator lights up and the first level menu is shown.

CARD PAIR

**SELFTEST** 

2. Turn the knob to select "SELFTEST".

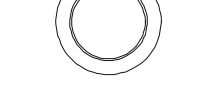

**Enter** 

**Menu** 

3. Press **Enter**. The self test will begin. The display will briefly show a "starburst" pattern (all display segments lit). Following the pattern, the display indicates:

TEST. . .

while the internal tests are being performed. The self-test takes several seconds to complete.

If the self-test is successful, "PASSED" will be displayed. Otherwise, the reason of the failure will be displayed. For details on self-test failures, refer to ["Self-Test Errors" on page 172.](#page-171-0)

PASSED

**Enter** 

4. Press **Enter** to return to the first level of the menu.

**SELFTEST** 

Menu

5. Press **Menu** again to exit the Menu menu, the **CONFIG** annunciator turns off.

<span id="page-51-0"></span>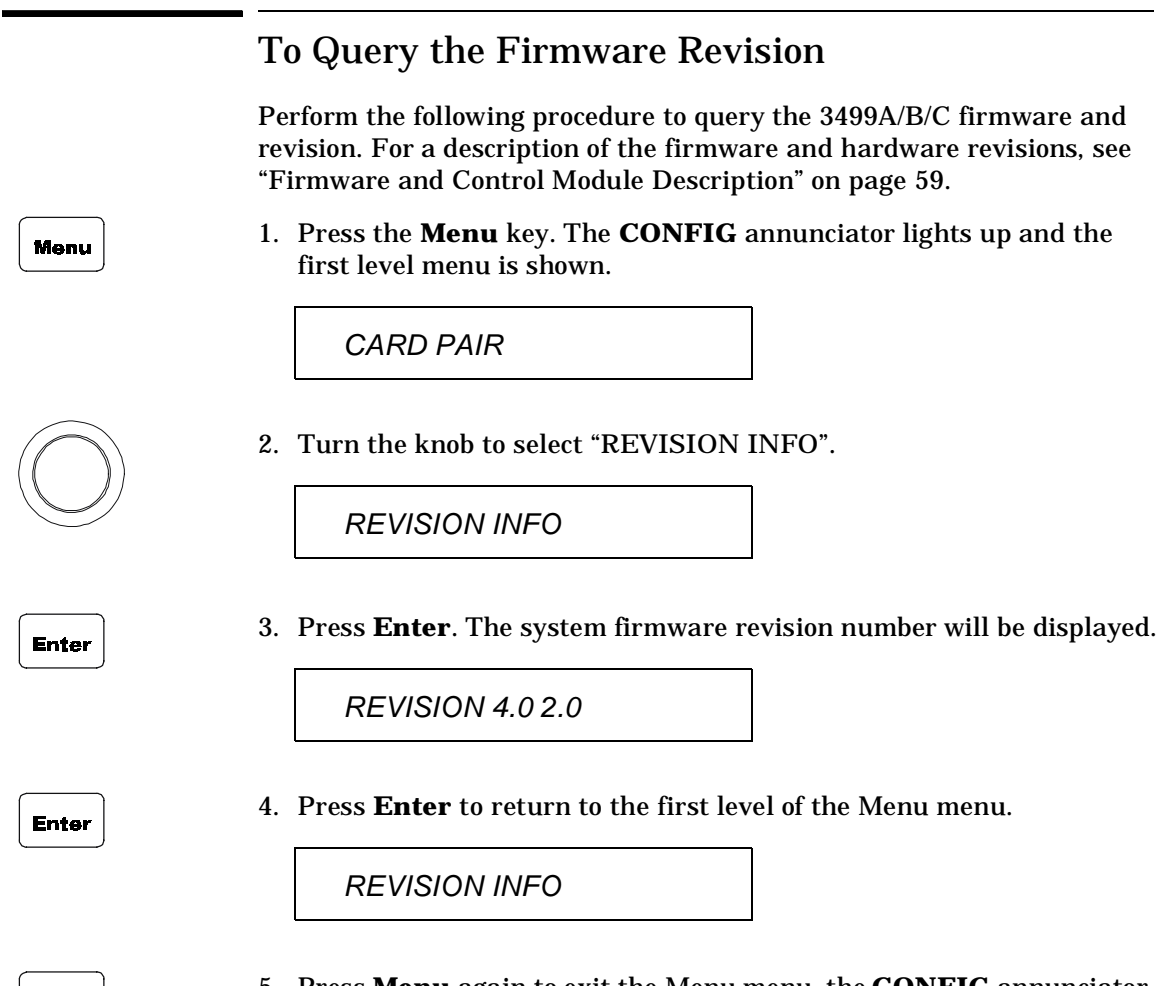

5. Press **Menu** again to exit the Menu menu, the **CONFIG** annunciator turns off.

**Menu** 

**2**

52

## To Query the Serial Number

Perform the following procedure to query the 3499A/B/C serial number.

1. Press the **Menu** key. The **CONFIG** annunciator lights up and the first level menu is shown.

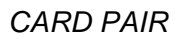

1. Turn the knob to select "SERIAL NO".

SERIAL NO

2. Press **Enter**. The Agilent 3499A/B/C serial number is displayed.

MY12345678

3. Press **Enter** again to return to the first level of the Menu menu.

SERIAL NO

**Menu** 

4. Press **Menu** again to exit the Menu menu, the **CONFIG** annunciator turns off.

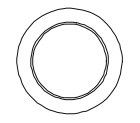

**Enter** 

Menu

**Enter** 

**2**

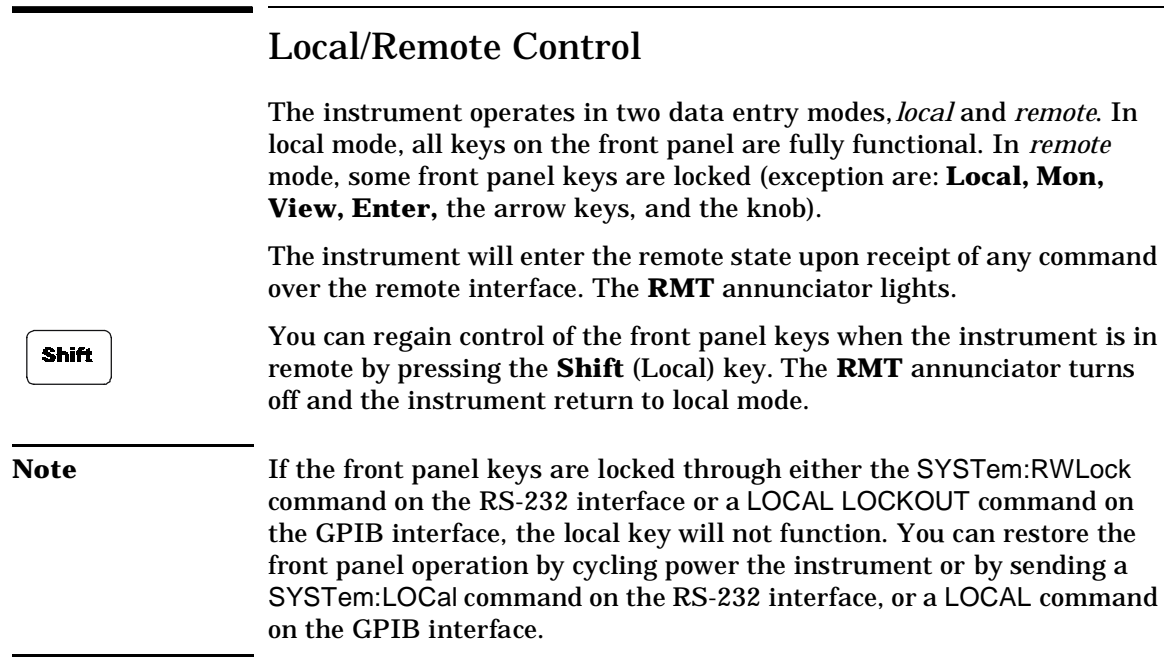

System Overview

# System Overview

An Agilent 3499A/B/C Switch/Control System is composed of a mainframe and a set of Plug-in modules. This chapter provides a typical configuration of a test system using the 3499A/B/C for switching and control, followed by a description of the three mainframes and all the Plug-in modules. The following sections are included in this chapter:

- [Agilent 3499A/B/C Switch/Control System, on page 57](#page-56-0)
- [Mainframes Overview, on page 58](#page-57-0)
- [Firmware and Control Module Description, on page 59](#page-58-0)
- [Plug-in Modules Overview, on page 61](#page-60-0)
- [Channel and Slot Addressing, on page 70](#page-69-0)
- [Factory Default and Reset States, on page 74](#page-73-0)

# <span id="page-56-0"></span>Agilent 3499A/B/C Switch/Control System

**<sup>4</sup> 3** The Agilent 3499A/B/C Switch/Control System provides high density and high speed switching for routing test signals to and from your DUTs (devices under test) and test instruments such as external DMMs, scopes, counters, power supplies, etc. Whether you are involved in a large production test system or a small R&D bench top system, the Agilent 3499A/B/C provides an ideal combination of price/performance solution. With a wide variety of available plug-in modules, you can configure your test system much more easily and flexibly. The figure below shows the typical configuration of a test system.

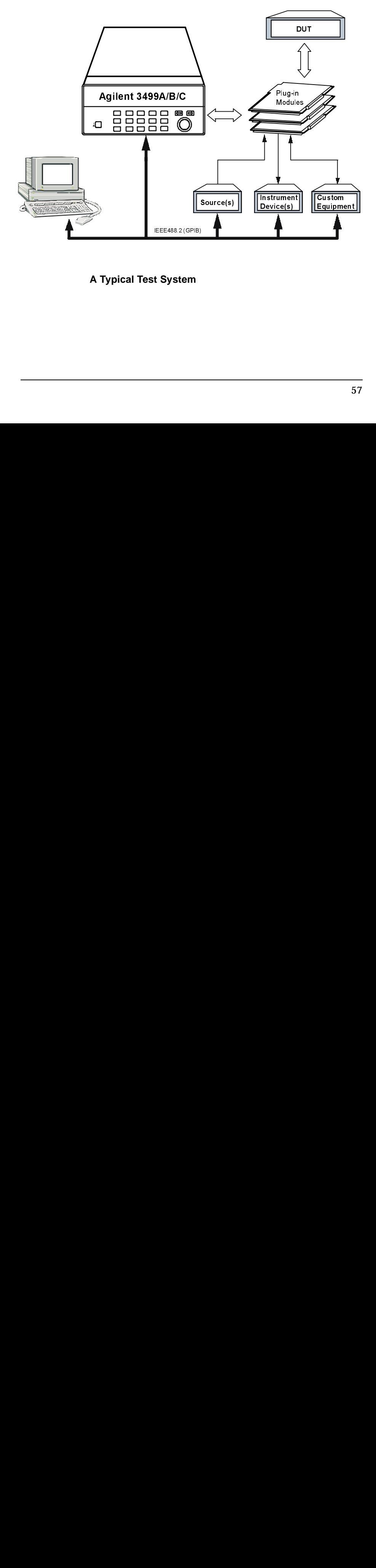

#### **A Typical Test System**

## <span id="page-57-0"></span>Mainframes Overview

Three mainframes are available:

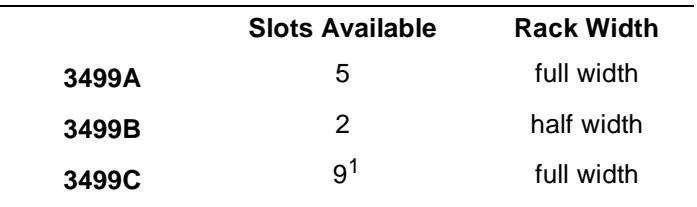

 $1$  The 3499C is designed to accommodate multiple width plug-in modules and has 9 logical slots but 14 mechanical slots. Slots 1 through 6 are 1-slot wide, slot 7 is 2-slots wide, and slots 8 and 9 are each 3-slots wide. See the figure on pa[ge](#page-6-0) 7 for more information.

All mainframes can be either operated from the front-panel or programed over a remote interface (GPIB or RS-232).

The mainframes can be operated in either of two system modes: SCPI mode or 3488A mode. The SCPI mode allows the full realization of performance potentials and advanced features, such as parallel operation of multiple relays on multiple modules. The 3488A mode is included for backward compatibility with the legacy Agilent 3488A system. This manual documents the SCPI mode of operation.

For information about the 3488 programming mode please visit www.agilent.com.

## <span id="page-58-0"></span>Firmware and Control Module Description

The Agilent 3499A/B/C and this manual support two versions of the Agilent 3499A/B/C control module and four versions of firmware.

Firmware revisions and control module versions can be queried either by front-panel operation or using the remote interface. See pag[e 52](#page-51-0) for a procedure to read the revision from the front-panel or pag[e 153](#page-152-0) for remote interface operation.

From the front-panel:

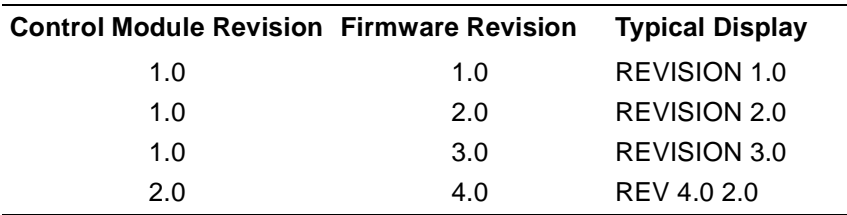

From the remote interface, in response to the \*IDN? query, one of two typical strings is returned:

"Agilent Technologies, 3499, cnxxxxxx, 3.0"

"Agilent Technologies, 3499, myxxxxxx, 4.0 2.0"

In these strings, cnxxxxxx or myxxxxxx is the instrument serial number. Note that the control module revision is not returned for revision 1.0 control modules.

The table on the next page lists the differences between firmware and control module revisions.

### Chapter 3 System Overview **Firmware and Control Module Description**

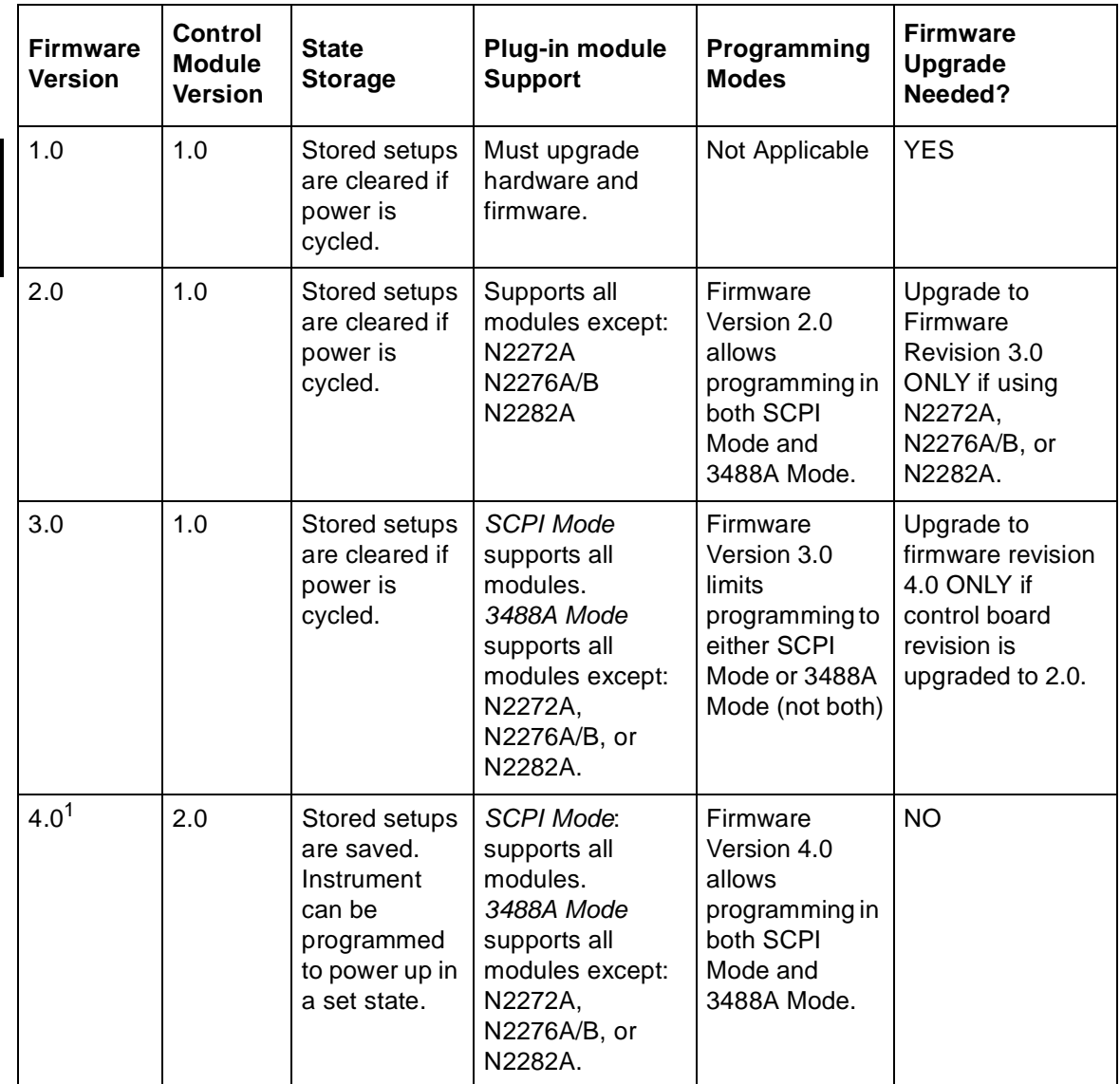

 $1$  Upgrading to firmware revision 4.0 requires the control module be upgraded to revision 2.0. Control module revision 1.0 **does not** support firmware revision 4.0.

## <span id="page-60-0"></span>Plug-in Modules Overview

The Agilent 3499A/B/C mainframes support multiple Plug-in modules, including all the existing 3488A modules (4447XX modules), as well as several new ones (N22XXX modules). Based on their functions, the modules can be divided into five classes:

- Multiplexer (MUX) modules
- General Purpose Relay (GP) modules
- Matrix modules
- Digital I/O (DIO) modules
- Multifunction modules
- Optical Modules

**Note** Refer to [the "Plug-in Modules" chapter on page 173](#page-172-0) for the details of the individual Plug-in modules.

### **MUX Modules**

A MUX (multiplexer) module switches one signal to multiple DUTs (devices under test), or multiple signals to one device, one at a time. Example applications include capacitor leakage, connector/switch contact, and insulation resistance test systems. To expand switching capacity or build special configurations, the multiplexer switching modules can also be used with matrix or other switching modules. The figure below shows a simple 1 x 4 Multiplexer.

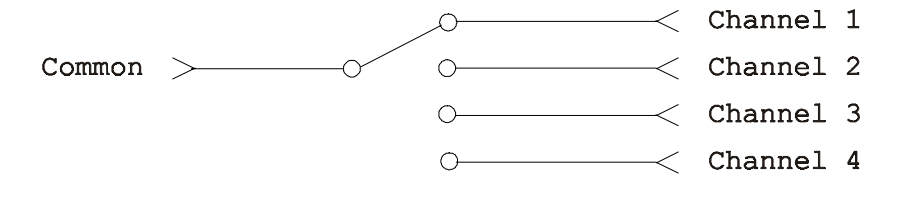

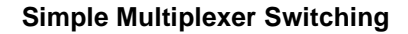

Multiplexers are available in several types:

- *One-Wire (Single-Ended) Multiplexer* for common LO measurements
- *Two-Wire Multiplexer* for floating measurements
- *Four-Wire Multiplexer* for resistance and RTD measurements
- *Very High Frequency (VHF) / Microwave Multiplexer* for switching frequencies up to microwave (26.5 GHz).

The table below lists the available MUX modules.

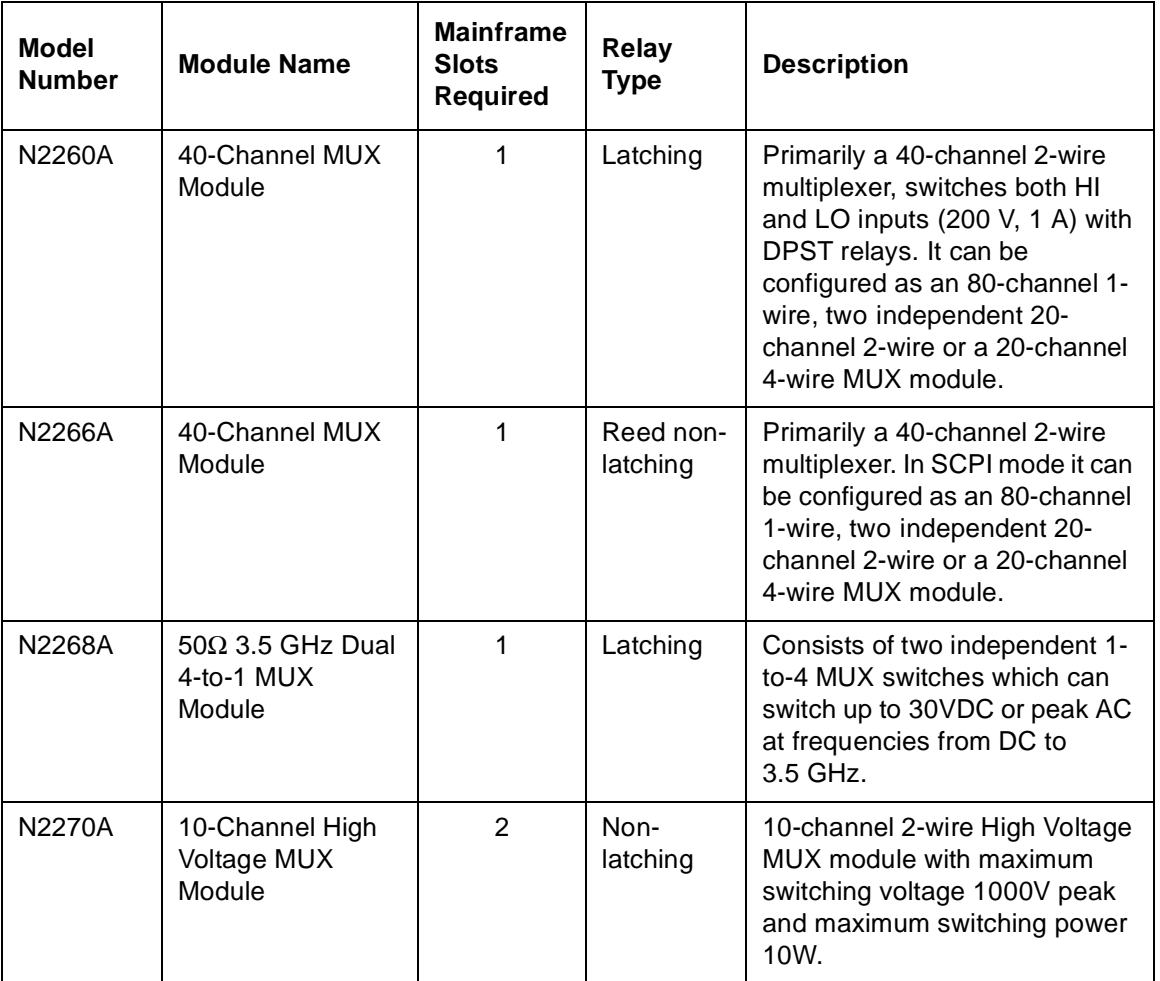

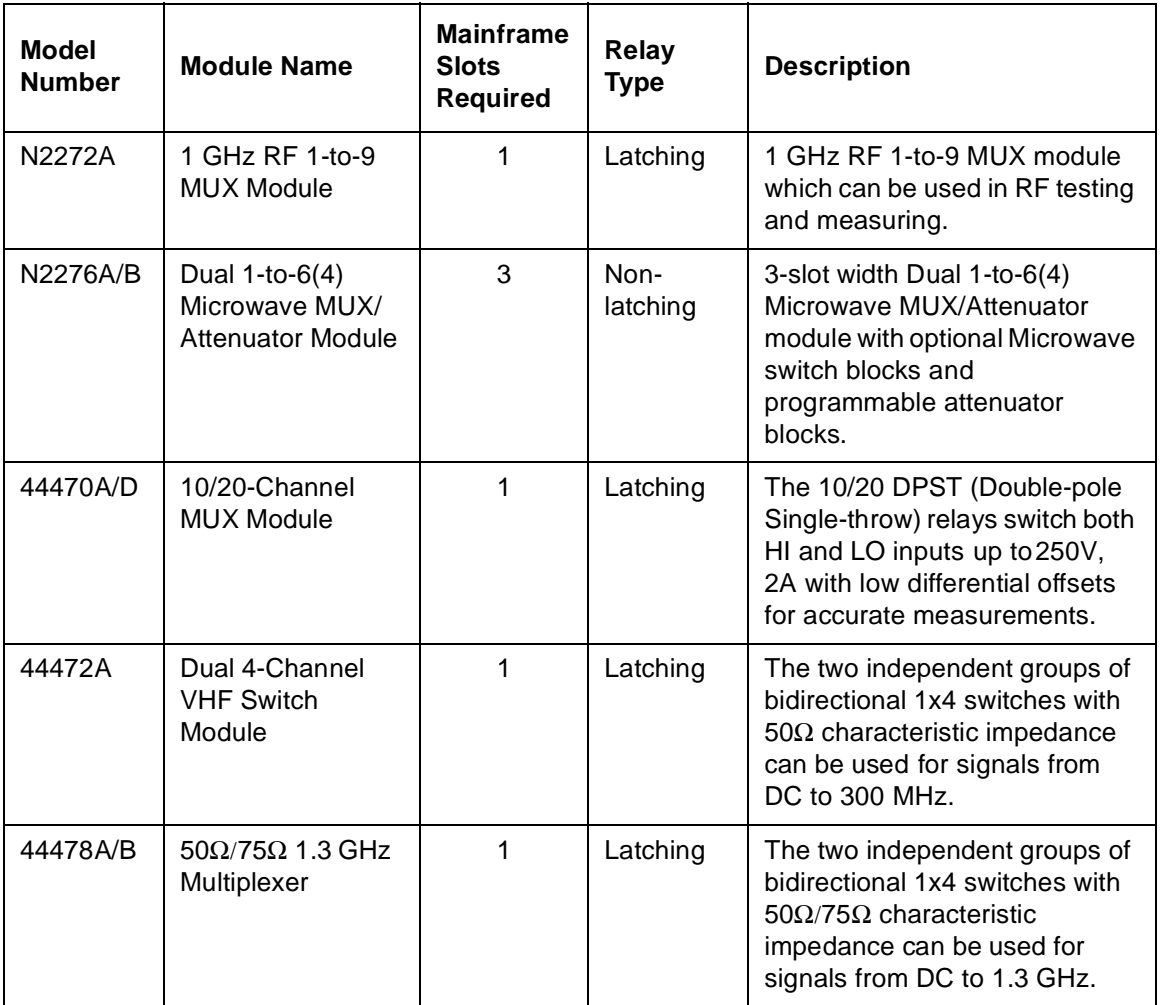

Chapter 3 System Overview **Plug-in Modules Overview**

### **GP Modules**

The GP (General Purpose) relay modules often consist of independent latching or non-latching relays. They are useful for creating additional isolation between circuits, providing safety interlocks, actuating other relays or circuits, or building special topologies such as binary ladders and tree structures. A simple 4-channel SPST (Single-pole Single-throw) GP switch is shown below.

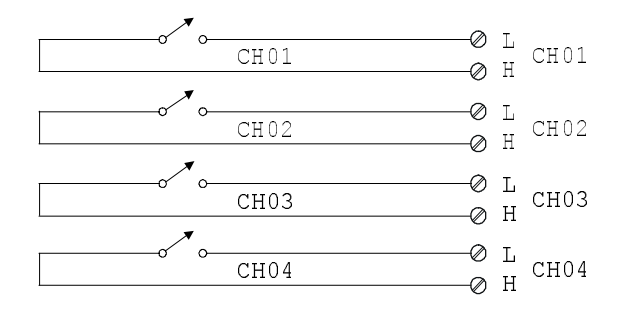

#### **A Simple General Purpose Switch**

The table below lists the available GP relay modules.

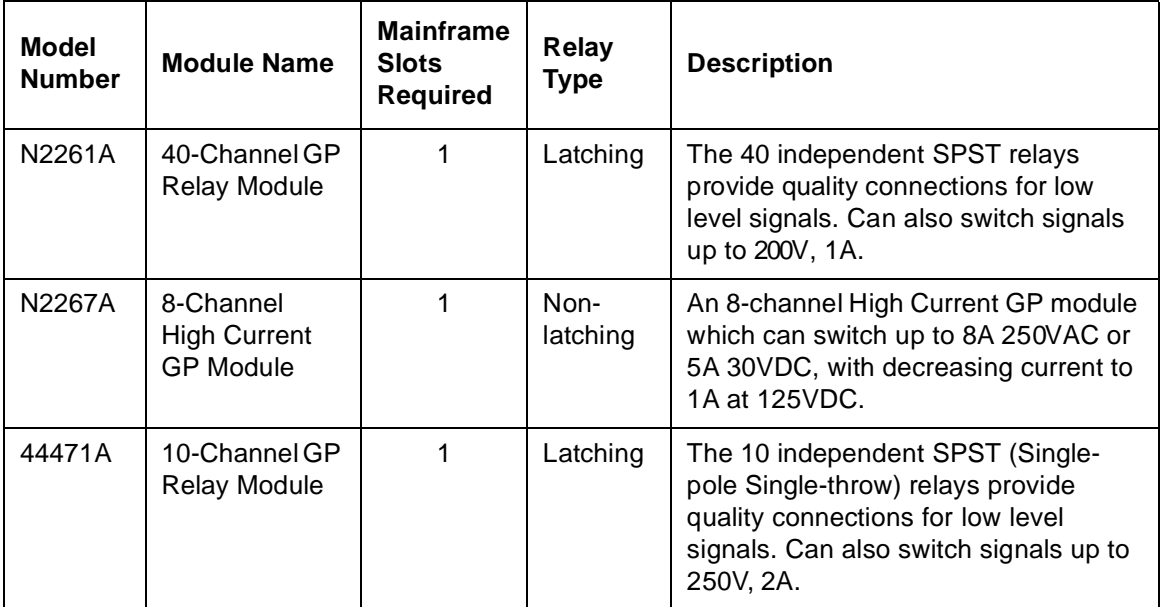

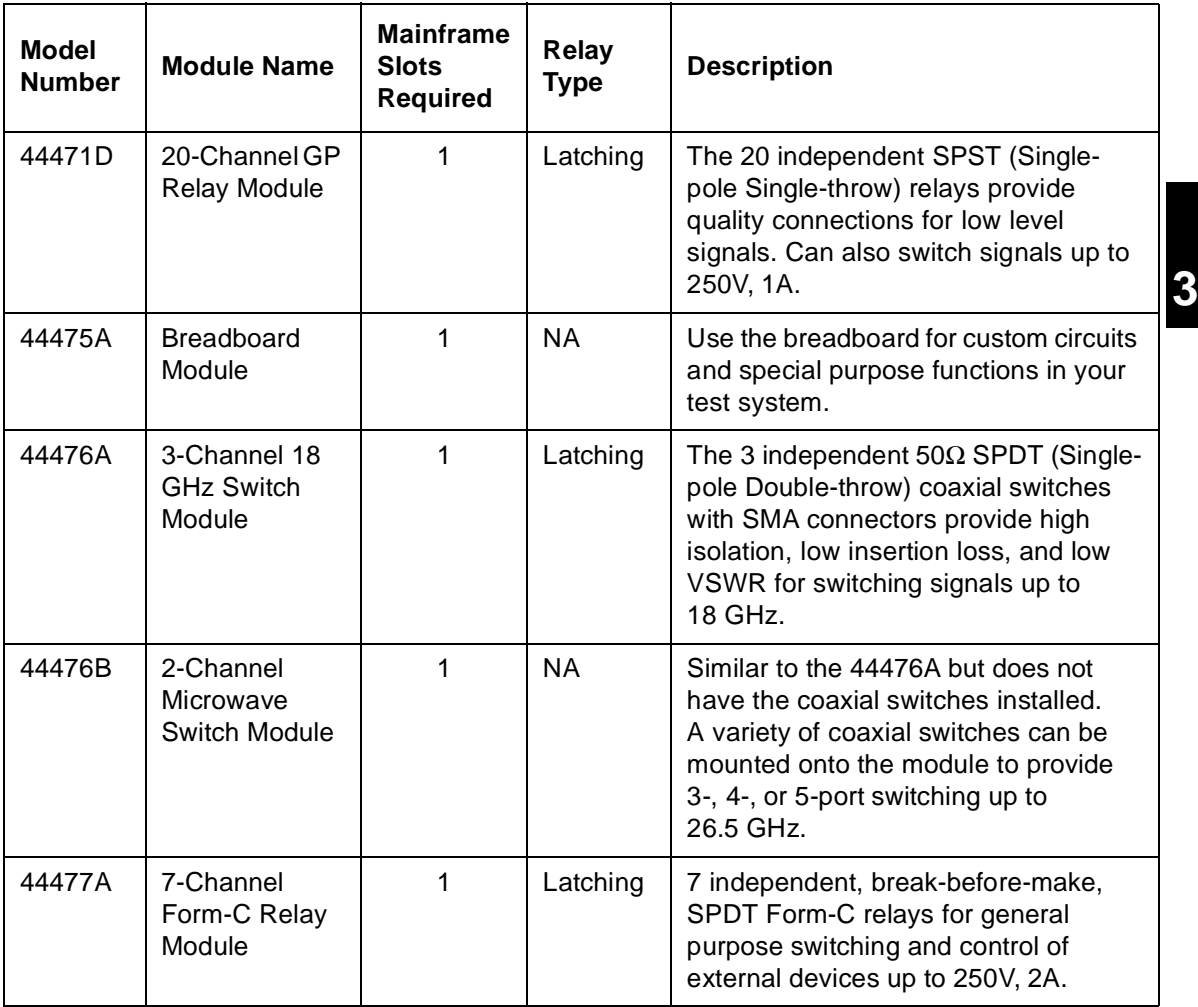

Chapter 3 System Overview **Plug-in Modules Overview**

### **Matrix Modules**

A matrix switch is the most versatile type of system switching. Any input can be connected to any output, individually or in combination. This helps minimize the need for complex wiring, and can simplify the DUT interface. In addition, a matrix module can be used in conjunction with other modules to provide a wide variety of switching combinations. A matrix is arranged in rows and columns and a simple 4 x 4 matrix switch is shown below.

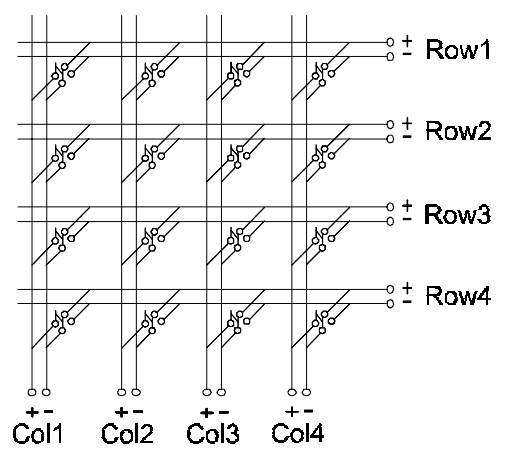

**Matrix Switching**

The table below lists the available matrix modules.

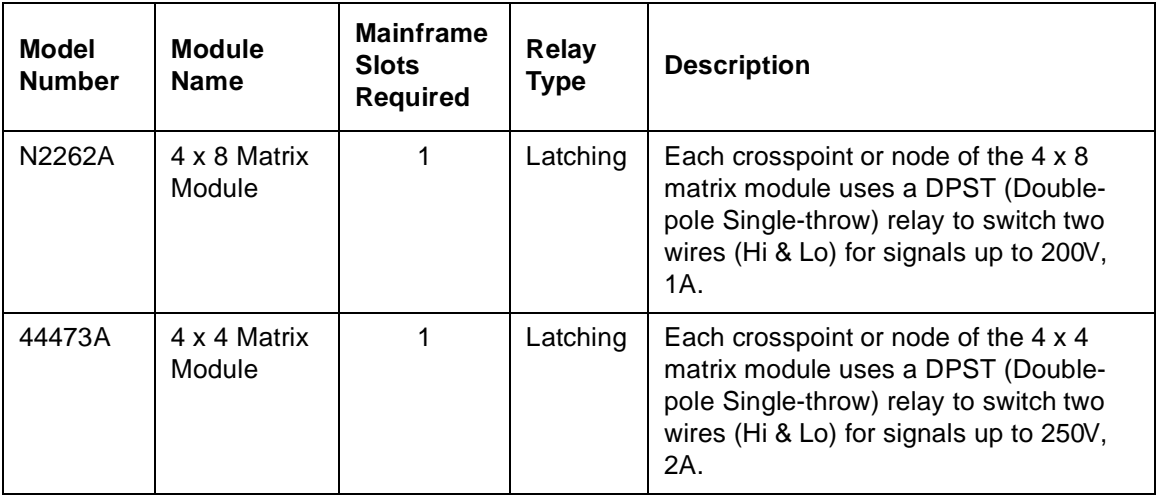

## **Digital I/O Modules**

**<sup>4</sup> 3** The digital I/O modules provide high-density digital input/output capabilities in an easy-to-control form. The independent TTL-compatible inputs and outputs make it well-suited for monitoring and controlling devices compactly and cost-effectively. Typically, the digital outputs are used to provide drive for relatively high current devices such as solenoids, relays and small motors. The digital inputs are used to monitor devices such as micro-switches. A simplified schematic of a single digital input and output line is shown below.

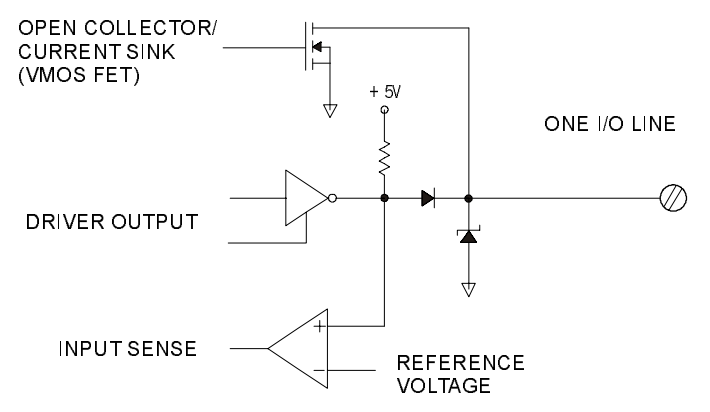

**A Simple Digital I/O Circuit**

The table below lists the available digital I/O modules.

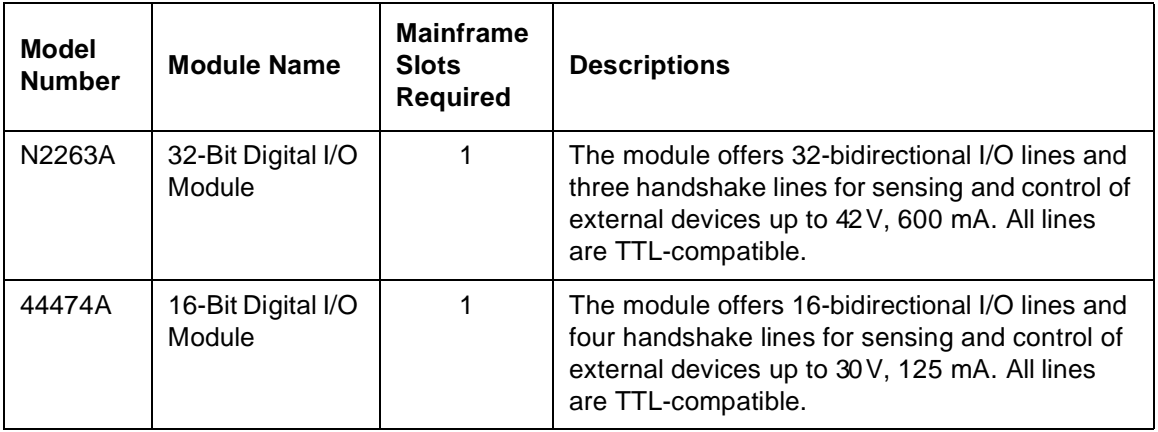

### **Multifunction Modules**

A multifunction module combines two or more functions such as MUX, GP, Matrix, Digital I/O or DAC onto a single module, making it possible to implement a complicated switching application with fewer modules. Therefore, the cost is reduced by minimizing the number of mainframes and modules required.

Each separate function on a multifunction module can be operated independently. For example, an Agilent N2265A can be used as both a 4 x 4 matrix module and a 16-bit digital I/O module.

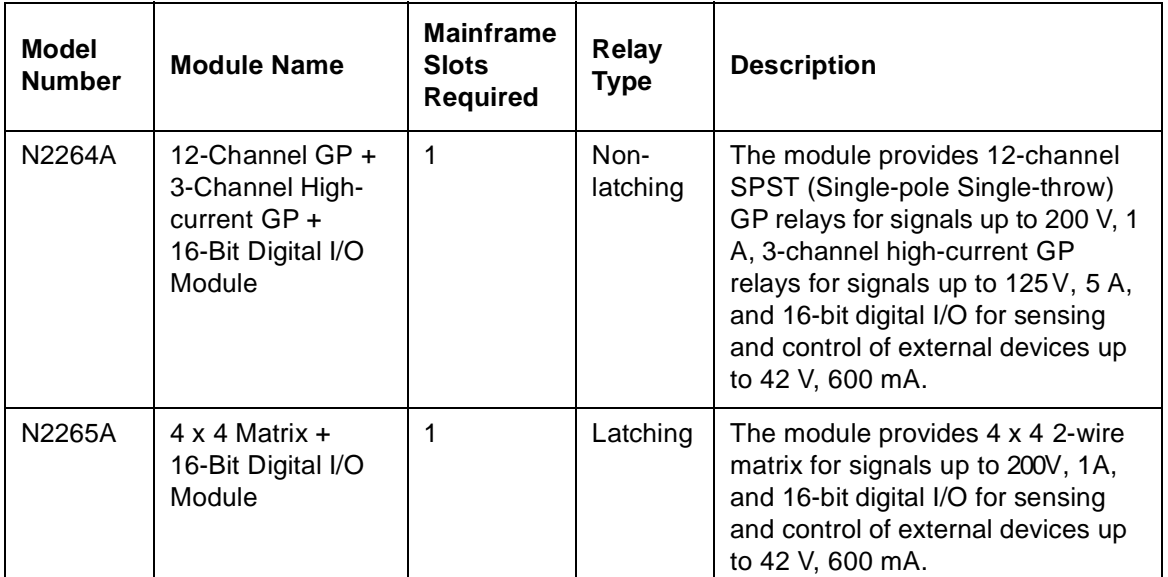

The table below lists the available multifunction modules.

## **Optical Modules**

The Agilent N2280A, N2281A and N2282A are optical switch modules. The table below lists the information about these three optical modules.

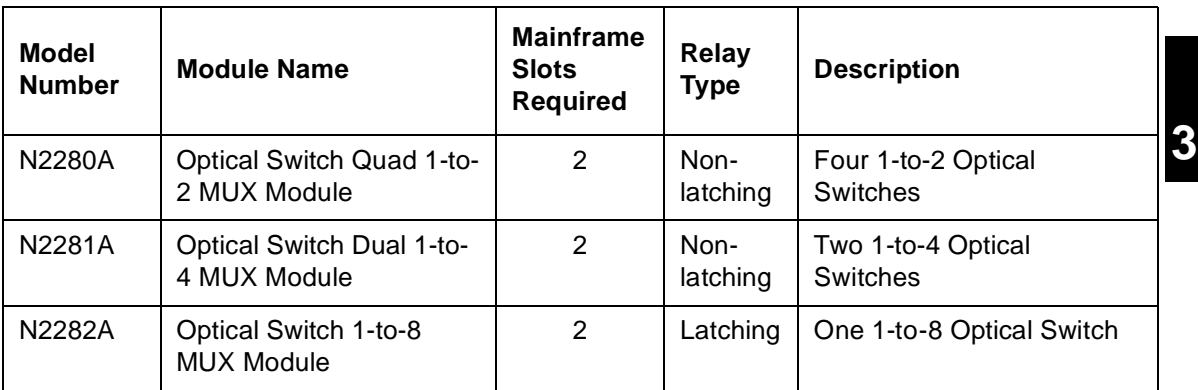

# <span id="page-69-0"></span>Channel and Slot Addressing

A channel refers to an individual relay on a switching module, or an individual bit/port on a digital I/O module. The channel address is in the form of *snn*, where *s* represents slot number and *nn* represents a channel number.

For all mainframes, slot 0 refers to the 3499A/B/C control board. Valid slot numbers are:

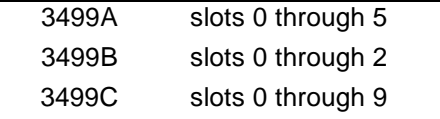

The channel number, *nn*, is plug-in module dependent. Detailed information about channel numbers of individual plug-in modules is given below and on the following pages.

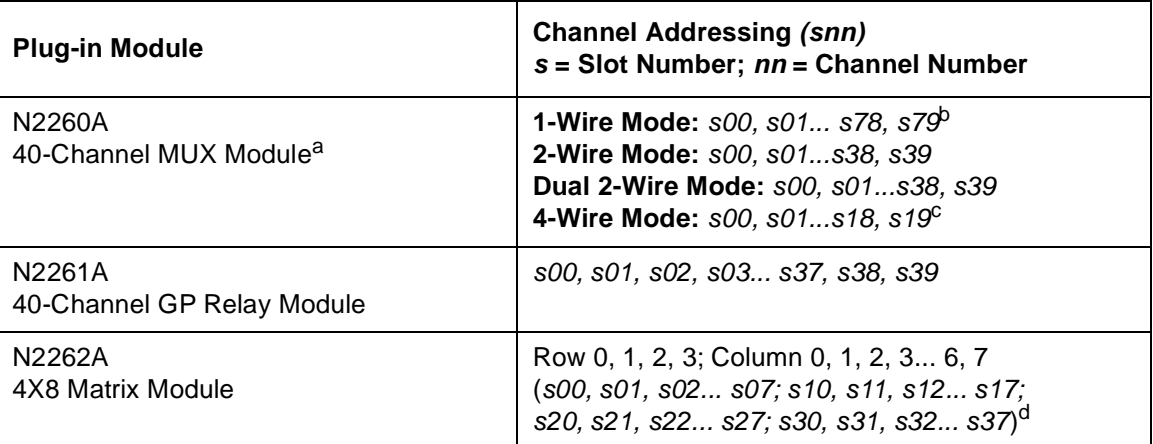

a. The N2260A and N2266A can be used as an 80-channel 1-wire MUX module, a 40-channel 2-wire MUX module, two 20-channel 2-wire MUX modules, or a 20-channel 4-wire MUX module.

b. The Low (L) terminals of the 40 2-wire channels form the first 40 1-wire channels (Channels 00-39), and the High (H) terminals of the 40 2-wire channels form the second 40 1-wire channels (Channels 40-79).

c. The first channels (CH00 & CH20) of either banks (BANK 0 and BANK 1) form Channel 00, the second channels (CH01 & CH21) of either banks form Channel 01, and so on.

d. A channel number on a matrix module is formed in Slot-Row-Column format, i.e., channel address s23 means row 2, column 3 in Slot s.

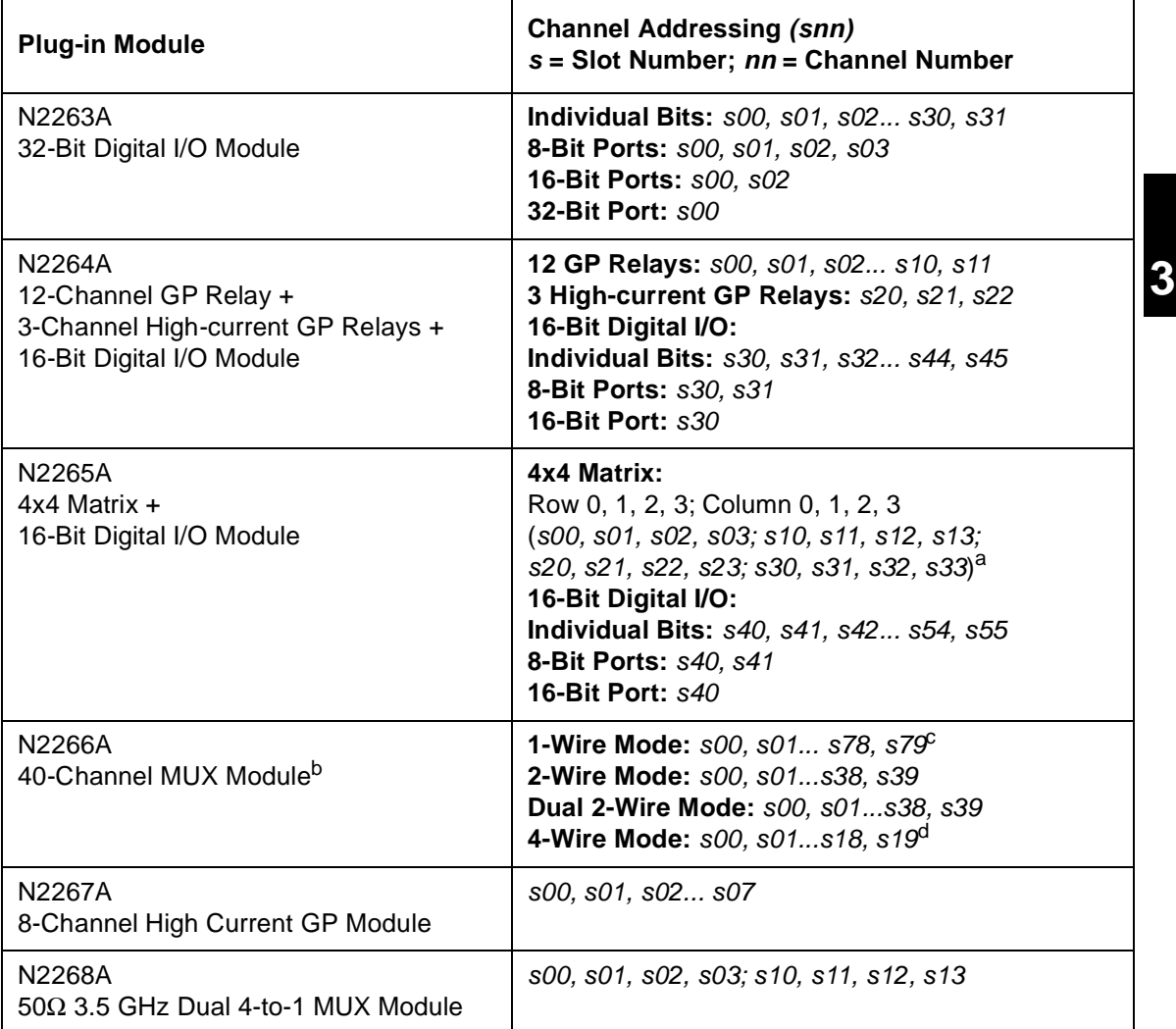

a. A channel number on a matrix module is formed in Slot-Row-Column format, i.e., channel address s23 means row 2, column 3 in Slot s.

b. The N2260A and N2266A can be used as an 80-channel 1-wire MUX module, a 40-channel 2-wire MUX module, two 20-channel 2-wire MUX modules, or a 20-channel 4-wire MUX module.

c. The Low (L) terminals of the 40 2-wire channels form the first 40 1-wire channels (Channels 00-39), and the High (H) terminals of the 40 2-wire channels form the second 40 1-wire channels (Channels 40-79).

d. The first channels (CH00 & CH20) of either banks (BANK 0 and BANK 1) form Channel 00, the second channels (CH01 & CH21) of either banks form Channel 01, and so on.

### Chapter 3 System Overview **Channel and Slot Addressing**

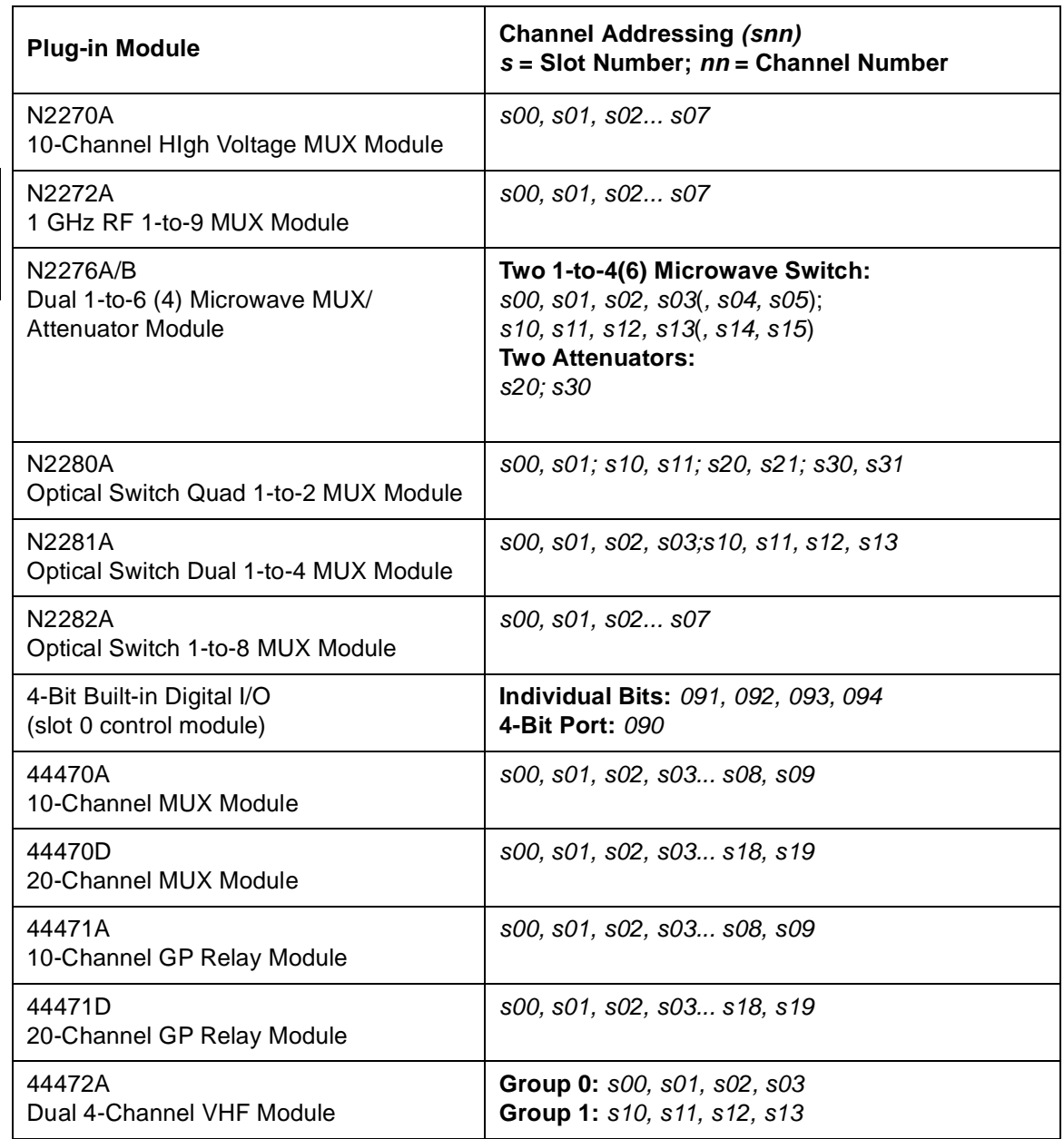
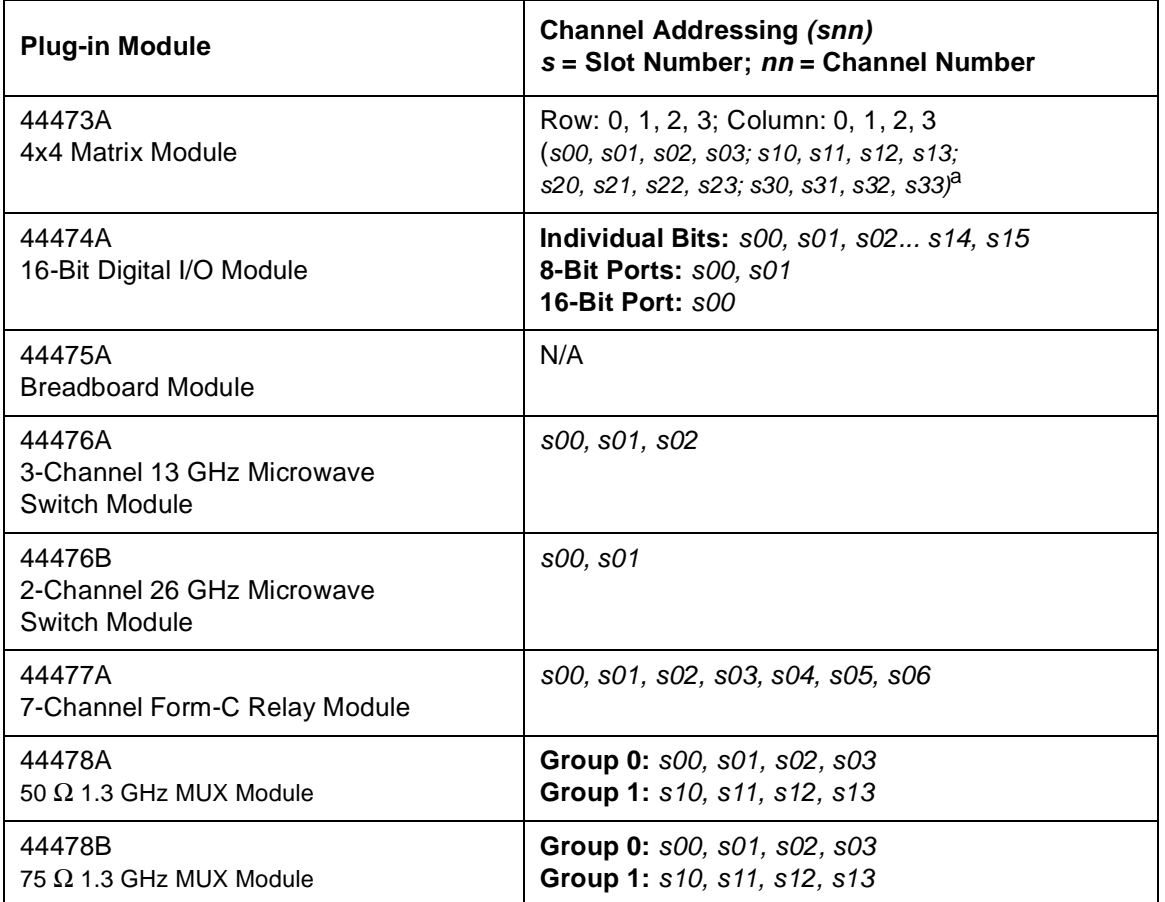

a. A channel number on a matrix module is formed in Slot-Row-Column format, i.e., channel address s23 means row 2, column 3 in Slot s.

**<sup>4</sup> 3**

## Factory Default and Reset States

The table on the next page shows the settings of the instrument after a reset (in SCPI mode) as well as the default settings when the instrument is shipped from the factory. (A table showing the 3488 reset settings is given on page [76](#page-75-0).)

- You can reset the instrument either by pressing **Shift + Card Reset** on the front-panel, or with a \*RST command over the remote interface.
- If a module is accidentally removed or installed while the instrument power is on, the instrument will preform a reset.

### **SCPI Mode Defaults**

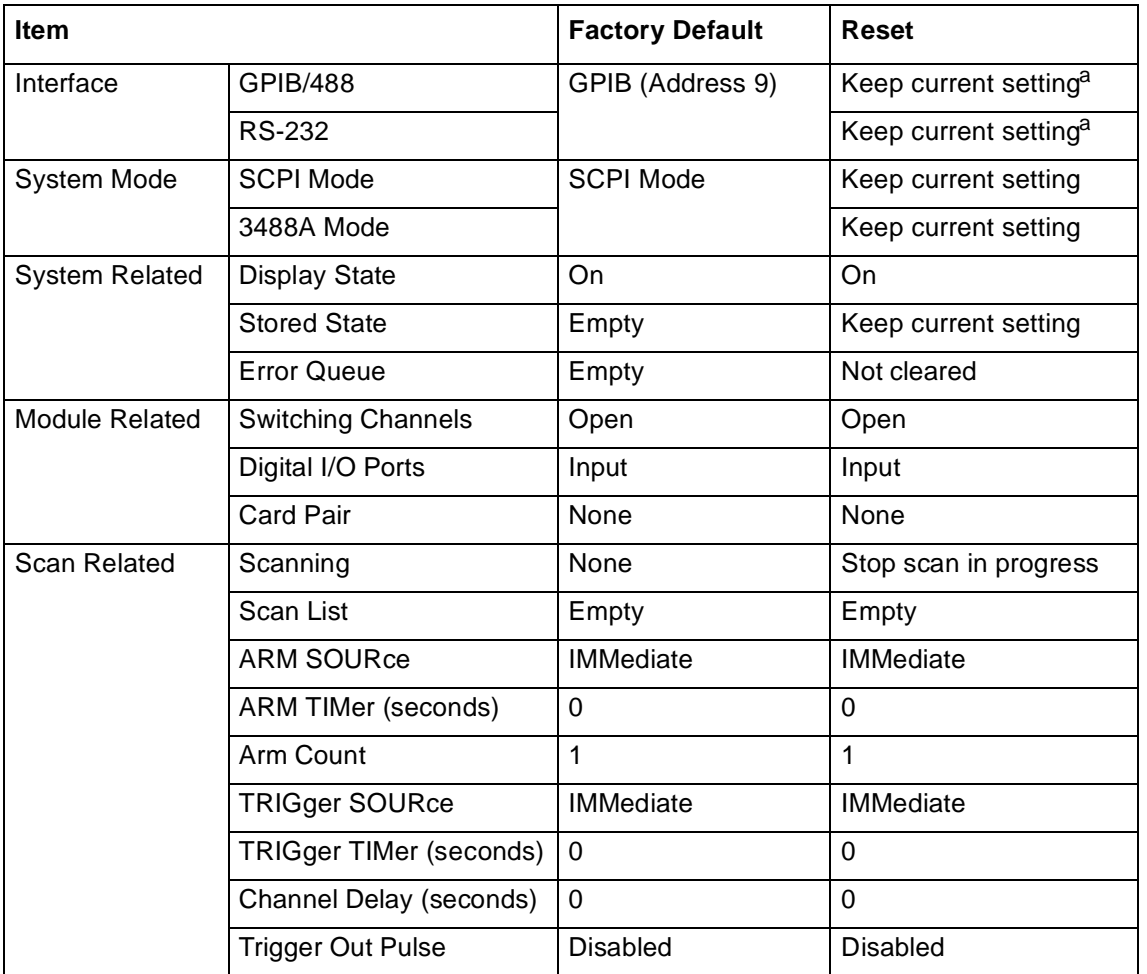

a. Current setting includes the selection of an interface, as well as the settings for the interface.

#### Chapter 3 System Overview **Factory Default and Reset States**

#### **3488 Mode Defaults**

<span id="page-75-0"></span>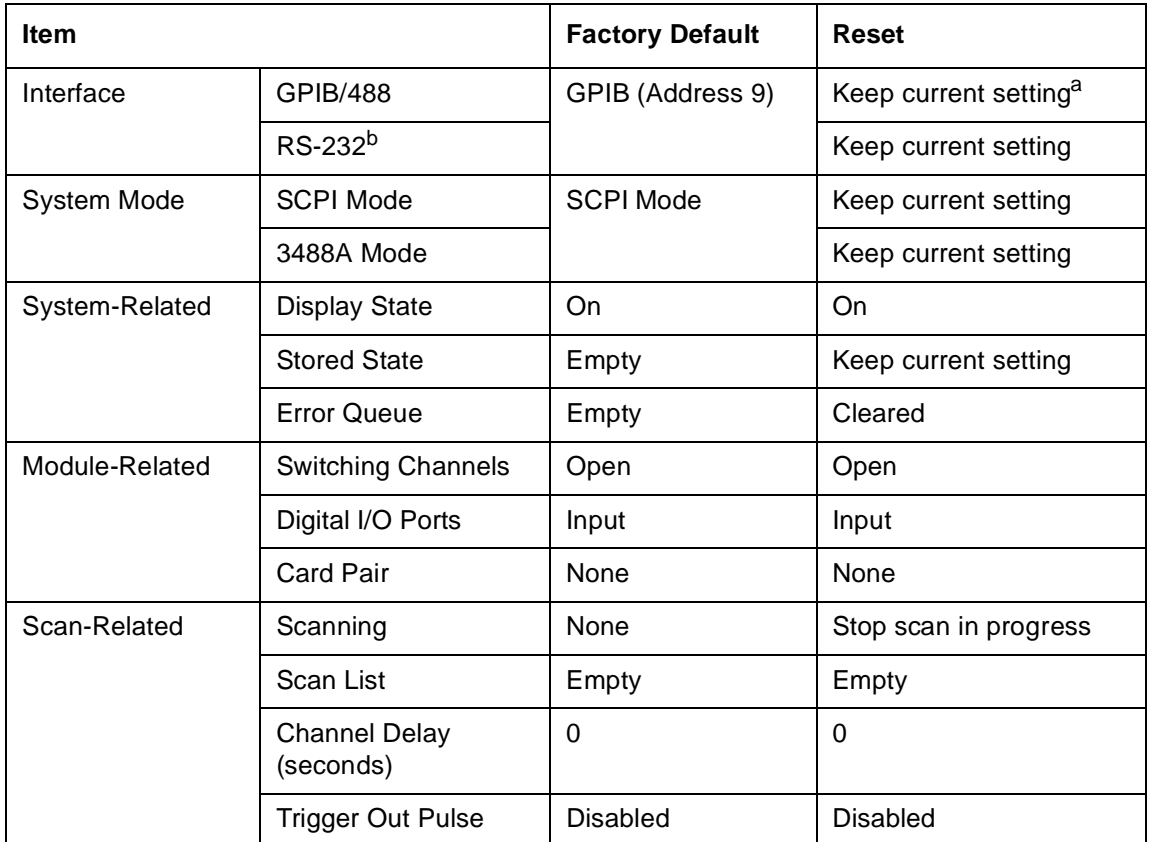

a. Current setting includes the selection of the GPIB interface and its address setting.

b. RS-232 interface CANNOT be used in 3488A mode.

Features and Functions

## Features and Functions

This chapter provides details about particular functions and features of the Agilent 3499A/B/C Switch/Control System. The sections in this chapter describe the features using both the front-panel and the remote interface using SCPI commands. The examples in this chapter are general. For specific procedures using the front panel refer to Chapter 2. For SCPI command information refer to Chapter 5. The following sections are included in this chapter:

- [Monitoring a Channel or a Slot, on page 80](#page-79-0)
- [Switching a Relay Channel, on page 82](#page-81-0)
- [Configuring a Multiplexer Module, on page 83](#page-82-0)
- [Parallel Switching, on page 84](#page-83-0)
- [Scanning, on page 85](#page-84-0)
- [Digital I/O Operation, on page 95](#page-94-0)
- [State Storage, on page 106](#page-105-0)
- [Error Conditions, on page 108](#page-107-0)
- [Self-Test, on page 109](#page-108-0)
- [Display Control, on page 110](#page-109-0)
- [Relay Cycle Counts, on page 111](#page-110-0)
- [To Select the System Mode, on page 112](#page-111-0)

The following conventions are used for the front-panel operation.

- All keys on the front-panel keyboard are expressed in bold font and normally associated with a "press". For example, press **Mon**.
- All the front-panel display annunciators are expressed in bold font followed by an "annunciator". For example, **MON** annunciator.
- The information shown on the front-panel display is enclosed within a pair of quotation marks.
- **Shift + Recall<sup>1</sup>** indicates the sequential operation: first press **Shift**, then press **Recall**.
	- <sup>1</sup> Also applicable to keys **Card Reset**, **Scan**, and **S.List**.

## SCPI Language Conventions

Throughout this manual, the following conventions are used for SCPI command syntax for remote interface programming.

- Square brackets (**[ ]**) indicate optional keywords or parameters.
- Braces (**{ }**) enclose parameter choices within a command string.
- Angle brackets (**< >**) enclose parameters for which you must specify a value.
- A vertical bar ( **|** ) separates multiple parameters.

## **Rules for Using a Channel or Scan List**

Many of the SCPI commands include a channel list or scan list parameter which allows you to specify one or more channels. The channel number has the form (@*snn*), where *s* is the slot number and *nn* is the channel number. You can specify a slot, a single channel, multiple channels, or a range of channels as described below.

• The following command closes a single channel (channel 11) on the module installed in slot 1:

```
ROUT:CLOS (@111)
```
• The following command closes multiple channels on modules in slots 1 and 2:

ROUT:CLOS (@111,112,203,204)

• The following command closes a range of channels. When you specify a range of channels, the range may contain invalid channels (they are ignored), but the first and last channel in the list must be valid.

ROUT:CLOS (@101:111)

• Additional information about channel and slot numbering is given on page [70](#page-69-0).

## <span id="page-79-0"></span>Monitoring a Channel or a Slot

You may need to continuously monitor the current status of a particular switching channel, a digital I/O port, or an entire plug-in module. This is especially useful when developing and debugging remote interface commands or watching for an important signal.

- To monitor a channel or a port, specify the channel or port number. To monitor a plug-in module, specify the slot number. The displayed information is module type dependent as shown on the next page.
- *Front-Panel Operation: To s*elect a channel, a digital I/O port, or a slot, press **Mon**. The **MON** annunciator lights up. Press **Mon** again to exit this state.

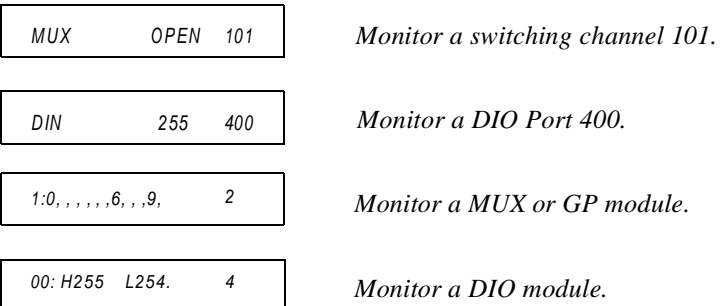

If only part of the channel status on the module can be displayed at one time, press **Enter** to display the next part.

• *Remote Interface Operation*: To enable the monitor mode, send a SCPI command similar to the ones shown below.

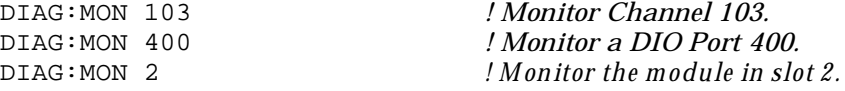

To query the slot or channel being monitored, send the following SCPI command.

DIAG:MON? *! Returns the slot or channel being monitored. Returns -1 if no channel or slot is monitored.*

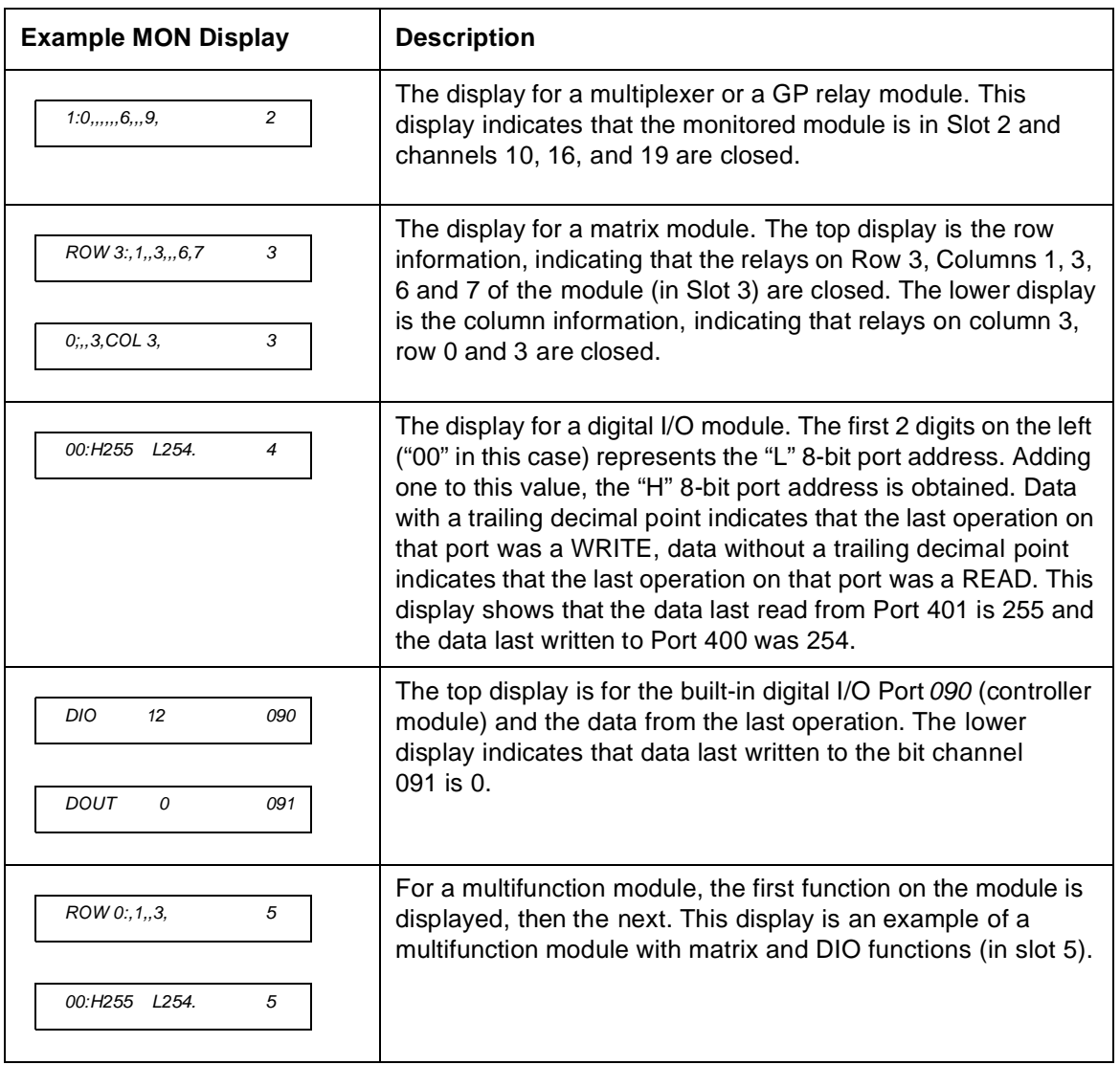

**4**

## <span id="page-81-0"></span>Switching a Relay Channel

Switch modules can be used to route signals to and from your test system. This is achieved by closing or opening the relay channels on these modules.

- From the front-panel, you can open or close one relay channel at a time. However, over the remote interface, multiple relay channels can be operated by a single command if a channel list is specified. In addition, these open or closed states can be stored, and a stored channel setup can be included in a scan list (see ["State Storage" on](#page-105-0)  [page 106](#page-105-0)).
- Whenever a switch module is reset, all of the closed relay channels on the module will be opened.
- Whenever the instrument is turned on or reset, all of the closed relay channels in the instrument will be opened.
- *Front-Panel Operation:* Select a channel, press **Open** or **Close**.

Select a slot, press and hold **Card Reset** to open all channels on the selected module.

Press **Shift**, then press and hold **Card Reset** to open all channels in the instrument.

• *Remote Interface Operation:* The following commands open and close multiple channels on the modules in slots 1 and 2.

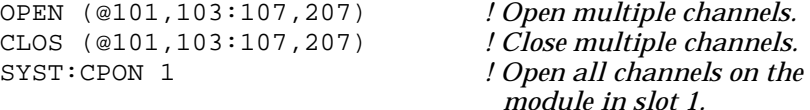

**Note** When an Agilent N2260A or N2266A is configured to the 1-wire mode, only one channel on the module can be closed at a time.

# <span id="page-82-0"></span>Configuring a Multiplexer Module

The Agilent N2260A and N2266A 40-Channel MUX modules can be flexibly configured.

- Configurations possible include: 80-channel 1-wire 40-channel 2-wire dual 20-channel 2-wire 20-channel 4-wire
- At power on or after a reset, the MUX module will be configured as a 40-channel 2-wire MUX module (default setting).
- When configured to be an 80-channel 1-wire module, only one channel can be closed at a time.
- For more information about the N2260A see page [176.](#page-175-0) For more information about the N2266A see pag[e 200](#page-199-0).
- *Front-Panel Operation:* Select the slot in which an N2260A or N2266A is installed, press **Mode** (the **CONFIG** annunciator lights up). Select the desired function mode (i.e. 1-wire mode). Press **Enter**.

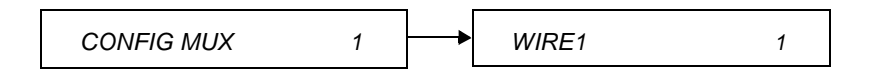

• *Remote Interface Operation:* A command parameter sets the operational mode of the multiplexer. This parameter can take one of the following values: WIRE1, WIRE2, BIWIRE2, or WIRE4.

[ROUTe]:FUNCtion 1, WIRE1 *! Configure the module in slot 1 to be 1-wire mode.*

# <span id="page-83-0"></span>Parallel Switching

While traditional switch/control systems open/close relays in sequence, the 3499A/B/C uses an innovative parallel driving circuit to open/close switches simultaneously. The parallel operation of the 3499A/B/C significantly increases the test throughput of an automated test system.

The following plug-in module use parallel switching: N2260A, N2261A, N2264A, N2265A, and N2266A

For example, the 40, 2-wire relays on the N2260A can be separated into four banks: Bank 1 (CH00-09) through Bank 4 (CH30-39). The switches (up to 10) in the same bank can be closed simultaneously ('parallel switching').

Since a relay is controlled by the signal applied to it's coil, relay coils can be arranged in arrays to simplify the driver circuits. Coils aligned in the same row share a common row control signal, and coils aligned in the same column share a common column control signal. The figure below shows an array of coils with 4 rows and 10 columns. This is different from the wiring of the relay terminal from users' point of view. Relays can be connected and configured as MUX, GP, or MATRIX, while their driver circuits are similar.

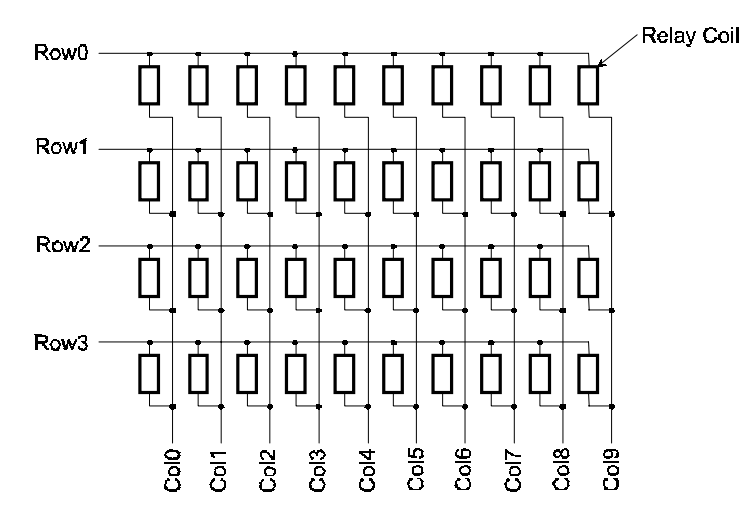

The 3499A/B/C /C /C supports parallel operation of latching relays. Any relay in the same row can be opened or closed at the same time. Basically, the relays are switched row by row, or bank by bank.

## <span id="page-84-0"></span>Scanning

**4** once. You can also synchronize scanned channel closures with external The Agilent 3499A/B/C can scan switching channels, digital I/O bit channels, and stored channel setups in a scan list. When a scan starts, the first channel in a scan list is closed. The channel is then opened and the next channel in the list is closed. This process repeats for all channels in the scan list. You can sweep through a scan list more than measurement devices.

## **Rules for Scanning**

- A scan list must be specified before initiating a scan. One or more switching channels, digital I/O bit channels, and/or previously stored channel setups can be included in a scan list. The order of the channels in the scan list determines the order of the channels to be scanned.
- If any plug-in module is installed or removed while the instrument is operating, the instrument will automatically perform a reset and the current scan list is cleared.
- If a scan list contains a non-existing channel, the scan cannot be performed and an error will occur.
- If a scan list contains a channel on a digital I/O module that is not configured to handshake mode #1 or mode #2 (see pag[e 98](#page-97-0)), the scan cannot be performed and an error will occur.
- If a mismatch between a stored channel setup in the scan list and the current hardware configuration is found, a scan cannot be performed and an error will occur. When a stored setup is included in the scan list, the stored setup is recalled and the next channel in the scan list is switched.
- When a scan is aborted, the channel last scanned before the interruption will remain closed. Aborting a scan does not affect the present scan configuration. A scan cannot resume from where it is interrupted. To initiate a new scan, the channels in the scan list will be scanned from the beginning of the scan list.
- A scan list may contain up to 200 entries.

Chapter 4 Features and Functions **Scanning**

### **The Scan Process**

The figure below illustrates how a scan works.

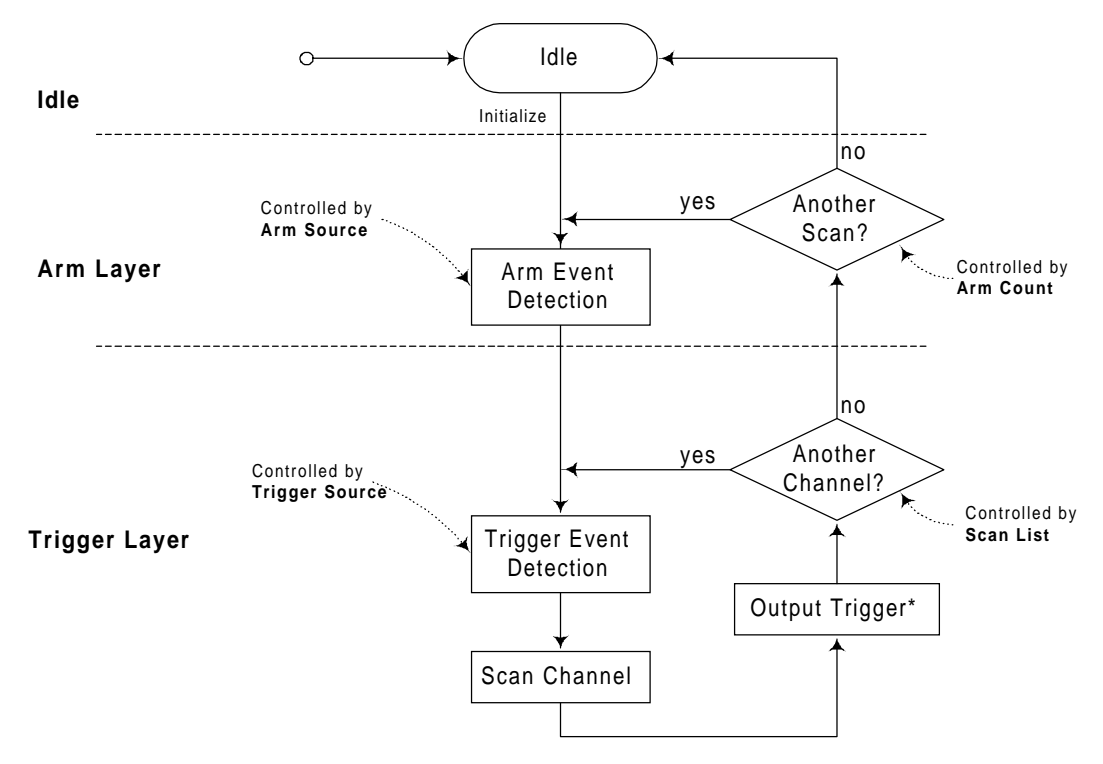

\* Note: The trigger out pulse will occur at the specified trig-out line only if you have configured to enable the slot to output.

> The scan operation consists of two layers: *arm layer* and *trigger layer*. The instrument is considered to be in the *idle state* whenever it is not operating within either of these layers. When a scan is initiated, the instrument is taken out of the idle state and proceeds into the arm layer. When an arm source is detected, the instrument leaves the arm layer and proceeds to the trigger layer. In the trigger layer, for each detected trigger source, it advances one step in the scan list. After advancing through all the channels/bits in the scan list, and reaching the arm count, the scan is terminated and the instrument returns to the idle state.

### <span id="page-86-0"></span>*Idle State*

The instrument is considered to be in the *idle state* whenever it is not operating within any one of the layers. When the instrument is taken out of the idle state, the **SCAN** annunciator lights up and operation proceeds to the arm layer. From the remote interface, the INITiate command takes the instrument out of the idle state.

### *Arm Layer*

**4** The instrument requires an arm source to allow operation to proceed into the trigger layer. You can select the arm source from the following:

- **TIMER** with timer arm source selected, the instrument will not proceed to the trigger layer unless the specified time interval has elapsed.
- **IMM** with IMM (default) arm source selected, operation immediately proceeds to the trigger layer as soon as the instrument is taken out of the idle state.
- **BUS** with bus arm source selected, the instrument will not proceed to the trigger layer unless a GET or a \*TRG command is received, or **Step** on the front-panel is pressed.
- **EXT** with external (EXT) arm source selected, the instrument will not proceed to the trigger layer unless an external trigger is received from the specified trigger-in line.
- **MIX** with mix arm source selected, the instrument will not proceed to the trigger layer unless a BUS event or EXTernal event occurs.
- **HOLD** with hold arm source selected, the instrument will wait for a TRIGger:IMMediate command before proceeding.

<span id="page-87-0"></span>Chapter 4 Features and Functions **Scanning**

#### *Trigger Layer*

In trigger layer, the instrument requires a trigger source to open the previous channel and then close the next one listed in the scan list. You can use one of the following trigger sources:

- **TIMER** with timer trigger source selected, the scan list advances when the specified time interval has elapsed.
- **IMM** with IMM (default) trigger source selected, the scan list advances as soon as the previous channel is opened.
- **BUS** with bus trigger source selected, the scan list advances when a GET or a \*TRG command is received, or **Step** on the front-panel is pressed.
- **EXT** with external (EXT) trigger source selected, the scan list advances when an external trigger is received from the specified trigger-in line.
- **MIX** with mix trigger source selected, the scan list advances when a BUS event or EXTernal event occurs.
- **HOLD** with hold trigger source selected, the scan list advances when a TRIGger:IMMediate command is received.

### **Creating a Scan List**

Before initiating a scan, a scan list must be set up. The instrument scans the specified channels automatically in the same order of the scan list.

- The scan list is automatically cleared whenever the instrument is turned off or reset. You can also clear the scan list by pressing **Shift+S.List**.
- **4** *Front-Panel Operation:* Press **S.List**, the **CONFIG** annunciator will light. The display will show "ADD TO SCAN". Press **Enter** to begin building the scan list. Select each desired channel and press **Enter** to add the channel to the scan list. As channels are added, an asterisk is shown in the display to indicate the channel is a part of the scan list.

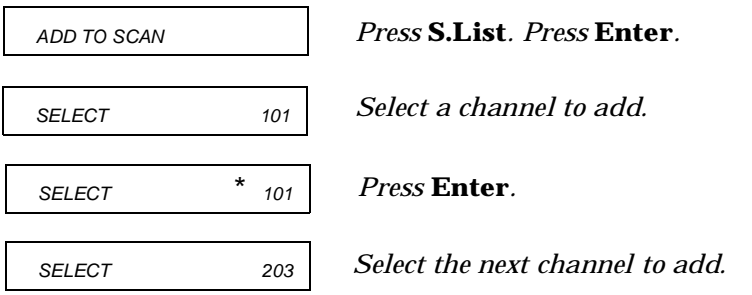

• *Remote Interface Operation:* You may use single channels, ranges of channel, or stored setups in the scan list. Set up a scan list with one command as follows:

[ROUTe]:SCAN (@100,104:109,411,1) *!Create scan list to include channel 100, channels 104 through 109, bit channel 411, and stored state 1.*

**Note** Stored states may be used in scan lists. Stored states are discussed in more detail beginning on page [106](#page-105-0).

Chapter 4 Features and Functions **Scanning**

### **Configuring a Scan**

The scan procedure is controlled by specifying an arm source, a trigger source, and the number of sweeps (a sweep is one pass through the scan list). Delay times can also be configured.

- You can select any one of the six arm sources (listed on pag[e 87](#page-86-0)) to control the onset of each sweep through the scan list. IMM (immediate) is the default arm source. If TIMer arm source is selected, the elapsed time can be set from 0 to 99999.999 seconds, with a 1 ms resolution.
- You can select any one of the six trigger sources (listed on pag[e 88](#page-87-0)) to advance to the next channel in the scan list. IMM (immediate) is the default trigger source. If TIMer trigger source is selected, the elapsed time can be set from 0 to 99999.999 seconds, with a 1 ms resolution.
- You can specify the number of times (between 1 and 99999) the instrument is to sweep through the scan list. When the specified number is reached, the scan stops.
- You can specify a *delay time* (from 0 to 99999.999 seconds, with 1 ms resolution) between when a channel is closed and when the next operation begins (and, if configured, a *trigger out pulse* is sent). The delay time can be set individually for each channel in the scan list, or one delay can be set for all channels in the scan list. Note that, even if the trigger source is set to IMMediate, the scan list will not advance until the delay time is met.
- When you are using the trigger source TIMer and a delay time, they have a relationship as shown in the following diagram. If you set the delay time longer than the TIMer interval, the scan list will not advance until the delay time is met.

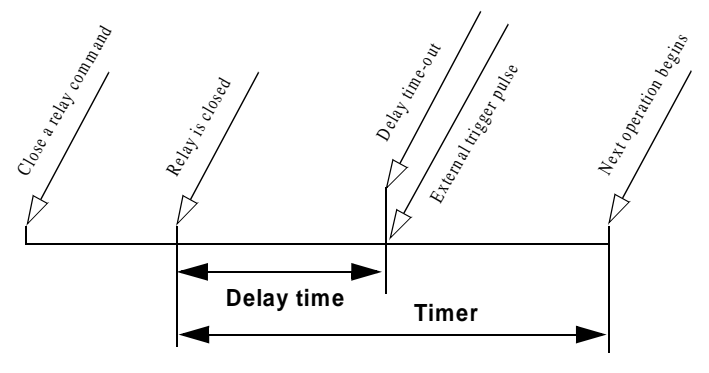

• *Front-Panel Operation:* Use the **S.List** menu to set the scan configuration as shown below.

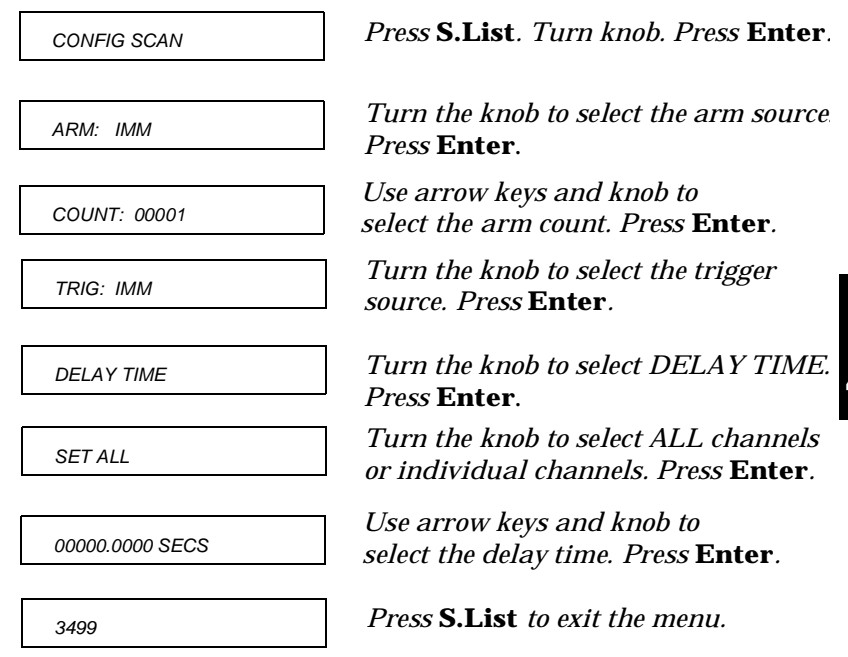

If you select TIMER for either arm source or trigger source, an additional menu is shown that enables you to set the time in seconds.

• *Remote Interface Operation:* The following code sets the scan sweep to immediately start, the channel scan is advanced by the timer, and 10 sweeps of the scan list will occur. A 2 second delay is also set for channel 101.

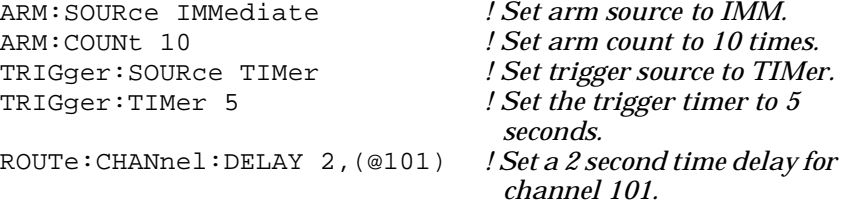

Chapter 4 Features and Functions **Scanning**

### **Performing a Scan**

Once you set up a scan list and configure the scan, the actual scan can be performed.

- If a scan list contains a non-existing channel, the scan cannot be performed and an error will occur.
- If a scan list contains a channel on a digital I/O module that does not work in Mode #1 or Mode #2, the scan cannot be performed and an error will occur (see page [98](#page-97-0) for more information about modes).
- If a stored channel setup in the scan list does not match the current hardware configuration, the scan cannot be performed and an error will occur.
- *Front-Panel Operation:* Press **Scan** to begin the scan operation. If you have set the arm source and trigger source to IMMediate, the scan will begin when the key is pressed. If you have configured other arm or trigger sources, the scan will begin when the source criteria are met.

Stop a scan in progress by pressing **Shift**+**Scan**. The last channel closed in the scan list will remain closed. You cannot pause and then continue a scan. You must start the scan operation over.

Press **Step** to start and step through the channels in the scan list, one channel at a time.

• *Remote Interface Operation:* Use the commands shown below to begin a scan or stop a scan in progress. If you abort a scan in progress, the last channel closed in the scan list will remain closed. You cannot pause and then continue a scan. You must start the scan operation over.

The INITiate command moves the instrument from the idle state to the arm layer. The arm source and trigger source will control the actual beginning of the scan.

INITiate *!Initiate the scan.* ABORt *!Stop the scan.*

## **Using External Triggering**

**4** source is then configured as either EXT or MIX so that the 3499A/B/C can Two control lines are provided in the rear panel mini-DIN connector: external trigger in and external trigger out. These lines can be used individually or combined to synchronize a scan list with an external instrument (such as a DMM). The figure below shows this connection. The 3499A/B/C can be configured to output a trigger pulse to notify the external instrument whenever a channel is closed. The arm or trigger receive the notification from the external instrument to advance to the next channel in the scan list.

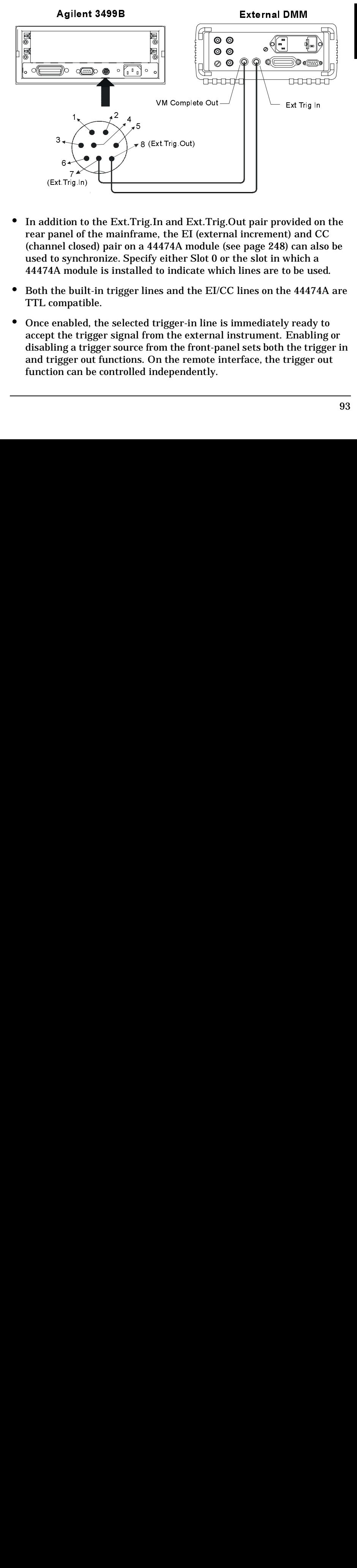

- In addition to the Ext.Trig.In and Ext.Trig.Out pair provided on the rear panel of the mainframe, the EI (external increment) and CC (channel closed) pair on a 44474A module (see page [248](#page-247-0)) can also be used to synchronize. Specify either Slot 0 or the slot in which a 44474A module is installed to indicate which lines are to be used. (Enourig. 1.1)<br>
E. In and E.<br>
E. I and E.<br>
A4474A m<br>
d to indica<br>
nes and the responsive from the fraction the fraction<br>
from the fraction of the responsive fraction of the responsive fraction of the response of the state (Extending to the panel of the building of the building of the building of the building of the trigger of the tright of the tright of the tright of the tright of the tright of the tright of the tright of the tright of the
- Both the built-in trigger lines and the EI/CC lines on the 44474A are TTL compatible.
- Once enabled, the selected trigger-in line is immediately ready to accept the trigger signal from the external instrument. Enabling or disabling a trigger source from the front-panel sets both the trigger in and trigger out functions. On the remote interface, the trigger out function can be controlled independently.

Chapter 4 Features and Functions **Scanning**

• *Front-Panel Operation:* Press **Menu**, use the knob to select "CONF EXT TRIG" and press **Enter**. Select either slot 0 (built-in external trigger) or the slot where a 44474A is installed and press **Enter**. Enable or disable the pair of trigger lines and press **Enter**. Press the **Menu** key again to exit the menu.

Press **S.List**, select "CONFIG SCAN", and configure the arm source or trigger source as either EXT or MIX.

• *Remote Interface Operation:* The following code segment will set up the 3499A/B/C to synchronize with an external instrument.

CONFigure:EXTernal:TRIGger:SOURce 0 *! Select to use the built-in ext.trig.in and ext.trig.out lines.* CONFigure:EXTernal:TRIGger:OUTPut 1 *! Enable to output a trigger pulse on the ext.trig.out line.* ARM: SOURCE EXT *! Set arm source to EXT.* TRIGger:SOURce EXT *! Set trigger source to EXT.*

# <span id="page-94-0"></span>Digital I/O Operation

The digital input/output is well-suited for monitoring and controlling external devices. You may use the built-in digital I/O bits or port (on the rear panel), one or more digital I/O modules, or a multifunction modules with a DIO function. In the following context, multifunction modules refer to those with a DIO function.

- The built-in digital I/O (control board) consists of four bits which can be operated either independently as four bit channels (numbered *091* through *094*) or as one 4-bit port (numbered *090*).
- The plug-in digital I/O modules and multifunction modules usually consist of several 8-, 16-, and/or 32-bit ports. These ports can be operated independently, which means one port can be used for output operation, while others can be used for input. However, all bits within a same 8-bit port are dependent. If one bit of a port is used for input or output operation, then all other bits of the same port can only be used for the same operation.

**Note** For more information about a specific digital I/O module, refer to "Plugin Modules" starting on page 173.

## **Digital I/O Configuration**

- Parameters such as flow control mode, control line polarity (PCTL), flag line polarity (PFLG), and I/O direction line polarity, are all configured for the plug-in digital I/O modules and multifunction modules. However, these DO NOT apply to the built-in 4-bit digital I/O (on the rear panel).
- The data line polarity of any 8-bit port (or the 4-bit built-in port) can be configured from the front-panel. However, using the remote interface, the data line polarity of any ports (8-, 16-, or 32-bit) can be configured.
- Data display format of any 8-bit port, binary or decimal (default), can only be specified from the front-panel. Once specified, the format applies to all input and output operations on the same port.
- When the instrument is turned on or reset, the handshake mode is set to Mode #1 and the polarities of all configured lines are positive. More information about handshake modes is given starting on page [98](#page-97-0).

• *Front-Panel Operation:* Select a digital I/O module and press **Mode**. "CONFIG DIO" is shown in the display. Press **Enter** to show the second-level menu and begin the configuration.

**Note** Be sure to select the module, not a port or bit. The options on this menu are only available when the module is selected.

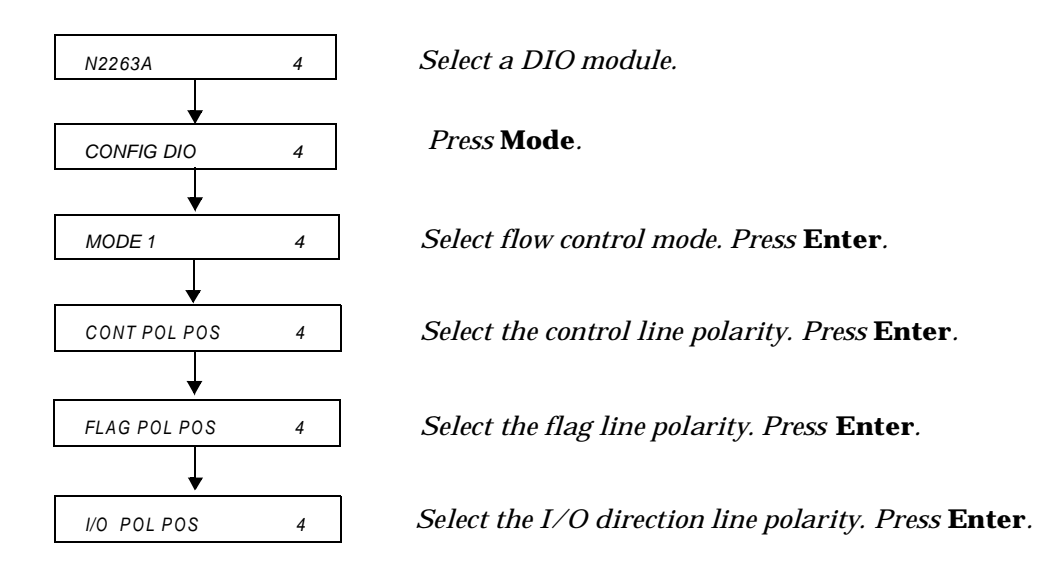

Press **Mode** again to exit the menu.

**Configure a port.** Select a digital I/O port, then press **Mode,** the **CONFIG** annunciator lights up. When "DATA POLARITY" appears in the display, press **Enter** to set data line polarity and/or use the knob to select "DISP FORMAT" and press **Enter** to set data display format for the port.

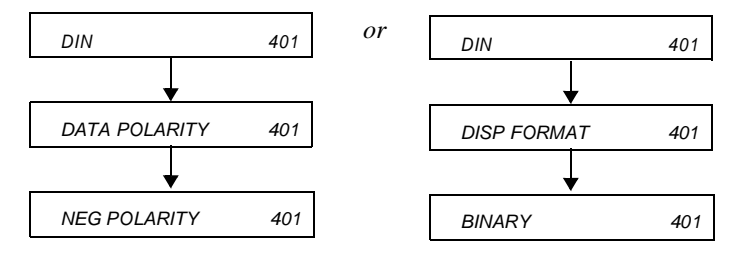

**4**

• *Remote Interface Operation:* Set the flow control parameters using the following SCPI commands. These examples assume a digital I/O module is installed in slot 4.

```
SOURce:DIGital:MODE 4,1 ! Set the flow control mode to 
                                     Mode 1.
SOURce:DIGital:CONTrol:POLarity 4,1
                                   ! Set the PCTL line polarity to 
                                     negative.
SOURce:DIGital:FLAG:POLarity 4,0
                                    ! Set the PFLG line polarity to 
                                     positive.
SOURce:DIGital:IO:POLarity 4,1
                                    ! Set the I/O Direction line 
                                     polarity to negative.
```
#### Set the data line polarity using the following command.

SOURce:DIGital:DATA:BYTE:POLarity 400, POS *! Set the data line polarity of 8-bit Port 400 to positive.*

### <span id="page-97-0"></span>**About Flow Control Modes (Handshake)**

Five flow control modes are available for Digital I/O operations. Some modes use one or more of the three flow control lines: I/O Direction, PFLG, and PCTL. Select the flow control you need for your digital input/ output applications.

**Note** The polarity of the flow control lines is assumed to be positive (the default) in the following diagrams and discussions.

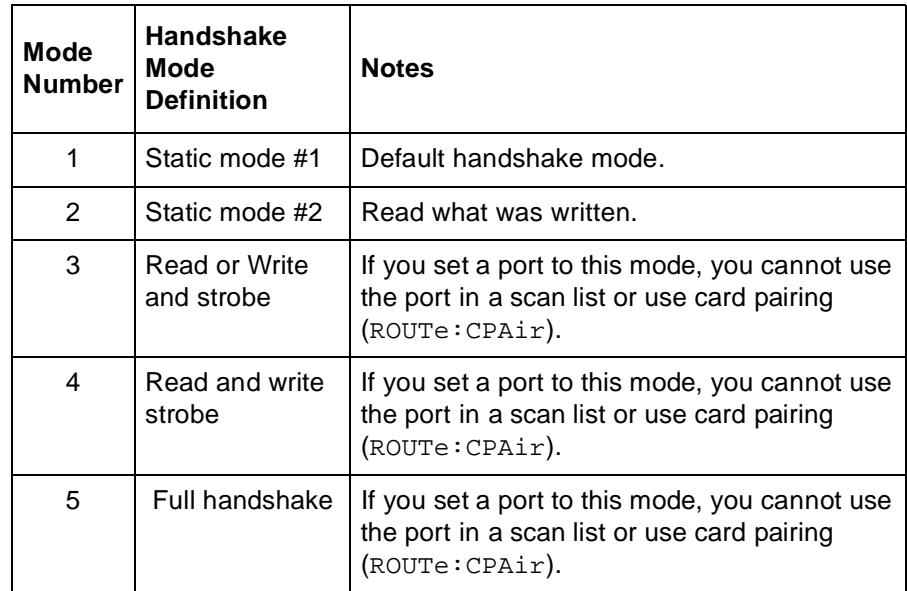

#### *Static Mode #1*

Static Mode #1 is the default mode. In this mode, data is transferred statically, there is no read or write strobe pulses or handshaking. The I/O Direction line is active and indicates direction of transfer. This is shown in the following timing diagrams.

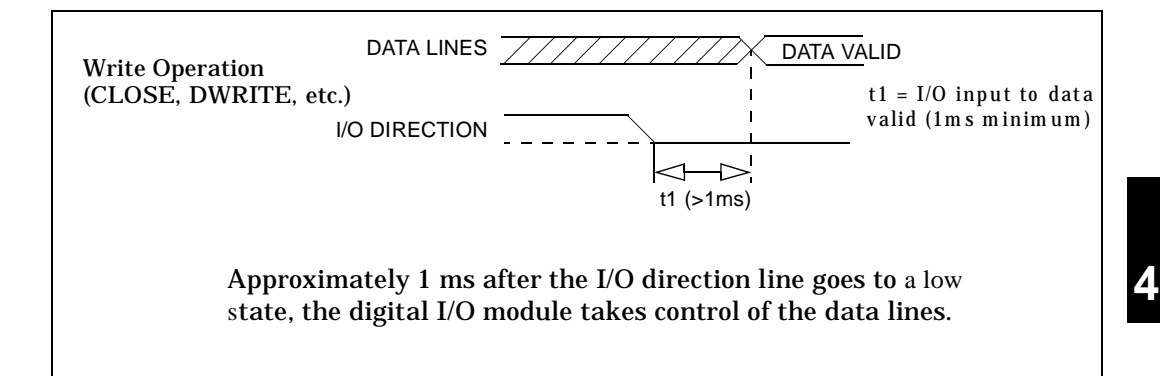

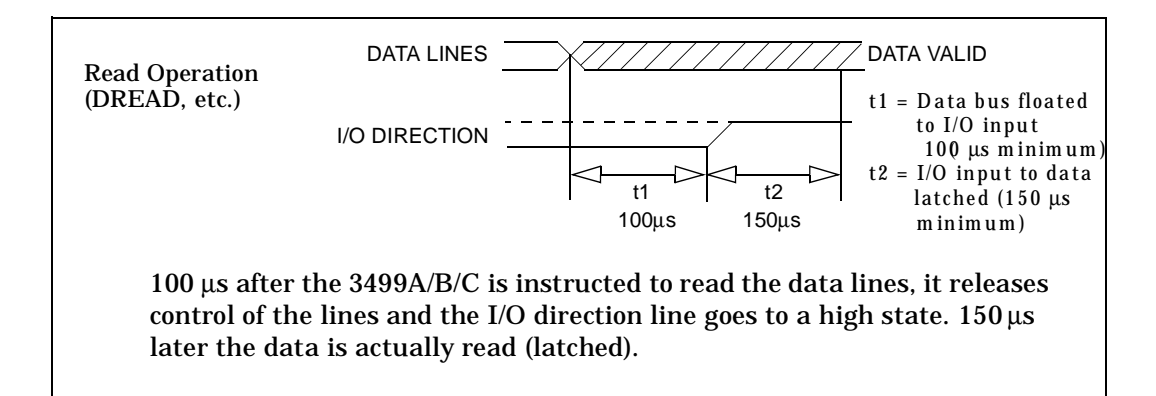

### *Static Mode #2*

Static Mode #2 acts just like Mode #1 except the output lines are not disabled during an input operation. This means that if a port is written to and then read from, the data read will be that which was just written to it. It is possible, however, that external devices might load the lines and cause a false read.

Timing for the I/O direction line is as shown in Mode #1 for write operations. For read operations, the I/O direction line does not change.

#### *Read or Write and Strobe Mode #3*

In this mode, the I/O direction line is still used to indicate direction of transfer (input or output) but the PCTL (Peripheral control) line is used to strobe the data.

During a write operation, where the 3499A/B/C writes the data to some external device, the strobe pulse signifies that the data on the 16 or 32 data I/O lines is valid. This is shown in the following timing diagram.

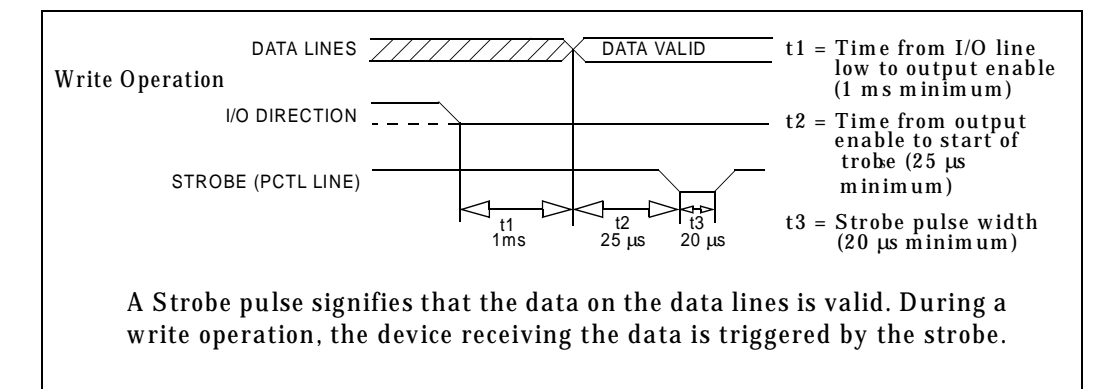

The Strobe pulse is used during a read operation to signify that the 3499A/B/C has completed the read operation. This is shown in the following diagram.

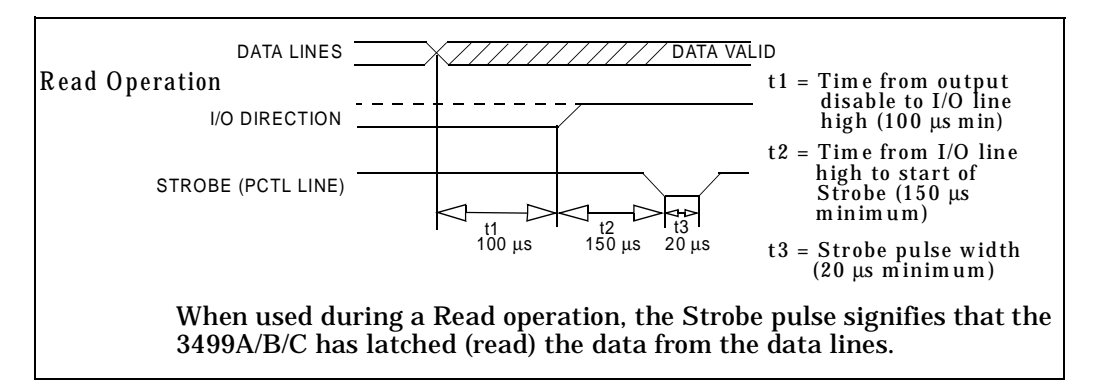

### *Read and Write Strobe Mode #4*

Read and Write Strobe Mode #4 uses the I/O direction line as a Strobe pulse to indicate writing operations. The PCTL line is used to indicate Read operations. It is thus similar to the R/W and Strobe Mode #3 except separate control lines are used for the Strobe pulses and there is no I/O direction line.

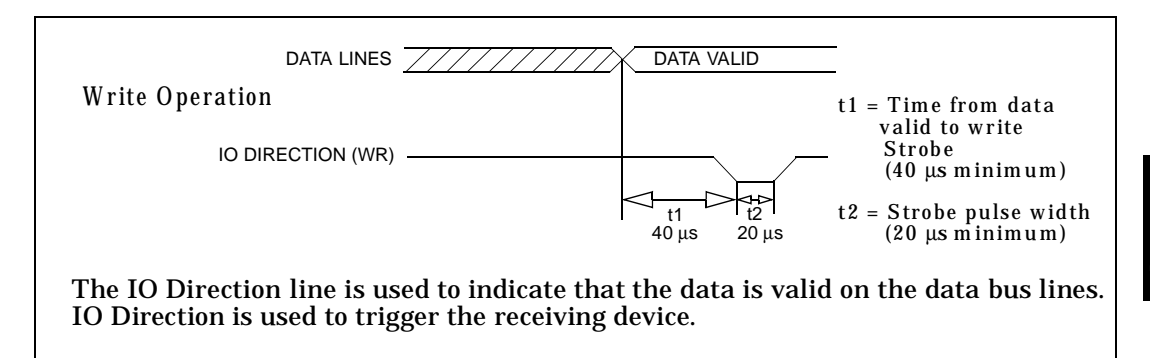

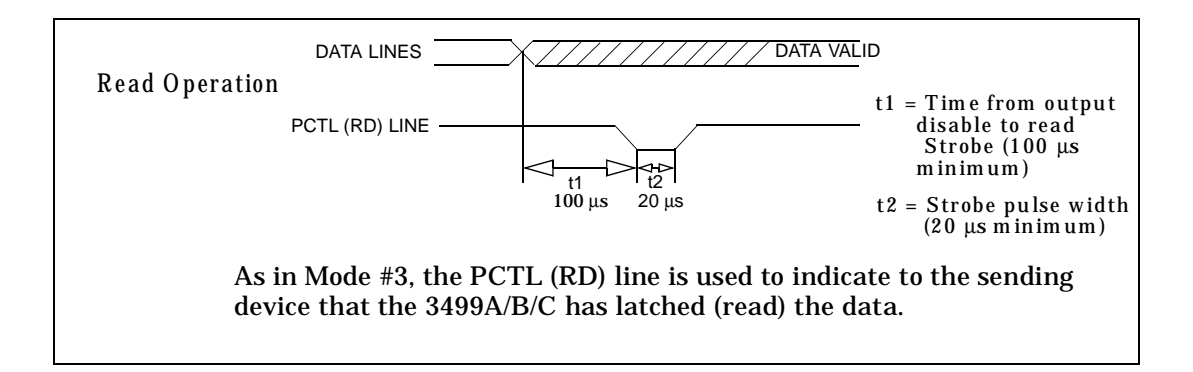

Chapter 4 Features and Functions **Digital I/O Operation**

#### *Full Handshake Mode #5*

Handshake Mode #5 provides a complete two wire handshake with a data direction line. During write operations, the PCTL line indicates that output data is valid; during read operations, it indicates that the digital I/O module (i.e. N2263A) is "ready for data". The PFLG line is used by the peripheral device to indicate "ready for data" during write operations or "data valid" for read operations.

For this discussion, write operations mean the plug-in digital I/O module is controlling the data lines. Read operations mean external devices control the data lines and the digital I/O module reads the data and controls the PCTL/RD line.

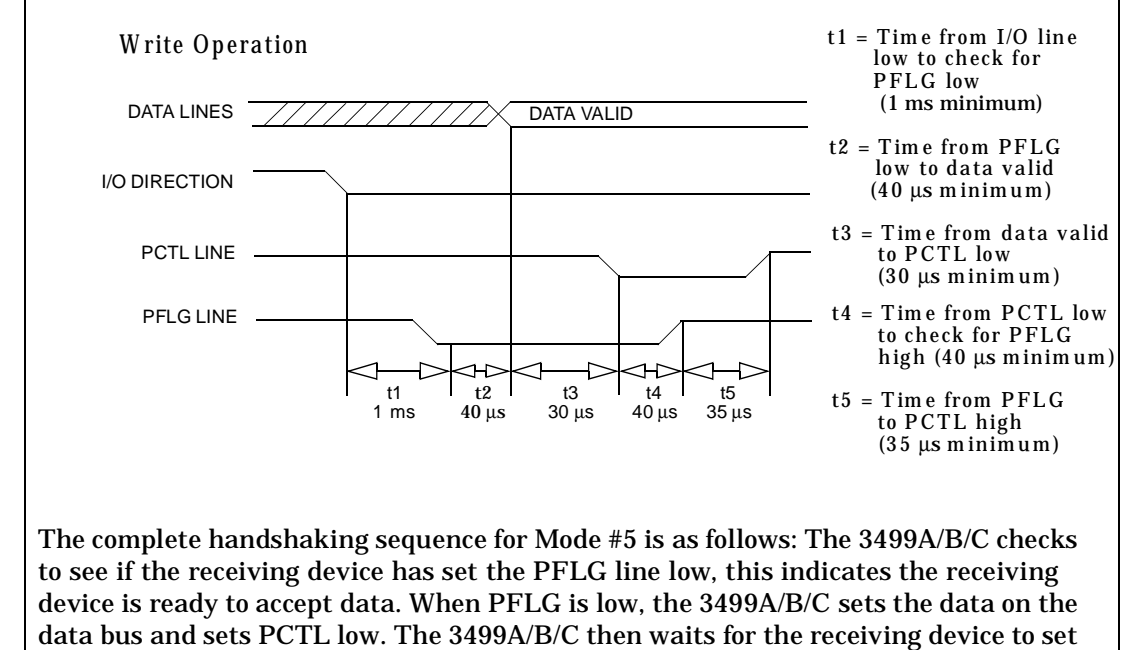

PFLG high, indicating that it has latched the data. To complete the handshake, the 3499A/B/C sets PCTL high.

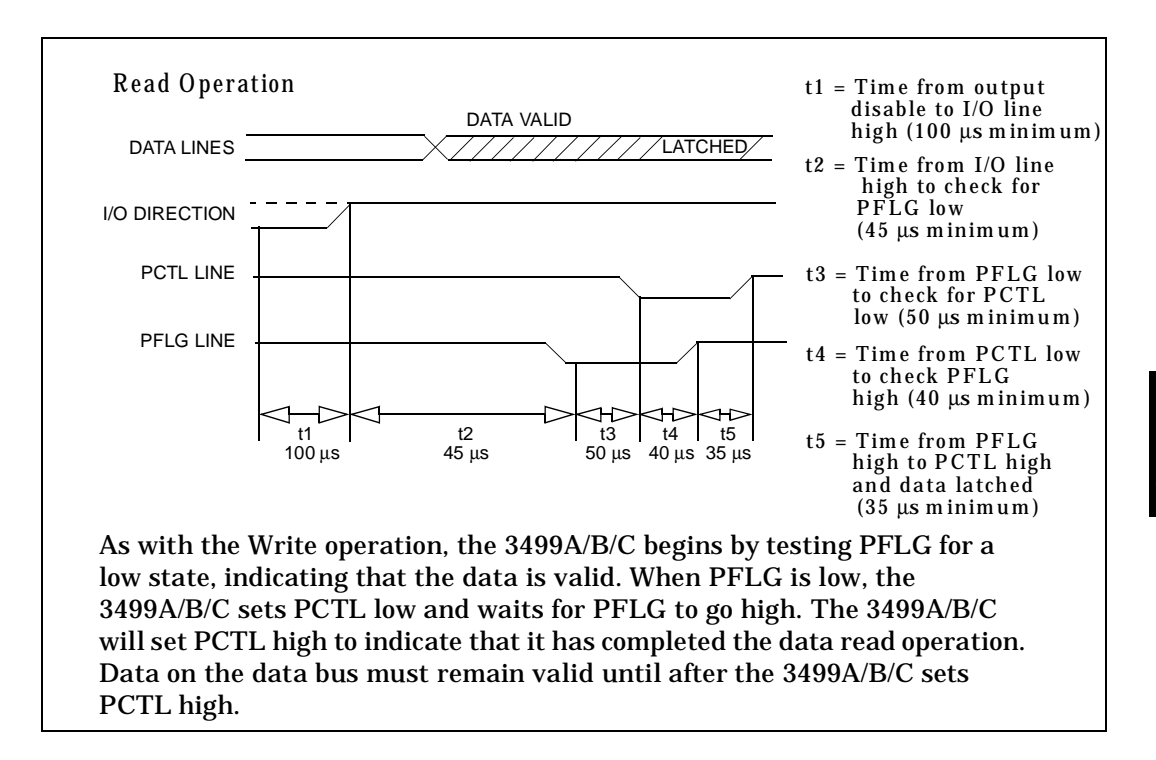

### **Digital Input Operation**

- From the front-panel, you can read data from the built-in digital I/O bits/port (numbered *090* through *094*) or any one of the 8-bit ports on a digital I/O module or multifunction module.
- From the remote interface, you can read data from the individual bit channels and 8-, 16-, or 32-bit ports on a digital I/O module or multifunction module, as well as from the built-in digital I/O bits/port (numbered *090* through *094*).
- Instrument reset will set all digital I/O ports in the instrument as input ports. Pressing **Card Reset** or issuing a SYST:CPON command will set all ports on the specified module as input ports (ports on other modules are not affected).
- *Front-Panel Operation:* Select an 8-bit digital I/O port, press **Read** to read the data from the port. The data can be displayed as either decimal or binary (see page [34](#page-33-0)).
- *Remote Interface Operation:* Use the following command to read an individual bit (bit 6) on a module in slot 4. A "0" (bit cleared) or a "1" (bit set) will be returned.

SENSe:DIGital:DATA:BIT? 406 *! Read the bit channel 406.*

The following commands read values on 8-, 16-, and 32-bit ports:

```
SENSe:DIGital:DATA:BYTE:VALue? 400
                                  ! Read the 8-bit Port 400.
SENSe:DIGital:DATA:WORD:VALue? 400
                                  ! Read the 16-bit Port 400.
SENSe:DIGital:DATA:LWORD:VALue? 400
                                  ! Read the 32-bit Port 400.
```
The range of possible returned values is shown:

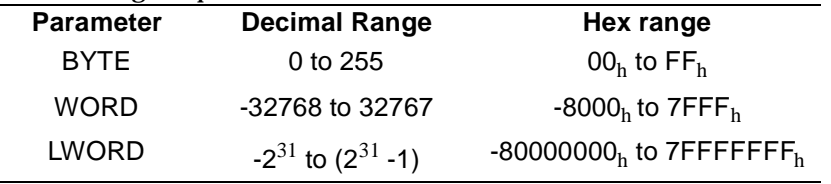

WORD values greater then 32767 and LWORD values greater then for  $(2^{31} - 1)$  are returned as negative numbers. These values are in 2's complement form.

## **Digital Output Operation**

- From the front-panel, you can write data to the built-in digital I/O bits/port (numbered *090* through *094*) or any one of the 8-bit ports on a digital I/O module or multifunction module.
- From the remote interface, you can write data to individual bit channels and 8-, 16-, or 32-bit ports on a digital I/O module or multifunction module, as well as to the built-in digital I/O bits/port (numbered *090* through *094*).
- Instrument reset will set all digital I/O ports in the instrument as input ports. Pressing **Card Reset** or issuing a SYST:CPON command will set all ports on the specified module as input ports (ports on other modules are not affected).
- *Front-Panel Operation:* Select an 8-bit port, press **Write**, the data from the last operation (read or write) will be displayed. Edit the data to the desired value and press **Enter** to write the data to the port. To cancel the write operation, press **Write** again instead of **Enter**. You can edit the data in either binary or decimal form (see page [34](#page-33-0)).
- *Remote Interface Operation:* The following commands write an individual bit.

SOURce:DIGital:DATA:BIT 409,1 *! Write 1 to bit channel 409.* SOURce:DIGital:DATA:BIT 409,0 *! Write 0 to bit channel 409.*

The following commands write date to 8-, 16-, and 32-bit ports.

```
SOURCE:DIGital:DATA:BYTE 400,128
                                    ! Write decimal 128 to 8-bit 
                                     port 400.
SOURCE:DIGital:DATA:WORD 400,21845
                                    ! Write decimal 21845 to 16-
                                     bit port 400.
SOURCE:DIGital:DATA:LWORD 400, -2114
                                    ! Write decimal 4294965182 
                                     to 32-bit port 400.
```
WORD values greater then 32767 and LWORD values greater then for  $(2^{31}$  -1) are sent as negative numbers. These values are in 2's complement form.

### <span id="page-105-0"></span>State Storage

The 3499A/B/C provides the capability to store setups, and then recall them to put the instrument back into a known configuration. Information that can be stored includes:

- Status of all relay channels (open or closed)
- Status of digital I/O ports (input or output, flow control, etc.)
- Special module configurations (2-wire, card pair, etc.)
- Scan lists and configuration (arm source, trigger source, etc.)
- Remote interface settings (address, baud, etc.)

Additionally, you can include a stored state in a scan list as a channel.

#### **Firmware Revision Differences**

State storage behavior differs depending upon the firmware revision of your 3499A/B/C (see page [59](#page-58-0)).

- Firmware revision 1.0 must be upgraded. Please contact your nearest Agilent Technologies Office for details.
- Firmware revisions 2.0 and 3.0 allow up to 10 states to be stored. Firmware revision 4.0 allows up to 50 stored states.
- Stored states are lost if power is removed for firmware revisions 2.0 and 3.0. Stored states are preserved when power is removed for firmware revision 4.0.
- Firmware revision 4.0 allows you store a state and apply that state when power is applied to the instrument.
- Storage memory locations are numbered 01 to 10 for Firmware revision 2.0 and 3.0. Memory locations are number 01 to 50 for Firmware revision 4.0.
- Before recalling a stored setup, the instrument verifies that all module types and slot assignment match the setup. If a mismatch is detected, an error ("RECALL FAILED") will occur.

### **Firmware Revision Differences (continued)**

- An instrument reset does not affect the stored instrument setup information.
- All stored setups will be cleared if the system mode is changed (for example, to 3488A mode).
- Firmware revision 3.0 allows instrument operation in *either* SCPI *or* 3488 mode, *not* both. The mode is selected when the firmware is loaded.

## **To Store an Instrument State**

Firmware revision 2.0 and 3.0 allow up to 10 stored states. Firmware revision 4.0 allows up to 50 stored states. Set the instrument to the state you want to store.

- *Front-Panel Operation:* To store an instrument setup, press **Shift** + **Recall**, select a memory location, and press **Enter**. To cancel the store operation, press **Recall** again instead of **Enter**.
- *Remote Interface Operation:*

\*SAV 1 *! Store an instrument setup in memory location 1.*

**Note** Approximately 1 second is required to store an instrument setup into an Agilent 3499A/B/C with Firmware REV 4.0. To avoid errors in when programming, be sure to allow a 1 second interval between the store and recall operations.

## **To Recall an Instrument State**

You can recall a previously stored instrument setup.

- *Front-Panel Operation:* To recall a stored setup, press **Recall**, select the memory location to be recalled, and press **Enter**. To cancel the recall operation, press **Recall** again instead of **Enter**.
- *Remote Interface Operation:*

\*RCL 1 *! Recall a previously stored setup from memory location 1.*

## <span id="page-107-0"></span>Error Conditions

When an error occurs, the 3499A/B/C will beep and the **ERROR** annunciator on the front-panel lights up. This indicates one or more command syntax or hardware errors have been detected.

- Up to 10 errors can be stored in the instrument error queue. Errors are retrieved in a first-in-first-out (FIFO) manner, which means the first error returned is the first error that was stored.
- If more than 10 errors have occurred, the last error stored in the queue (the most recent error) is replaced with "-350 QUEUE OVERFLOW". No additional errors are stored until you remove errors from the queue. If no errors have occurred when you read the error queue, the instrument responds with "NO ERROR".
- The error queue will be cleared automatically once you read the queue, change the system mode, send the \*CLS command, or cycle power on the instrument. However, a module reset or an instrument reset will not clear the error queue.
- *Front-Panel Operation:* Press **View,** select "ERROR", and press **Enter**. The first error recorded is displayed. Use the arrow key to scroll through the entire error message, then turn the knob to view other errors in the error queue.
- *Remote Interface Operation:* The errors can be returned as integers or as variant values. When an integer value is returned, you need to associate the integer value with the error (refer to ["Error Messages"](#page-164-0)  [on page 165](#page-164-0)). If you return a variant value, the error number and error string are returned. To detect when errors occur using the remote interface, use the SCPI status system (see pag[e 148](#page-147-0) for more information).

SYSTem:ERRor? *! Query the error queue for the first error.*
# Self-Test

The 3499A/B/C can perform a self-test to verify that it is in proper operation.

- **4** details of all self-test failures, refer to ["Self-Test Errors" on page 172](#page-171-0). • If the self-test is successful, "PASSED" will be displayed on the frontpanel. Otherwise, the reason of the failure will be displayed. For
- *Front-Panel Operation:* Press **Menu**, use the knob to select "SELFTEST", and press Enter to perform a self-test.
- *Remote Interface Operation:*

\*TST? *! Returns zero if the test is successful, or non-zero if it fails.*

# Display Control

You can turn off the 3499A/B/C display (for security or increased processing speed for example). You can also write a message of up to 13 characters to the front-panel display.

**Note** The display cannot be turned off from the front-panel.

- When the display is turned off, the entire front-panel display goes blank except for the **ADRS** and **RMT** annunciators (the **ERROR** annunciator will also be on if there are errors), and all keys except **Local** are locked.
- If the display is turned off, pressing **Local** causes the instrument to return to local operation, the display will be turned back on.
- The display is automatically turned on when power is cycled, or after a \*RST command.
- When the display is on, you can send a message (up to 13 characters) to display on the front-panel from the remote interface. If you attempt to send more than 13 characters, only the first 13 characters can be displayed. The characters can be letters (A-Z), numbers (0-9), and some special characters (" ' space ( )  $* + -$  , . : ; / \).
- *Remote Interface Operation:*

```
DIAGnostic:DISPlay:STATe OFF ! Turn off the display.
DIAGnostic:DISPlay:STATe ON ! Turn on the display.
DIAGnostic:DISPlay "Scan finished"
                                  ! Display the message on the 
                                   front-panel.
```
**4**

# Relay Cycle Counts

The Agilent 3499A/B/C can read and track the relay cycle counts on some plug-in modules. This feature can be very useful in switching systems to track relay failures and predict system maintenance requirements.

- This feature is supported by the Agilent N2260A, N2261A, N2262A, N2264A, N2265A, N2266A, N2267A, N2268A, N2270A, N2272A, N2276A, and N2280A/81A/82A modules.
- The cycle counts of the tree relays (*s98 & s99*) on an N2260A or N2266A can also be queried.
- *Front-Panel Operation:* Press **View**, use the knob to select "RELAY CYCLES", and press **Enter**. Turn the knob to select the relay channel of interest. The display shows the channel cycle count.
- *Remote Interface Operation:* Integer values are returned to indicate the cycle count. If you request more than one value, the integers are returned as comma separated values in the same order as the channel in the query command.

```
DIAGnostic:RELay:CYCLes? (@101)
                                     ! Query relay cycle count of 
                                      channel 101.
DIAGnostic:RELay:CYCLes? (@101:112)
                                     ! Query the relay cycle count 
                                      of the range of channels 
                                      from 101 to 112.
```
You can also query for the maximum relay count on a module. The returned value is the highest count on a module, but you cannot determine which relay the count applies to with this command.

```
DIAGnostic:RELay:CYCLes:MAX? 1 ! Query the maximum relay 
                                      cycle count of the module in 
                                      slot 1.
```
## To Select the System Mode

The instrument can be operated in either SCPI mode or 3488A mode (except Firmware REV 3.0, see page [59](#page-58-0) for more details). When shipped from the factory, the instrument is set to the SCPI mode. Perform the following procedure to select the desired system mode for the instrument before any operation.

1. Press **Menu**, the **CONFIG** annunciator lights up. Turn the knob until "SYSTEM MODE" is displayed, then press **Enter**.

SYSTEM MODE

2. Turn the knob until the desired system mode (i.e. 3488A MODE) is displayed, then press **Enter**.

HP 3488A MODE

- 3. The instrument will be reset if the system mode has been changed. Otherwise, it retains the current mode and you can press **Menu** again to exit this operation.
- **Note** Switching between SCPI mode and 3488A mode will reset the instrument to the factory default settings, except the GPIB address which will retain its last setting.

This manual describes programming in the SCPI mode. For information about the 3488 programming mode please visit www.agilent.com.

Remote Interface Reference

# Remote Interface Reference

This chapter describes SCPI Commands (Standard Commands for Programmable Instruments) and summarizes IEEE 488.2 Common Commands applicable to the Agilent 3499A/B/C Switch/Control System. The chapter contents include:

- [SCPI Command Syntax, on page 115](#page-114-0)
- [3499A/B/C SCPI Alphabetical Reference, on page 116](#page-115-0)
- [3499A/B/C SCPI Commands Functionally Grouped, on page 122](#page-121-0)
- [Switch Commands, on page 127](#page-126-0)
- [Specific Plug-in Module Commands, on page 129](#page-128-0)
- [Scanning Commands, on page 132](#page-131-0)
- [Digital I/O Commands, on page 139](#page-138-0)
- [State Storage Commands, on page 147](#page-146-0)
- [Status System Commands, on page 148](#page-147-0)
- [System Information Commands, on page 153](#page-152-0)
- [System-Level Control Commands, on page 156](#page-155-0)
- [RS-232 Commands, on page 160](#page-159-0)
- [About the SCPI Language, on page 161](#page-160-0)

## <span id="page-114-0"></span>SCPI Command Syntax

Throughout this manual, the following conventions are used for SCPI command syntax for remote interface programming.

- Square brackets (**[ ]**) indicate optional keywords or parameters.
- Braces (**{ }**) enclose parameter choices within a command string.
- Angle brackets (**< >**) enclose parameters for which you must specify a value.
- A vertical bar ( **|** ) separates multiple parameters.

## **Rules for Using a Channel or Scan List**

Many of the SCPI commands include a channel list or scan list parameter which allows you to specify one or more channels. The channel number has the form (@*snn*), where *s* is the slot number and *nn* is the channel number. You can specify a slot, a single channel, multiple channels, or a range of channels as described below.

• The following command closes a single channel (channel 11) on the module installed in slot 1:

```
ROUT:CLOS (@111)
```
• The following command closes multiple channels on modules in slots 1 and 2:

ROUT:CLOS (@111,112,203,204)

• The following command closes a range of channels. When you specify a range of channels, the range may contain invalid channels (they are ignored), but the first and last channel in the list must be valid.

ROUT:CLOS (@101:111)

• Additional information about channel and slot numbering is given on page [70](#page-69-0).

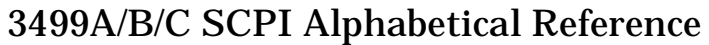

<span id="page-115-0"></span>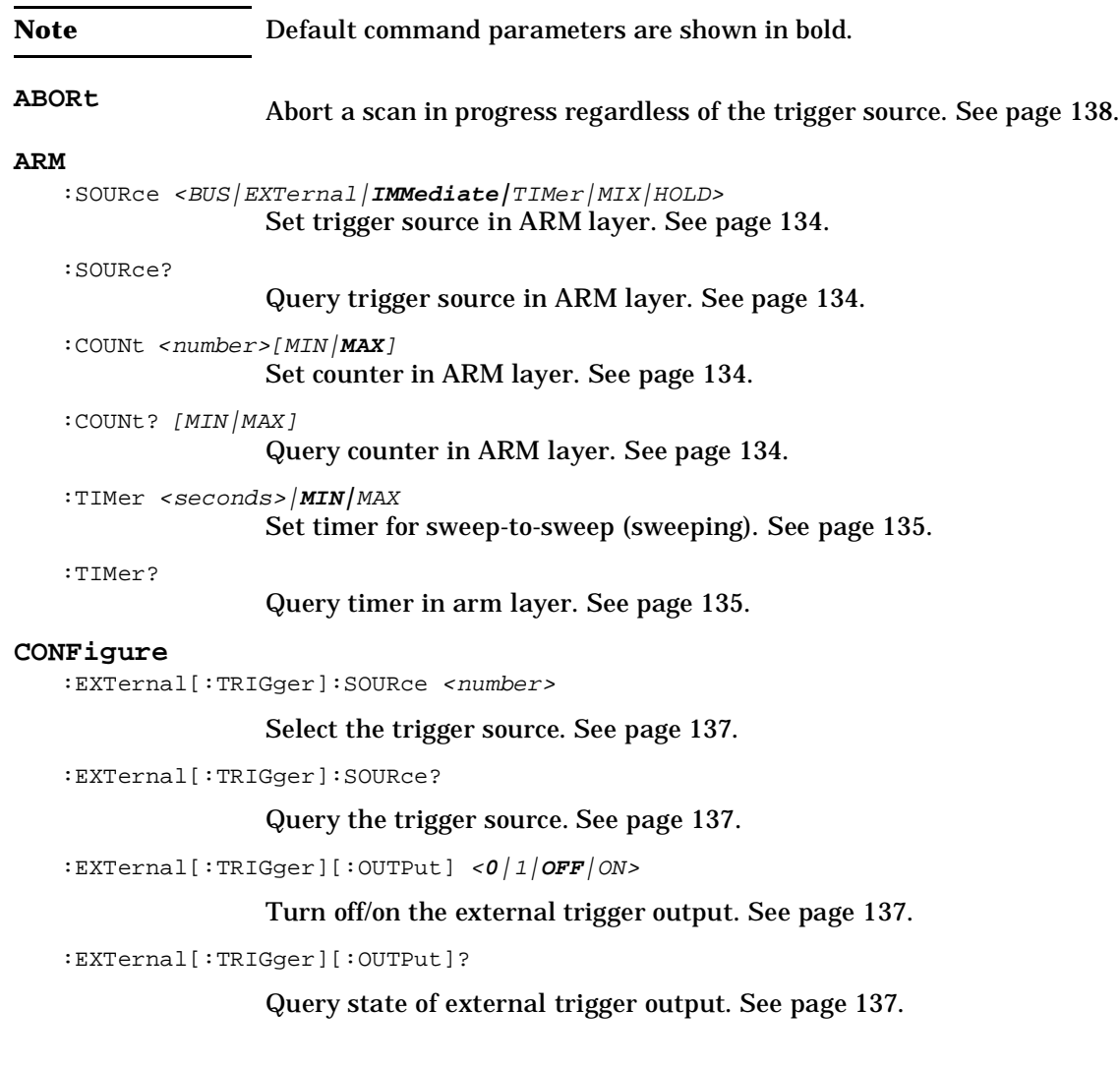

### **DIAGnostic** :DISPlay[:INFOrmation] <message> Display message on front panel. See page [158](#page-157-0). :DISPlay:STATe <0|1|OFF|ON> Disable/Enable display. See page [158](#page-157-0). :DISPlay:STATe? Query state of display. See page [158](#page-157-0). :MONitor <slot>|<channel>|<port>|-1 Monitor a slot or a channel/port, or disable a monitor. See page [159.](#page-158-0) :MONitor? Query which slot or channel is monitored. See page [159](#page-158-0). [:RELay]:CYCLes? <channel list> Query relay cycle of the specified channels. See pag[e 155](#page-154-0). [:RELay]:CYCLes:MAX? <slot> Query maximum cycles of channel relays. See pag[e 155](#page-154-0). [:RELay]:CYCLes:CLEar <channel\_list> Clear channel relay cycle. See page [155](#page-154-0). SPEEK? <slot>,<register> Read a 8-bit data from the *<register>* specified. See pag[e 131](#page-130-0). SPOKE <slot>,<register>,<data> Write a 8-bit data to the *<register>* specified. See pag[e 131](#page-130-0). **INITiate** Start a scanning cycle. See page [138](#page-137-0). **[ROUTe:]** [CHANnel:]DELay <seconds>,<channel\_list>|ALL Set channel-to-channel interval. See page [136](#page-135-0). [CHANnel:]DELay? <channel\_list> Query channel-to-channel interval. See page [136](#page-135-0). CLOSe <channel list> Close one or multiple channels. See page [127](#page-126-0). CLOSe? <channel\_list> Queries relay closed state. See page [127](#page-126-0). CLOSe:STATe? Query all closed relays. See page [128](#page-127-0). CPAir <slot1>,<slot2>|-1 Pair two cards of the same type or cancel a pair. See pag[e 129](#page-128-0).

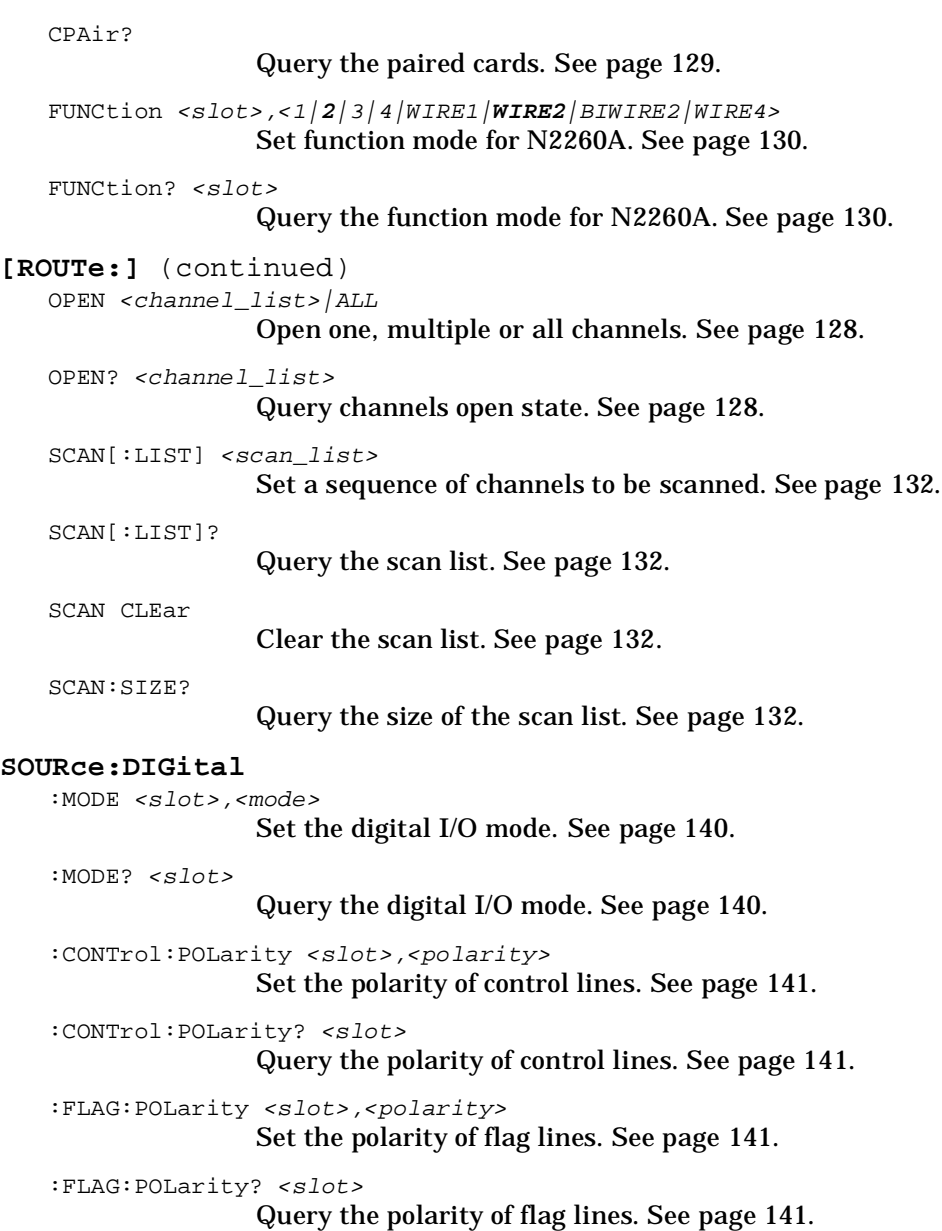

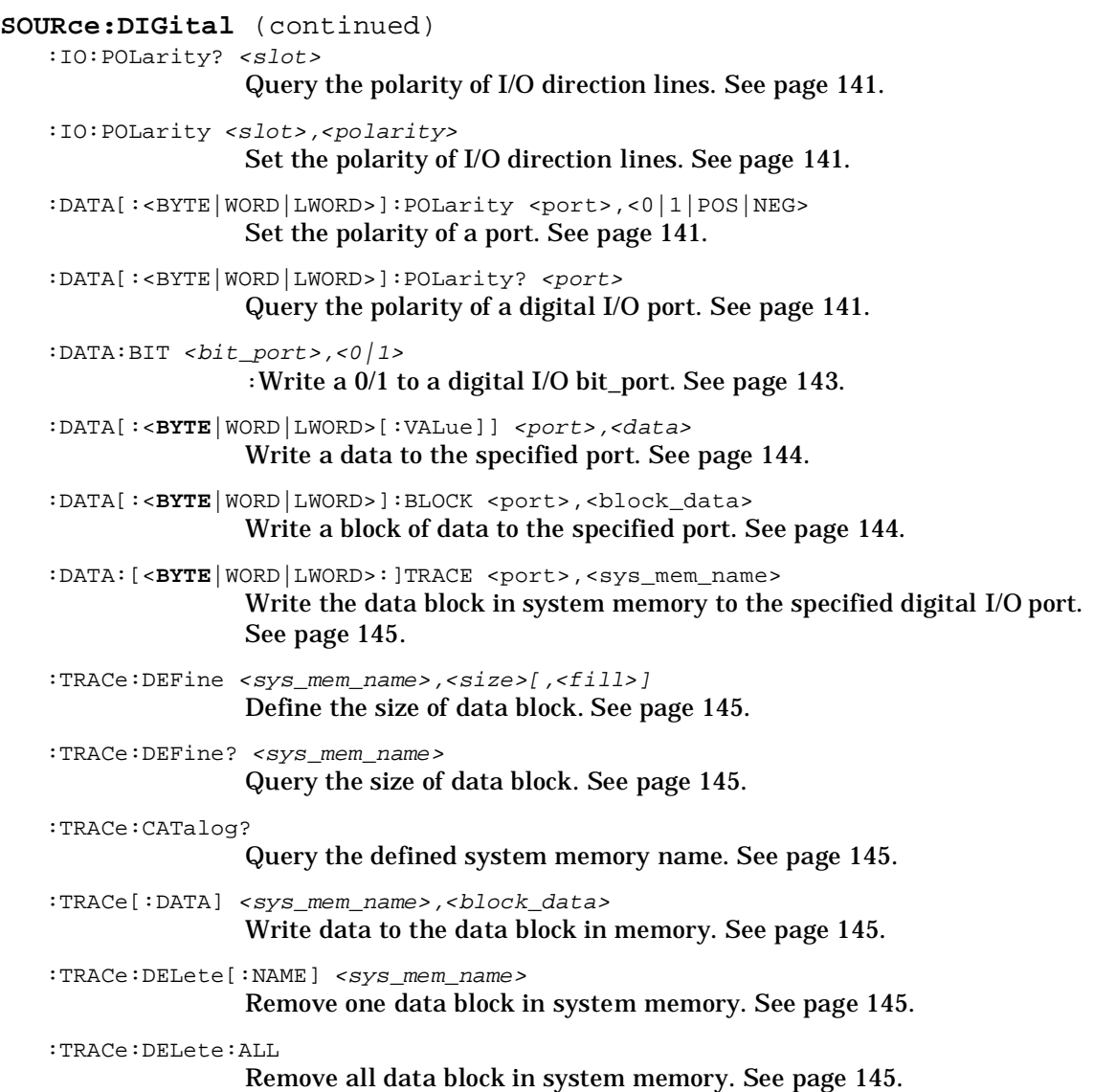

### **SENSe:DIGital**

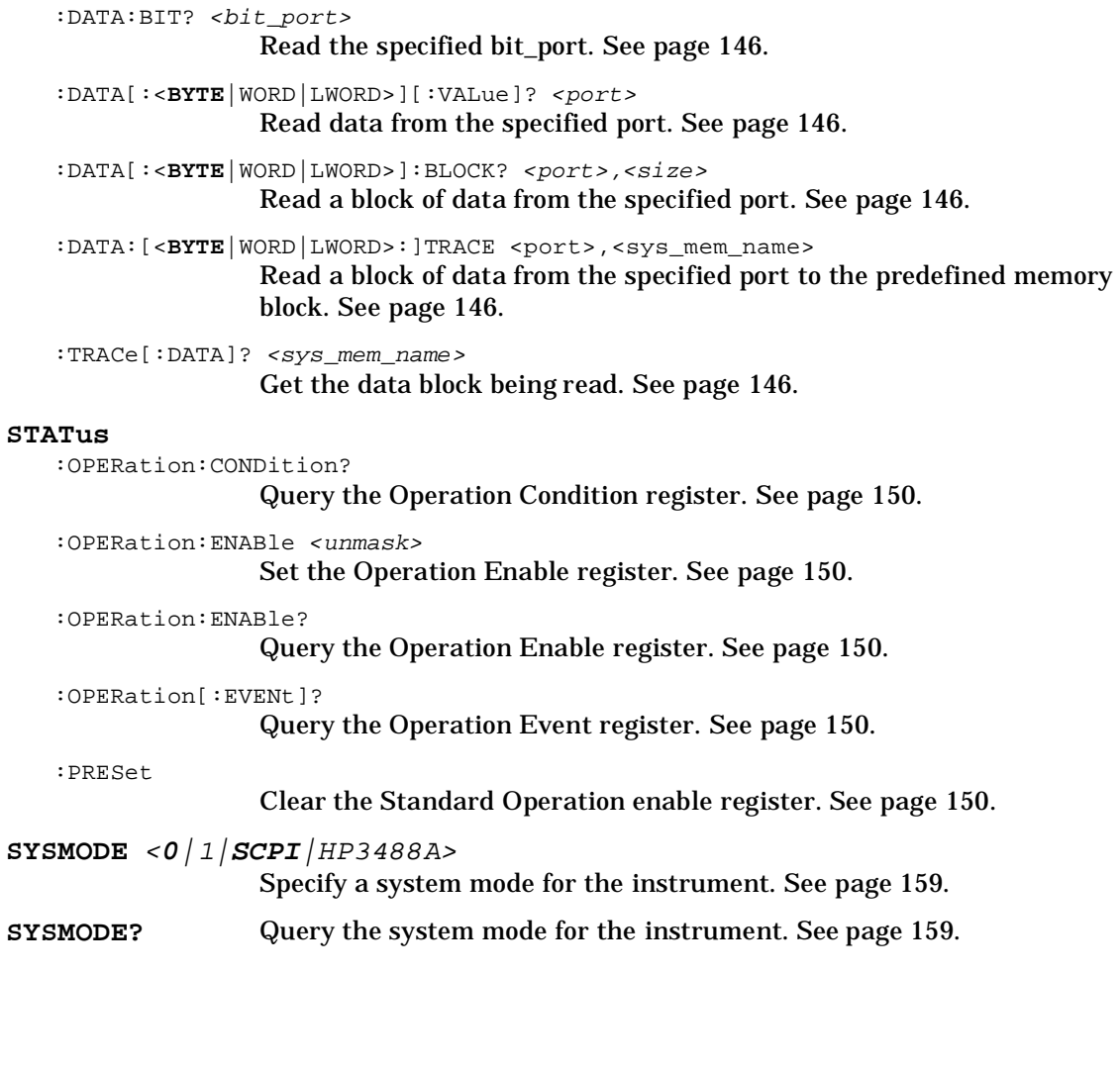

#### **SYSTem**

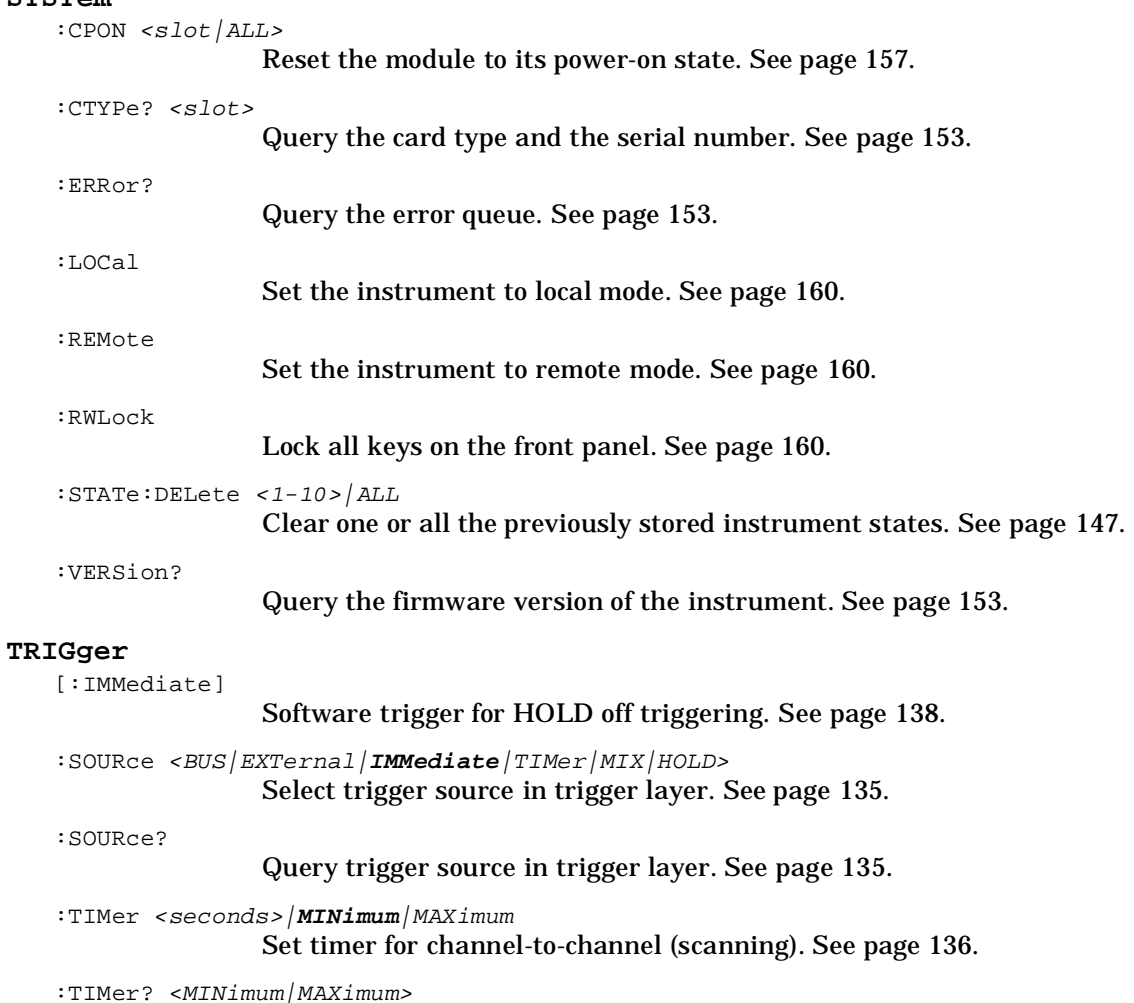

Query timer in trigger layer. See page [136](#page-135-0).

**5**

# 3499A/B/C SCPI Commands Functionally Grouped

<span id="page-121-0"></span>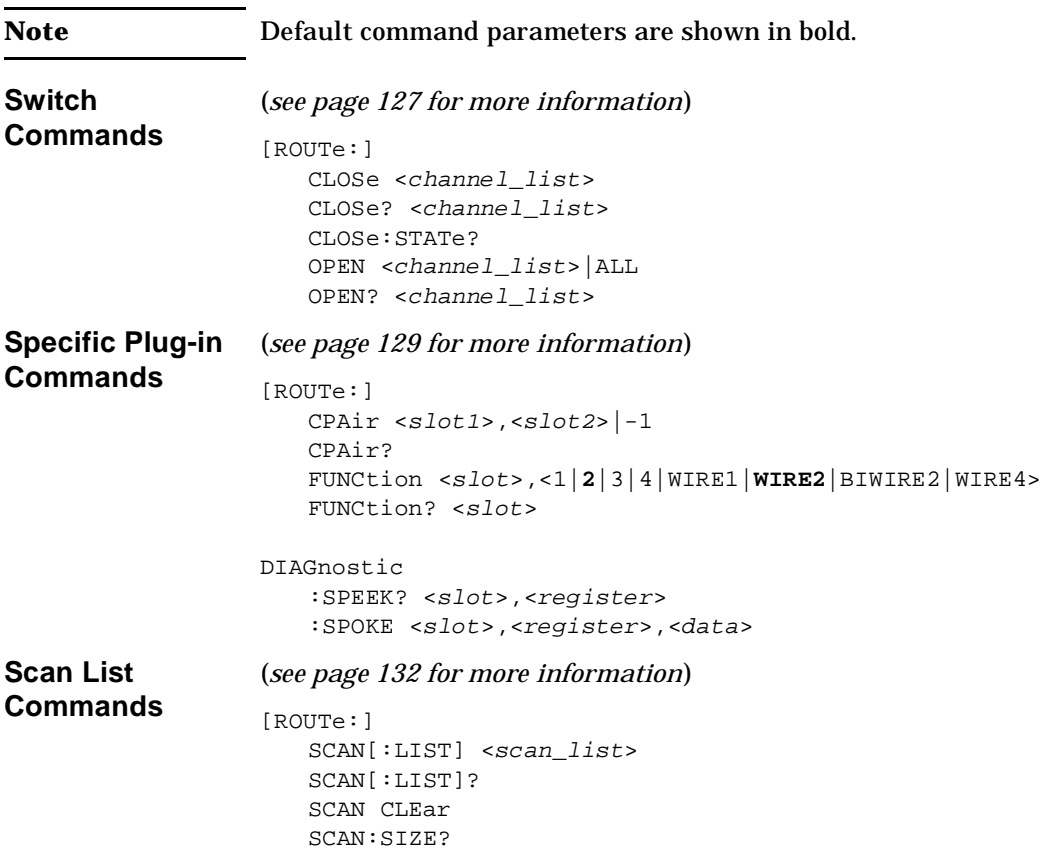

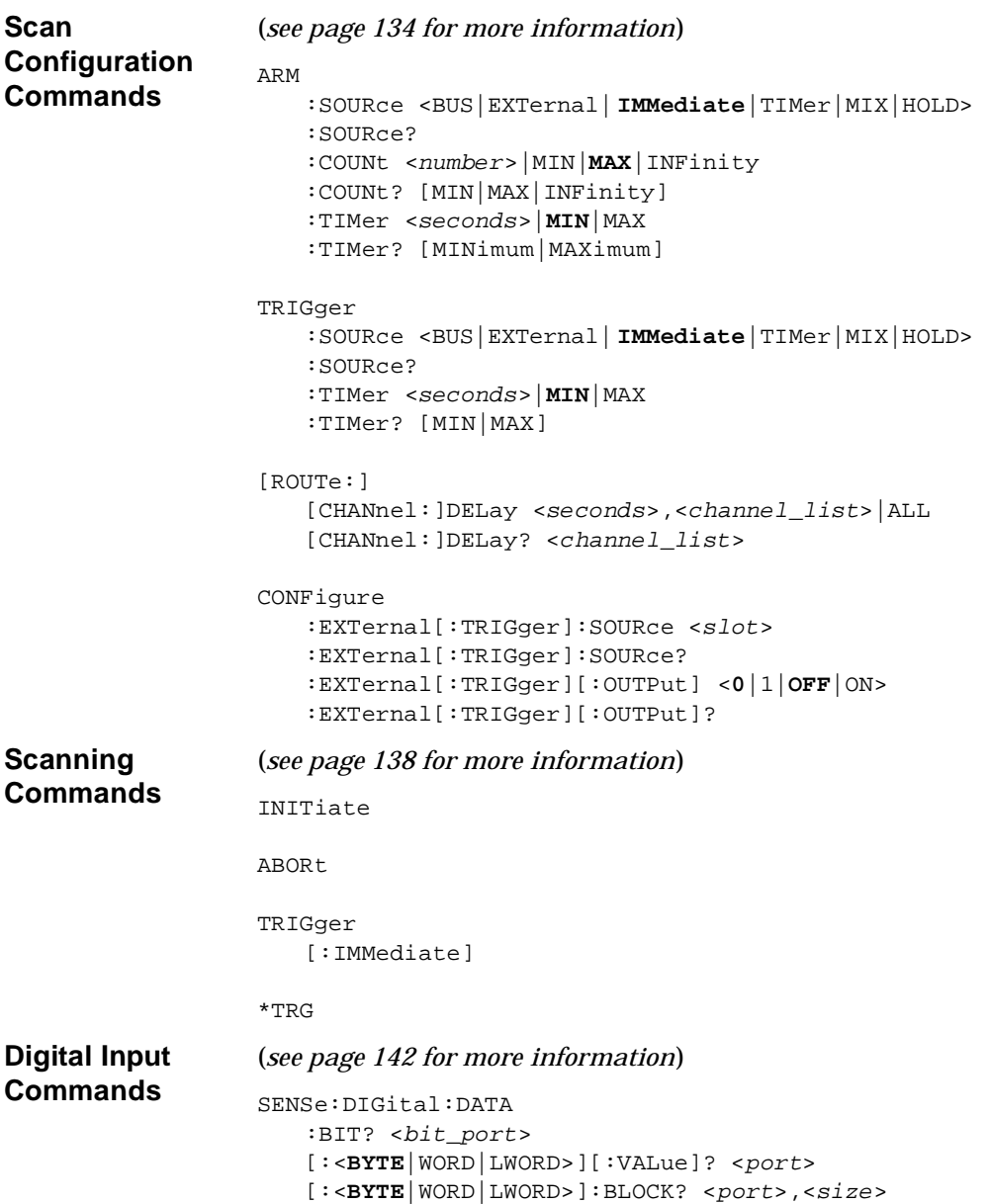

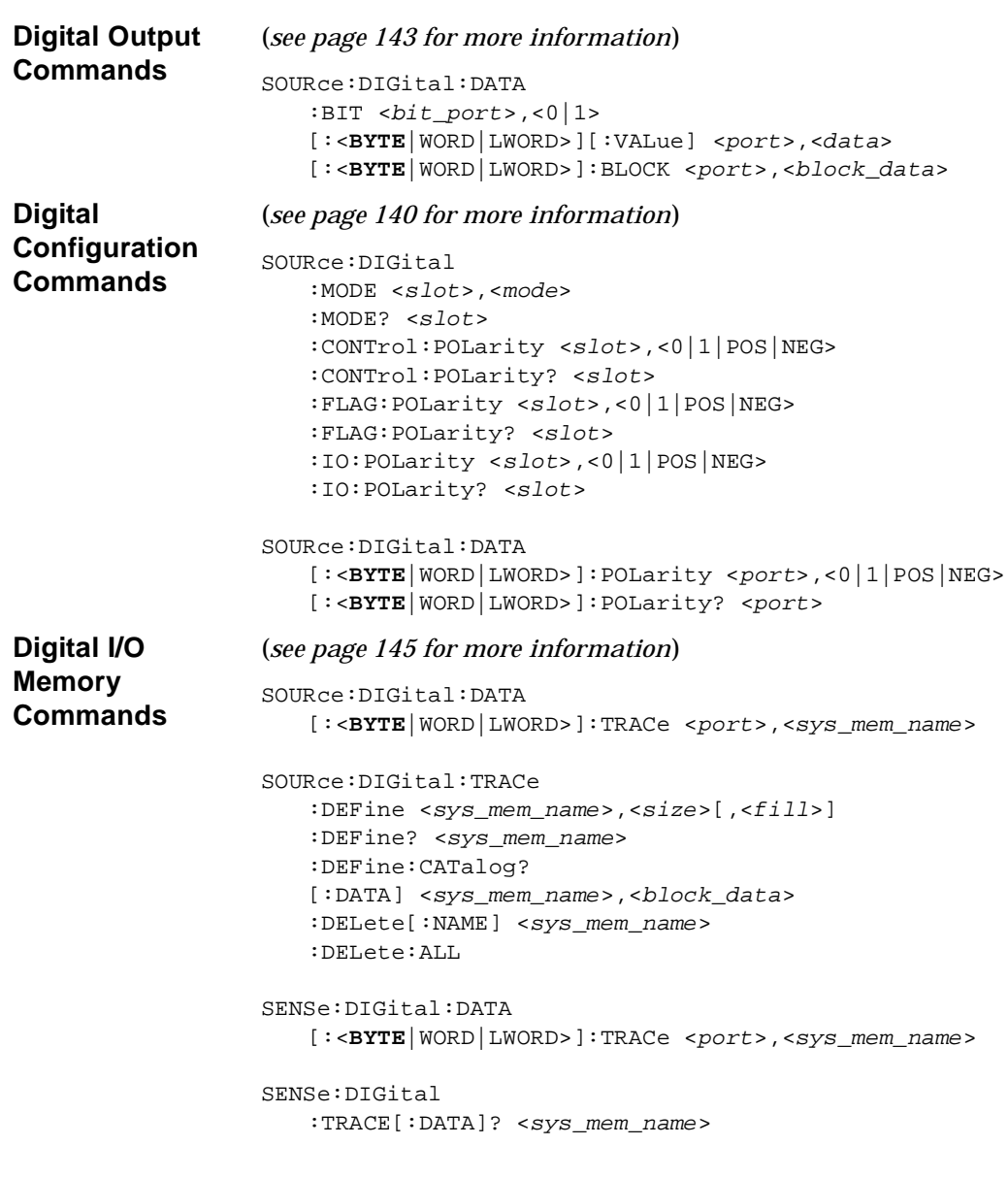

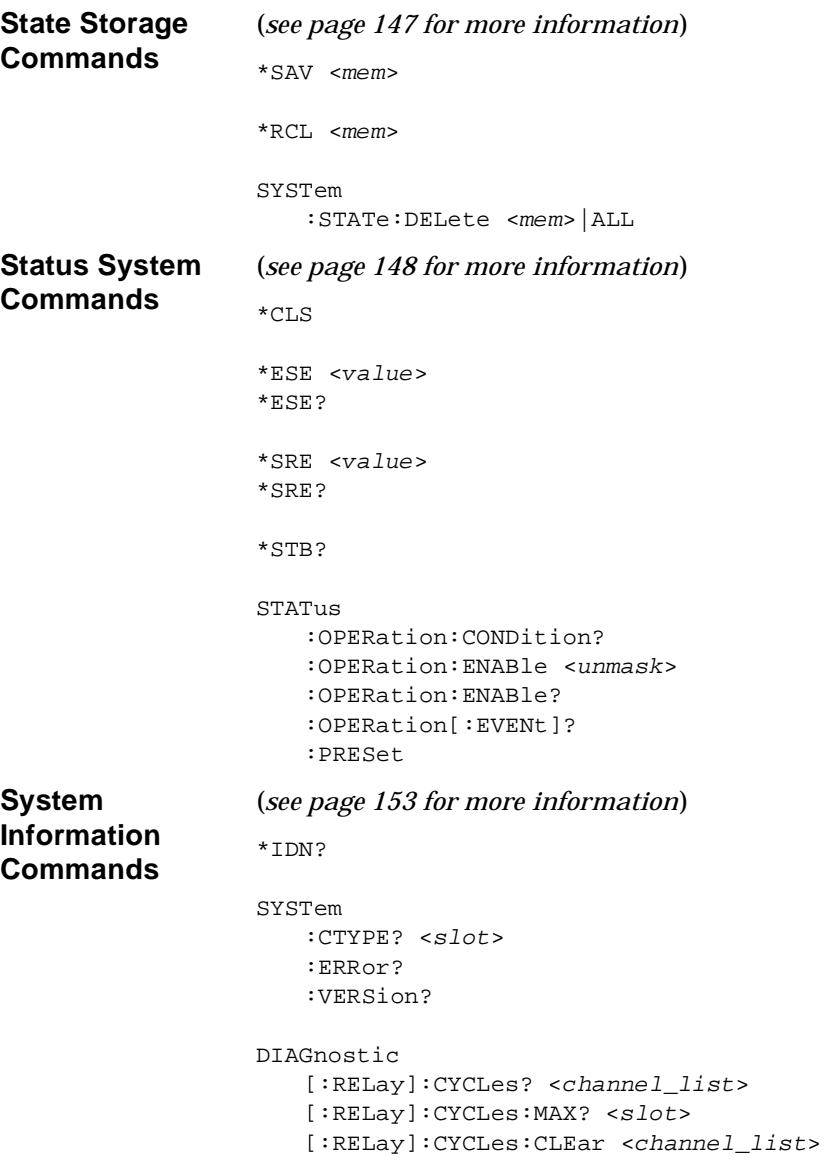

**System-Level Control Commands** (*see page [156](#page-155-0) for more information*) \*OPC \*OPC? \*RST \*TST? \*WAI SYSTem :CPON <slot|ALL> DIAGnostic :DISPlay[:INFOrmation] <message> :DISPlay:STATe <0|1|OFF|ON> :DISPlay:STATe? :MONitor <slot>|<channel>|<port>|-1 :MONitor? SYSMODE <**0**|1|**SCPI**|HP3488> SYSMODE? **RS-232 Commands** (*see page [160](#page-159-0) for more information*) SYSTem :LOCal :REMote :RWLock

# <span id="page-126-0"></span>Switch Commands

These ROUTe commands are intended for use with all switching plug-in modules. You cannot use these commands to change the state of bits in a digital I/O module.

```
[ROUTe:]
   CLOSe <channel_list>
   CLOSe? <channel_list>
```
This command closes the switching channels specified in the *channel\_list*. The *channel\_list* has the form @*snn*, where *s* is the slot number and *nn* is the channel number. For all mainframes, slot 0 refers to the 3499A/B/C control board. Valid slot numbers are:

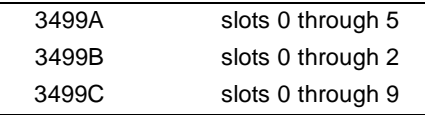

The channel number, *nn*, is plug-in module dependent. Channel numbers for plug-in modules are listed on page [70](#page-69-0).

To close:

- a single channel, use CLOS (@snn);
- multiple channels, use CLOS (@snn,snn...);
- sequential channels, use CLOS (@snn:snn);
- groups of sequential channels, use CLOS (@snn:snn,snn:snn);
- or any combination of the above.

Channels in a *channel\_list* may not close simultaneously. The order in which the channels close when operated by a single command is not guaranteed. Use sequential CLOSe commands if needed.

The CLOS? query returns a "1" for a closed channel and a "0" for an open channel. If you specify a list of channels, the query returns a comma separated list of 0's and 1's, in the same order as the *channel\_list*. The returned values indicate the programmed state of the relay. This query does not physically monitor a relay and cannot report a failed relay.

<span id="page-127-0"></span>Chapter 5 Remote Interface Reference **Switch Commands**

```
[ROUTe:]
   CLOSe:STATe?
```
This query returns a comma-delineated list of the closed channel relays for all relays on all installed plug-in modules. The returned values will be in the form *snn*, where *s* is the slot number and *nn* is the channel number. The returned values indicate the programmed state of the relay. This query does not physically monitor a relay and cannot report a failed relay.

```
[ROUTe:]
   OPEN <channel_list>|ALL
   OPEN? <channel_list>
```
This command opens all the switching channels specified in the *channel\_list*. The *channel\_list* has the form @*snn*, where *s* is the slot number and *nn* is the channel number. See the CLOSe command description for a description of *channel\_list*.

The OPEN? query returns a "1" for open channels and a "0" for a closed channel. If you specify a list of channels, the query returns a comma separated list of 0's and 1's, in the same order as the *channel\_list*. The returned values indicate the programmed state of the relay. This query does not physically monitor a relay and cannot report a failed relay.

# <span id="page-128-0"></span>Specific Plug-in Module Commands

```
[ROUTe:]
   CPAir <slot1>,<slot2>|-1
   CPAir?
```
effectively assigning both cards to both slot numbers. When a command<br>is sent to one of the paired cards, that command is executed on both This command is used to group two cards of the same type together is sent to one of the paired cards, that command is executed on both cards in succession - lowest slot number first. The card pair feature is especially useful when doing 4-wire scanning. Only two identical plug-in modules can be paired. Modules that can be paired include the switching modules (MUX, GP and Matrix), the digital I/O modules, and the multifunction modules.

The slot 0 refers to the 3499A/B/C control board. Valid slot numbers are:

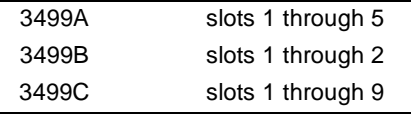

After two switching modules are paired, opening/closing/scanning one or more channels on either one of the paired modules will result in the same operation on the respective channels on the other module being performed at the same time.

The **N2260A** and **N2266A** are configurable MUX modules. Only when both modules are configured to the same function, can the two modules be paired. Once paired, changing the function of one module will be duplicated on the other module in the pair. Pag[e 130](#page-129-0) gives additional details about the N2260A and N2266A configuration.

You can pair DIO modules if they are used in handshake Mode #1 or #2 (but not in Mode #3 or #4 or #5). Once paired, writing data on either one of the paired modules will write the data on the other module.

You can cancel a card pair by specifying a "**-1**" for the second *<slot>* parameter. There will be no paired cards after an instrument power-on or reset.

The ROUTe:CPAir? query returns a list of four numbers separated with commas, indicating the four slots in which two pairs of modules are plugged. If there is only one pair, "0,0" will be returned for the last two numbers. 0,0,0,0 is returned if no cards are paired.

<span id="page-129-0"></span>For example, using a 3499C mainframe, if you send ROUT:CPA 1,3 to pair the modules in slots 1 and 3, the ROUT:CPA? query will return:

```
1,3,0,0
[ROUTe:]
   FUNCtion <slot>,<1|2|3|4|WIRE1|WIRE2|BIWIRE2|WIRE4>
   FUNCtion? <slot>
```
[ROUTe:]FUNCtion is used to configure a **N2260A** [\(s](#page-175-0)ee page 176) or **N2266A** (see page [200](#page-199-0)) 40-channel MUX module. Four configurations are possible:

- 80-channel 1-wire MUX
- 40-channel 2-wire MUX
- two 20-channel 2-wire MUXs
- 20-channel 4-wire MUX

After an instrument power on or reset, the module will return to the default 40-channel 2-wire MUX mode. Changing function mode will open all the switching channels on a module.

**1-Wire Mode** (1|WIRE1) configures the MUX as an 80-channel singleended (1-wire) MUX module. The valid channel numbers are *s*00 to *s*79. The Low (L) terminals form channels 00 through 39, the High (H) terminals form channels 40 through 79. Only one channel can be closed at a time when in 1-wire mode.

**2-Wire Mode** (2|WIRE2) configures the MUX as a 40-channel 2-wire MUX module. The valid channel numbers are *s*00-*s*39. To close/open/scan one channel is actually to close/open/scan a 2-wire pair.

**Dual 2-Wire Mode** (3 | BIWIRE2) configures the MUX as two independent 20-channel 2-wire MUX modules. The valid channel numbers are *s*00-*s*39 (*s*00-*s*19 for the first MUX and *s*20-*s*39 for the second).

**4-Wire Mode** (4|WIRE4): This mode configures the N2260A or N2266A as a 20-channel 4-wire MUX module. Channels 20 through 39 (2-wire) are automatically paired with Channels 00 through 19. The valid channel numbers are *s*00-*s*19. To close/open/scan a channel is actually closing/opening/scanning a 4-wire connection in this mode.

If two modules are paired, changing the configuration on one module will result in the other module being changed to the same configuration. Two modules CANNOT be paired if they are configured differently.

<span id="page-130-0"></span>The [ROUTe:]FUNCtion? query returns the current configuration of the module in the specified slot. The returned string will be one of WIRE1, WIRE2, BIWIRE2, or WIRE4. An error is generated if no module is installed.

```
[ROUTe:]
DIAGnostic
   :SPEEK? <slot>,4
   :SPOKE <slot>,0,<data>
```
These commands read and write an 8-bit data register on the 44475A Breadboard Module (see page [251](#page-250-0)).

Using these commands with newer modules (models beginning with **N22xxx**) will generate an error.

Valid *slot* numbers are:

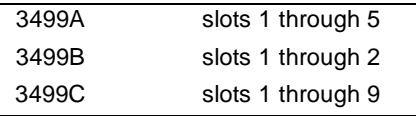

**EXECUTE INCOLLER CONNECT LARGE CONNECT LARGE CONNECT LARGE CONNECT LARGE CONNECT LARGE CONNECT LARGE CONNECT LARGE CONNECT LARGE CONNECT LARGE CONNECT LARGE CONNECT LARGE CONNECT LARGE CONNECT LARGE CONNECT LARGE CONNECT** DIAG:SPEEK? returns a decimal number representing the binary breadboard. 4 is the register number. Any other register number will not generate an error and will return the value 255.

DIAG:SPOKE writes a decimal number (<*data>*) representing the binary weighted values of the bits to the register connected to the DO lines of the breadboard. 0 is the register number. Any other register number will not generate an error but will have no effect.

In the form of the value returned or written as *data*, a "1" represents a TTL high and a "0" represents a TTL low on the DI or DO line.

## <span id="page-131-0"></span>Scanning Commands

The Agilent 3499A/B/C can scan switching channels, digital I/O bit channels, and even the stored channel setups in a scan list. You can combine scanned channels with an external measurement device or source and synchronize the scan with the measurements.

To perform scanning you must:

- 1. create a scan list
- 2. configure the scan
- 3. initiate the scan
- 4. trigger the arm layer
- 5. trigger the trigger layer

The rules for scanning are described on pag[e 85](#page-84-0).

#### **Scan List Commands**

```
[ROUTe:]
   SCAN[:LIST] <scan_list>
   SCAN[:LIST]?
   SCAN CLEar
   SCAN:SIZE?
```
The ROUTe:SCAN:LIST command creates a scan list. A scan list can contain any combination of switch channels, digital bits, or stored channel states (see page [106](#page-105-0)).

The *scan\_list* has the form @*snn*, where *s* is the slot number and *nn* is a specific channel number. For all mainframes, slot 0 refers to the 3499A/B/C control board. Valid slot numbers are:

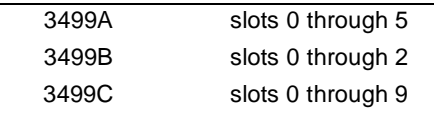

The channel numbers, *nn*, are plug-in module dependent. Channel numbers for specific plug-in modules are listed on pag[e 70](#page-69-0).

To create a scan list using:

- a single channel, use SCAN (@snn);
- multiple channels, use  $SCAN$  (@snn,snn...);
- sequential channels, use SCAN (@snn:snn);
- groups of sequential channels, use SCAN (@snn:snn,snn:snn);
- or any combination of the above.

Any digital I/O lines included in *scan\_list* must be operating in handshake Mode #1 or #2. The 4-bit built-in digital I/O bits (*091*-*094*) can be included in a *scan\_list*.

**N2260A and N2266A:** The configuration must be specified before defining the channels or channel range to be scanned. Page [130](#page-129-0) describes the configuration. The two tree relays (*s*98 and *s*99) can not be included in a *scan\_list*.

A scan list may contain up to 200 entries. One channel setup, regardless of its channel number, is counted as one "channel" in a *scan\_list*.

The ROUTe:SCAN:LIST? query returns the sequence of channels included in the *scan\_list*. A comma-delineated channel list is returned. The list is in same order as in the *scan\_list* and in the form of (*snn*,*snn*,*mm*,...), where *snn* is the channel number and *mm* is a stored channel setup.

The ROUTe:SCAN CLEar command clears the scan list. This command has no effect on the scan configurations except clearing all the channels/ bits or the stored channel setups included in the *<scan\_list>*.

The ROUTe:SCAN:SIZE? query returns the number of channels in the *scan\_list*. The returned value is an integer number between 0 and 200. A stored setup in the scan is counted as one "channel".

### <span id="page-133-0"></span>**Scan Configuration Commands**

These command set the arm and trigger layer parameters. See ["The Scan](#page-85-0)  [Process" on page 86](#page-85-0) for a complete description of the layers and scan configuration process.

**ARM**

```
:SOURce <BUS|EXTernal|IMMediate|TIMer|MIX|HOLD>
:SOURce?
```
This command specifies the event control source for the arm layer. A complete description of the arm layer and how it relates to scanning begins on page [85](#page-84-0). The ARM source can be specified to be one of the following:

- BUS the sweep of the scan list starts after a \*TRG or GET is received.
- EXTernal the sweep of scan list starts after an external trigger is received.
- IMMediate the sweep of scan starts immediately after INITiate (or the end of a scan if multiple scans are specified).
- TIMer the sweep of the scan list starts after the timer interval.
- MIX the scan will continue after a BUS or EXTernal event occurs.
- HOLD the sweep of the scan list starts when a TRIGger[:IMMediate] command is received.

After the power is applied or a reset (\*RST) command is received, the default ARM source is IMMediate.

The ARM:SOURce? query returns a string. Possible values retuned include: BUS, EXTernal, IMMediate, TIMer, MIX, or HOLD.

**ARM**

```
:COUNt <number>|MIN|MAX|INFinity
:COUNt? [MIN|MAX|INFinity]
```
This command sets the number of times the scan list is performed. MIN specifies a single sweep, MAX specifies 99,999 sweeps, and INF continues sweeping the scan list indefinitely (until an ABORt command is received). Following power on or a reset (\*RST) command, the  $ARM:COUNT$  is set to 1 (MIN).

The ARM:COUNt? query returns the number of scanning cycles set by ARM:COUNt. The optional parameters MIN and MAX allow you to query the module for these values instead of looking them up in the command reference. MIN returns "1", MAX returns "99999", and INF returns "-1".

```
ARM
   :TIMer <seconds>|MIN|MAX
   :TIMer? [MIN|MAX]
```
This command sets the sweep-to-sweep interval in the arm layer (the TRIGger:TIMer command sets the channel-to-channel interval in the trigger layer). This timer is valid only if the TIMer is set using the ARM:SOURce command.

**4** You can set *seconds* to any value between 0.000 (MIN) and 99999.999 (MAX) in increments of 0.001 seconds. When power is applied the value is set to 0 (MIN).

The ARM:TIMer? query returns the sweep-to-sweep interval in seconds. The returned number is a value between 0 and 99999.999 (seconds). The optional parameters MIN and MAX allow you to query the module for these values instead of looking them up in the command reference. MIN returns "0" and MAX returns "99999".

```
TRIGger
```

```
:SOURce <BUS|EXTernal|IMMediate|TIMer|MIX|HOLD>
:SOURce?
```
This command specifies the event control source for the trigger layer. A complete description of the trigger layer and how it relates to scanning begins on page [85](#page-84-0). The TRIGger source can be specified to be one of the following:

- BUS the scan advances after a \*TRG or GET is received.
- EXTernal the scan list advances after an external trigger is received.
- IMMediate the scan advances immediately after the previous channel is closed (if no ROUTe:CHANnel:DELay value is set).
- TIMer the scan advances after the timer interval.
- MIX the scan advances after a BUS or EXTernal event occurs.
- HOLD the sweep of the scan list starts when a TRIGger[:IMMediate] command is received.

After the power is applied or a reset (\*RST) command is received, the default TRIGger source is IMMediate.

The TRIGger:SOURce? query returns a string. Possible values retuned include: BUS, EXTernal, IMMediate, TIMer, MIX, or HOLD.

#### <span id="page-135-0"></span>Chapter 5 Remote Interface Reference **Scanning Commands**

```
TRIGger
   :TIMer <seconds>|MIN|MAX
   :TIMer? [MIN|MAX]
```
This command sets the channel-to-channel interval in the trigger layer (the ARM:TIMer command sets the sweep-to-sweep interval in the trigger layer). This timer is valid only if the TIMer is set using the TRIGger:SOURce command.

You can set *seconds* to any value between 0.000 (MIN) and 99999.999 (MAX) in increments of 0.001 seconds. When power is applied, the value is set to 0 (MIN).

The TRIGger:TIMer? query returns the channel-to-channel interval in seconds. The returned number is a value between 0 and 99999.999 (seconds). The optional parameters MIN and MAX allow you to query the module for these values instead of looking them up in the command reference. MIN returns "0" and MAX returns "99999".

#### **[ROUTe:]**

```
[CHANnel:]DELay <seconds>,<channel_list>|ALL
[CHANnel:]DELay? <channel_list>
```
This command specifies a delay time (from 0 to 99999.999 seconds, with 1 ms resolution) between when a channel in the scan list is closed and the next operation begins (and, if configured, a *trigger out pulse* is sent). The delay time can be set individually for each channel in the scan list, or one delay can be set for all channels in the scan list. Note that, even if the trigger source is set to IMMediate, the scan list will not advance until the delay time is met. Following power on or a reset (\*RST) command, the delay time is set to "0".

The *channel list* can be:

- a single channel, use DEL (@snn);
- multiple channels, use DEL  $(@snn, snn...);$
- sequential channels, use DEL (@snn:snn);
- groups of sequential channels, use DEL (@snn:snn,snn:snn);
- or any combination of the above.

The ROUTe:CHANnel:DELay? query returns the delay time of each channel included in the *channel\_list*. A comma-delineated set of values is returned. The values are in same order as in the *channel\_list* and in the form of (*snn*,*snn*,*mm*,...), where *snn* is the channel number and *mm* is a stored channel setup.

```
CONFigure
   :EXTernal[:TRIGger]:SOURce <slot>
   :EXTernal[:TRIGger]:SOURce?
   :EXTernal[:TRIGger][:OUTPut] <0|1|OFF|ON>
   :EXTernal[:TRIGger][:OUTPut]?
```
These commands select and enable external triggers. Two possible source are available: the built-in source available at the rear-panel mini-DIN connector or the EI/CC lines in a 44474A DIO Module. For additional information about external triggering see ["Using External](#page-92-0)  [Triggering" on page 93](#page-92-0).

The *slot* parameter in the command sets the location of the external trigger lines. The built-in trigger lines are on slot "0". If a 44474A is installed, *slot* can be set to the corresponding slot number. After power on or a reset (\*RST) command, the *slot* is set to "0".

The CONFigure:EXTernal:TRIGger:SOURce? query returns a number indicating the external trigger source.

The CONFigure:EXTernal:TRIGger:OUTPut command enables or disables the external trigger out pulse. This pulse is output after a channel is closed during a scan operation when enabled. The output pulse timing may be delayed after the channel is closed if the ROUTe:CHANnel:DELay command has been set for the channel. After power on or a reset (\*RST) command is received, the output pulse is disabled (OFF).

The CONFigure:EXTernal:TRIGger:OUTPut? query returns either a "0" (disabled) or "1" (enabled) indicating the status of the external trigger output.

<span id="page-137-0"></span>Chapter 5 Remote Interface Reference **Scanning Commands**

### **Scanning Commands**

These commands enable the scan, stop the scan, and provide triggers for arm and trigger layer sources.

#### **INITiate**

This command takes the instrument out of the idle state and moves it to the arm layer. If the ARM:SOURce is set to IMMediate, the instrument moves directly to the trigger layer. If the TRIGger:SOURce is set to IMMediate, the scan begins.

You must always send the INITiate command to move the instrument out of the idle state, regardless of the arm and trigger sources used. For example, if you set the arm source to EXTernal, the instrument will not move to the trigger layer until the INITiate command is received and then an external trigger occurs.

#### **ABORt**

This command stops a scan in progress. This command does not affect the scan configuration or the scan list. A reset (\*RST) command will also stop a scan in progress, but the scan configuration and scan list are lost.

When a scan is aborted, the channel last scanned before the interruption will remain closed. A scan cannot resume from where it is interrupted.

#### **TRIGger[:IMMediate]**

This command is used as a trigger source in the arm or trigger layer when the SOURCe is set to HOLD.

#### **\*TRG**

This IEEE-488.2 common command is used as a trigger source in the arm or trigger layer when the SOURce is set to BUS.

# <span id="page-138-0"></span>Digital I/O Commands

You may use the built-in digital I/O bits or port, one or more digital I/O modules, or a multifunction modules with a DIO function. In the following context, multifunction modules refer to those with a DIO function.

- **4** The built-in digital I/O (control board) consists of four bits which can be operated either independently as four bit channels (numbered *091* through *094*) or as one 4-bit port (numbered *090*).
- The plug-in digital I/O modules and multifunction modules usually consist of several 8-, 16-, and/or 32-bit ports. These ports can be operated independently, which means one port can be used for output operation, while others can be used for input. However, all bits within a same 8-bit port are dependent. If one bit of a port is used for input or output operation, then all other bits of the same port can only be used for the same operation.

For a complete discussion of digital I/O operation refer to ["Digital I/O](#page-94-0)  [Operation" on page 95.](#page-94-0)

### <span id="page-139-0"></span>**Digital Configuration Commands**

These commands set the digital I/O handshake mode, handshake line polarities, and data line polarities. The *port* parameter is in the form *snn*, where *s* is the slot number and *nn* is the first channel on the digital port. The *port* parameter is plug-in module dependent. Valid port numbers for each plug-in module are shown beginning on page [70](#page-69-0).

```
SOURce:DIGital
   :MODE <port>,<mode>
   :MODE? <port>
```
This command sets the handshake mode to use. Five handshake modes are available and are specified as an integer from 1 to 5. See ["About Flow](#page-97-0)  [Control Modes \(Handshake\)" on page 98](#page-97-0). The modes are shown below.

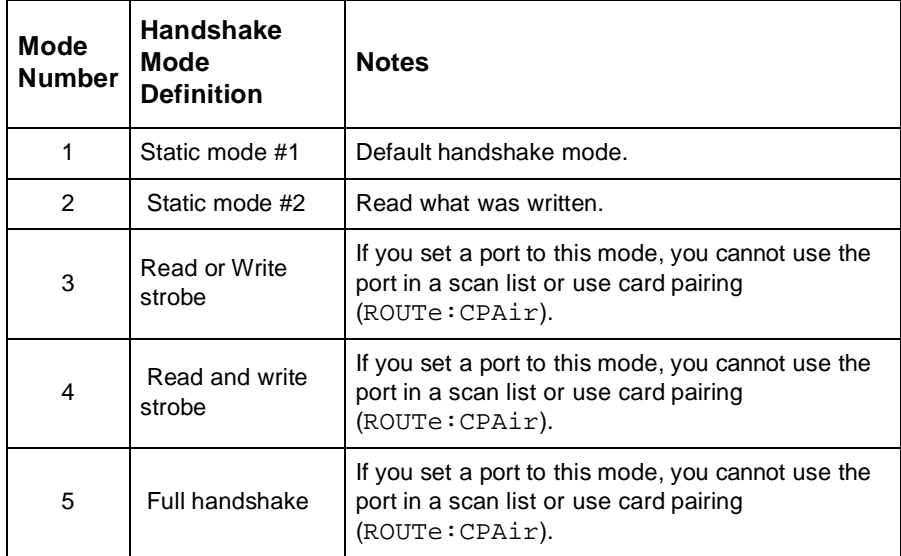

Only the first port on a digital I/O module can be set to mode #3, mode #4, or mode #5. When set to modes 3, 4, or 5, the three control lines are valid for the port used. Other ports on the same module can be used in modes #1 or #2 (the three control lines do not apply to these ports).

This command cannot be used with the built-in 4-bit digital I/O port.

The SOURce: DIGital: MODe? query returns an integer ranging from 1 to 5.

```
SOURce:DIGital
   :CONTrol:POLarity <slot>,<0|1|POS|NEG>
   :CONTrol:POLarity? <slot>
   :FLAG:POLarity <slot>,<0|1|POS|NEG>
   :FLAG:POLarity? <slot>
   :IO:POLarity <slot>,<0|1|POS|NEG>
   :IO:POLarity? <slot>
```
These commands set the polarity of the three handshake lines. The CONTrol portion of the command works with the PCTL (Peripheral control) line. The FLAG portion of the command works with the PFLG (peripheral flag) line. The IO portion of the command works with the I/O direction line.

The *slot* parameter is a decimal ranging from 1 to 5. These commands do not work with the built-in 4-bit digital I/O port (0).

Following power on or a reset (\*RST) command, the polarities are set to 0 or POSitive.

The query versions of these commands return one of two strings: POS or NEG.

```
SOURce:DIGital:DATA
```

```
[:<BYTE|WORD|LWORD>]:POLarity <port>,<0|1|POS|NEG>
[:<BYTE|WORD|LWORD>]:POLarity? <port>
```
This command sets the data line polarity for the specified port. The current state of the data lines is not changed by this command.

Following power on or a reset (\*RST) command, the polarity is set to 0 or POS.

<span id="page-141-0"></span>Chapter 5 Remote Interface Reference **Digital I/O Commands**

### **Digital Input Commands**

These commands read individual bits or complete ports. Some digital I/O configuration commands may affect how these bits are read. The *port* parameter is in the form *snn*, where *s* is the slot number and *nn* is the first channel on the digital port. The *port* parameter is plug-in module dependent. Valid port numbers for each plug-in module are shown beginning on page [70](#page-69-0).

```
SENSe:DIGital:DATA
   :BIT? <bit_port>
```
This query reads a bit from the specified *bit\_port* and returns either a "0" or a "1". *bit\_port* is in the form of *snn*, where *s* is the slot number and *nn* is the bit number. The built-in 4-bit digital I/O port has bit numbers 091 to 094. The plug-in module bit numbers are module dependent (see page [70](#page-69-0)).

```
SENSe:DIGital:DATA
   [:<BYTE|WORD|LWORD>][:VALue]? <port>
```
This query reads data from the specified port and returns an integer representing the binary-weighted value of the bits. The value returned depends upon the first parameter as follows:

- **BYTE** reads 8 bits and returns an integer between 0 and 255  $(00<sub>h</sub>)<sub>h</sub>$ and  $FF<sub>h</sub>$ ).
- **WORD**  reads 16 bits and returns an integer between -32768 and +32767 (-8000<sub>h</sub> and +7FFF<sub>h</sub>). Negative numbers returned are 2's complement numbers.
- **LWORD** reads 32 bits and returns an integer between  $-2^{31}$  and  $+(2^{31}-1)$  (-80000000<sub>h</sub> and 7FFFFFFF<sub>h</sub>). Negative numbers returned are 2's complement numbers.

Numbers greater than  $+32767$  (WORD) and  $+(2^{31}-1)$  (LWORD) will be returned as negative numbers. When the returned data is negative, you must calculate the actual bit state from the 2's complement form.

```
SENSe:DIGital:DATA
   [:<BYTE|WORD|LWORD>]:BLOCK? <port>,<size>
```
This query returns block data. Block data has the form: <#*digits*><*length*><*block*>, where:

- <#*digits*> decides how many decimal digits are used to define <*length*>;
- <*length*> decides how many bytes are to be transferred in <*block*>;
- <sup>&</sup>lt;*block*> contains the actual data to be transferred. <*block*> may contain from 1 to 2048 bytes.

The returned block will contain the number bytes specified in *<size>*. The value of *size* will be the value of *length* in the returned block.

Set *port* to 090 to read blocks on the built-in 4-bit digital I/O port.

The first parameter sets the value returned. If you omit the parameter, BYTE data is assumed.

## **Digital Output Commands**

These commands set individual bits or complete ports. Some digital I/O configuration commands may affect how these bits are implemented. The *port* parameter is in the form *snn*, where *s* is the slot number and *nn* is the first channel on the digital port. The *port* parameter is plug-in module dependent. Valid port numbers for each plug-in module are shown beginning on page [70](#page-69-0).

```
SOURce:DIGital:DATA
   :BIT <bit_port>,<0|1>
```
This command sets a bit in the specified *bit\_port*. *bit\_port* is in the form of *snn*, where *s* is the slot number and *nn* is the bit number. The built-in 4-bit digital I/O port has bit numbers 091 to 094. The plug-in module bit numbers are module dependent (see page [70](#page-69-0)).

```
SOURce:DIGital:DATA
   [:<BYTE|WORD|LWORD>][:VALue] <port>,<data>
```
This command sets a value on the specified port. *data* is a decimal value representing the desired bit pattern. The value of *data* depends upon the first parameter as follows:

- **BYTE** writes 8 bits to the specified port. 16- or 32-bit modules will be used as two or four 8-bit ports respectively. *data* can range from 0 to 255 (00<sub>h</sub> and FF<sub>h</sub>). If writing to the built-in 4-bit digital I/O port (*port* = 090), *data* can range from 0 to 15.
- **WORD**  writes 16 bits to the specified port. 16- or 32-bit modules will be used as one or two 16-bit ports respectively. *data* can range from  $-32768$  to  $+32767$  ( $-8000<sub>h</sub>$  and  $+7$ FFF<sub>h</sub>). Values above 32767 must be converted to the 2's complement form and sent as negative numbers.
- **LWORD** writes 32 bits to the specified port. This parameter is only valid on 32-bit modules. *data* can range from  $-2^{31}$  and  $+(2^{31}-1)$  $(-80000000<sub>h</sub>$  and 7FFFFFFF<sub>h</sub>). Values above  $+(2^{31}-1)$  must be converted to the 2's complement form and sent as negative numbers.

```
SOURce:DIGital:DATA
```

```
[:<BYTE|WORD|LWORD>]:BLOCK <port>,<block_data>
```
This writes block data to the specified port. Block data has the form: <#*digits*><*length*><*block*>, where:

- <#*digits*> decides how many decimal digits are used to define <*length*>;
- <*length*> decides how many bytes are to be transferred in <*block*>;
- <*block*> contains the actual data to be transferred. <*block*> may contain from 1 to 2048 bytes.

Set *port* to 090 to write blocks to the built-in 4-bit digital I/O port.

The first parameter sets how the value of *block\_data* is interpreted. If you omit the parameter, BYTE data is assumed.

For example, the command below sends a block of data, "ABCDEFGHIJ", to 16-bit port 100. Since the ASCII characters A and B have decimal values of 65 and 66, respectively, the binary equivalent of 65 and 66 are written to port 100. A is written to the upper 8 bits and B to the lower 8 bits; then the C and D are written, and so on.

SOUR:DIG:DATA:WORD:BLOCK 100,#210ABCDEFGHIJ
# **Digital I/O Memory Commands**

You can use the Agilent 3499A/B/C internal memory to store digital data. After defining the memory, you can put data in memory for later writing to a digital port, or you can read digital port data directly into memory. Two independent blocks of memory can be used. A power on or reset (\*RST) command clears all defined memory blocks.

```
SOURce:DIGital:TRACe
   :DEFine <sys_mem_name>,<size>[,<fill>]
   :DEFine? <sys_mem_name>
   :DEFine:CATalog?
```
The SOURce:DIGital:TRACe:DEFine command defines a memory block for use.

The *sys\_mem\_name* parameter is a string containing up to 12 characters that names the memory block.

*size* defines the number of bytes to use for the block memory. You can specify memory size from 1 to 32768 bytes. If two memory blocks are being defined (using two SOURce:DIGital:TRACe:DEFine commands) the total memory size defined must not exceed 32768 bytes.

If the *fill* parameter is used, it puts a value into each of the bytes defined in *size*. The value of *fill* can range from 0 to 255 (0 to  $FF<sub>b</sub>$ ).

The SOURce:DIGital:TRACe:DEFine? query returns the size of the memory data block (in bytes). The returned value can range from 1 to 32768.

The SOURce:DIGital:TRACe:CATalog? query returns a string containing the name(s) of defined memory blocks. If two memory blocks are defined, the sting contains both names separated by a comma.

```
SOURce:DIGital:TRACe
   :DELete[:NAME] <sys_mem_name>
   :DELete:ALL
```
These commands remove a memory block previously defined. With the *sys\_mem\_name* parameter, only one block is removed. The ALL form of the command removes all defined memory blocks.

```
SOURce:DIGital:TRACe
   [:DATA] <sys_mem_name>,<block_data>
```
This command loads a memory block with data. The *sys\_mem\_name* parameter must have been previously defined. The *block\_data* is in the form: <#*digits*><*length*><*block*>, where:

- <#*digits*> decides how many decimal digits are used to define <*length*>;
- <*length*> decides how many bytes are to be transferred in <*block*>;
- <sup>&</sup>lt;*block*> contains the actual data to be transferred. <*block*> may contain from 1 to 2048 bytes.

```
SOURce:DIGital:DATA
```
**[:<BYTE|WORD|LWORD>]:TRACe <port>,<sys\_mem\_name>**

This command writes a block of data, stored in a memory location, to the specified port. The memory location must have been defined using the SOURCe:DIGital:TRACe:DEFine command and the data written to the memory location using the SOURCe:DIGital:TRACe command.

```
SENSe:DIGital:DATA
```

```
[:<BYTE|WORD|LWORD>]:TRACe <port>,<sys_mem_name>
```
This command reads a block of data from a digital I/O port and puts the data in memory. The *port* parameter is in the form *snn*, where *s* is the slot number and *nn* is the first channel on the digital port. The *port* parameter is plug-in module dependent. Valid port numbers for each plug-in module are shown beginning on page [70](#page-69-0).

The BYTE, WORD, or LWORD forms of this command specify 8-, 16-, and 32 bit operations, respectively. If omitted, BYTE is assumed.

```
SENSe:DIGital
   :TRACE[:DATA]? <sys_mem_name>
```
This query returns a block of data from the specified memory location. the data is returned in the form: <#*digits*><*length*><*block*>, where:

- <#*digits*> decides how many decimal digits are used to define <*length*>;
- <*length*> decides how many bytes are to be transferred in <*block*>;
- <sup>&</sup>lt;*block*> contains the actual data to be transferred. <*block*> may contain from 1 to 2048 bytes.

# State Storage Commands

The 3499A/B/C provides the capability to store setups, and then recall them to put the instrument back into a known configuration. The operation of state storage is dependent upon the instrument's firmware revision. Refer to ["State Storage" on page 106](#page-105-0) for more details.

The *mem* parameter specifies memory locations. Storage memory<br>locations are numbered 01 to 10 for Firmware revisions 1.0, 2.0, and 3.0. The *mem* parameter specifies memory locations. Storage memory Memory locations are number 01 to 50 for Firmware revision 4.0.

Saved states can be used as a channel in scan lists. Saved states are not affected by the reset (\*RST) command.

**\*SAV <mem>**

This IEEE488.2 common command saves the current instrument setup in the memory location specified. A saved memory location can be used in a scan list as a channel.

**\*RCL <mem>**

This IEEE488.2 common command restores the instrument to a saved instrument state.

```
SYSTem:STATe:DELete <mem>|ALL
```
This command deletes a single instrument state or all stored states.

# Status System Commands

This section describes the structure of the SCPI status system for the Agilent 3499A/B/C and describes the commands used to work with the status system. The status system records various conditions, events, and states of the instrument in three register groups. The three groups are shown below.

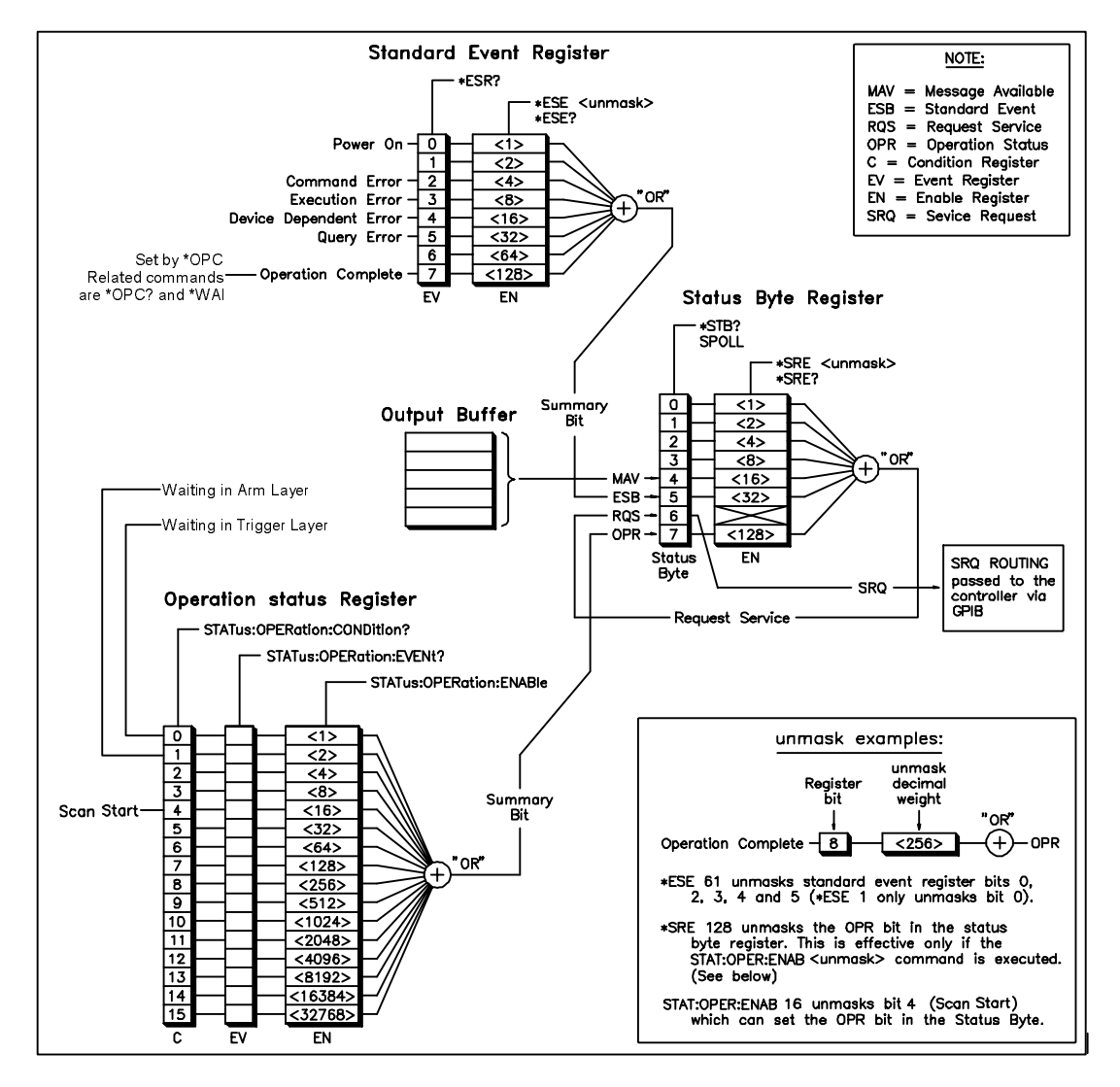

Each register group has one or more low-level registers. These low-level registers are called condition, event, or enable registers and control the action of specific bits in the registers. You read or write to the registers using binary-weighted decimal numbers.

A *condition* register continuously monitors the state of the instrument. The bits in the condition register are updated in real time (they are not latched). The 3499A/B/C uses a condition register as a part of the Operation Status Register.

An *event* register latches events from the condition register. The 3499A/B/C has an event register as a part of the Operation Status Register and the Standard Event Register.

An *enable* register defines the bits in the event register that are reported to the Status Byte Register. You can read or write to an enable register.

You read and write to the Standard Event Register and Status Byte Register using IEEE488.2 common commands. The Operation Status Register uses SCPI commands.

You can read the status registers to determine the current operating state of the instrument. You can use a technique called *serial polling* to periodically read the Status Byte Register and determine the operating state of the instrument. You can also set the status system to generate an interrupt (on the GPIB SRQ line) when one or more specific events occur (called *SRQ interrupt*). Not all GPIB cards support SRQ enabled interrupts.

**\*CLS**

This command clears all the event registers and the Status Byte register. It does not affect the enable registers. It also clears the error queue.

#### **The Operation Status Register**

The 3499A/B/C uses only three of the bits in this 16-bit register. Bit 0 indicates the instrument is waiting in the trigger layer (the next trigger event will advance the scan list). Bit 1 indicates the instrument is waiting in the arm layer (the next trigger event will move the instrument to the trigger layer). Bit 4 indicates a scan has started.

**STATus**

**:OPERation:CONDition?**

Since the condition register is updated in real time, you will generally not use this register query. For example, bit 4 will never appear to be set since you cannot read the register at the time a scan starts.

```
STATus
   :OPERation[:EVENt]?
```
This query returns the binary weighted sum of the values in the event register. These bits are latched from the condition register and indicate that an event has occurred (at some time since the register was last cleared).

Sending this query clears all bits in the register.

**STATus**

```
:OPERation:ENABle <unmask>
:OPERation:ENABle?
```
These commands work with the enable register. The enable register is a mask used to determine which bits in the event register can be recorded in the OPR summary bit (bit 7) of the Status Byte register.

*unmask* can range from 0 to 16348, but is only applicable to the 3499A/B/C with the values 1, 2, and 16. For example sending:

```
STATus:OPERation:ENABle 16
```
sets the OPR summary bit in the Status Byte Register to be true (1) when a scan has started.

The query form of this command returns a decimal weighted value indicating the currently set bits in this register.

**STATus**

**:PRESet**

This command clears the Operation Status Register enable register bits. All Enable bits are set to 0. This command does not affect the other register groups and does not clear the event register.

# <span id="page-150-0"></span>**The Standard Event Register**

The Standard Event Register reports instrument events, errors, and the \*OPC command. The Standard Event Register reports through the ESB bit (bit 5) in the Status Byte Register.

#### **\*ESR?**

This query returns a decimal weighted value of the event register. The values in this register are as follows:

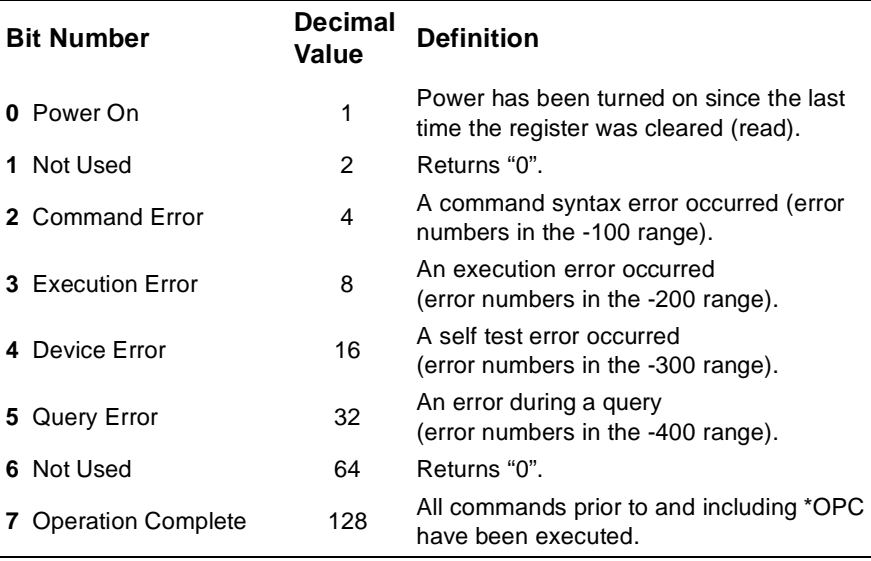

**\*ESE <unmask> \*ESE?**

These commands work with the enable register. The enable register is a mask used to determine which bits in the event register can be recorded in the ESB bit (bit 5) of the Status Byte Register.

*unmask* can range from 1 to 128. The query form of this command returns a decimal weighted value indicating the currently set bits in this register.

## **The Status Byte Register**

The Status Byte Register reports conditions from the other register groups. Data in the 3499A/B/C output buffer is reported on the MAV bit (bit 4). If an event is cleared in one of the other registers, it is also cleared in the Status Byte register. The \*CLS command clears the Status Byte register.

```
*STB?
```
This query reads the status byte. The returned value is a decimal-weighted summary of the bits in the register.

```
*SRE <value>
*SRE?
```
These commands work with the enable register. The enable register is a mask used to determine which bits in the event register can be summarized to the RQS bit (bit 6) of the Status Byte Register.

*value* can range from 1 to 128. The query form of this command returns a decimal-weighted value indicating the currently set bits in this register.

# System Information Commands

These commands are used to obtain system-level information.

#### **\*IDN?**

**4** This IEEE488.2 Common Command queries the instrument for the identification string. The returned string will contain the manufacturer identification, the model number, the serial number, and the firmware revision.

#### **SYSTem:ERRor?**

This query returns a variant of the instrument's error queue. Errors are retrieved in first-in-first-out (FIFO) order. The first error returned is the first error stored. See [the " Error Messages" chapter on page 165](#page-164-0) for the error numbers and messages.

Depending upon your programming environment, this query may return an integer containing the error number, or a variant containing the error number and error message.

When all the errors from the queue are read, the errors are cleared and the ERROR annunciator turns off. When the queue is empty, each following SYSTem:ERRor? query returns: +0, "No error". To clear all error numbers/messages in the queue, execute the \*CLS command or power-on the instrument.

The queue holds a maximum of 10 error number/message pairs. If the queue overflows, the last error number/message in the queue is replaced by: -350, "Queue overflow". The least recent error numbers/messages remain in the queue, and the most recent are discarded.

#### **SYSTem:VERSion?**

This query returns a string indicating the SCPI version implemented on the mainframe control board. The string is in the form: "Version A.02.00"

#### **SYSTem:CTYPE? <slot>**

This query returns a string containing the module identification in the specified slot. The *slot* parameter is a decimal ranging from 0 to 9 (mainframe dependent). Valid slot numbers are:

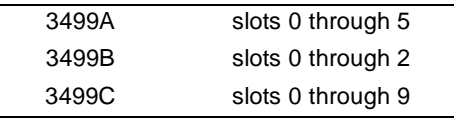

#### Chapter 5 Remote Interface Reference **System Information Commands**

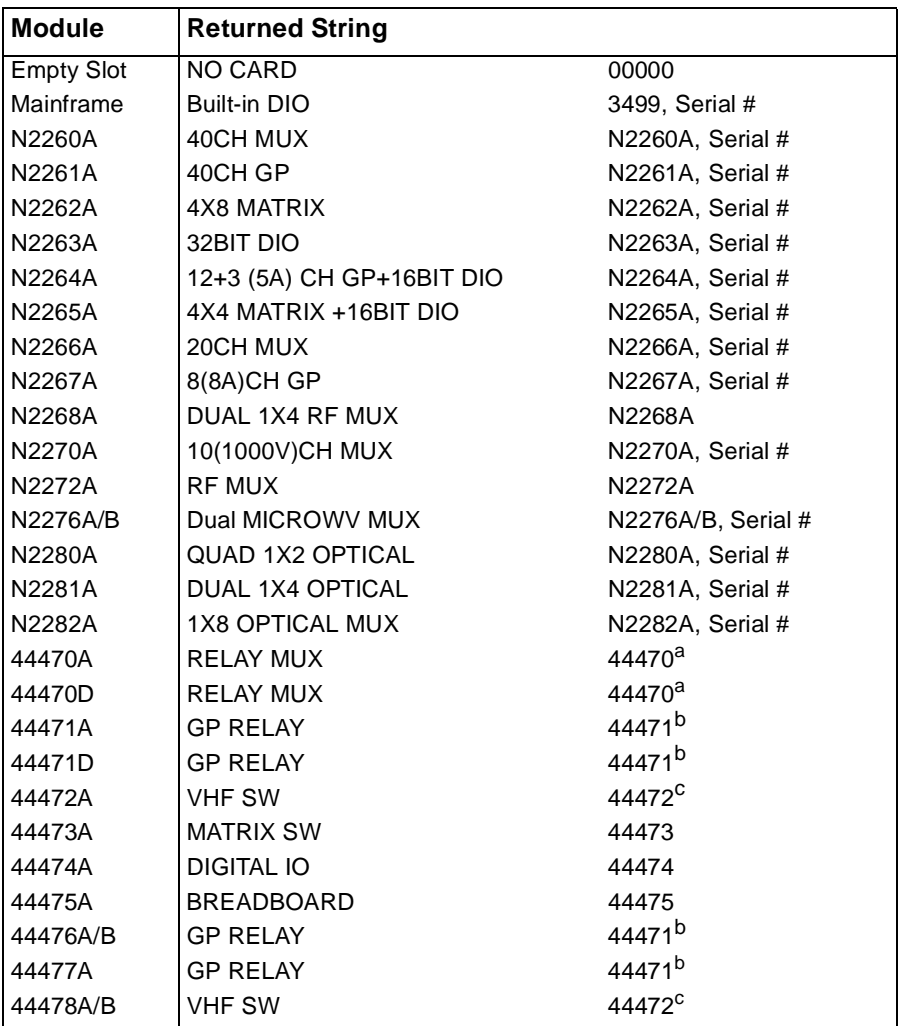

The string returned has one of the following forms:

a. Both the 44470A/D return "RELAY MUX 44470". You must physically check the module to determine which one is present.

b. All the 44471A/D, 44476A/B and 44477A return "GP RELAY 44471". To determine if the module is an 44471A/D, 44476A/B or 44477A, check the switching channels. For 44471A/D and 44476A/B, you must physically check the modules to determine which one is present.

c. Both the 44478A/B return "VHF SW 44472". You must physically check the module to determine which one is present.

```
DIAGnostic
   [:RELay]:CYCLes? <channel_list>
   [:RELay]:CYCLes:MAX? <slot>
   [:RELay]:CYCLes:CLEar <channel_list>
```
The switching plug-in modules count the number of cycles on each relay on the module and store this total count in non-volatile memory on each switch module. Use this feature to track relay failures and predict system maintenance requirements.

This feature is supported by the Agilent N2260A, N2261A, N2262A, N2264A, N2265A, N2266A, N2267A, N2268A, N2270A, N2272A, N2276A, and N2280A/81A/82A modules.

The *channel\_list* parameter has the form @*snn,* where *s* is the slot number and *nn* is the channel number. The actual channel numbers are module dependent. Channel number for plug-in modules are listed on page [70](#page-69-0). The parameter can contain one or more channels as follows:

- a single channel, use (@snn);
- multiple channels, use (@snn,snn...);
- sequential channels, use (@snn:snn);
- groups of sequential channels, use (@snn:snn,snn:snn);
- or any combination of the above.

The *channel\_list* parameter may also contain the tree switching relays (numbered as *s*98 and *s*99) for the N2260A and N2266A modules.

The DIAGnostic:RELay:CYCLes? query returns the number of cycles for the specified channel or channels. For modules or channels that cannot respond to the query, -1 is returned. For multiple channels, the returned value is a series of comma-separated integers in the same order as the *channel\_list*.

The DIAGnostic:RELay:CYCLes:MAX? query returns the maximum relay cycle count for a module in the specified slot. The returned integer value is the maximum relay cycle count among all the relays on the specified module. The returned value does not indicate the channel number with the maximum count.

The DIAGnostic[:RELay]:CYCLes:CLEar command resets the relay cycle counter of the specified channel(s). This command resets the relay cycle count back to zero. Use this command when replacing a relay with a new one.

# System-Level Control Commands

These commands allow you to synchronize the instrument to the bus controller, reset the instrument, and control the display.

**\*OPC \*OPC?**

This command and query are used to synchronize the instrument with the bus controller. Use the \*OPC command to set the bit in the Standard Event Register (see page [151](#page-150-0)) if you are using the SCPI status system. The bit is set when the command has finished executing.

Use the \*OPC? query to synchronize the instrument with the bus controller without using the SCPI status system. Append the query to a command. The instrument returns a +1 in response to the query. For example, if you send:

```
ROUTe:CLOSe (@101);*OPC?
```
the instrument will return a +1 when the command has finished executing. Note that if you use this on a scan command, the return will not happen until the scan is complete (and depending upon your bus controller and the length of the scan list, may cause a time-out).

**\*RST**

This command resets the instrument and returns parameters to their default settings. System memory is cleared, digital configuration returns to the default state, and the error queue is cleared. Refer to page [74](#page-73-0) for a complete list of the reset conditions.

#### **\*TST?**

This query begins a self-test and returns a code to indicate the test status. One of the following codes can be returned:

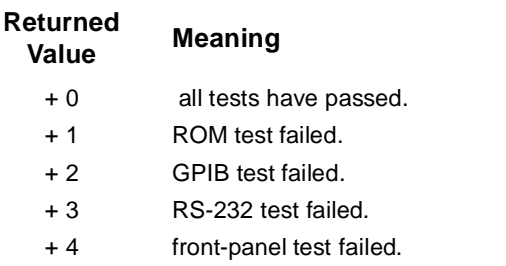

Note that the self test requires several seconds to run. This query will 'hang' the bus until the self test completes.

#### **SYSTem:CPON <slot|ALL>**

This command resets a specific module or all modules in the mainframe. This command will open all switching channels on a module or set all digital I/O ports to input ports. This command has no affect on card pairing or scan configurations.

You can use this command to return a specific module to the power on state. Unlike the \*RST command, this command will not reset the mainframe (changing scan lists, scan configurations, digital I/O configurations, or card pairing).

Chapter 5 Remote Interface Reference **System-Level Control Commands**

```
DIAGnostic
   :DISPlay[:INFOrmation] <message>
   :DISPlay:STATe <0|1|OFF|ON>
   :DISPlay:STATe?
```
These commands control the front-panel display.

The DIAGnostic:DISPlay:INFOrmation command is used to write messages to the display. The *message* parameter is a string that can contain up to 13 characters. You can enter the string in lower case characters, but the display only shows upper case characters. In addition, each character (except the 13th) can be trailed by any one of four special characters  $(., : :).$  These "trailer" special character are not counted as one of the thirteen characters. Valid characters include:.

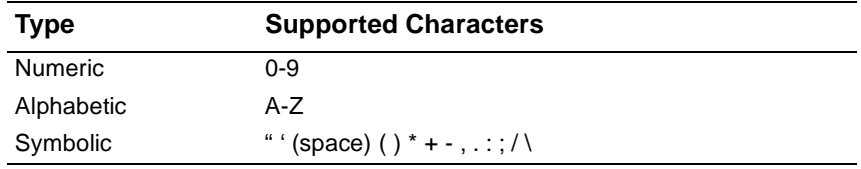

The DIAGnostic:DISPlay:STATe command turns the front-panel display on or off. The **ADRS**, **RMT**, and **ERROR** annunciators may turn on even when the front-panel display is turned off. After an instrument power-on or a reset command (\*RST), the display will be turned on.

The DIAGnostic: DISPlay: STATe? query returns the display status. The returned value is either a "0" or a "1", indicating the display is turned off or on, respectively.

```
DIAGnostic
   :MONitor <slot>|<channel>|<port>|-1
   :MONitor?
```
The DIAGnostic: MONitor command enables the monitor mode for a plug-in module, channel, or port on the specified module. Send the -1 value to disable the monitor mode. Only one slot, one channel, or one port can be monitored each time. More information about monitoring is given on page [80](#page-79-0).

**4** For the built-in 4-bit Digital I/O, you may monitor the port (090) or bits (091 to 094). For the plug-in DIO modules, you may only monitor the 8 bit ports.

The Tree Relays (s98, s99) on an N2260A or N2266A cannot be monitored.

The monitor is disabled after an instrument power-on or a reset command.

The DIAGnostic:MONitor? query returns the slot, channel, or port being monitored. The returned value will be a valid slot number or channel address. A "-1" is returned if monitor is inactive.

```
SYSMODE <0|1|SCPI|HP3488>
SYSMODE?
```
The 3499A/B/C can be operated in either one of the two system modes: SCPI mode and 3488A mode. The SYSMODE command specifies the system mode to use. Changing the mode will reset the 3499A/B/C (see page [74](#page-73-0)), but the RS232 or GPIB settings will not be affected.

If you change modes with this command, you must allow a minimum 5 second interval before performing other operations.

The SYSMODE? query returns a string containing either "SCPI" or "HP3488A".

For information about the 3488 programming mode please visit www.agilent.com.

# RS-232 Commands

These commands only apply to operations with the RS-232 interface.

#### **SYSTem**

**:LOCal :REMote :RWLock**

The SYSTem:LOCal command sets the local mode for RS-232 operation. All keys on the front-panel are fully functional in this mode.

The SYSTem:REMote command sets the instrument to the remote mode for RS-232 operation. All keys on the front-panel, except **Local**, **View**, **Mon**, **Enter**, the knob, and the two arrow keys, are disabled.

When the 3499A/B/C has been addressed to listen, the **RMT** and **ADRS** annunciators turn on to indicate the instrument is in the Remote mode. The **ERROR** annunciator turns on whenever an error occurs.

The SYSTem:RWLock command sets the instrument to the remote mode of operation. All keys on the front-panel are disabled in this mode. This command is the same as the SYSTem:REMote command except that *all* keys on the front-panel are disabled.

# About the SCPI Language

# **Common Commands**

The IEEE 488.2 standard defines the common commands that perform functions such as reset, self-test, status byte query, and so on. Common commands are four or five characters in length, always begin with an asterisk (\*), and may include one or more parameters. The command keyword is separated from the first parameter by a space character. Some examples of common commands are shown below:

```
*RST *ESE 32 *STB?
```
# **SCPI Command Format**

**EXAMPLE 5** of a top following commands, and their parameters. The following example shows part of a The SCPI commands perform functions like closing/opening switches, making measurements, querying instrument states or retrieving data. A subsystem command structure is a hierarchical structure that usually consists of a top level (or root) command, one or more lower level typical subsystem:

```
[ROUTe:]
   CLOSe <channel_list>
   SCAN <scan_list>
   SCAN:SIZE?
```
[ROUTe:] is the root command, CLOSe and SCAN are second level commands with parameters, and  $:$   $SLZE$ ? is a third level command.

# **Command Separator**

A colon (:) always separates a command from the next lower level command, as shown below:

ROUTe:SCAN:SIZE?

Colons separate the root command from the second level command (ROUTe:SCAN) and the second level from the third level (SCAN:SIZE?). Chapter 5 Remote Interface Reference **About the SCPI Language**

#### **Abbreviated Commands**

The command syntax shows most commands as a mixture of upper and lower case letters. The upper case letters indicate the abbreviated spelling for the command. For shorter program lines, send the abbreviated form. For better program readability, you may send the entire command. The instrument will accept either the abbreviated or the entire command.

For example, if the command syntax shows CHANnel, then CHAN and CHANNEL are both acceptable forms. Other forms of CHANnel, such as CHANN or CHANNE will generate an error. You may use upper or lower case letters. Therefore, CHANNEL, channel, and ChAnNeL are all acceptable.

## **Implied Commands**

Implied commands are those which appear in square brackets ([ ]) in the command syntax. (Note that the brackets are not part of the command and are not sent to the instrument.) Suppose you send a second level command but do not send the preceding implied command. In this case, the instrument assumes you intend to use the implied command and it responds as if you had sent it. Examine the partial [ROUTe:] subsystem shown below:

```
[ROUTe:]CLOSe <channel_list>
   CLOSe? <channel_list>
   SCAN <scan_list>
   [:LIST]
   :SIZE?
```
The root command [ROUTe:] is an implied command. To close relays in a channel list, you can send either of the following command statements:

```
ROUT:CLOS (@100:107, 201, 20 5)
   or
CLOS (@100:107, 201, 205)
```
These commands function the same: closing Channels 0 through 7 in Slot 1 and Channels 1 and 5 in Slot 2.

### **Parameters**

These are parameter types used with the SCPI language:

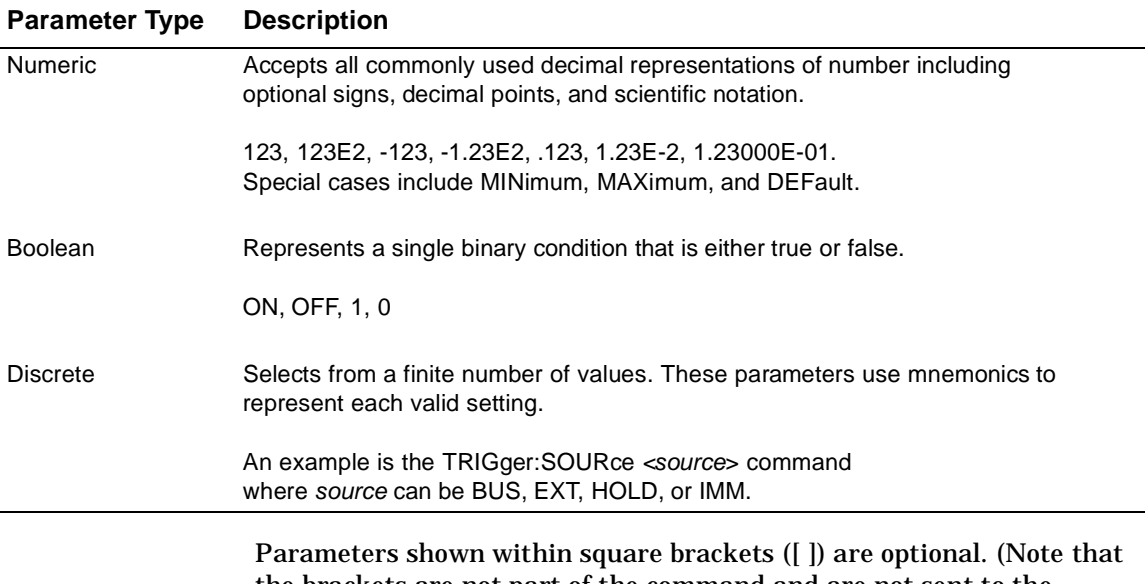

the brackets are not part of the command and are not sent to the instrument.) If you do not specify a value for an optional parameter, the instrument uses the default value. For example, consider the ARM:COUNt?[<MIN|MAX>] command. If you send the command without specifying a parameter, the present ARM:COUNt setting is returned. If you send the MIN parameter, the command returns the minimum count available. If you send the MAX parameter, the command returns the maximum count available. Be sure to place a space between the command and the parameter.

# **Linking Commands**

To link IEEE 488.2 Common Commands with SCPI Commands, use a semicolon between the commands. For example:

```
*RST;CONF:EXT:OUTP ON or TRIG:SOUR HOLD;*TRG
```
To link multiple SCPI commands, use both a semicolon and a colon between the commands. For example:

```
ARM:COUN 1;:TRIG:SOUR EXT
```
Error Messages

<span id="page-164-0"></span>

# Error Messages

- Errors are retrieved in first-in-first-out (FIFO) order. The first error returned is the first error that was stored. Errors are cleared as you read them. When you have read all errors from the queue, the **ERROR** annunciator turns off and the errors are cleared. The instrument beeps once each time an error is generated.
- If more than 10 errors have occurred, the last error stored in the queue (the most recent error) is replaced with -350, "Queue overflow". No additional errors are stored until you remove errors from the queue. If no errors have occurred when you read the error queue, the instrument responds with +0, "No error".
- The error queue is cleared by the  $*$ CLS (clear status) command or when power is cycled. The errors are also cleared when you read the queue. The error queue is not cleared by an instrument reset (\*RST command) or a card/module reset (SYSTem:CPON command).
- *Front-Panel Operation:*

If the ERROR annunciator is on, press **View**, select **ERROR**, and press **Enter**. Use the knob to scroll through the error numbers. Press the arrow key (right) to view the text of the error message. All errors are cleared when you exit the menu.

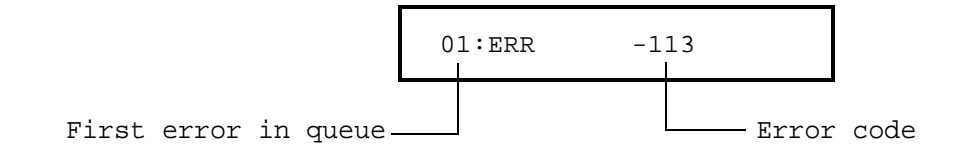

• *Remote Interface Operation:* 

SYSTem:ERRor? Read and clear one error from the error queue.

Errors have the following format (the error string may contain up to 80 characters):

-113, "Undefined header"

# Execution Errors

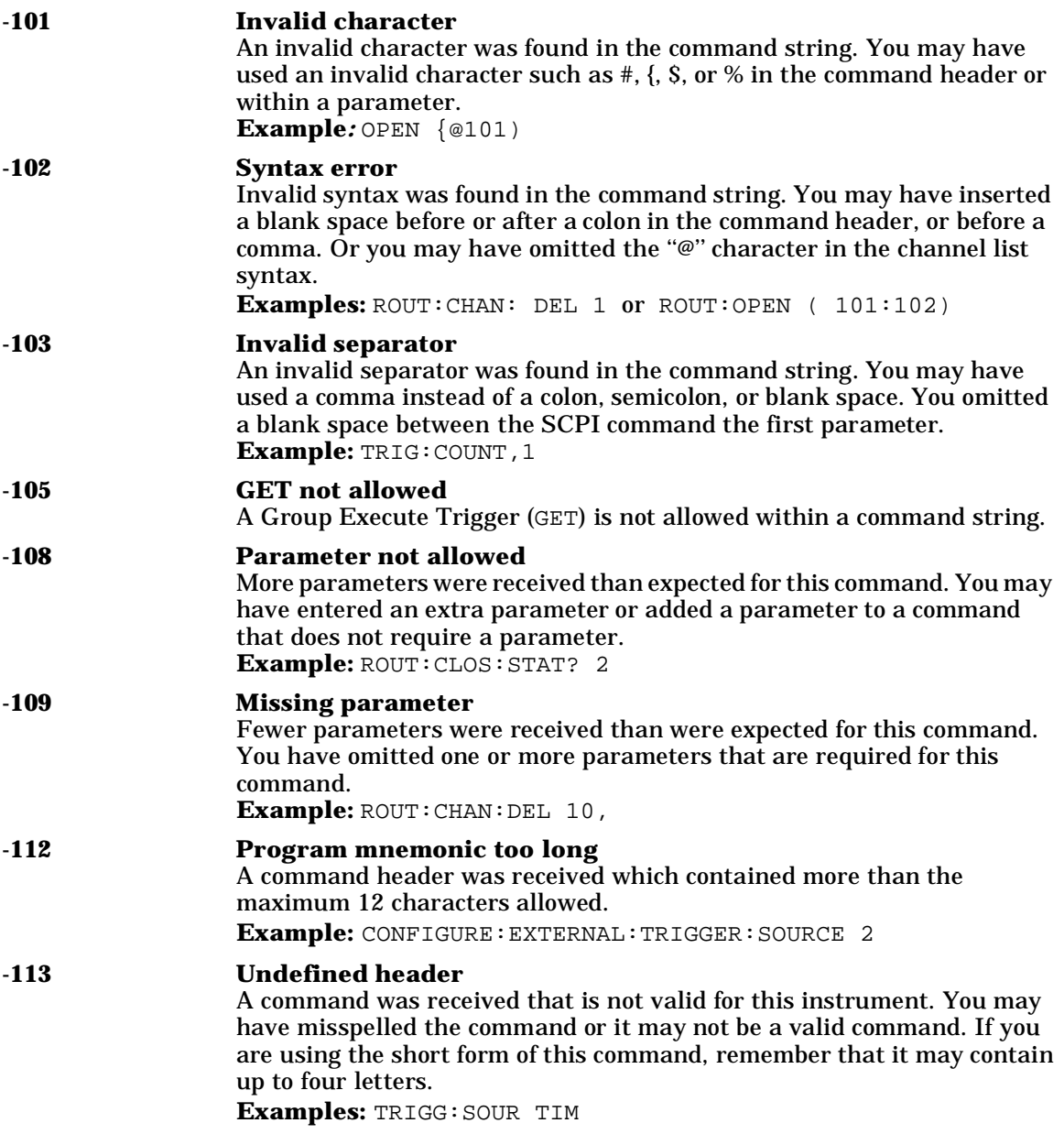

Chapter 6 Error Messages **Execution Errors**

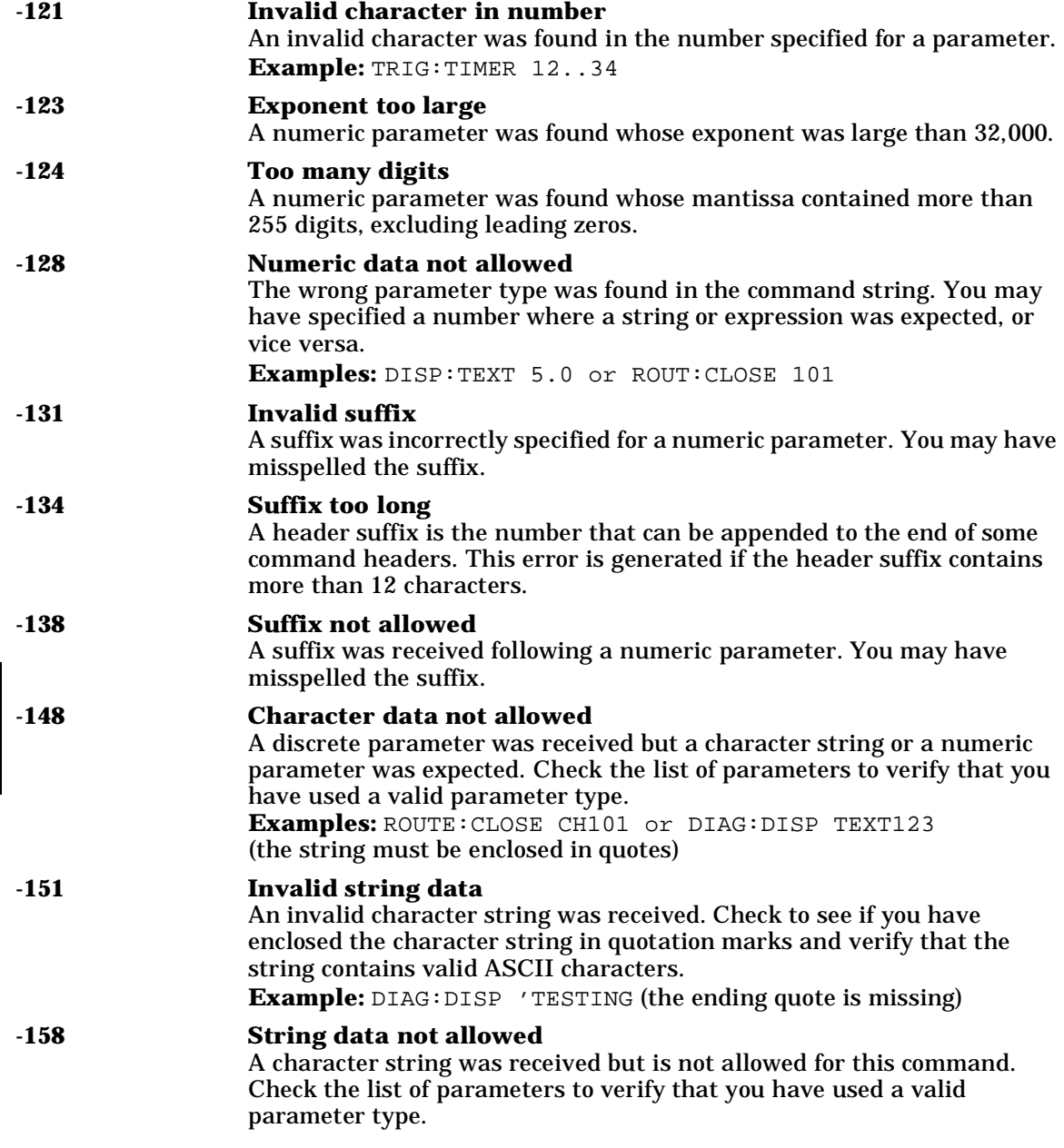

**6**

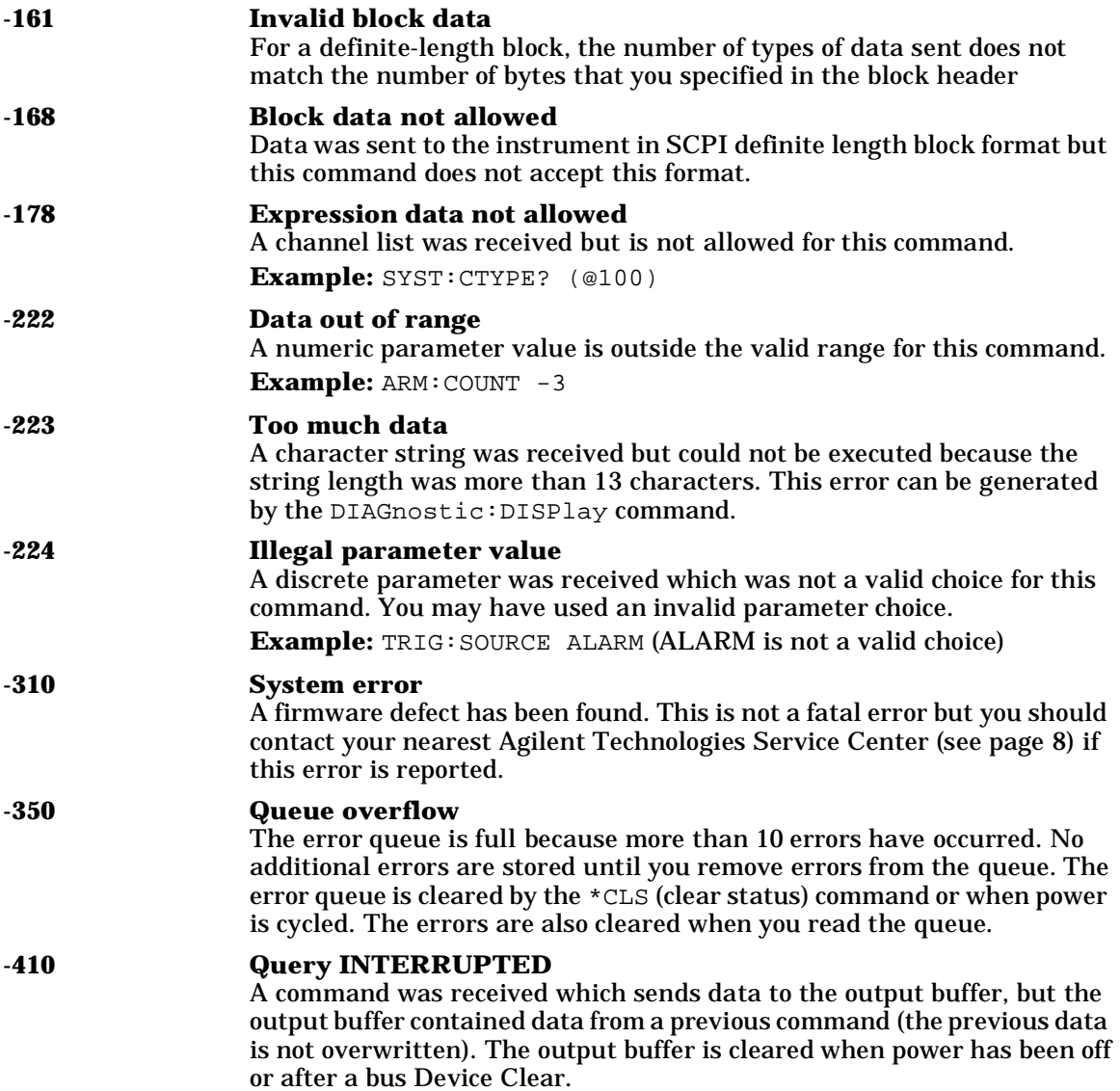

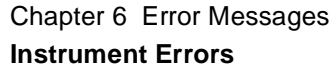

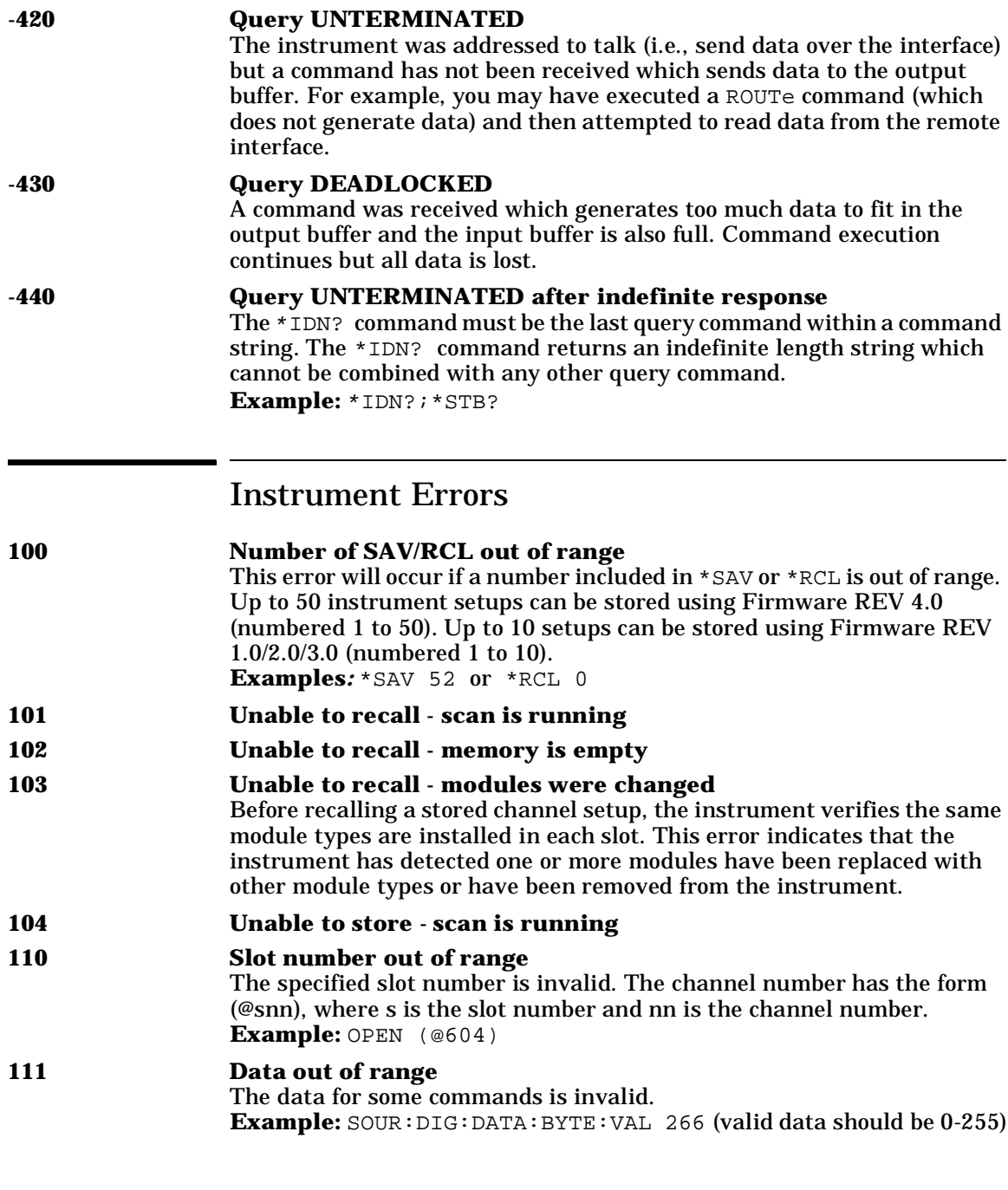

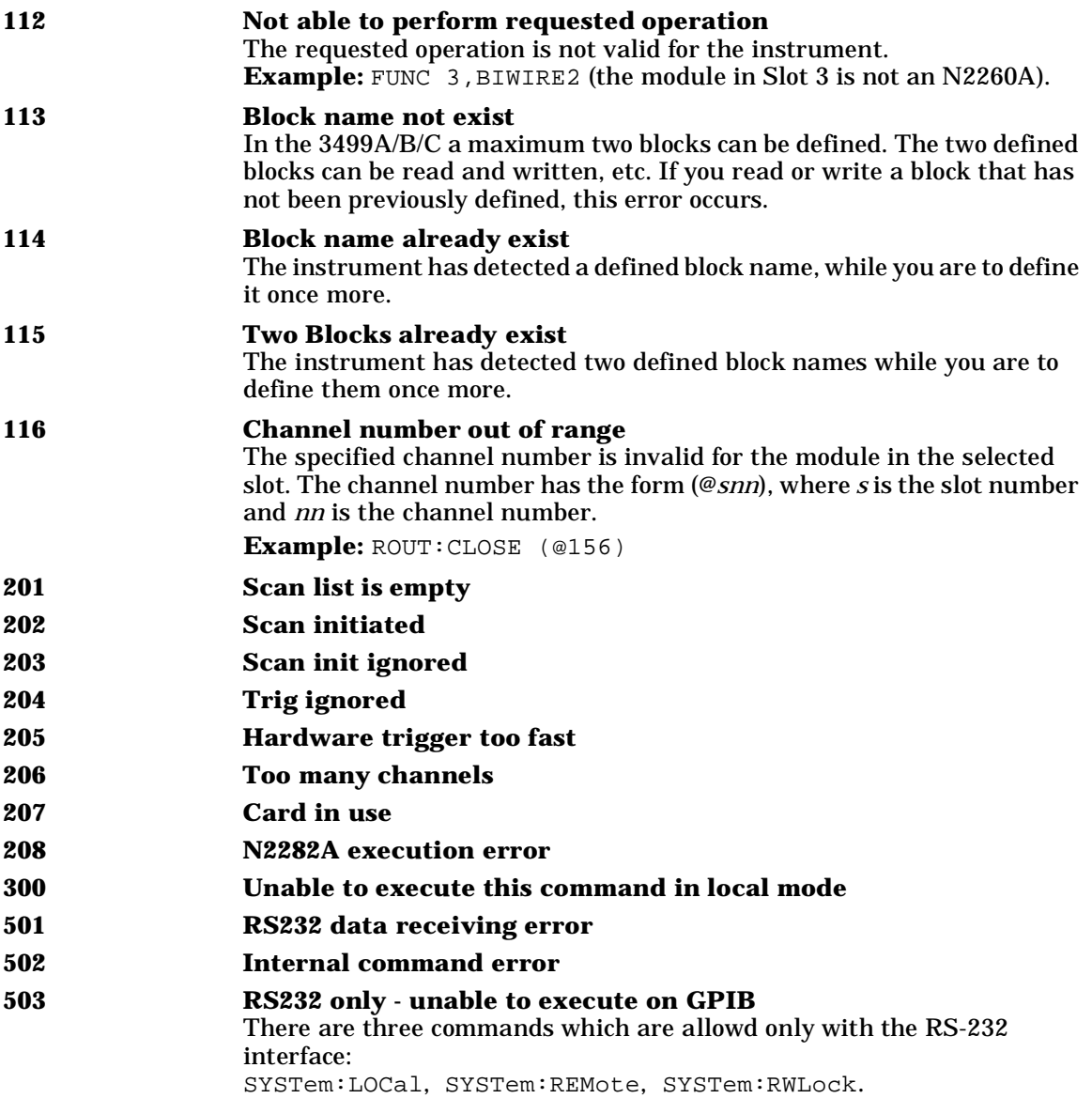

**6**

# Self-Test Errors

 $\ddot{\phantom{a}}$ 

The errors listed below indicate failures that may occur during a self-test (in SCPI mode).

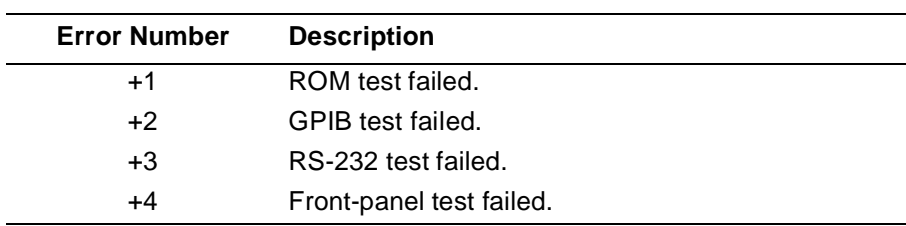

Note The string "+0" returned from a \*TST? command indicates that all the tests have passed. In this case, "PASSED" displays on the front-panel of the instrument.

# Plug-in Modules

# Plug-in Modules

This chapter provides a general description, simplified schematic, and wiring information for each plug-in module. This chapter contains the following sections:

- [N2260A 40-Channel MUX Module, on page 176](#page-175-0)
- [N2261A 40-Channel GP Relay Module, on page 182](#page-181-0)
- [N2262A 4 x 8 2-Wire Matrix Switch Module, on page 185](#page-184-0)
- [N2263A 32-bit Digital I/O Module, on page 188](#page-187-0)
- [N2264A Multifunction Module, on page 192](#page-191-0)
- [N2265A Multifunction Module, on page 196](#page-195-0)
- [N2266A 40-Channel MUX Module, on page 200](#page-199-0)
- [N2267A 8-Channel High Current GP Module, on page 206](#page-205-0)
- N2268A 50Ω [3.5 GHz Dual 1-to-4 MUX Module, on page 210](#page-209-0)
- [N2270A 10-Channel High Voltage MUX Module, on page 212](#page-211-0)
- [N2272A 1 GHz RF 1-to-9 MUX Module, on page 214](#page-213-0)
- [N2276A Dual 1-to-6\(4\) Microwave MUX/Attenuator Module, on page 217](#page-216-0)
- [N2276B Microwave MUX/Attenuator Module, on page 221](#page-220-0)
- [N2280A Quadruple 1-to-2 Optical Switch Module, on page 225](#page-224-0)
- [N2281A Dual 1-to-4 Optical Switch Module, on page 226](#page-225-0)
- [N2282A 1-to-8 Optical Switch Module, on page 228](#page-227-0)
- [44470A 10-Channel MUX Module, on page 230](#page-229-0)
- [44470D 20-Channel MUX Module, on page 233](#page-232-0)
- [44471A 10-Channel GP Relay Module, on page 236](#page-235-0)

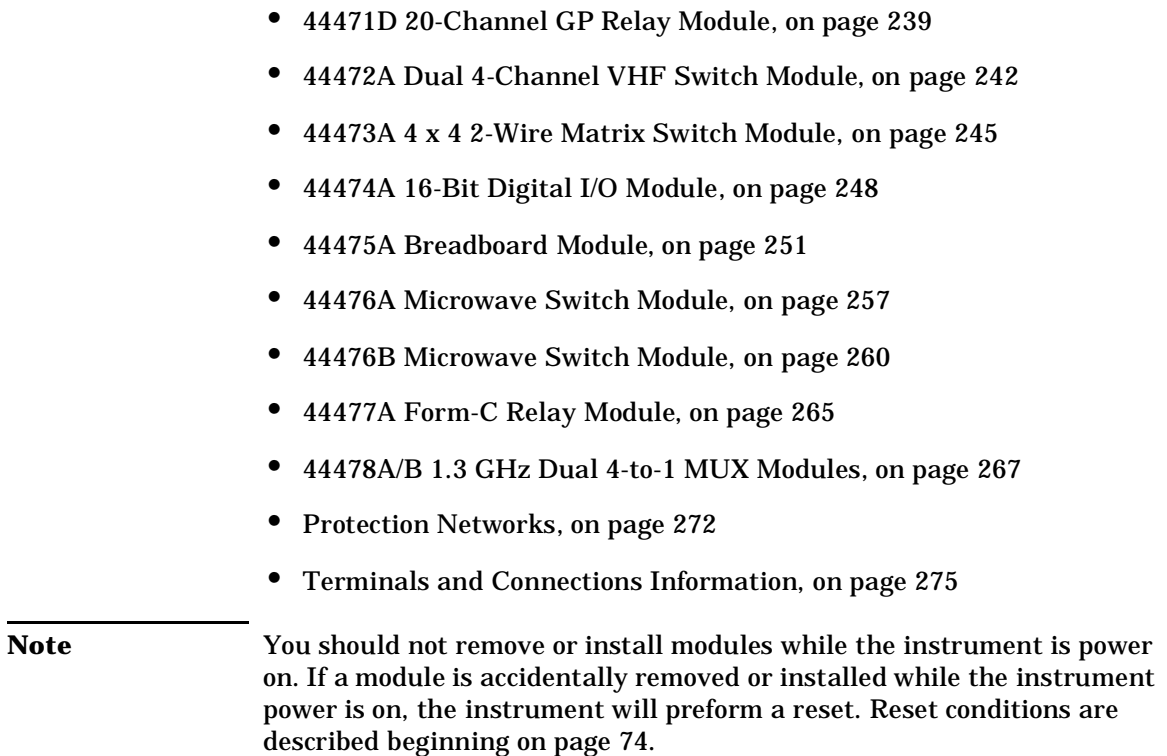

# <span id="page-175-0"></span>N2260A 40-Channel MUX Module

The Agilent N2260A is a configurable multiplexer (MUX) module. It contains 40 2-wire latching relays for switching, and two non-latching tree relays for configuration.

The N2260A can be configured as:

- an 80-channel 1-wire multiplexer,
- a 40-channel 2-wire multiplexer (default),
- two independent, 20-channel 2-wire multiplexers, or
- a 20-channel 4-wire multiplexer.

These modes can be selected from the front-panel or with a SCPI command (see page [83](#page-82-0)).

An instrument power-on or reset will set the N2260A to its default configuration (as a 40-channel 2-wire MUX module).

The N2260A can be operated in either SCPI mode or 3488A mode, but configuration is only possible in the SCPI mode. In 3488A mode, the N2260A can only be used as a 40-channel 2-wire MUX module.

A parallel switching feature makes the N2260A well suited for high speed switching. The 40 2-wire relays on the N2260A can be separated into four groups and up to 10 relays in the same group can be closed simultaneously (parallel switching). The groups are: group 1 (channel 00 through channel 09), group 2 (channel 10 through channel 19), group 3 (channel 20 through channel 29) and group 4 (channel 30 through channel 39). Additional information about parallel switching is given on page [84](#page-83-0).

Specifications for the N2260A are given on page [303](#page-302-0).

# **N2260A Simplified Schematic**

A simplified schematic of the N2260A is shown below. The 40 2-wire channel relays (CH00-CH39) are divided into two banks: BANK 0 and BANK 1. Each bank consists of 20 2-wire switching channels and a common bus (COM0 & COM1). There is also a single-ended common terminal (SE-COM) used when the multiplexer is configured to 80 channel 1-wire mode. The two tree relays, T98 and T99, are used to configure the N2260A.

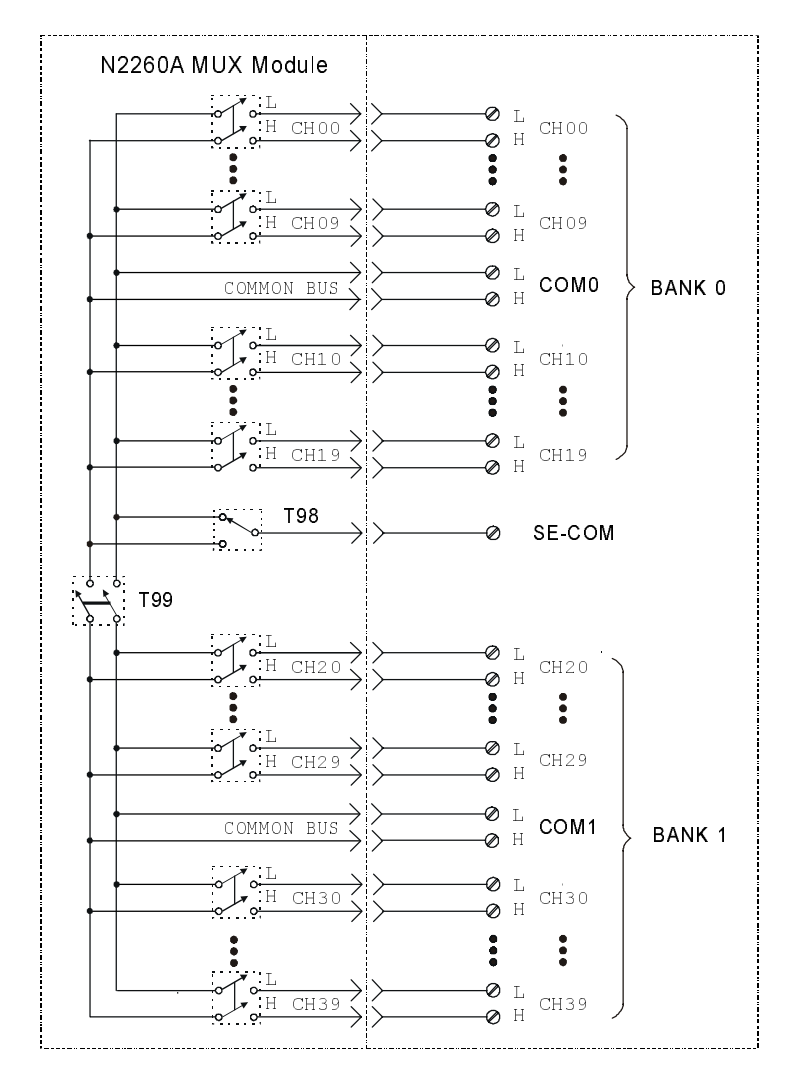

**7**

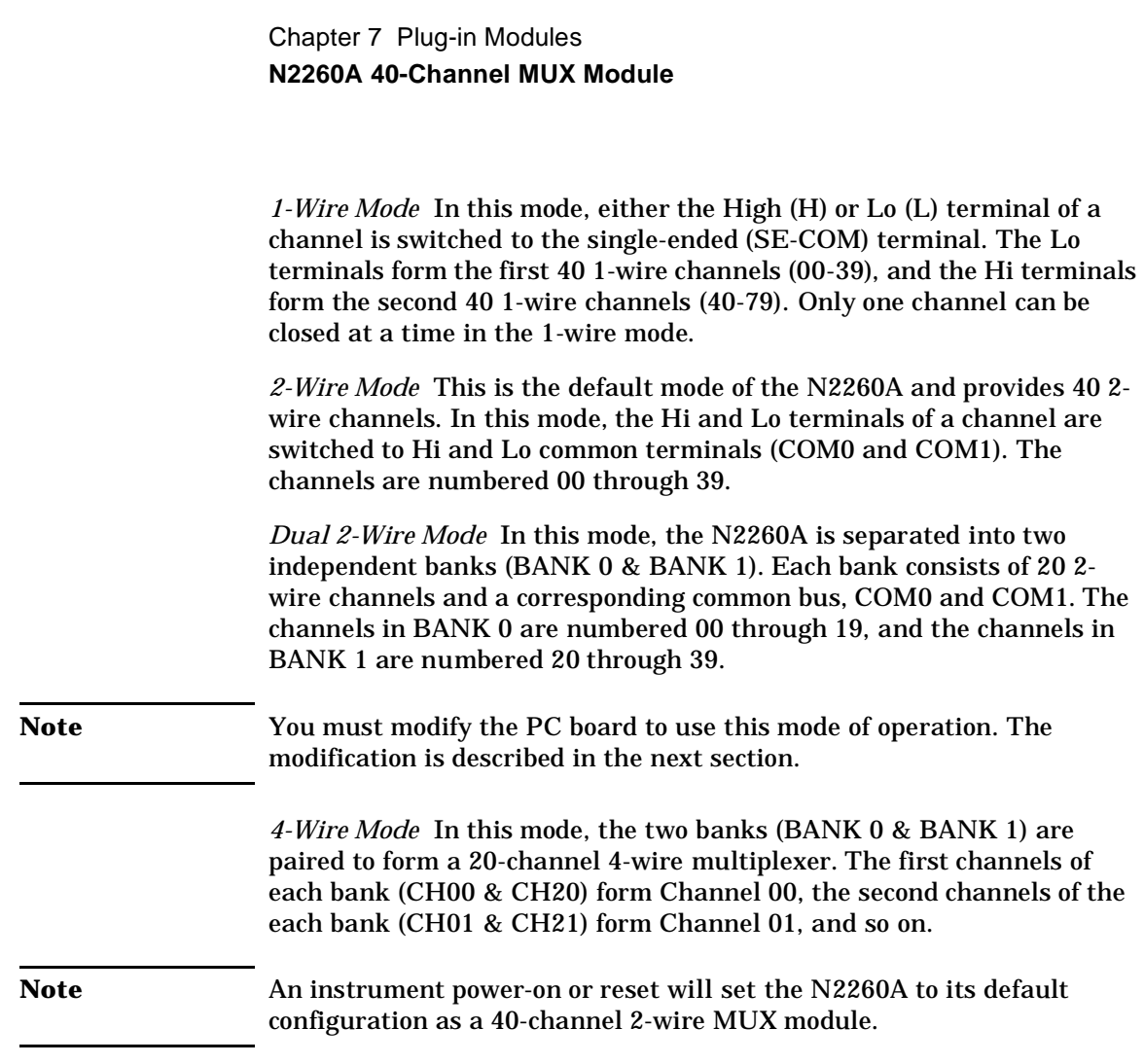

# **Dual 2-Wire Mode - PC Board Modification**

To operate the module in the Dual 2-wire mode, you must make modifications to the module's printed circuit board. Specifically, you must unsolder and remove relay T99. On the PC board, T99 has a reference designator of K340. The location of K340 is shown below.

**Caution** You must use proper anti-static procedures, de-soldering techniques, and equipment to prevent damage to the PC board.

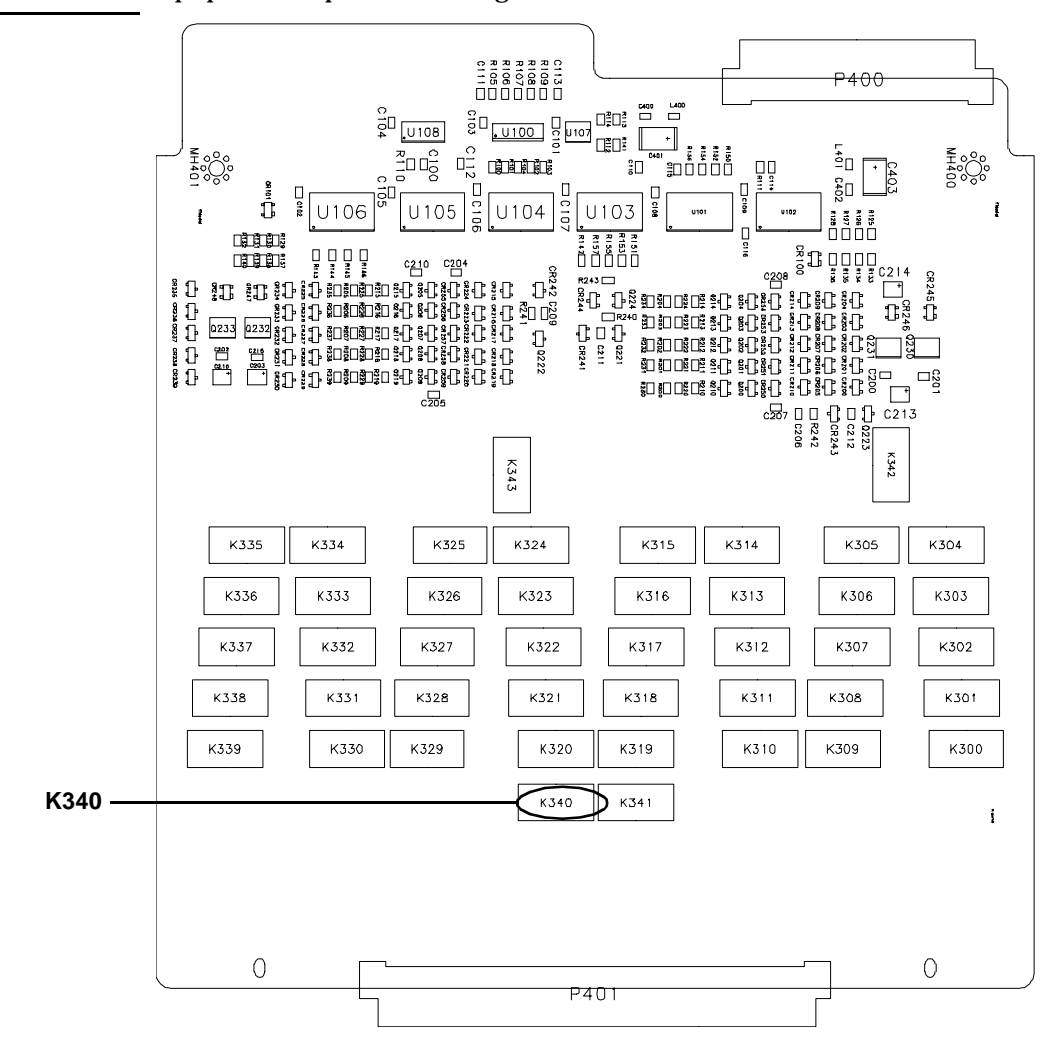

**7**

# **N2260A Wiring Information**

There are four methods available to connect to the N2260A:

- A screw terminal block, the N2290A (described on pag[e 277](#page-276-0)).
- A direct wiring (insulation displacement) connector, the N2296A (described on page [278](#page-277-0)).
- A DIN96 to twin D50 Cable, the N2297A (described on pag[e 279](#page-278-0)).
- A DIN96 to four D25 Cable, the N2299A (described on pag[e 281](#page-280-0)).

The screw terminal block (N2290A) is shown below. To use the other connection options, you will need to use the module pinout information on page [181](#page-180-0).

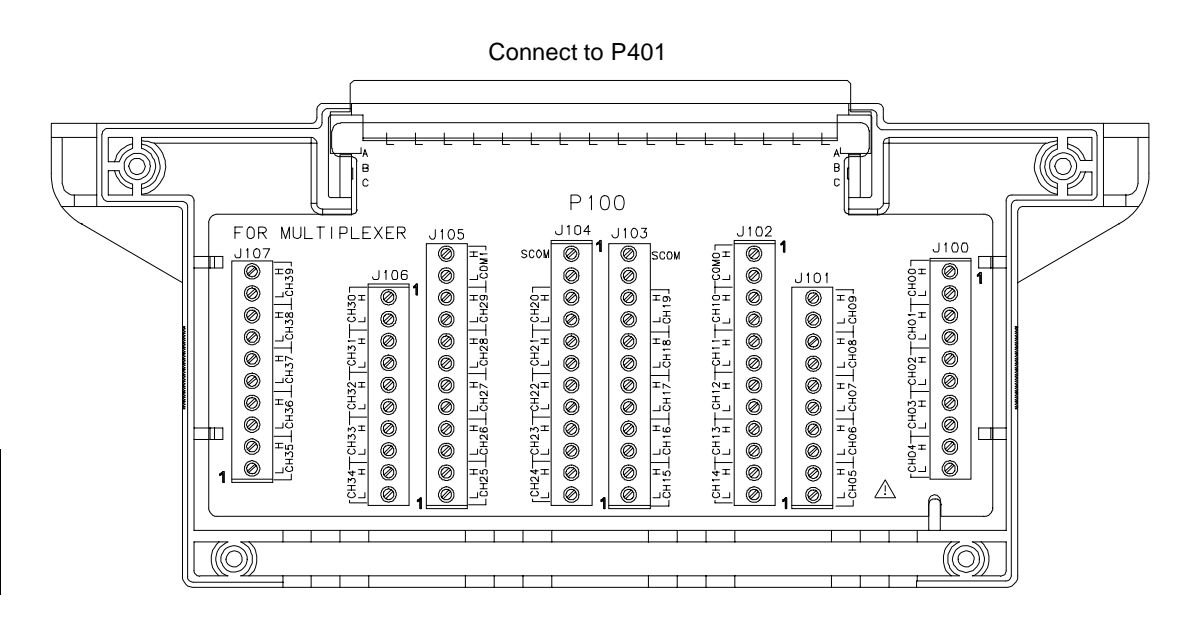
*N2260A Pinout* P401 is a 96-pin male DIN connector mounted on the N2260A. The connector and pin assignments are shown below.

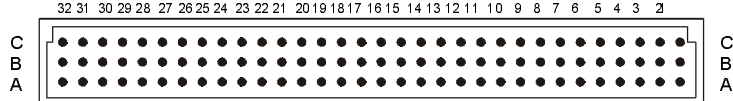

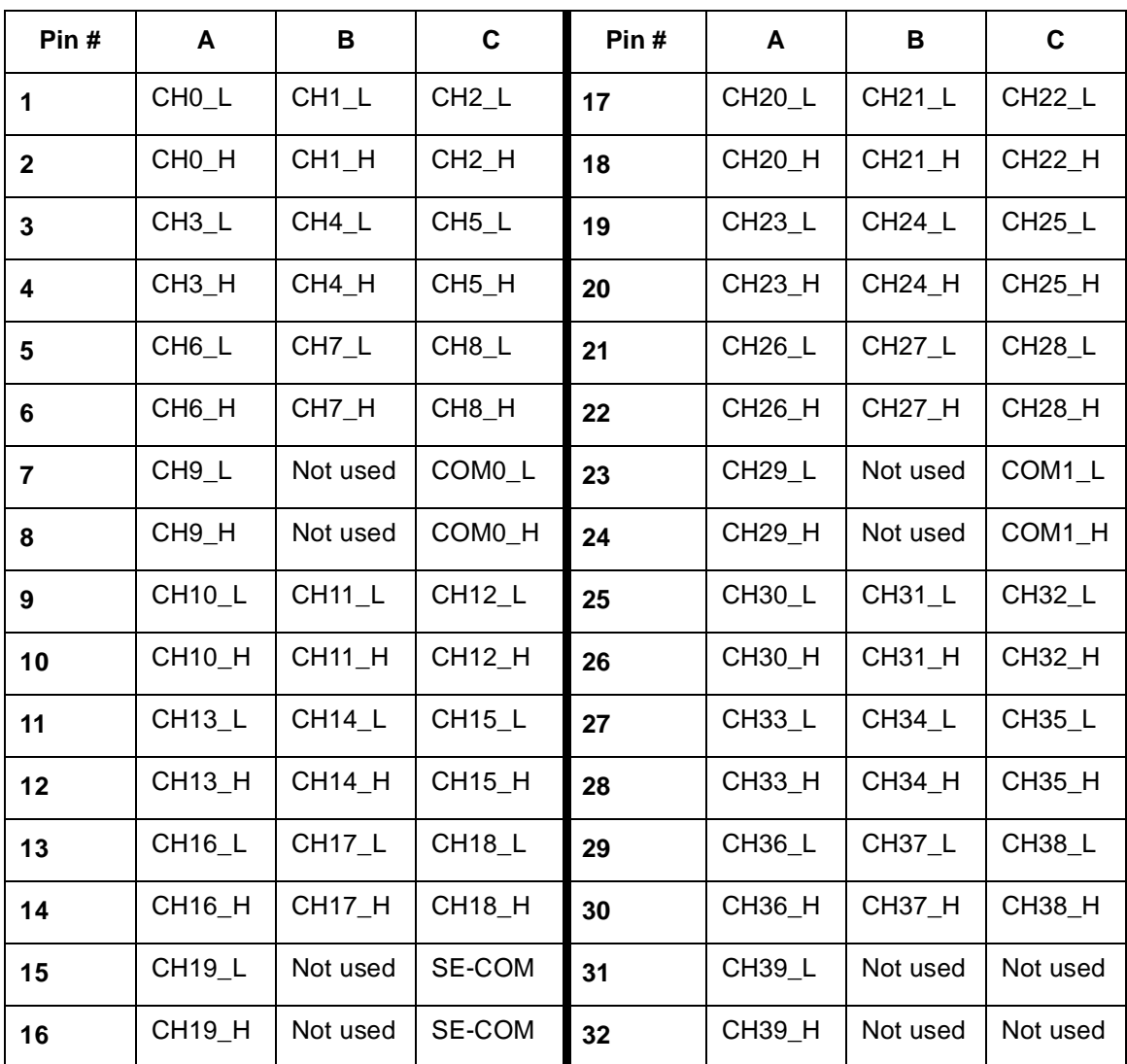

View from the Pin Side of the Connector

# N2261A 40-Channel GP Relay Module

The Agilent N2261A GP Relay Module contains 40 independent Single Pole - Single Throw (SPST, Form A) latching relays.

If necessary, you can pair two N2261A modules to provide 2-wire switching.

The N2261A can be operated in one of two modes: single channel break-before-make (BBM) or multiple channels in a closed position.

A parallel switching feature makes the N2261A well suited for high speed switching. The 40 2-wire relays on the N2261A can be separated into four groups and up to 10 relays in the same group can be closed simultaneously (parallel switching). The groups are: group 1 (channel 00 through channel 09), group 2 (channel 10 through channel 19), group 3 (channel 20 through channel 29) and group 4 (channel 30 through channel 39). Additional information about parallel switching is given on page [84](#page-83-0).

Specifications for the Agilent N2261A are given on pag[e 305](#page-304-0).

#### **N2261A Simplified Schematic**

A simplified schematic is shown below. The N2261A contains 40 independent Single Pole-Single Throw (SPST, Form A) latching relays. A channel refers to an individual relay on the module. Channels are numbered 00 through 39 for the N2261A.

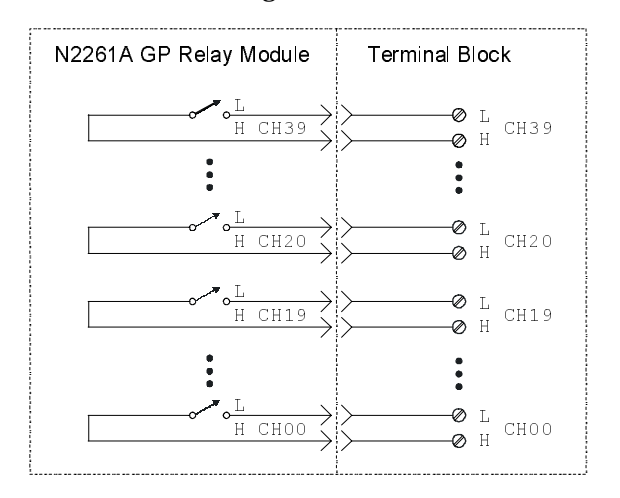

#### **N2261A Wiring Information**

There are four methods available to connect to the N2261A:

- A screw terminal block, the N2291A (described on pag[e 277](#page-276-0)).
- A direct wiring (insulation displacement) connector, the N2296A (described on page [278](#page-277-0)).
- A DIN96 to twin D50 Cable, the N2297A (described on pag[e 279](#page-278-0)).
- A DIN96 to four D25 Cable, the N2299A (described on pag[e 281](#page-280-0)).

The screw terminal block (N2291A) is shown below. To use the other connection options, you will need to use the pinout information on page [184.](#page-183-0)

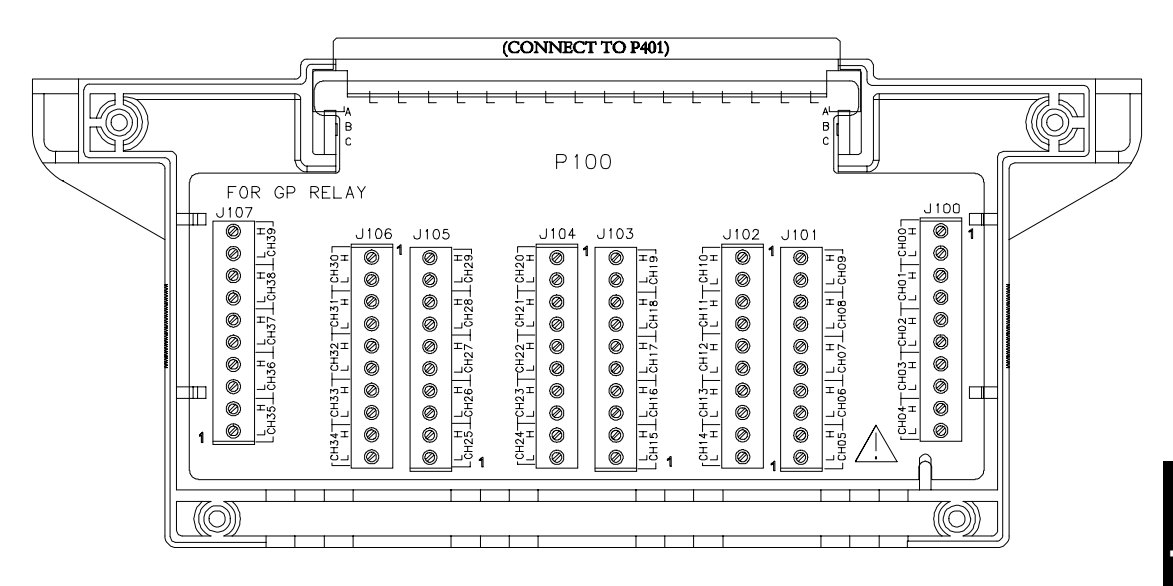

#### <span id="page-183-0"></span>Chapter 7 Plug-in Modules **N2261A 40-Channel GP Relay Module**

*N2261A Pinout* P401 is a 96-pin male DIN connector mounted on the N2261A. The connector and pinout assignments are shown below.

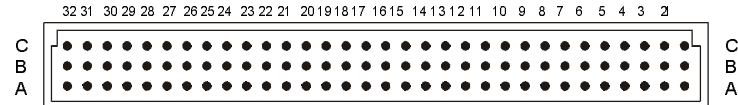

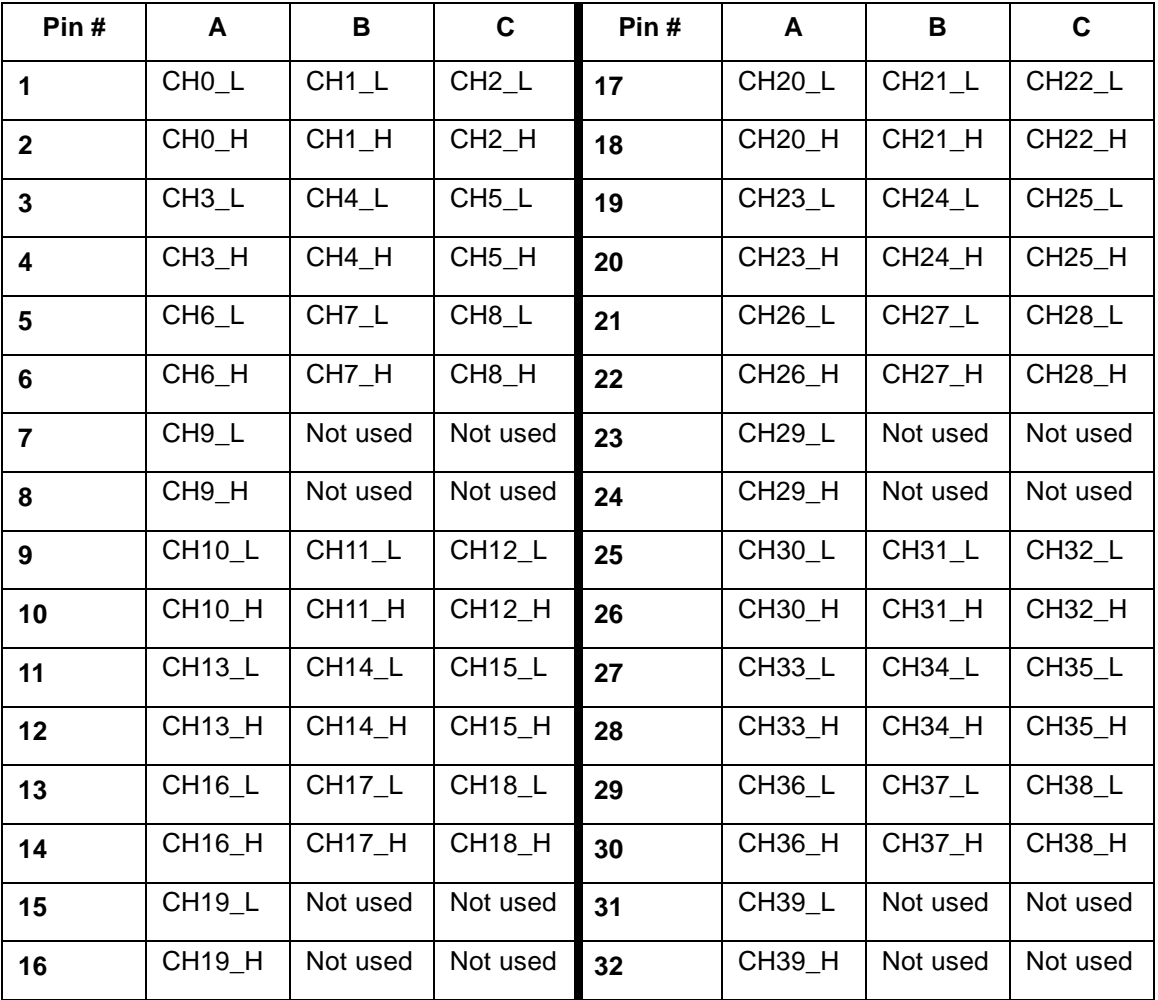

View from the Pin Side of the Connector

# N2262A 4 x 8 2-Wire Matrix Switch Module

The Agilent N2262A 4 x 8 Matrix module contains 32 2-wire nodes (crosspoints) organized in a 4-row by 8-column configuration. Each node in the matrix contains a 2-wire latching relay for switching both Hi (H) and Lo (L) terminals of a signal line. Multiple switches can be closed, allowing any combination of row-to-column connections.

The parallel switching feature makes it well suited for high speed switching applications. Up to 8 2-wire node/crosspoint relays in the same row can be closed all at once (parallel switching).

The N2262A provides a convenient way to connect multiple test instruments to multiple test points on a device or to multiple devices. Multiple N2262A modules can be connected together, or used in conjunction with other modules such as the N2260A 40-Channel MUX to provide a wide variety of switching combinations.

Specifications for the Agilent N2262A are given on pag[e 307](#page-306-0).

#### **N2262A Simplified Schematic**

A simplified schematic is shown below. The N2262A contains 32 2-wire crosspoints organized in a 4-row by 8-column configuration. Each crosspoint relay has a unique two digit channel number mn, where  $m =$  row number (0-3) and  $n =$  column number (0-7).

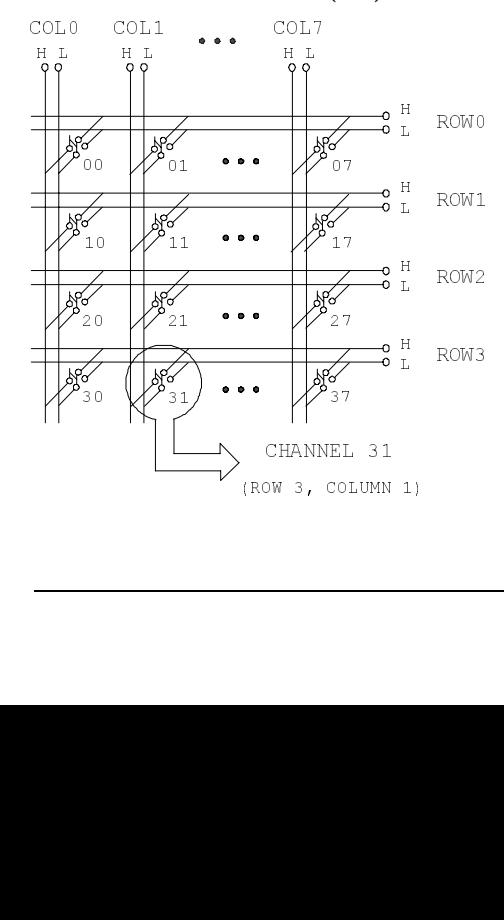

Channel 31 represents the relay at the crosspoint of Row 3 (ROW3) and Column 1 (COL1).

**7**

#### **N2262A Wiring Information**

There are three methods available to connect to the N2262A:

- A screw terminal block, the N2292A (described on pag[e 277](#page-276-0)).
- A direct wiring (insulation displacement) connector, the N2296A (described on page [278](#page-277-0)).
- A DIN96 to twin D25 Cable, the N2298A (described on pag[e 280](#page-279-0)).

The screw terminal block (N2292A) is shown below. To use the other connection options, you will need to use the pinout information on page [187.](#page-186-0)

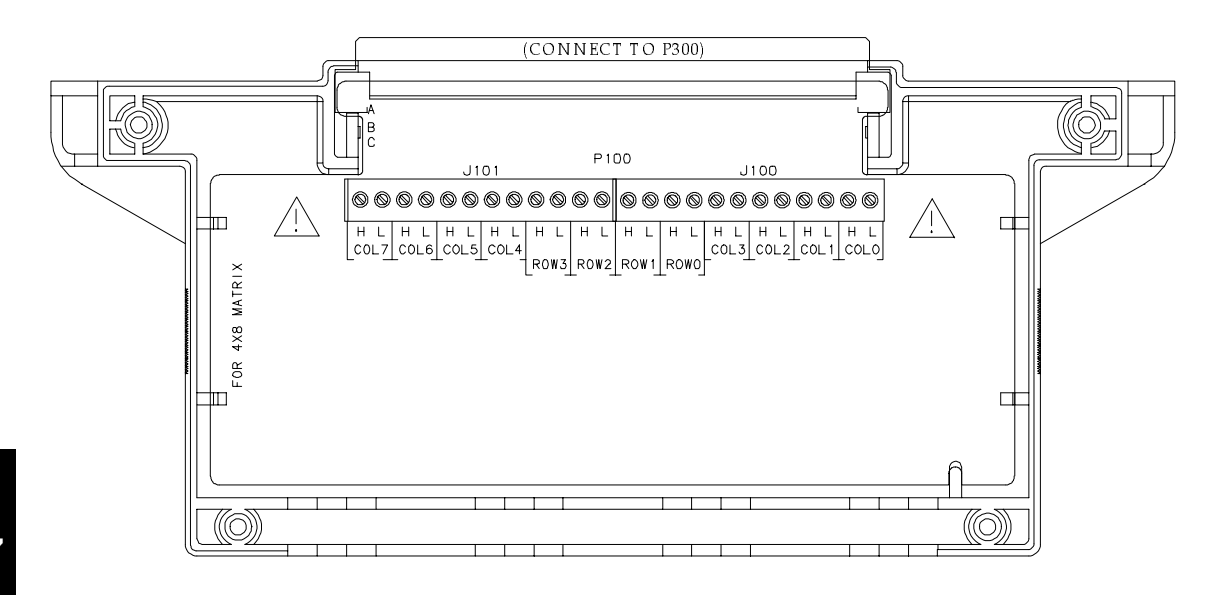

<span id="page-186-0"></span>*N2262A Pinout* P300 is a 96-pin male DIN connector mounted on the N2262A. The connector and pinout assignments are shown below. Note that the A and B rows in the connector are not used.

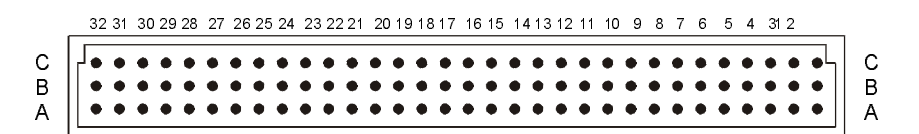

| Pin#           | C        | Pin # | C        | Pin# | $\mathbf c$        | Pin# | C      |
|----------------|----------|-------|----------|------|--------------------|------|--------|
|                | COLO_L   | 9     | Not used | 17   | Not used           | 25   | COL4 L |
| $\mathbf{2}$   | COL0 H   | 10    | ROW0_L   | 18   | ROW2 L             | 26   | COL4 H |
| 3              | $COL1_L$ | 11    | ROW0 H   | 19   | ROW <sub>2</sub> H | 27   | COL5 L |
| 4              | COL1_H   | 12    | Not used | 20   | Not used           | 28   | COL5 H |
| 5              | COL2_L   | 13    | Not used | 21   | Not used           | 29   | COL6 L |
| 6              | COL2 H   | 14    | ROW1 L   | 22   | ROW3 L             | 30   | COL6 H |
| $\overline{7}$ | COL3_L   | 15    | ROW1_H   | 23   | ROW3 H             | 31   | COL7 L |
| 8              | COL3 H   | 16    | Not used | 24   | Not used           | 32   | COL7 H |

View from the Pin Side of the Connector

# N2263A 32-bit Digital I/O Module

The Agilent N2263A is a 32-bit digital I/O module. It provides 32 bidirectional data lines (bits) and 3 handshake lines (used for control and handshaking). All lines are TTL compatible. The 32 I/O bits can be addressed as 32 individual 1-bit ports, four independent 8-bit ports, two independent 16-bit ports, or one 32-bit port.

The four 8-bit ports are completely independent of each other and may be used separately. For example, two of the ports can be used for output operations, while the other two ports are used for input operations. However, all 8 bits in a given port must be either input or output bits (not a combination of input and output).

Five handshaking modes are available for this module. The handshaking modes are described beginning on page [98](#page-97-0). Handshaking uses up to three control lines:

- Peripheral Control (PCTL)
- I/O direction (I/O)
- Peripheral Flag (PFLG)

Port and bit numbering is show in the table below. Note that the ports are numbered differently if you are using the 3488 System mode.

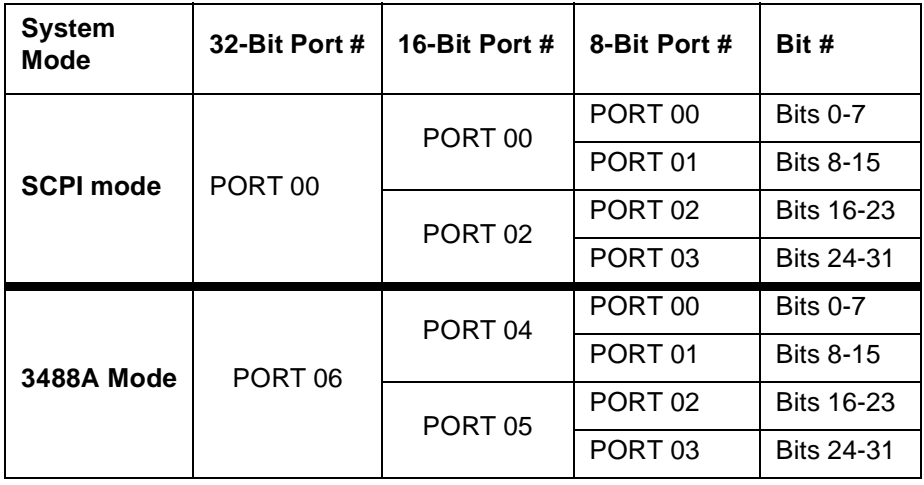

Specification for the N2263A are given on page [309](#page-308-0).

## **N2263A Simplified Schematic**

The N2263A consists of 32 bidirectional I/O channels, each of which includes digital in and digital out circuits as shown in the simplified schematic below. Each input has its own pull-up resistor, allowing easy detection of external termination (grounded or open-circuited) status. Each output driver is capable of sinking an externally-supplied current up to 600 mA, making it possible to control relays without the need for additional driver circuitry.

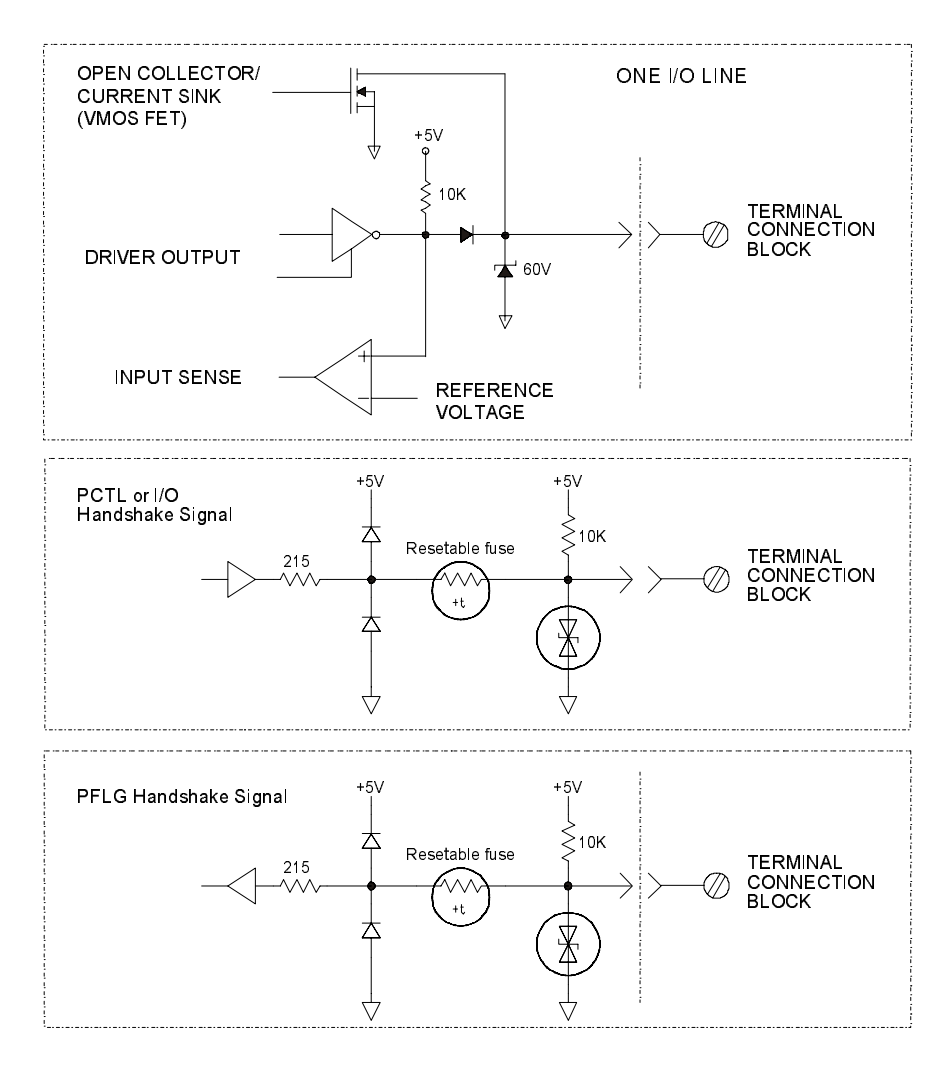

## **N2263A Wiring Information**

There are four methods available to connect to the N2263A:

- A screw terminal block, the N2293A (described on pag[e 277](#page-276-0)).
- A direct wiring (insulation displacement) connector, the N2296A (described on page [278](#page-277-0)).
- A DIN96 to twin D50 Cable, the N2297A (described on pag[e 279](#page-278-0)).
- A DIN96 to four D25 Cable, the N2299A (described on pag[e 281](#page-280-0)).

The screw terminal block (N2293A) is shown below. To use the other connection options, you will need to use the pinout information on page [191.](#page-190-0)

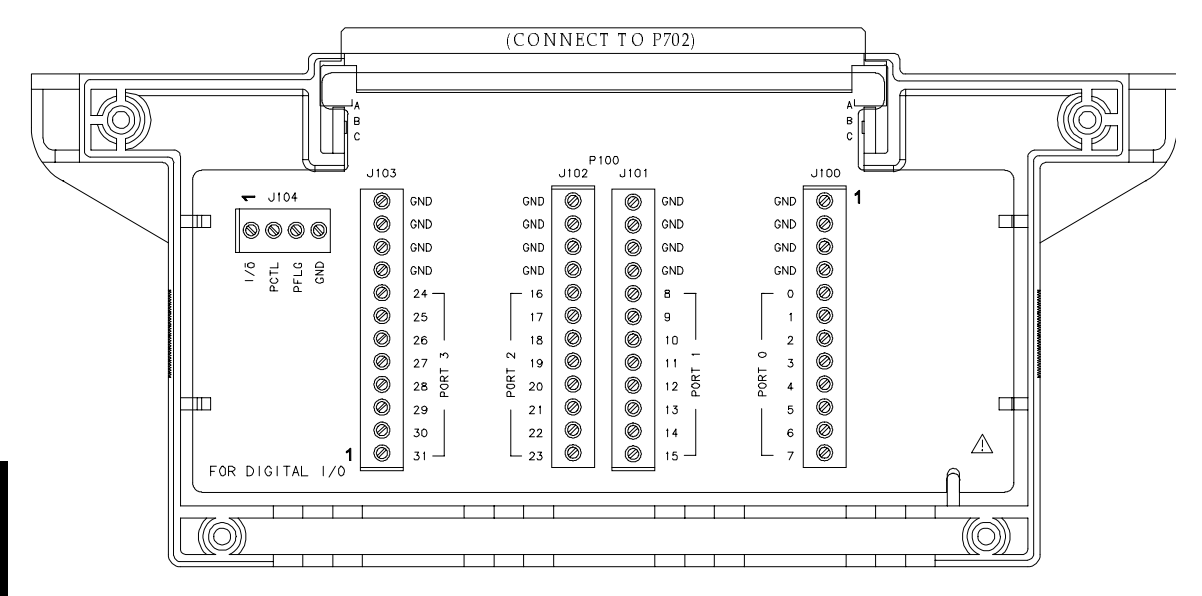

<span id="page-190-0"></span>*N2263A Pinout* P702 is a 96-pin male DIN connector mounted on the N2263A. The connector and pinout assignments are shown below.

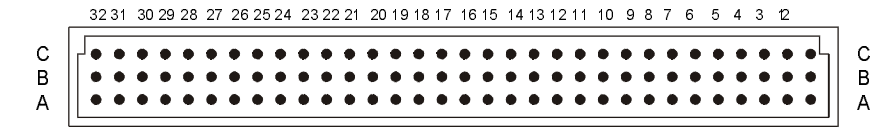

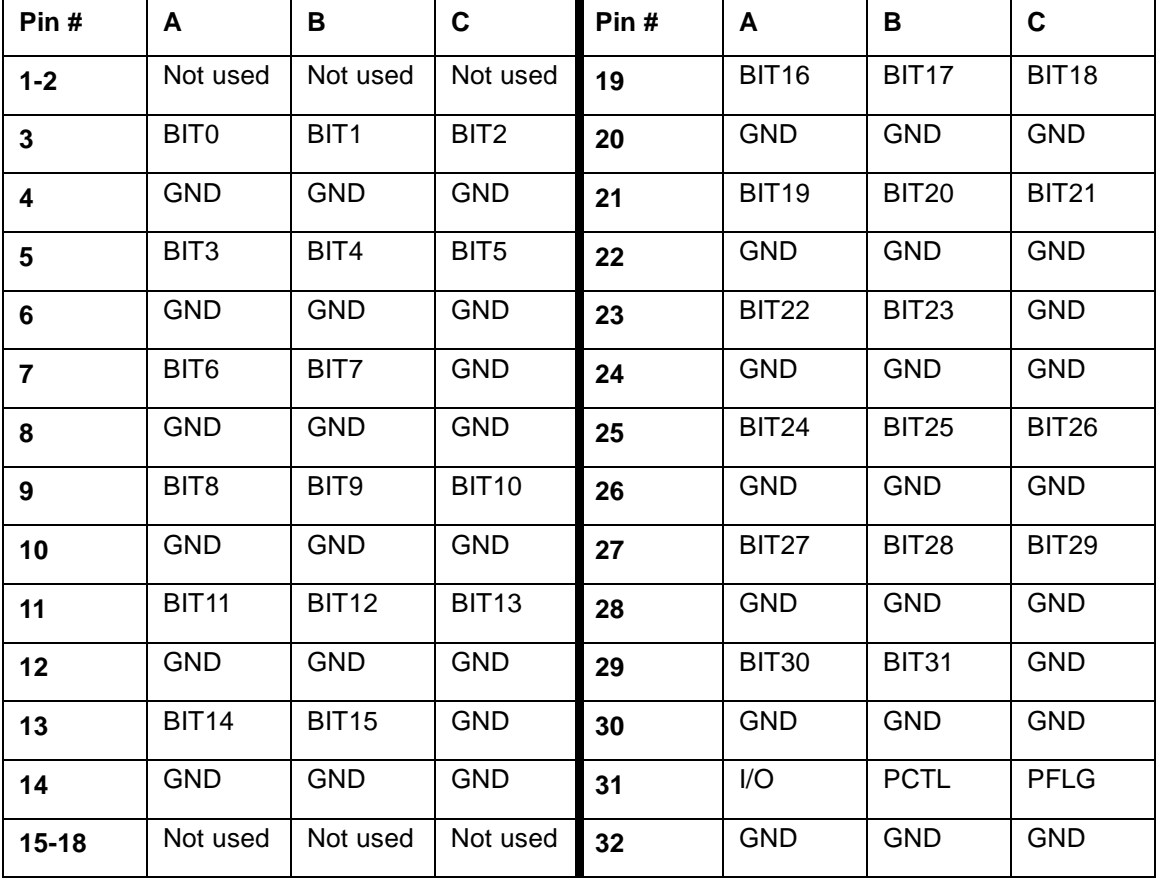

**4**

# N2264A Multifunction Module

The Agilent N2264A multifunction module combines a GP relay function, a high-current GP relay function, and a digital input/output function on a single module. It consists of:

- 12-Channel GP relays (non-latching Form-A)
- 3-Channel High-current GP relays (non-latching Form-A), capable of switching up to 5 amps.
- 16-bit Digital I/O

The parallel switching feature makes the module well suited for high speed switching applications. Any 10 of the 15 GP relays on the N2264A can be closed all at once (parallel switching). Additional information about parallel switching is given on page [84](#page-83-0).

Five handshaking modes are available for the digital I/O function. The handshaking modes are described beginning on pag[e 98](#page-97-0). Handshaking uses up to three control lines:

- Peripheral Control (PCTL)
- I/O direction (I/O)
- Peripheral Flag (PFLG)

Port and bit numbering is show in the table below. Note that the ports are numbered differently if you are using the 3488 System mode.

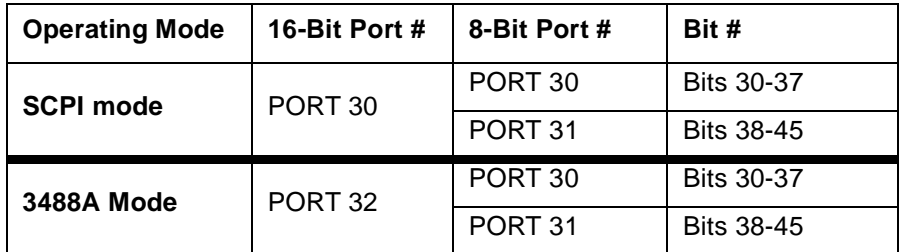

Specifications for the N2264A are given on page [310](#page-309-0).

## **N2264A Simplified Schematic**

A simplified schematic is shown below. There are three independent functions on the N2264A: the 12-channel GP Relay (CH00-11), the 3 channel High-current GP Relay (CH20-22), and the 16-bit Digital I/O (bits 30-45).

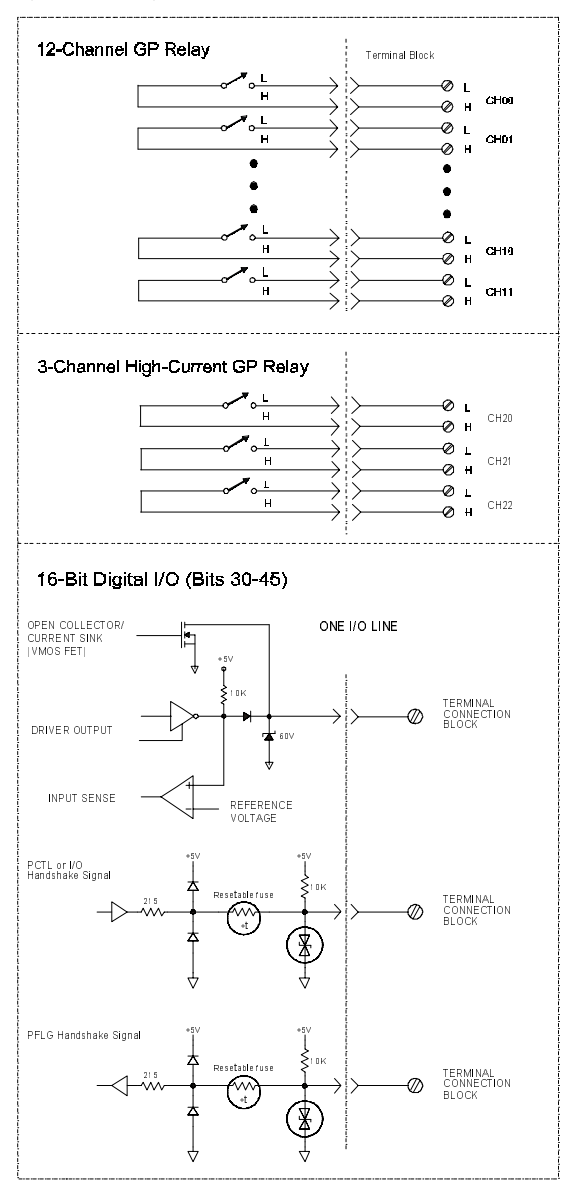

## **N2264A Wiring Information**

There are four methods available to connect to the N2264A:

- A screw terminal block, the N2294A (described on pag[e 277](#page-276-0)).
- A direct wiring (insulation displacement) connector, the N2296A (described on page [278](#page-277-0)).
- A DIN96 to twin D50 Cable, the N2297A (described on pag[e 279](#page-278-0)).
- A DIN96 to four D25 Cable, the N2299A (described on pag[e 281](#page-280-0)).

The screw terminal block (N2294A) is shown below. To use the other connection options, you will need to use the pinout information given on page [195](#page-194-0).

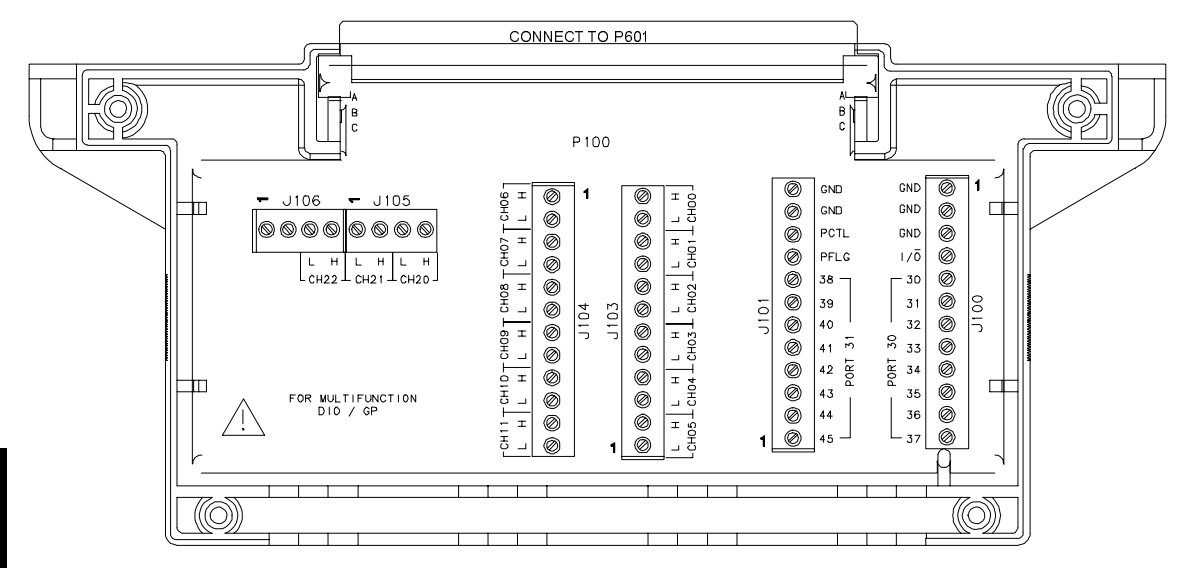

**7**

**Caution** 12 pins (6 H and 6 L) are provided for each channel of the 3-Channel High-current GP Relay. Make sure to use ALL 12 pins whenever the switched current exceeds 1 amp.

*N2264A Pinout* P601 is a 96-pin male DIN connector mounted on the N2264A. The connector and pinout assignments are shown below.

<span id="page-194-0"></span>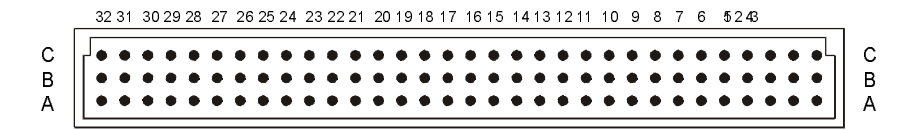

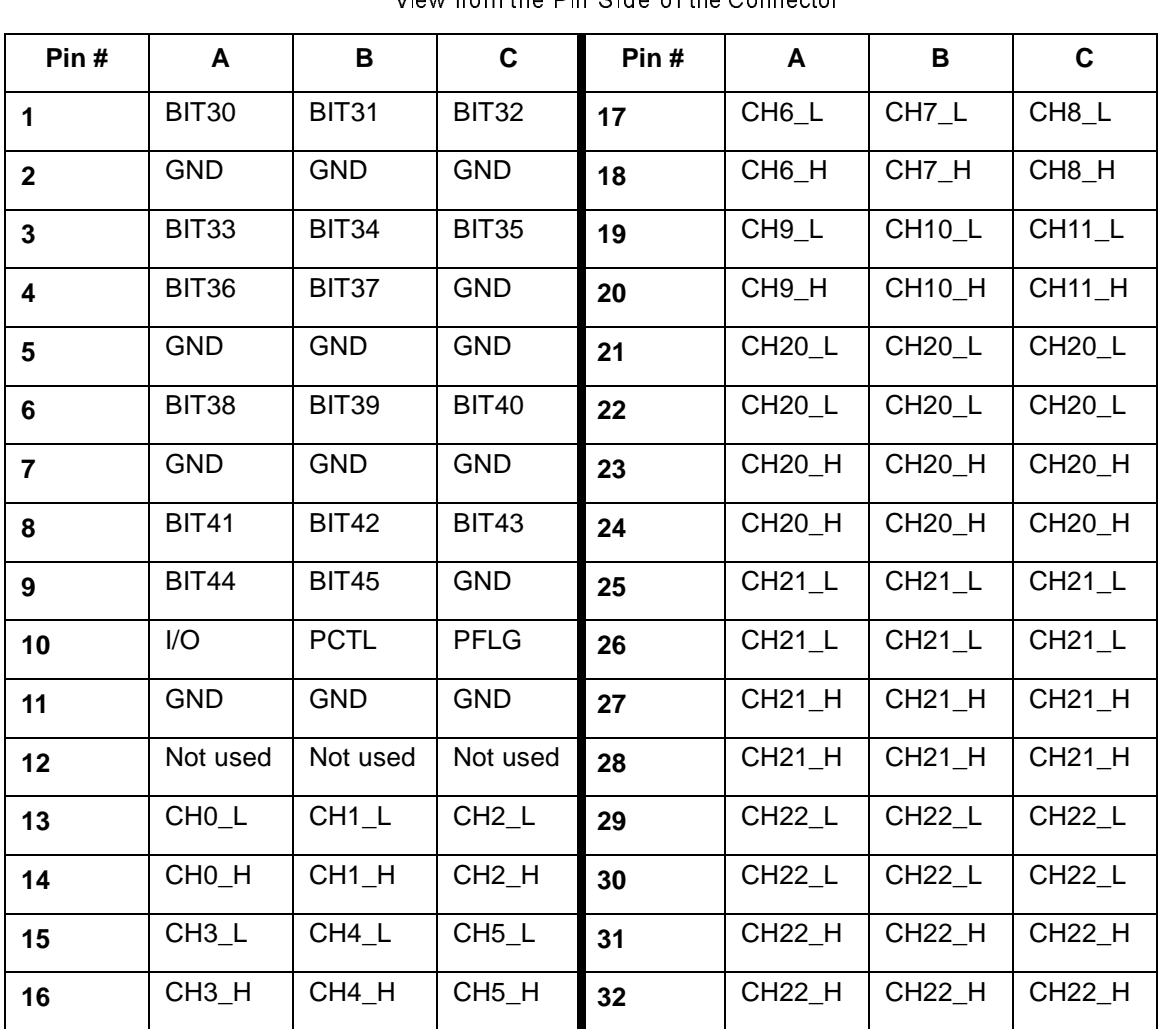

# N2265A Multifunction Module

The Agilent N2265A is a multifunction module which consists of:

- A 4 x 4 2-wire Matrix module (16 latching relays) and;
- A 16-bit digital I/O module.

The parallel switching feature makes the matrix portion of this module well suited for high-speed switching applications. Up to eight 2-wire node/crosspoint relays in the same row can be closed all at once (parallel switching). Additional information about parallel switching is given on page [84](#page-83-0).

Five handshaking modes are available for the digital I/O function. The handshaking modes are described beginning on pag[e 98](#page-97-0). Handshaking uses up to three control lines:

- Peripheral Control (PCTL)
- I/O direction (I/O)
- Peripheral Flag (PFLG)

Port and bit numbering is show in the table below. Note that the ports are numbered differently if you are using the 3488 System mode.

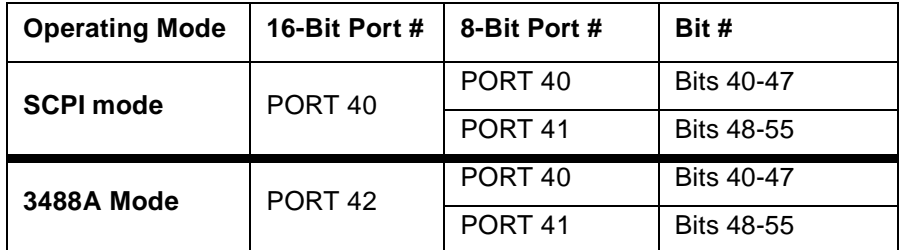

Specifications for the N2265A are shown on pag[e 313](#page-312-0).

## **N2265A Simplified Schematic**

A simplified schematic of the N2265A is shown on the next page. The N2265A is separated into two sections: the 4 x 4 2-wire matrix and the 16-bit digital I/O. A channel on the N2265A refers to an individual crosspoint on the matrix, or an individual bit on the 16-bit digital I/O.

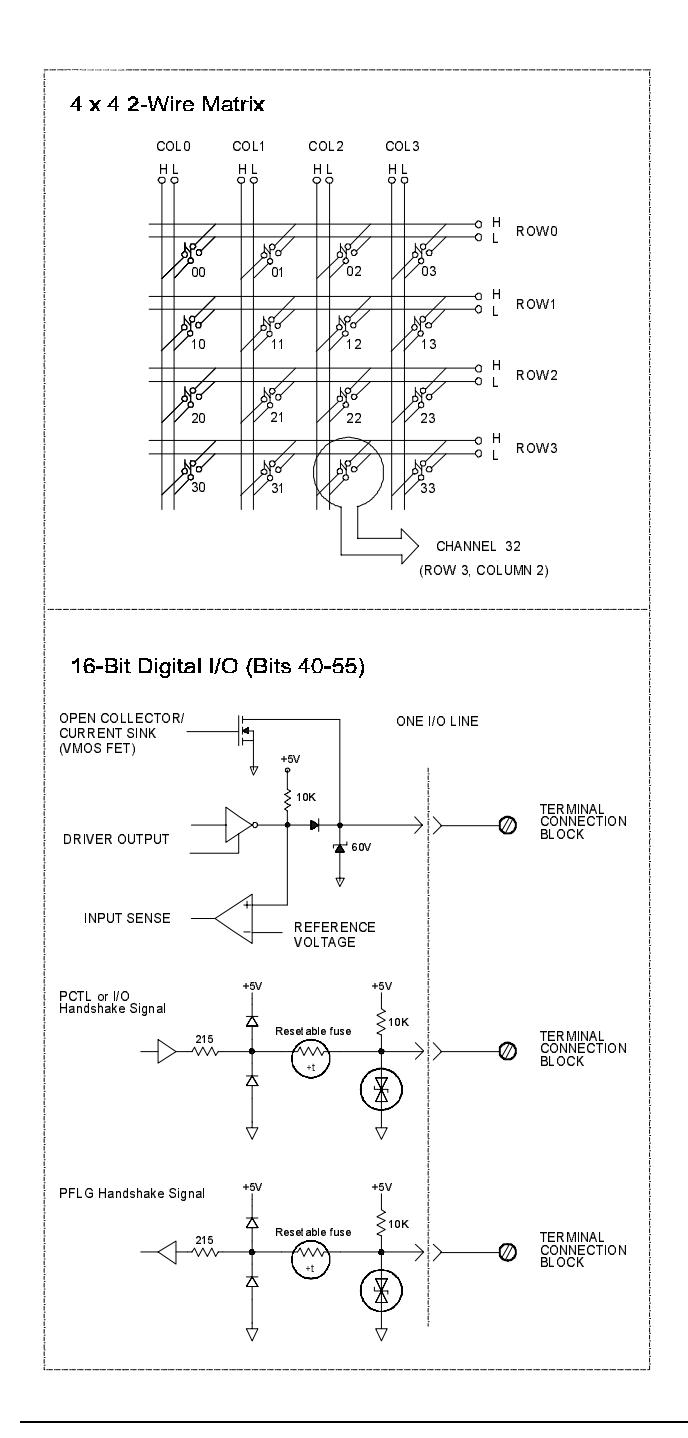

#### **N2265A Wiring Information**

There are four methods available to connect to the N2265A:

- A screw terminal block, the N2295A (described on pag[e 277](#page-276-0)).
- A direct wiring (insulation displacement) connector, the N2296A (described on page [278](#page-277-0)).
- A DIN96 to twin D50 Cable, the N2297A (described on pag[e 279](#page-278-0)).
- A DIN96 to four D25 Cable, the N2299A (described on pag[e 281](#page-280-0)).

The screw terminal block (N2295A) is shown below. To use the other connection options, you will need to use the pinout information on page [199.](#page-198-0)

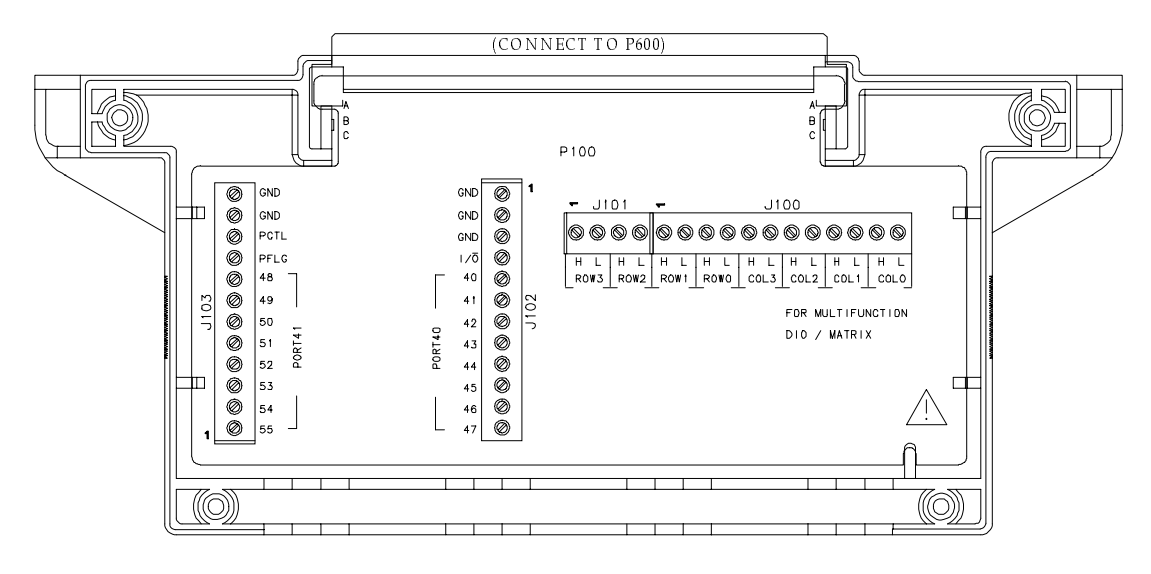

*N2265A Pinout* P600 is a 96-pin male DIN connector mounted on the N2265A. The connector and pinout assignments are shown below.

<span id="page-198-0"></span>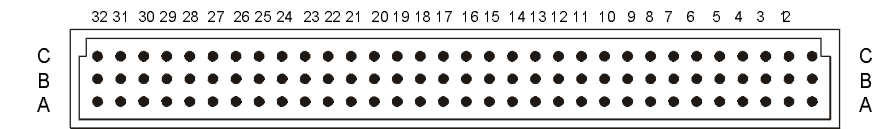

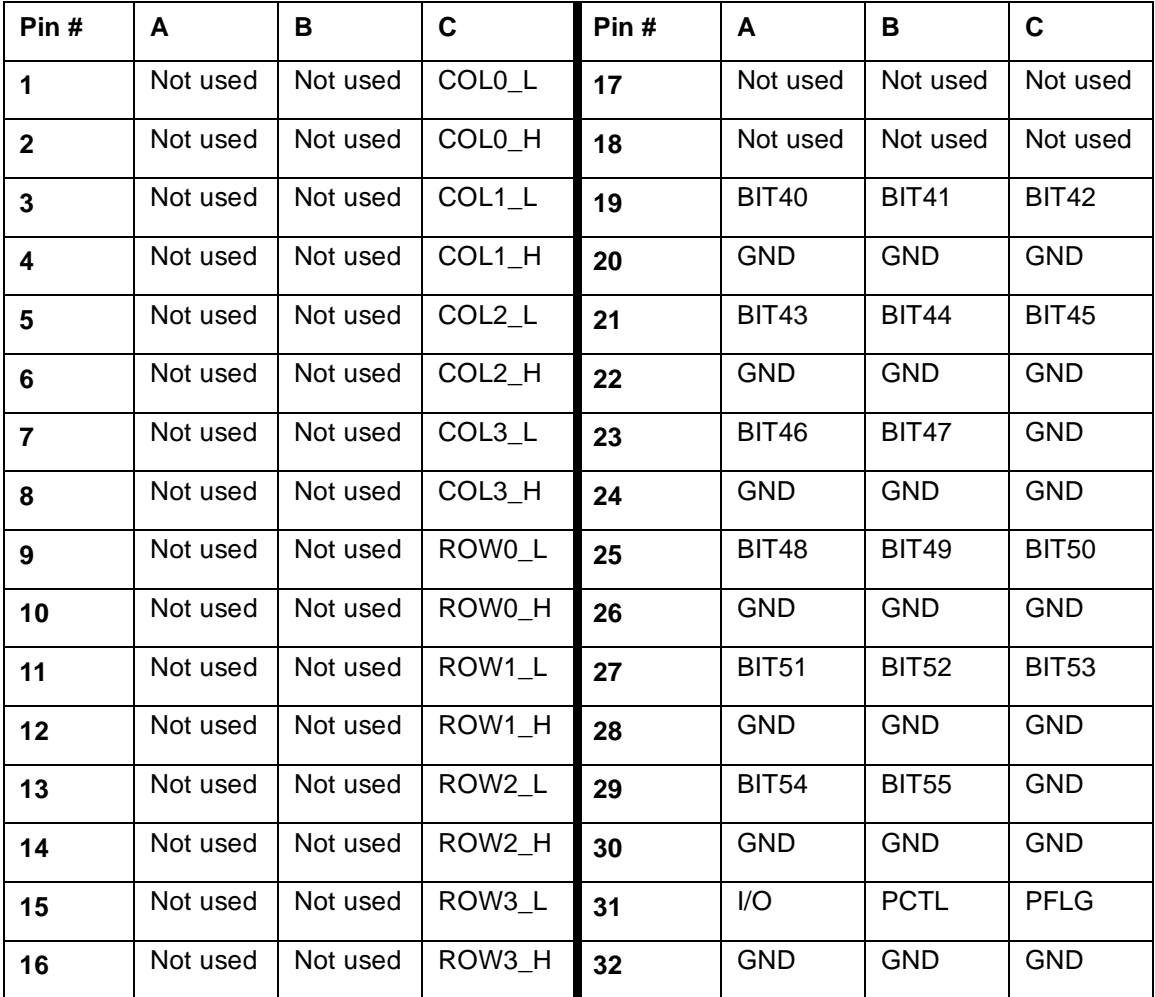

# N2266A 40-Channel MUX Module

The Agilent N2266A is a configurable multiplexer (MUX) module. It contains 40 2-wire non-latching relays for switching and two nonlatching tree relays for configuration applications.

The N2266A can be configured as:

- an 80-channel 1-wire multiplexer,
- a 40-channel 2-wire multiplexer (default),
- two independent 20-channel 2-wire multiplexer,
- or a 20-channel 4-wire multiplexer.

These modes can be selected from the front-panel or with a SCPI command (see page [83](#page-82-0)).

An instrument power-on or reset will set the N2266A to its default configuration as a 40-channel 2-wire MUX module. When instrument power is removed, all relays will open on the multiplexer.

The N2266A can be operated in either SCPI mode or 3488A mode, but configuration is only possible in the SCPI mode. In 3488A mode, the N2266A can only be used as a 40-channel 2-wire MUX module.

A parallel switching feature makes the N2266A well suited for high speed switching. The 40 2-wire relays on the N2266A can be separated into four groups and up to 10 relays in the same group can be closed simultaneously (parallel switching). The groups are: group 1 (channel 00 through channel 09), group 2 (channel 10 through channel 19), group 3 (channel 20 through channel 29) and group 4 (channel 30 through channel 39). Additional information about parallel switching is given on page [84](#page-83-0).

Specifications for the N2266A are given on page [315](#page-314-0).

#### **N2266A Simplified Schematic**

The 40 2-wire channel relays (CH00-CH39) are divided into two banks: BANK 0 and BANK 1. Each bank consists of 20 2-wire switching channels and a common bus (COM0 & COM1). There is also a singleended common terminal (SE-COM) used when the multiplexer is configured to 80-channel 1-wire mode. The two tree relays, T98 and T99, are used to configure the N2260A.

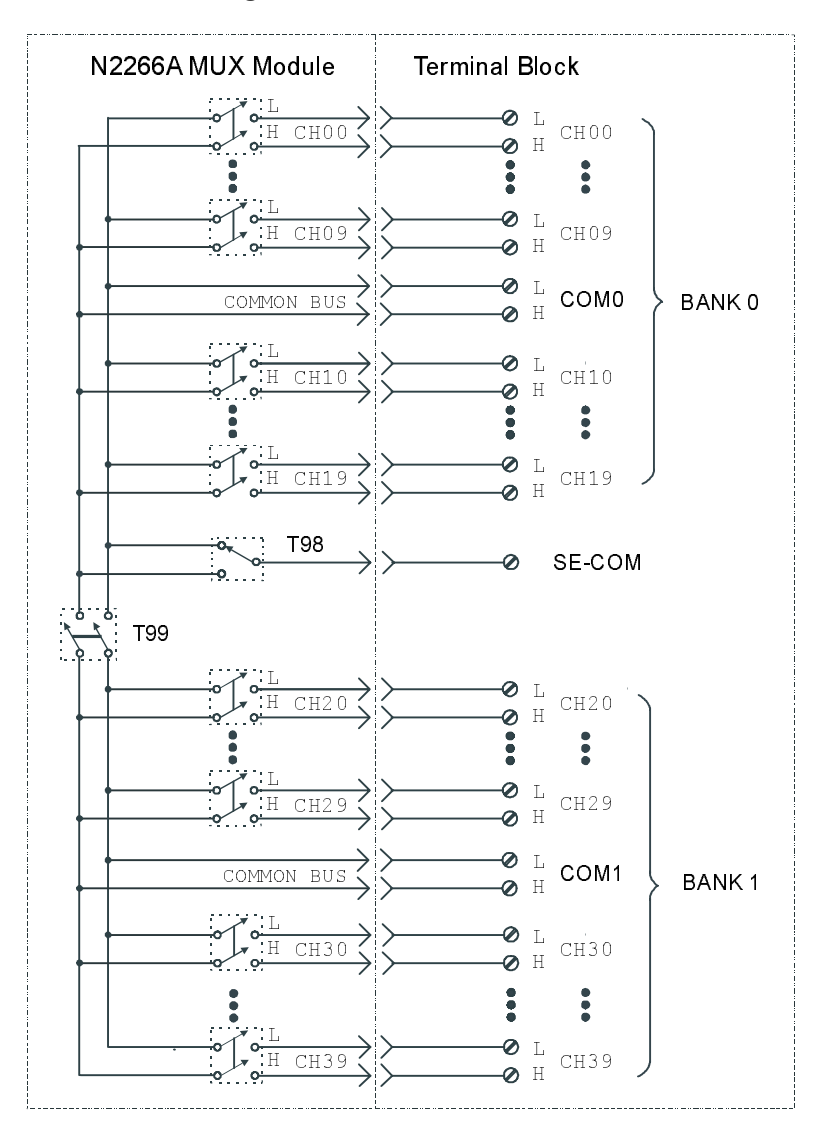

#### Chapter 7 Plug-in Modules **N2266A 40-Channel MUX Module**

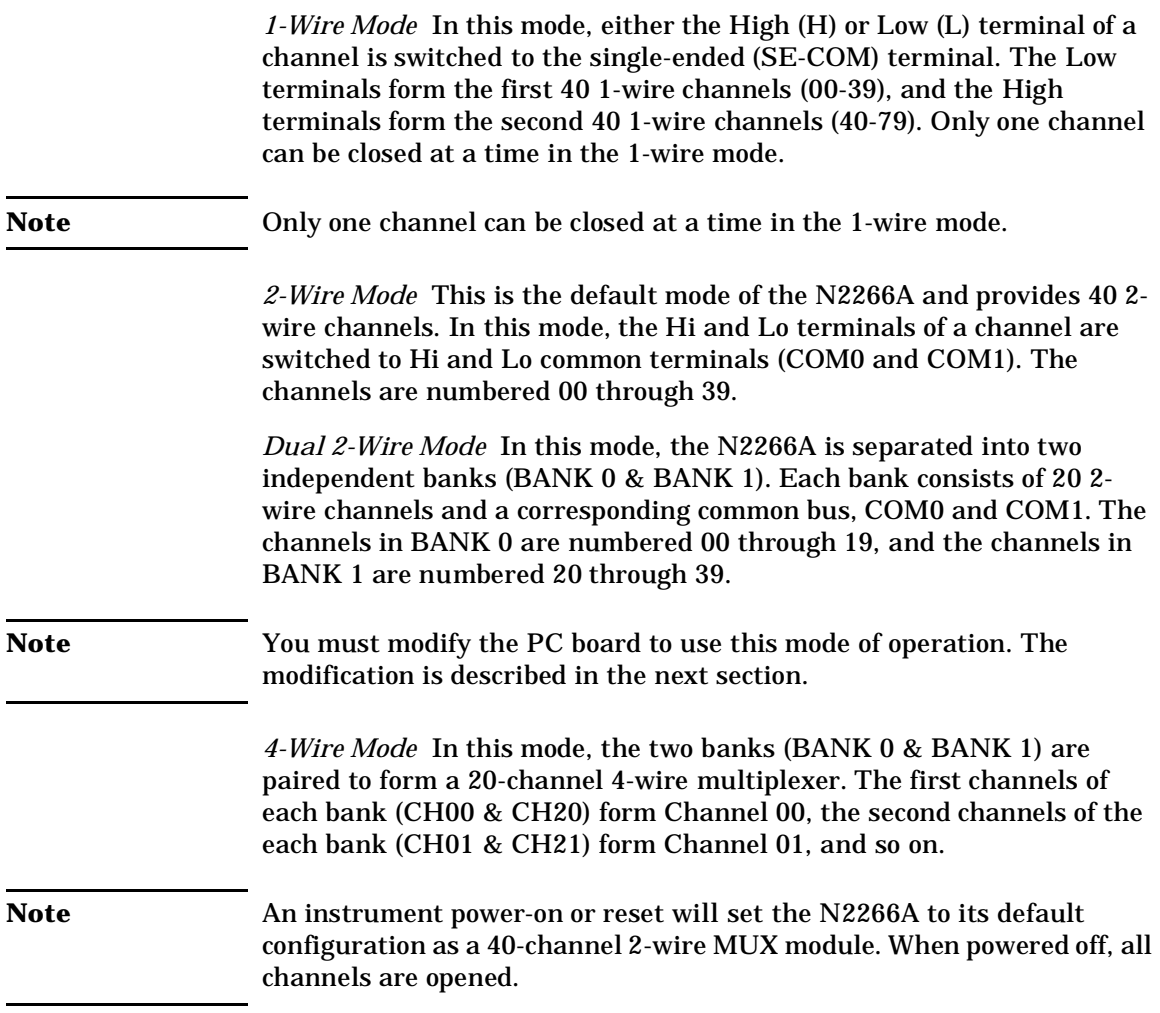

## **Dual 2-Wire Mode - PC Board Modification**

To operate the module in the Dual 2-wire mode, you must make modifications to the module's printed circuit board. Specifically, you must unsolder and remove relay T99. On the PC board, T99 has a reference designator of KT240. The location of KT240 is shown below.

**Caution** You must use proper anti-static procedures, de-soldering techniques, and equipment to prevent damage to the PC board.

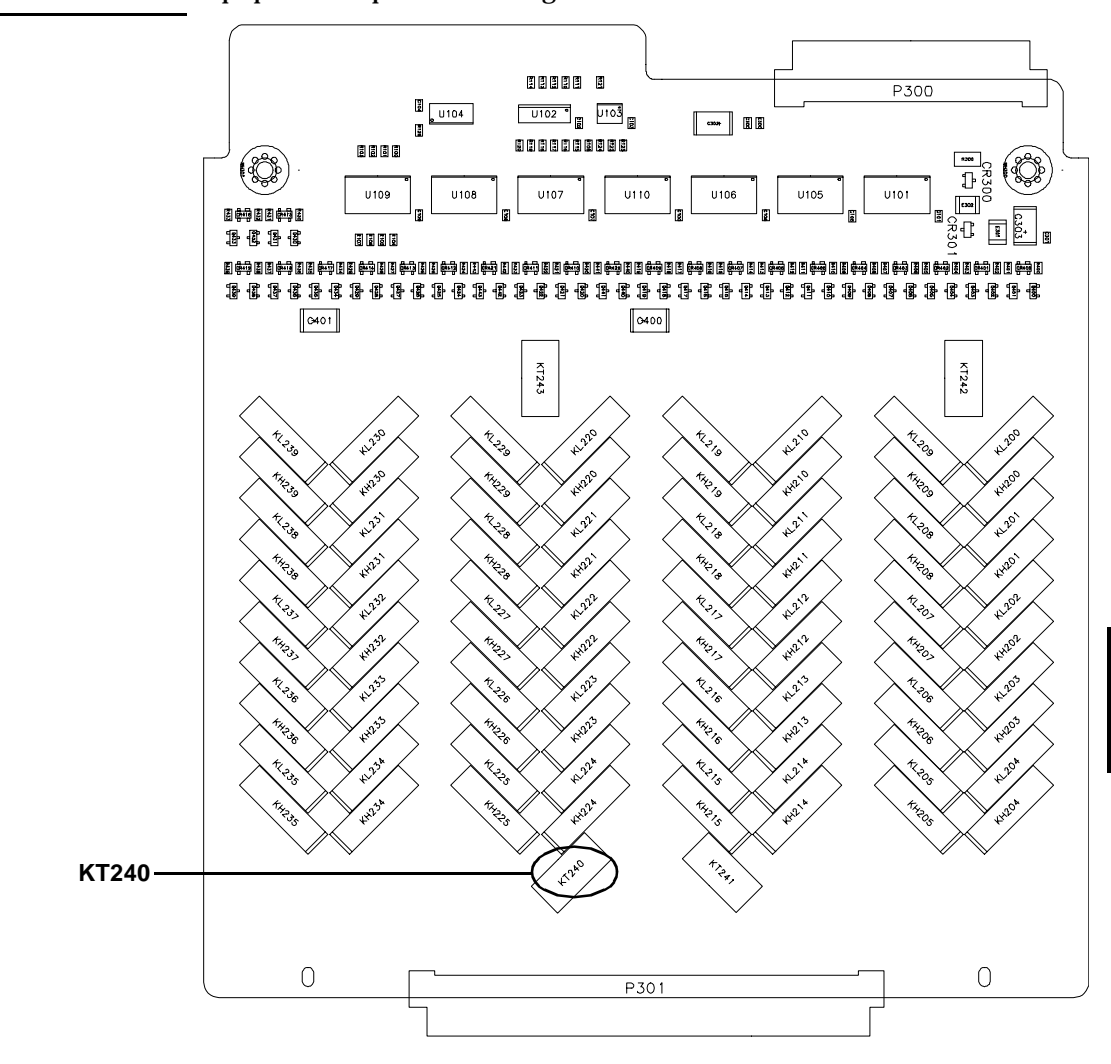

**7**

#### **N2266A Wiring Information**

There are four methods available to connect to the N2266A:

- A screw terminal block, the N2296A (described on pag[e 277](#page-276-0)).
- A direct wiring (insulation displacement) connector, the N2296A (described on page [278](#page-277-0)).
- A DIN96 to twin D50 Cable, the N2297A (described on pag[e 279](#page-278-0)).
- A DIN96 to four D25 Cable, the N2299A (described on pag[e 281](#page-280-0)).

The screw terminal block (N2290A) is shown below. To use the other connection options, you will need to use the pinout information on page [205.](#page-204-0)

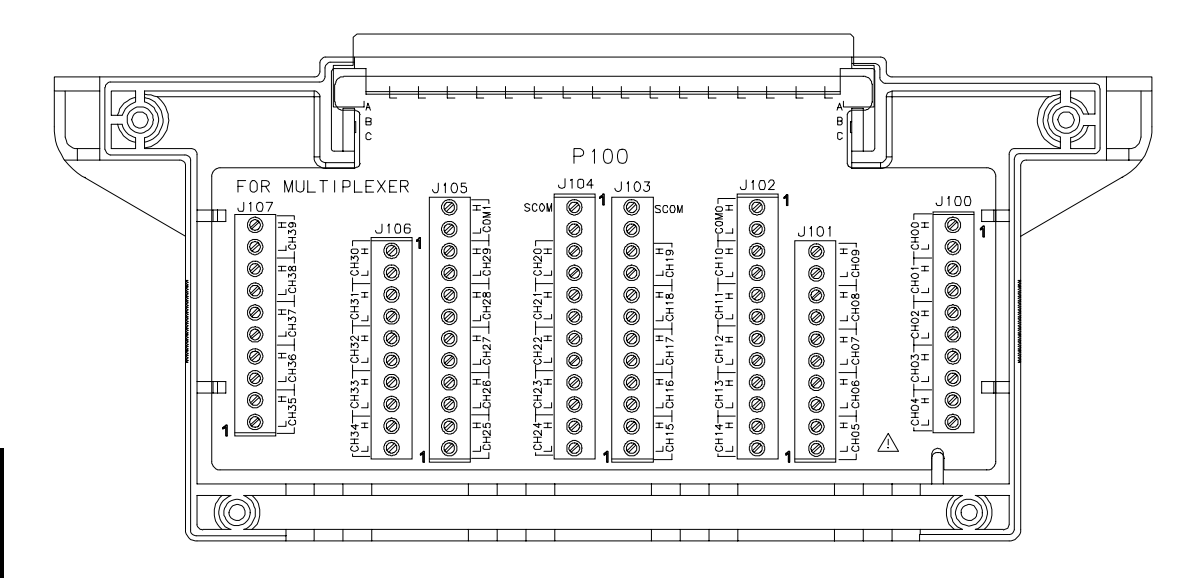

<span id="page-204-0"></span>*N2266A Pinout* P401 is a 96-pin male DIN connector mounted on the N2266A. The connector and pin assignments are shown below.

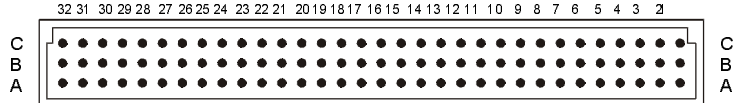

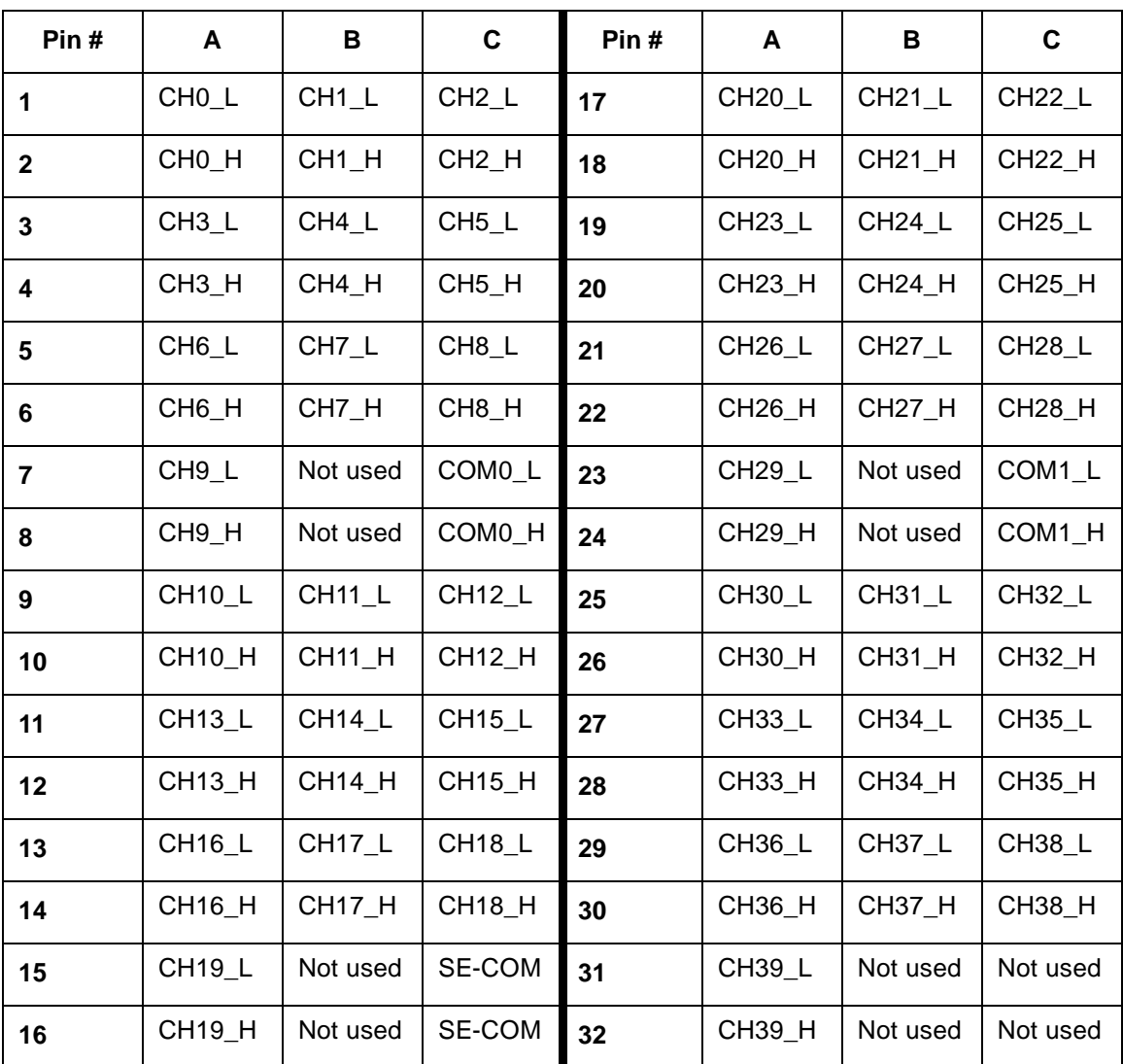

View from the Pin Side of the Connector

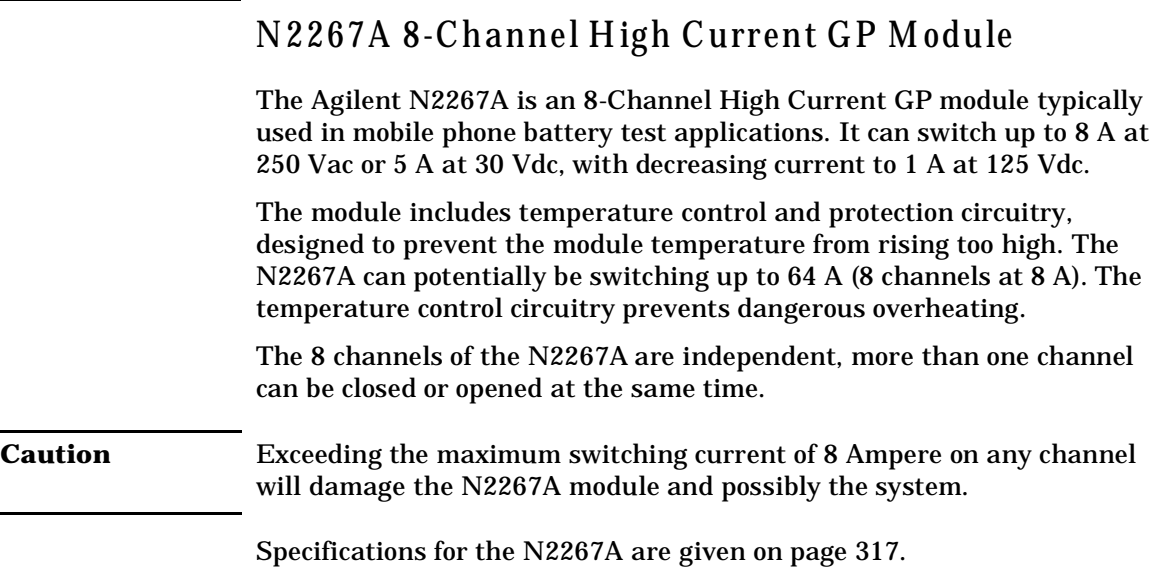

#### **Temperature Control**

The temperature control circuitry includes two sensor ICs and a cooling fan. When the temperature of the N2267A reaches  $45^{\circ}$  C (113<sup>o</sup> F), the cooling fan on the module turns on. If the temperature drops below  $40^{\circ}$  C (104 $^{\circ}$  F), the fan turns off.

#### **Over-temperature Protection**

If the module temperature rises to  $75^{\circ}$  C (167 $^{\circ}$  F), all channels on the module are opened and a TTL-level warning output (connected via SMB) on the rear panel will change from high to low. This output can be used to drive an external LED or buzzer. The warning output will reset (change from low to high) when the module temperature drops below 59<sup>o</sup> C (138<sup>o</sup> F).

The over-temperature protection is controlled by hardware logic on the module. Therefore, if the over-temperature protection has opened all the channels on the module, the mainframe front-panel and system memory will still indicate the original state of the channels. To regain control of the channels, you must cycle the power to the module (reset and channel commands will not work). Note that cycling power to regain control will only work if the module temperature has dropped below  $59^{\circ}$  C (138 $^{\circ}$  F) otherwise the protection circuitry will be activated again.

#### **Protection Network**

The module circuit board contains provisions to allow you to mount relay protection circuits. Inductive loads may exhibit large transient currents that can damage the relay contacts. The type of protection and component values are determined by the loads being switched. More detailed information about protection circuits is given on page [272](#page-271-0).

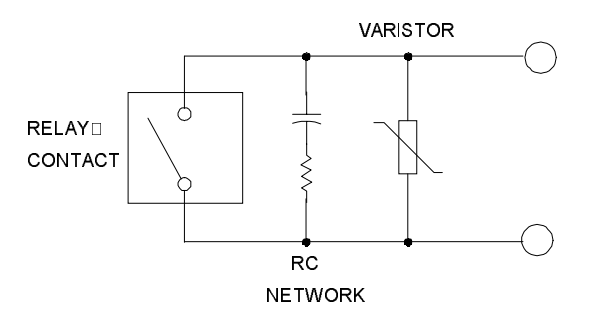

The N2267A circuit board has a provision to allow you to install protection networks in the relay paths. The figure below shows the locations on the main circuit board.

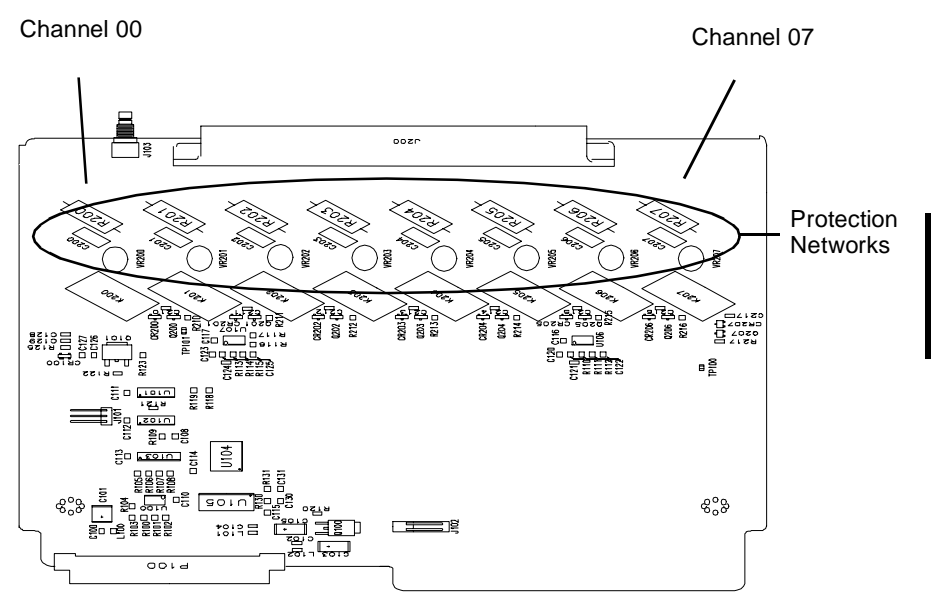

#### **N2267A Simplified Schematic**

A simplified schematic is shown below. The N2267A consists of eight independent high current channels, each containing a Single Pole-Single Throw (SPST) Normally Open (Form A) relay.

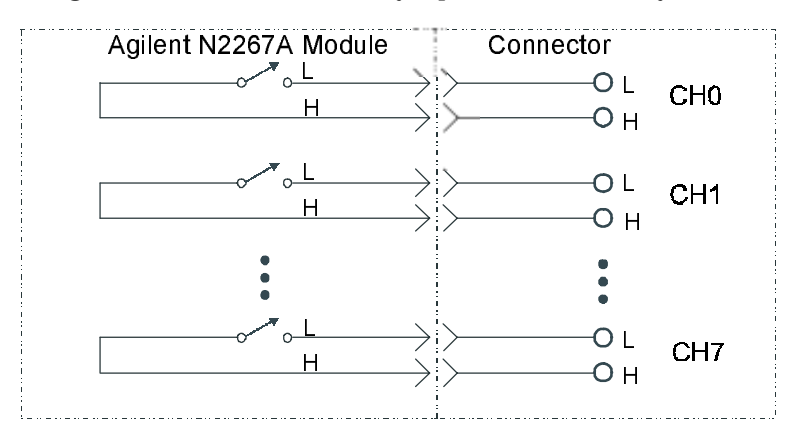

## **N2267A Wiring Information**

The N2267A rear panel has two connectors: an SMB for the overtemperature warning signal, and a 16-pin male connector for connections to the relay contacts.

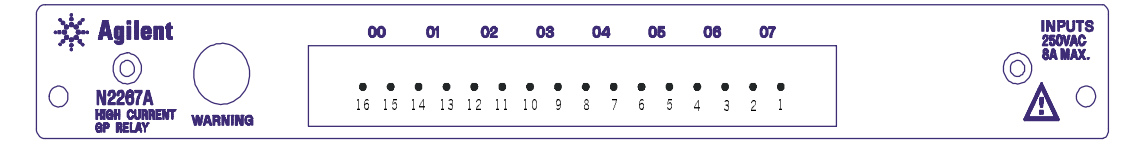

The 16-pin connector on the rear-panel is an AMP Metrimate In-Line Connector: Right Angle Header 207544-1.

An Agilent N2327A terminal block can be used to make the connections to the N2267A. Included in the N2327A are an AMP Metrimate In-Line Connector: Plug, 207542-1 and an AMP Contact Type III Socket AWG18- 14, 66360-2. Refer to page [282](#page-281-0) for more information about the N2327A.

**WARNING** *Voltages greater than 30 Vrms, 42 Vpk or 60 Vdc present an electric shock hazard. Disconnect source voltages before removing or connecting the source-to-module I/O connector or wiring the connector. All field wiring must be rated for the highest voltage applied to any single channel.* 

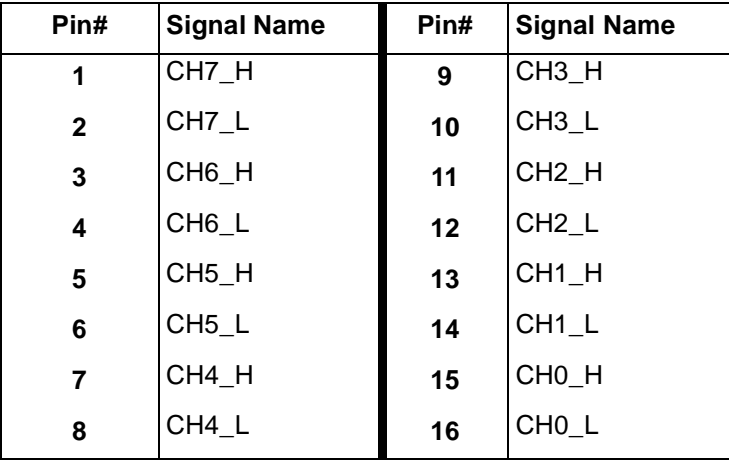

*N2267A Pinout* J200 is a 16-pin male connector mounted on the rear panel of the N2267A. The pinout assignments are shown below.

*Over-temperature Pinout* J103 is an SMB connector mounted on the rear panel of the N2267A. The center conductor is a TTL signal. The shield is connected to the module ground.

# N2268A 50Ω 3.5 GHz Dual 1-to-4 MUX Module

The Agilent N2268A consists of two, independent, 1-to-4 MUX switches (GROUP 00 and GROUP 10) that provide bidirectional switching. The latching relays in this module are configured in a "tree" structure to provide isolation and low VSWR (voltage standing wave ratio). Each channel in this module can switch up to 30 Vdc or peak ac at frequencies from dc to 3.5 GHz.

Specifications for the N2268A are given on page [319](#page-318-0).

#### **N2268A Simplified Schematic**

A simplified schematic is shown on the next page. The N2268A contains two 1-to-4 MUXs, designated as GROUP 00 and GROUP 10. The two groups are isolated from each other. Each 1-to-4 multiplexer consists of three form-C relays. A tree relay is connected to the common channel. The two channel relays allow selection of one of the four channel in each group. Channels in each group are break-before-make and are numbered as 00 through 03 for GROUP 00 and 10 through 13 for GROUP 10.

One channel in each group is connected to the common terminals. By default, COM00 is connected to CH00 and COM10 is connected to CH10.

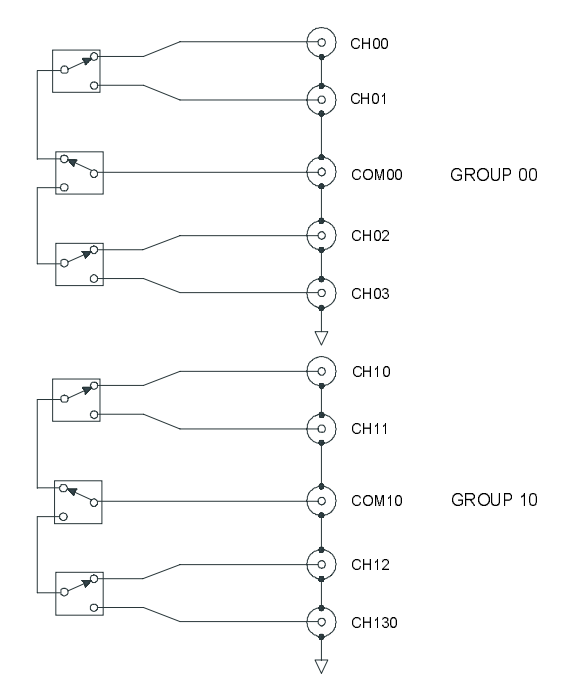

#### **N2268A Wiring Information**

The rear panel of the N2268A is shown below. Use male SMA connectors to connect external signals to the N2268A module.

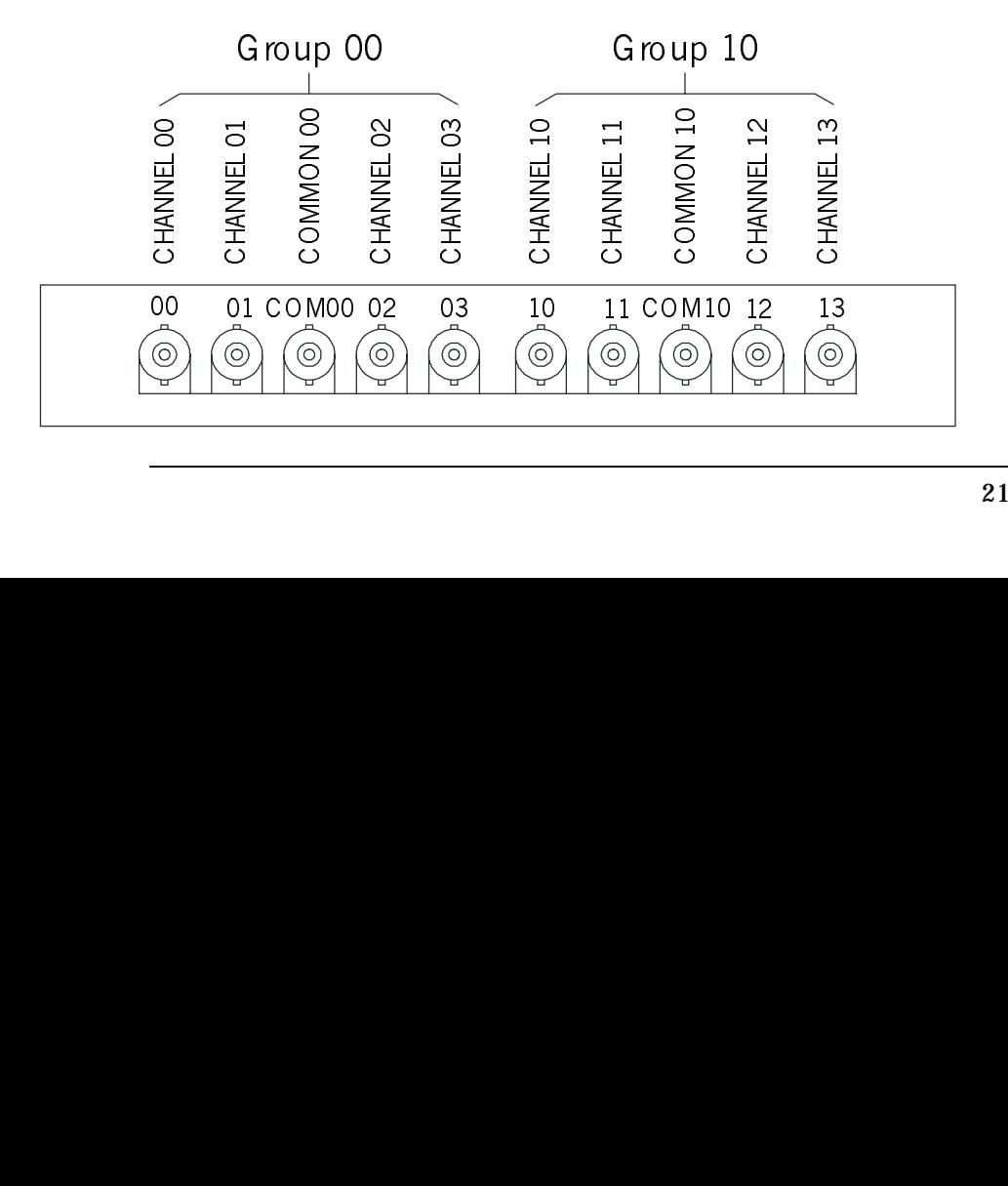

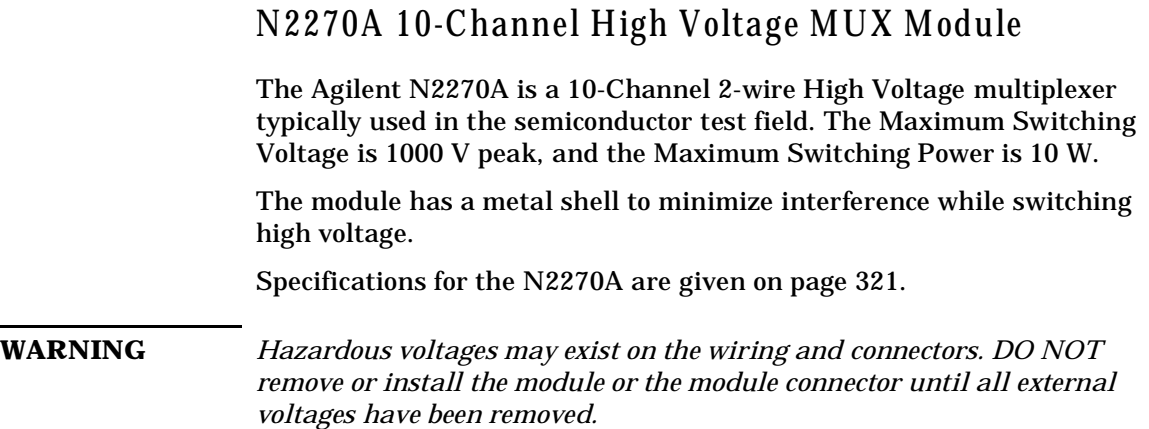

#### **N2270A Simplified Schematic**

A simplified schematic is shown below. The N2270A consists of 10 2-wire channels and a common bus. The 10 channels of the N2270A are numbered from 00 through 09 (CH0 through CH9).

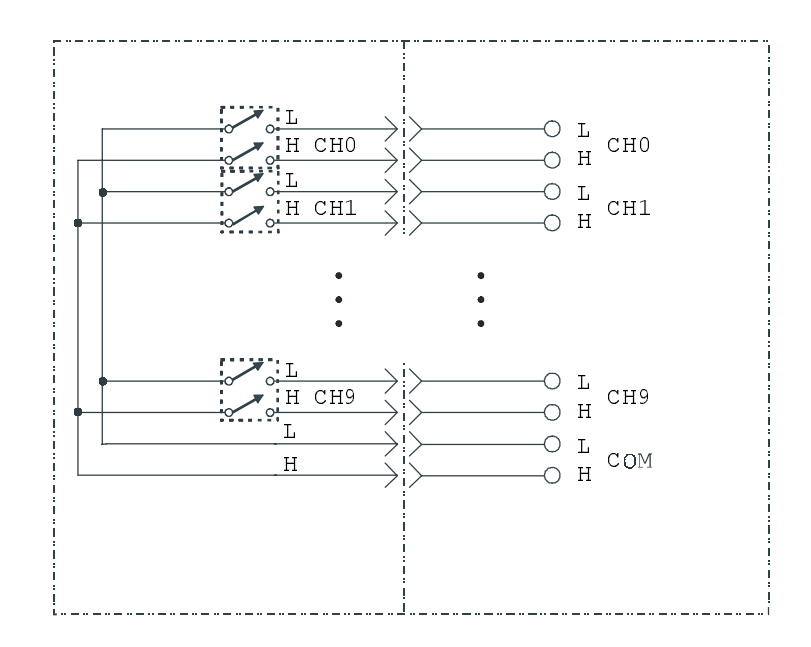

## **N2270A Wiring Information**

The 28-pin connector on the rear panel is an AMP 1800V Plug Connector 205689-2.

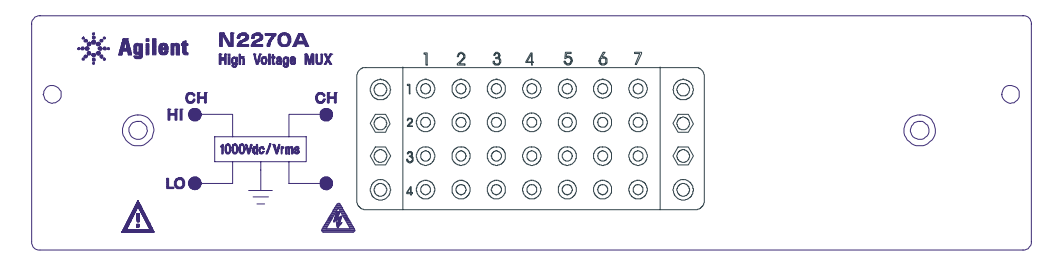

An Agilent N2320A terminal block can be used to wire external high voltage signals to the N2270A. Included in the N2320A are an AMP 1800V Receptacle Connector, 205690-2 and an AMP AWG24-20 Socket 66399-4. The connector has a metal strain relief and you must make sure to use additional insulation around the wires to prevent the wire insulation being cut, broken or otherwise damaged at the strain relief clamp. Refer to page [283](#page-282-0) for more information about the N2320A.

**WARNING** *Voltages greater than 30 Vrms, 42 Vpk or 60 Vdc present an electric shock hazard. Disconnect source voltages before removing or connecting the source-to-module I/O connector or wiring the connector. All field wiring must be rated for the highest voltage applied to any channel.*

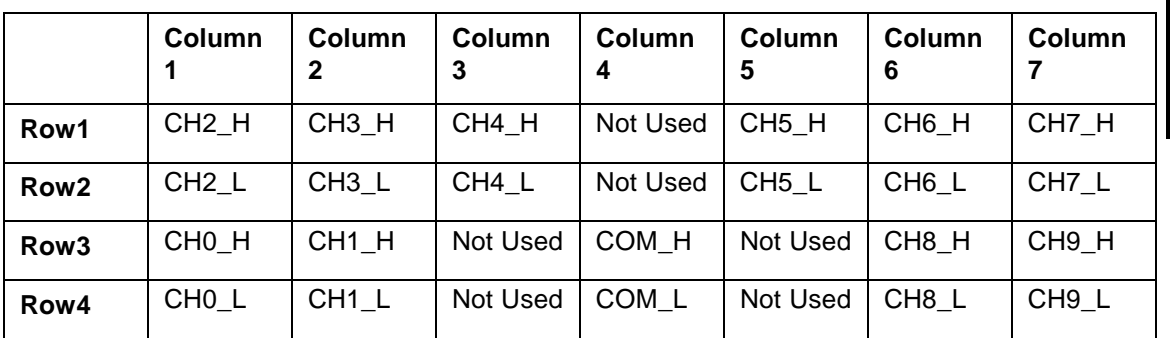

*N2270A Pinout* The pinout assignments are shown below.

**7**

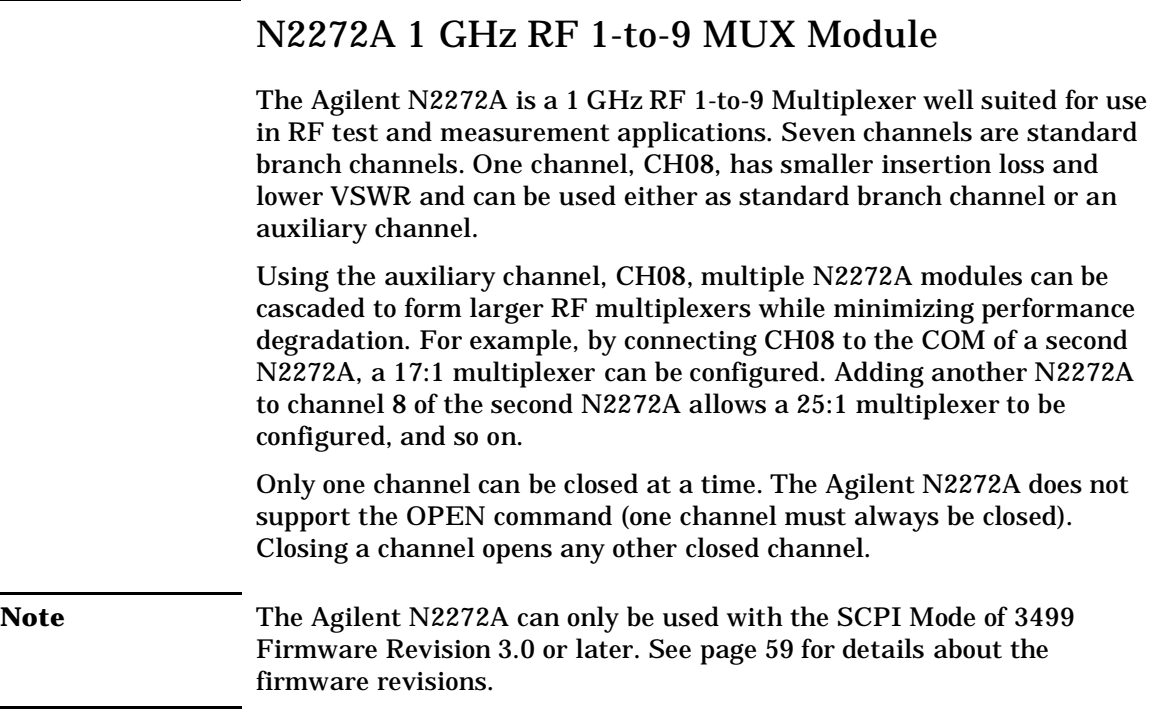

Specifications for the N2272A are given on page [323](#page-322-0).

#### **N2272A Simplified Schematic**

**4** board trace to provide smaller insertion loss and lower VSWR than the A simplified schematic is shown below. The N2272A consists of series of latching RF relays arranged in a tree structure. One common channel (COM) and nine branch channels (numbered as CH00 through CH08) are included in the N2272A. CH08 is also called an auxiliary channel and can be used to expand channel count by connecting to another N2272A. CH08 passes through only one relay and has a very short PC other channels. Only one channel can be closed at a time. In addition to the channel relays, you can also query the relay cycle count of the tree relays (T96, T97, T98, and T99).

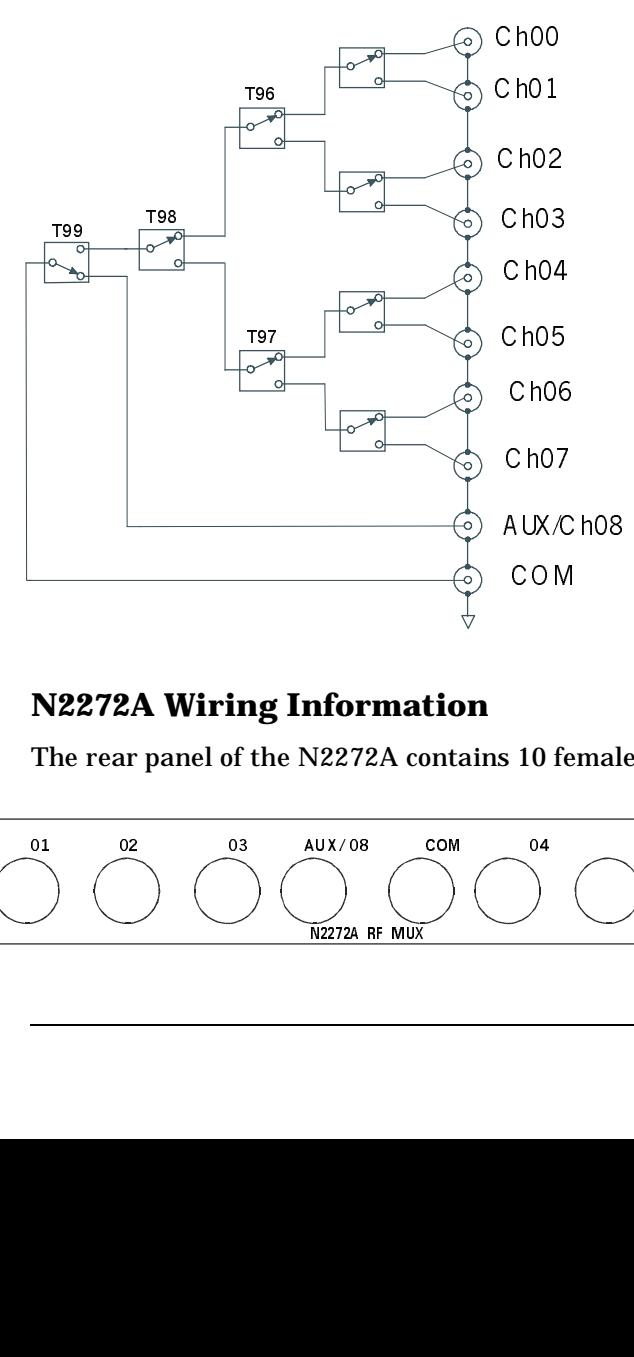

## **N2272A Wiring Information**

The rear panel of the N2272A contains 10 female BNC connectors.

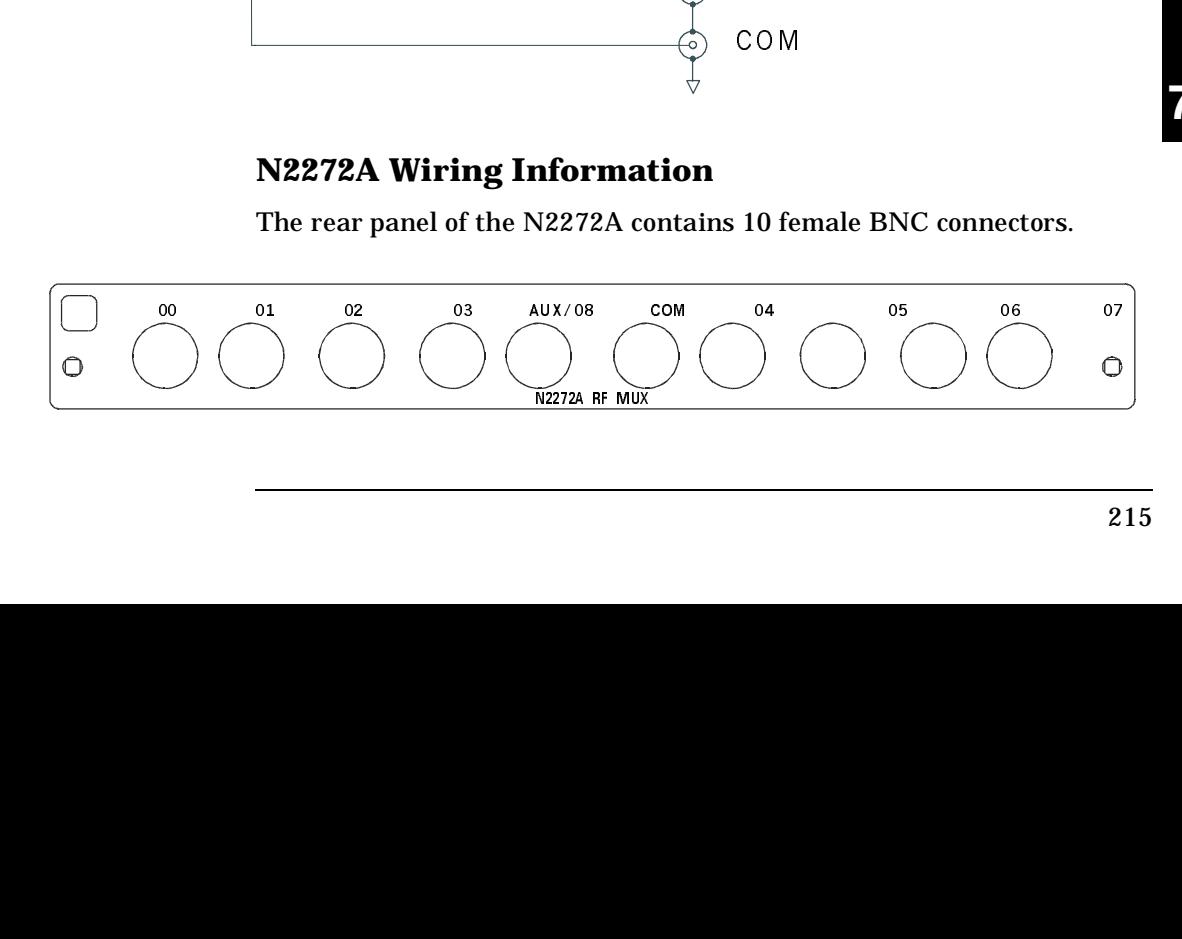

Chapter 7 Plug-in Modules **N2272A 1 GHz RF 1-to-9 MUX Module**

#### **Connecting Multiple N2272A's**

The figure below illustrates how to connect two or more N2272A's together to form larger channel count multiplexers. Additional N2272A's are added by connecting each COM to the low insertion loss/low VSWR auxiliary channel on the first N2272A.The example below, shows a 1-to-16 multiplexer. Channel 00 through 07 are on the first N2272A, and channel 08 through 15 are on the second N2272A. Switch the first N2272A COM to AUX/08 to access the second bank of multiplexer channels. Additional multiplexers can be added as necessary.

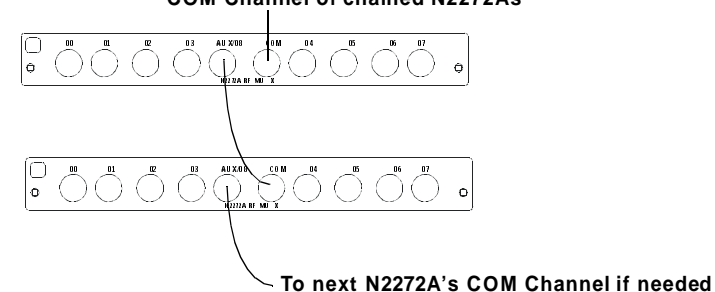

You can also connect multiple N2272A's in a tree structure to implement high channel count multiplexers, however, this configuration will cause signal delays.

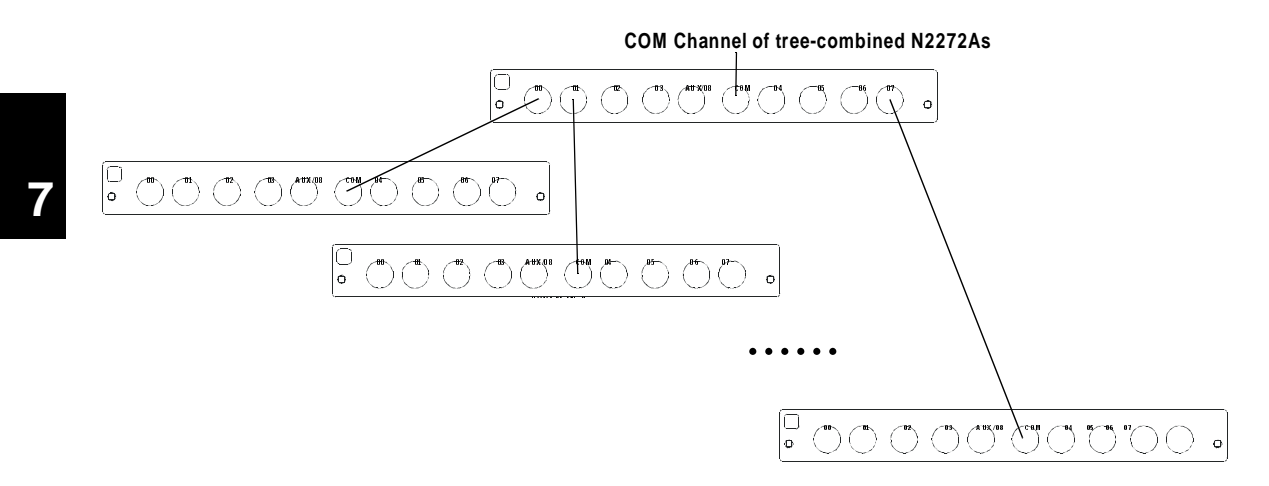

**COM Channel of chained N2272As**
## N2276A Dual 1-to-6(4) Microwave MUX/ Attenuator Module

**4** convenience. Several microwave switches and attenuators are available The Agilent 2276A contains microwave switch and attenuator driver circuits. The microwave switches or attenuators can be mounted to the rear panel of the module or connected with an auxiliary cable for for use with the module.

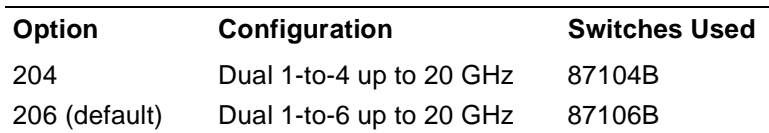

The N2276A is preconfigured in one of two options:

The N2276A is a three slot module and cannot be used in the 3499B two-slot mainframe.

Due to the drive circuitry, each N2276A causes about 0.5 second's delay during power up. Your 3499A/C may seem to turn on slower after you add N2276A modules.

An 8-bit DIP switch on the module sets the configuration for the switches and attenuators. Four connectors are located on the module; two 16-pin connectors (labeled as switch0 & switch1) for connecting switches and two 10-pin connectors (labeled as attenuator0 & attenuator1) for connecting attenuators.

**Note** The Agilent N2276A can only be used with the SCPI Mode of 3499A/C Firmware Revision 3.0 or later. See page [59](#page-58-0) for details about the firmware revisions.

**Caution** The driving circuitry of the module is capacitive. Turn off power before installing or removing the module, switches, or attenuators.

Specifications for the N2276A are given on page [325](#page-324-0).

#### Chapter 7 Plug-in Modules **N2276A Dual 1-to-6(4) Microwave MUX/Attenuator Module**

Up to two attenuators can be added to the N2272A using provided ribbon cables. The following attenuators (user provided) are available from Agilent:

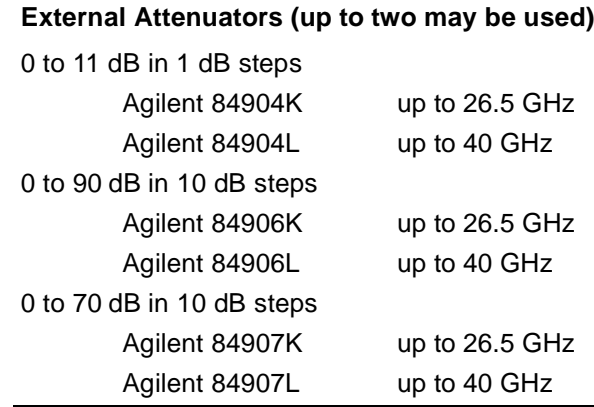

### **N2276A Simplified Schematic**

The simplified schematic below shows the Agilent 87106B 1-to-6 microwave switch (option 206) as used in the Agilent N2276A. Please refer to the switch or attenuator data sheets for information specific to each switch and attenuator.

Only one channel in a switch may be closed at a time. Closing a channel will open any previously closed channel.

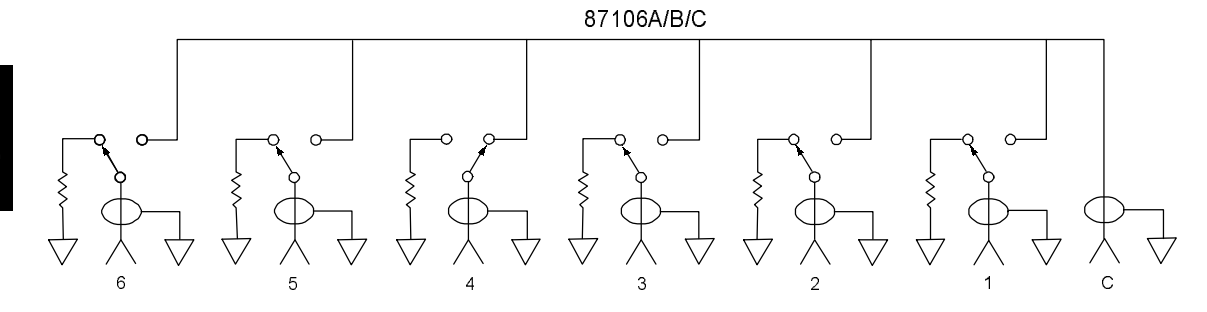

## **Configuration**

An 8-bit DIP switch (labeled S100) on the N2276A is used to configure the switches and optional attenuators. The following table shows specific configurations. If the 8-bit DIP switch's configuration does not match the switches or attenuators installed, errors or unexpected results will occur.

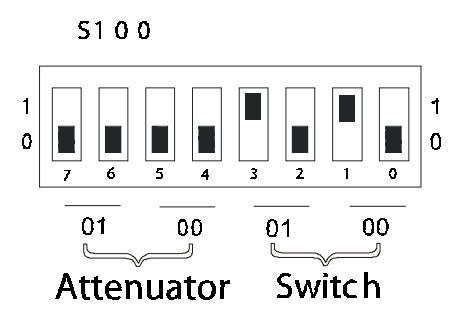

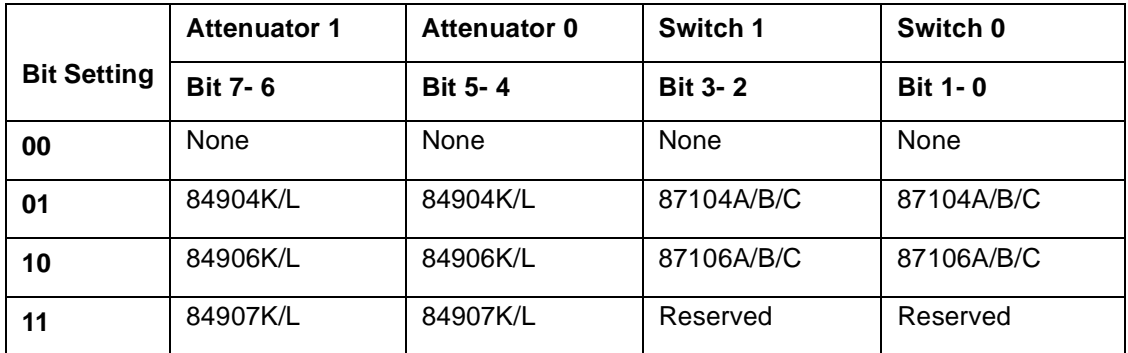

## **N2276A Wiring Information**

All the microwave switches for the N2276A have SMA female connectors. For the attenuators, each standard 84904/6/7L model offers two female 2.4 mm connectors and each 84904/6/7L model with option 006 has two female 2.92 mm connectors (compatible with SMA connectors). When using 84904/6/7L series attenuators, be sure to order them with option 006 (SMA compatible) for wiring convenience.

The default ribbon cable for connecting attenuators to N2276A/B is 1.5 m in length. A 1.5 m length ribbon cable for connecting microwave switches to the switch connectors on the N2276A is available as Agilent part number N2276-61003. This cable permits the microwave switches to be placed in a convenient location.

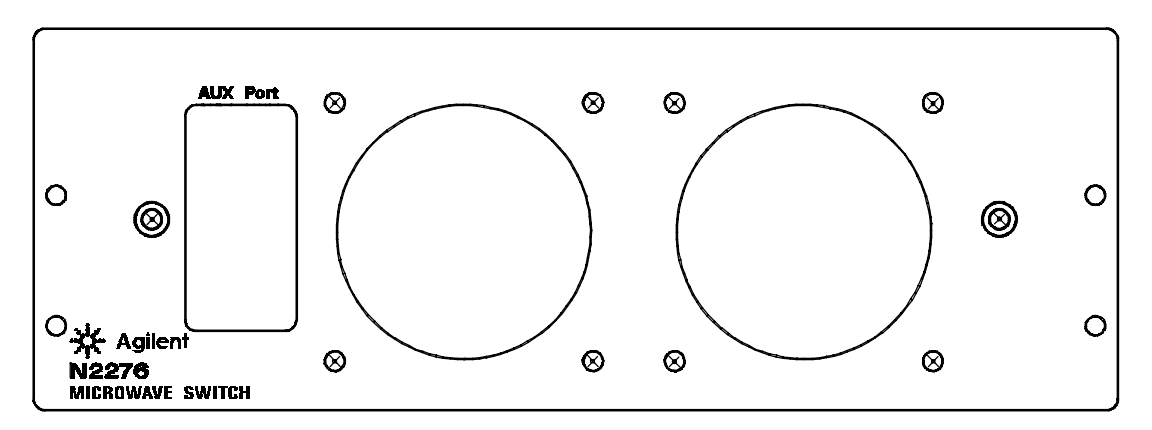

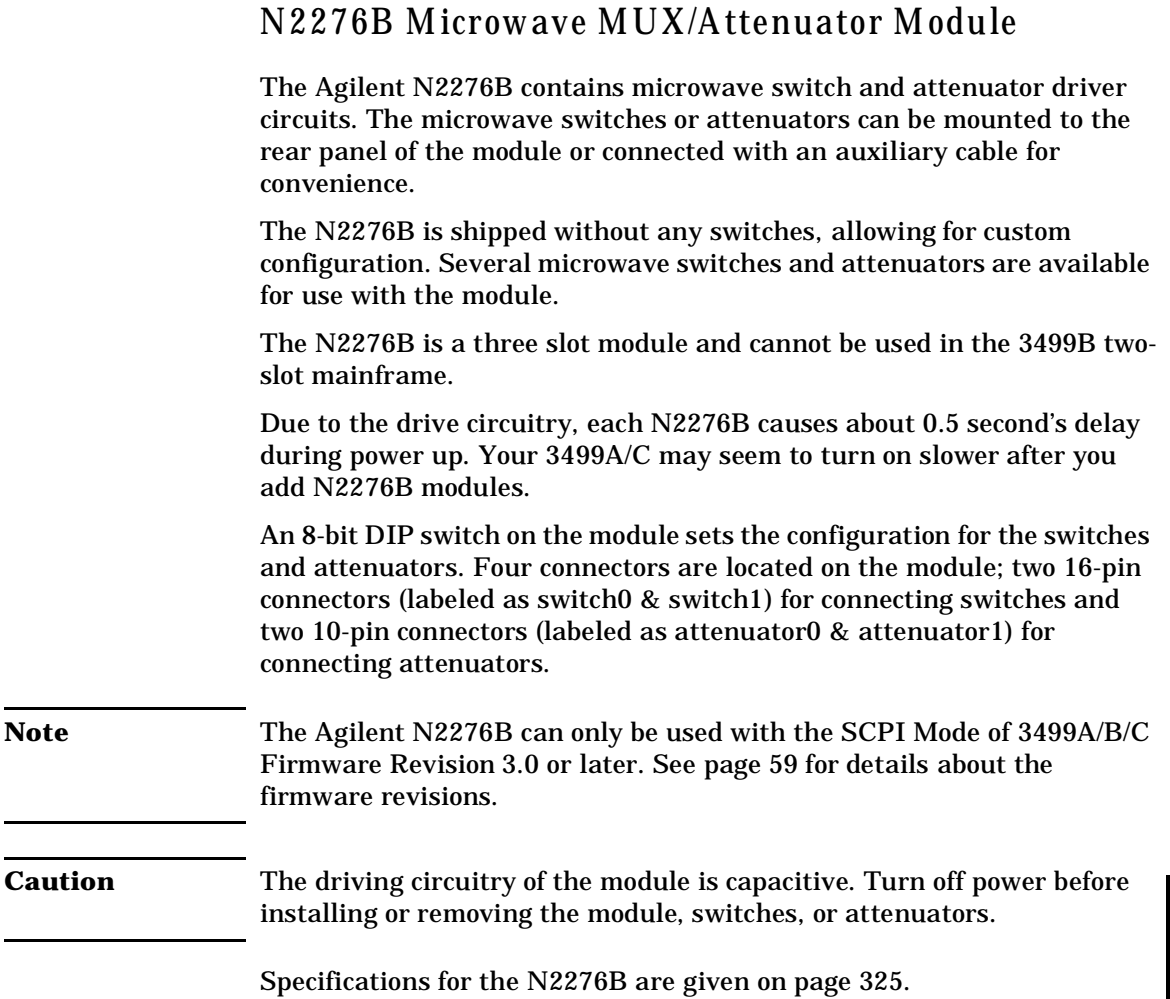

#### Chapter 7 Plug-in Modules **N2276B Microwave MUX/Attenuator Module**

The following switches and attenuators are available from Agilent:

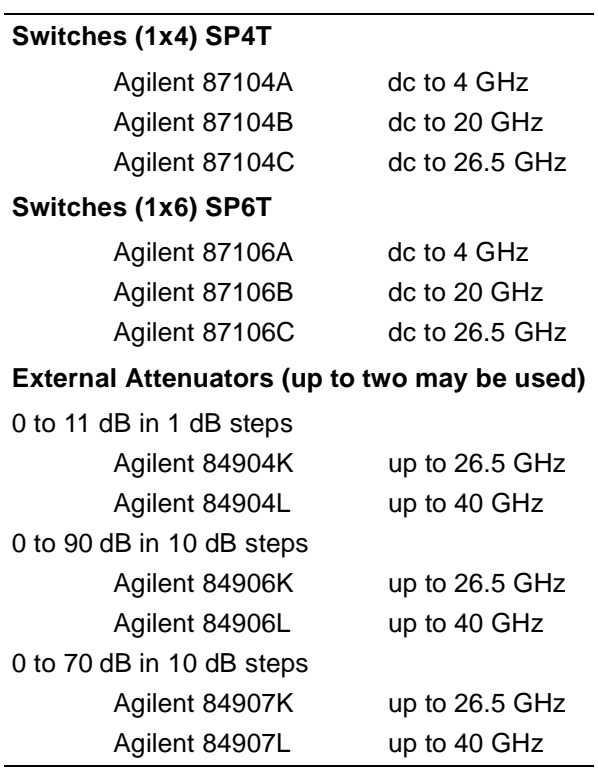

## **Configuration**

An 8-bit DIP switch (labeled S100) on the N2276B is used to configure optional switches and attenuators. The following table shows specific configurations. If the 8-bit DIP switch's configuration does not match the switches or attenuators installed, errors or unexpected results will occur.

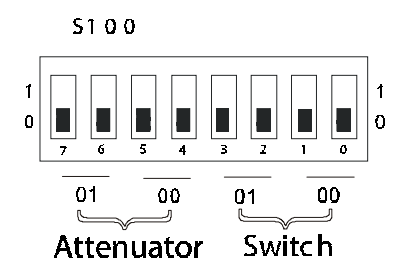

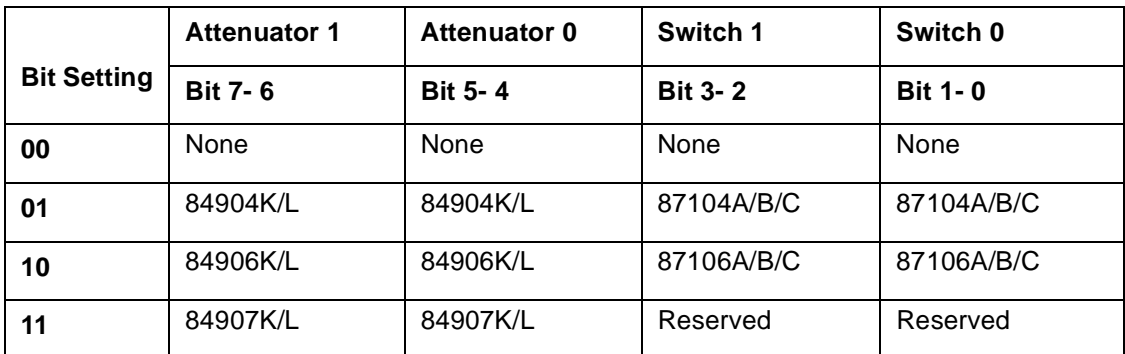

## **N2276B Wiring Information**

All the microwave switches for the N2276B have SMA female connectors. For the attenuators, each standard 84904/6/7L model offers two female 2.4 mm connectors and each 84904/6/7L model with option 006 has two female 2.92 mm connectors (compatible with SMA connectors). When using 84904/6/7L series attenuators, be sure to order them with option 006 (SMA compatible) for wiring convenience.

The default ribbon cable for connecting attenuators to N2276B is 1.5 m in length. The default ribbon cable for connecting switches to N2276B is 1.5 m in length. A 1.5m length ribbon cable for connecting microwave switches to the switch connectors on the N2276B is available as Agilent part number N2276-61003. This cable permits the microwave switches to be placed in a convenient location.

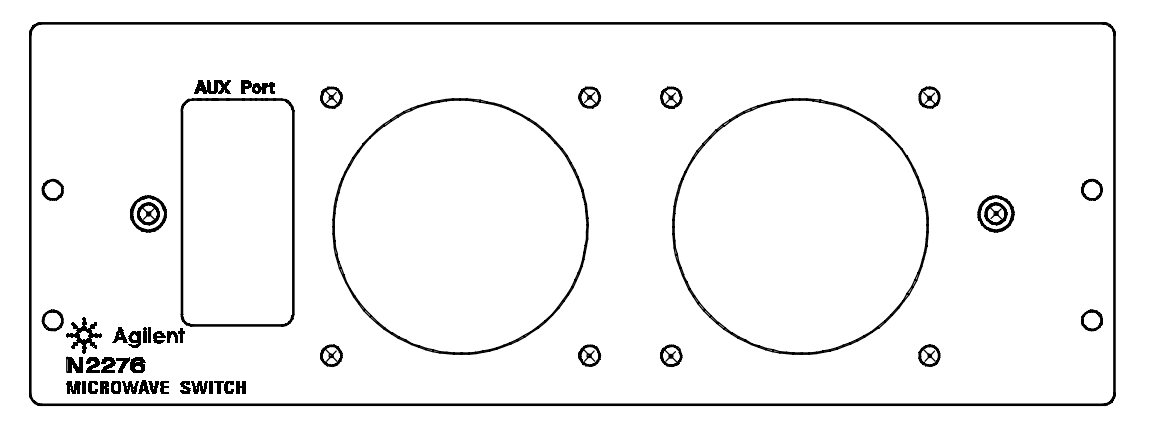

# N2280A Quadruple 1-to-2 Optical Switch Module

the same switch. After power on or a reset, the common channel of each the 2 ontical switch is connected to the second channel by default The Agilent N2280A Module contains four 1-to-2 optical switches. All four optical switches are non-latching. For each switch, only one channel can be closed at a time. Closing a channel will open the other channel in 1-to-2 optical switch is connected to the second channel by default.

Specifications for the N2280A are given on page [326](#page-325-0).

## **N2280A Simplified Schematic**

A simplified schematic is shown below. The N2280A consists of four independent 1-to-2 optical switches. Each optical switch has one COM*x* and two branch channels named Ch*x*0 and Ch*x*1.

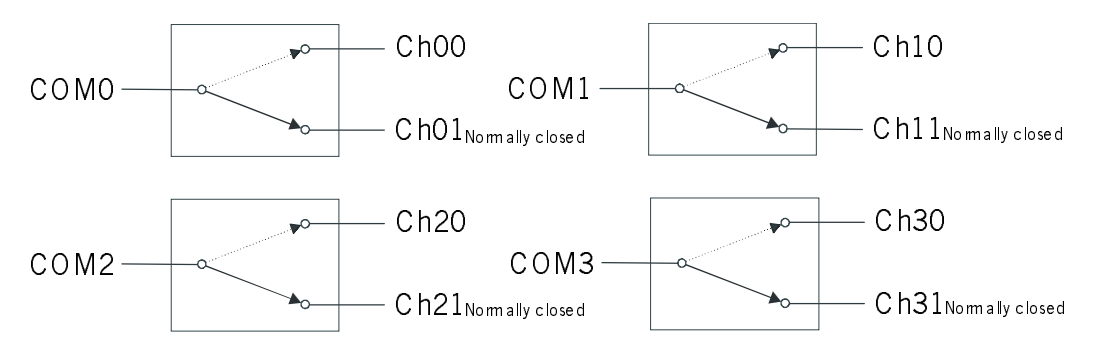

### **N2280A Wiring Information**

Use SC/APC connectors to connect external optical signals to the N2280A module. The rear panel of the N2280A is shown below.

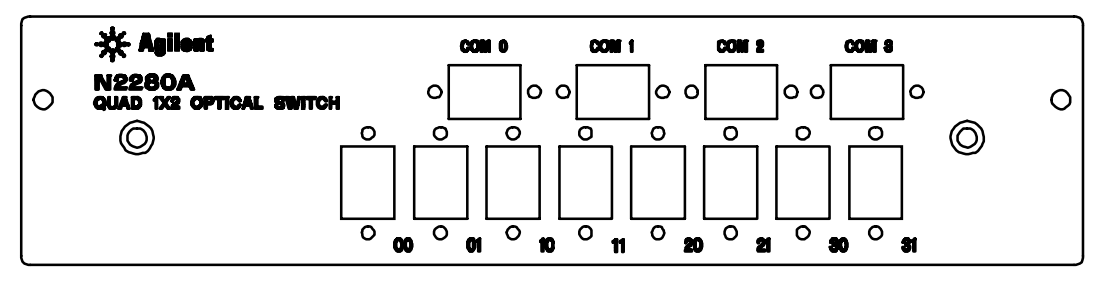

# N2281A Dual 1-to-4 Optical Switch Module

The Agilent N2281A Module consists of two 1-to-4 optical switches. The two optical switches are non-latching. For each switch, only one channel can be closed at a time. Closing one channel will open the other channel in the same switch. After power on or a reset, the common channel of each 1-to-4 optical switch is connected to the third channel by default.

Specifications for the N2281A are given on page [327](#page-326-0).

## **N2281A Simplified Schematic**

A simplified schematic is shown below. The Agilent N2281A consists of two independent 1-to-4 optical switches. Channels are numbered as 00, 01, 02, 03 for COM0 and 10, 11, 12, 13 for COM1. The third channel of each 1-to-4 optical switch is connected to the common channel by default.

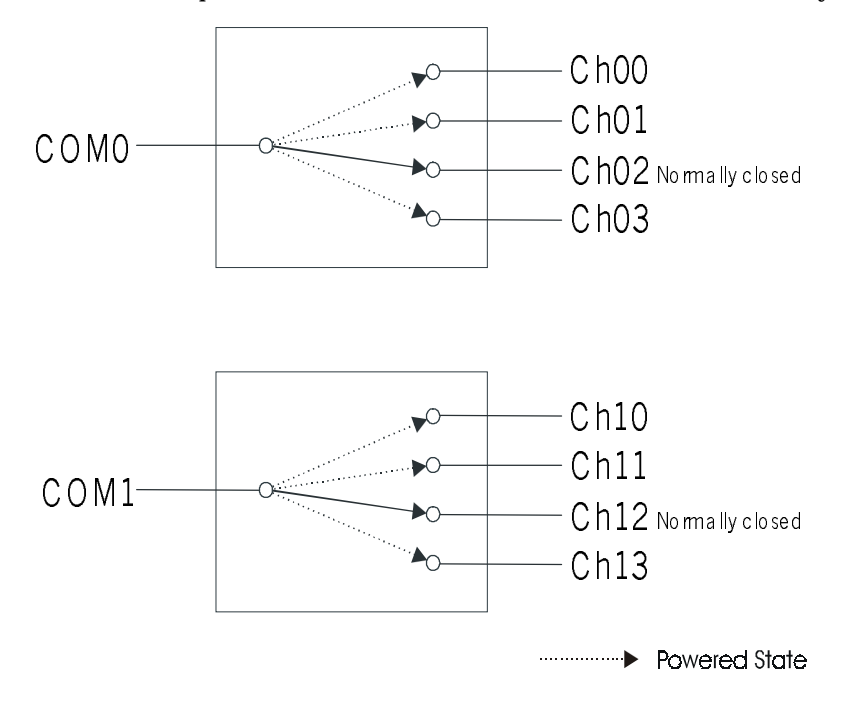

## **N2281A Wiring Information**

Use SC/APC connectors to connect external optical signals to the N2281A module. The rear panel is shown below.

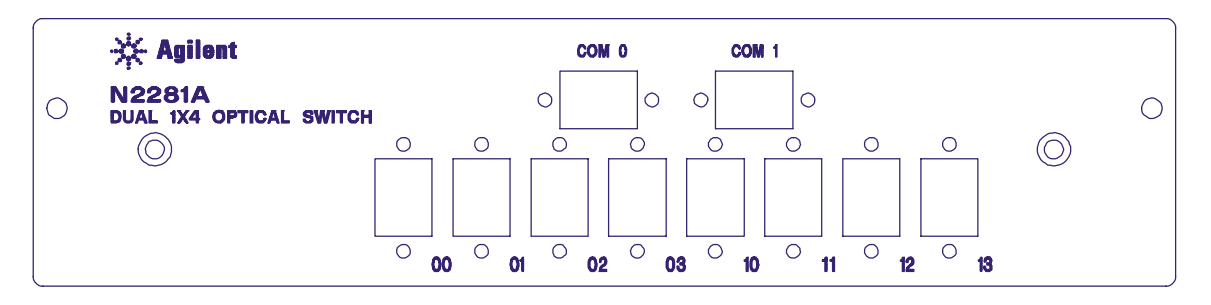

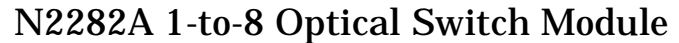

The Agilent N2282A Optical Switch contains a latching 1-to-8 optical switch. Only one channel at a time may be closed. The N2282A does not support the OPEN command. Closing a channel will open any previously closed channels. A special, virtual channel is included that allows all channels in the switch to be opened.

Channels are numbered as CH00 through CH08. CH00 through CH07 are standard channels. CH08 is a special channel used when programming to open all other channels (CH00 through CH07). The latching characteristic of the optical switch makes it hold its most recently state after powered off.

Specifications for the N2282A are given on page [328](#page-327-0).

**Note** The Agilent N2282A can only be used with the SCPI Mode of 3499 Firmware Revision 3.0 or later. See page [59](#page-58-0) for details about the firmware revisions.

#### **N2282A Simplified Schematic**

A simplified schematic is shown on the next page. The N2282A consists of one 1-to-8 optical switch whose channels are numbered as CH00 through CH07 and a special channel, CH08, with no external connection. CH00 through CH07 are opened when a ROUTe: CLOSe  $(Qx08)$ command is sent (where *x* is the slot number containing the N2282A).

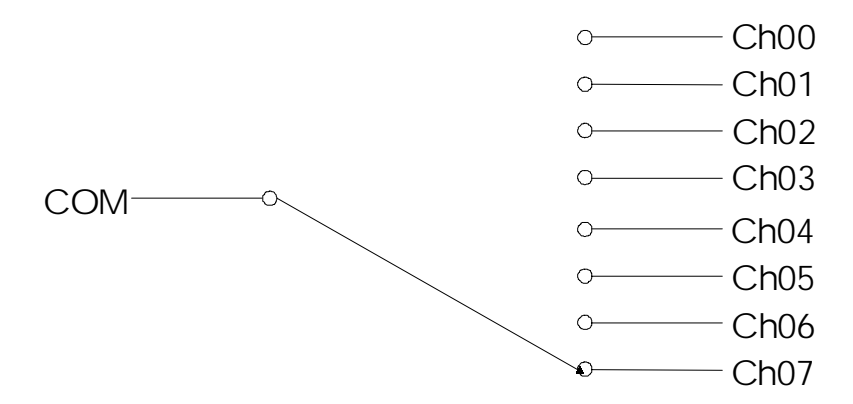

### **N2282A Wiring Information**

Use SC/APC connectors for wiring external optical signals to the N2282A module. The rear panel is shown below.

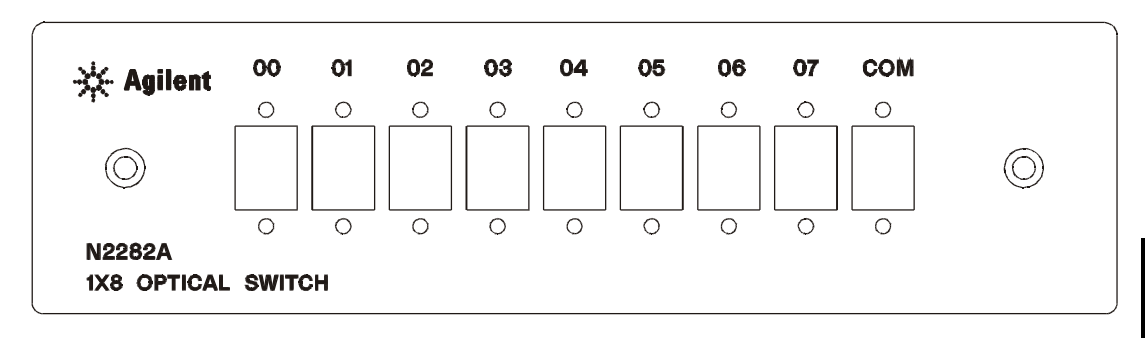

Note The Agilent N2282A module extends an additional 8.5 cm beyond the rear panel of the 3499A/B/C mainframe.

# 44470A 10-Channel MUX Module

The Agilent 44470A Relay Multiplexer (MUX) provides 10 2-wire channels (latching relays) to switch both Hi (H) and Lo (L) input signal lines to a common bus. Relays on this module are rated at a maximum voltage of 250 volts with a maximum current of 2 amps dc or ac rms.

The module exhibits low thermal offset characteristics, making it ideal for precision low-level measurements. However, since no thermocouple compensation is included, temperature measurement errors may occur if you use this module to switch thermocouples.

The 44470A can be operated in either of two modes, single channel break-before-make (BBM), or multiple channels closed at the same time.

Specifications for the 44470A are given on pag[e 329](#page-328-0).

### **44470A Simplified Schematic**

A simplified schematic of the 44470A is shown below. The 44470A consists of 10 2-wire relay channels that may be connected to a common bus. Channels on the 44470A are numbered as 00 through 09 (CH00 through CH09).

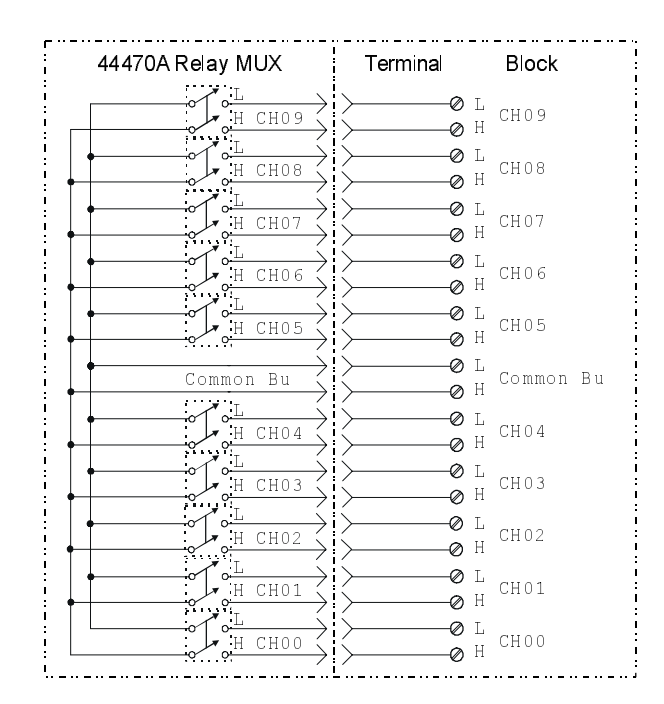

# **Custom Signal Conditioning**

The 44470A circuit board has provision that allow you to install simple attenuators or filter networks. Three circuit pads in each relay path are provided that allow you to install components in the signal Hi path, Lo path, or as a shunt from Hi to Lo. The figure below shows the 44470A circuit board locations where components can be installed.

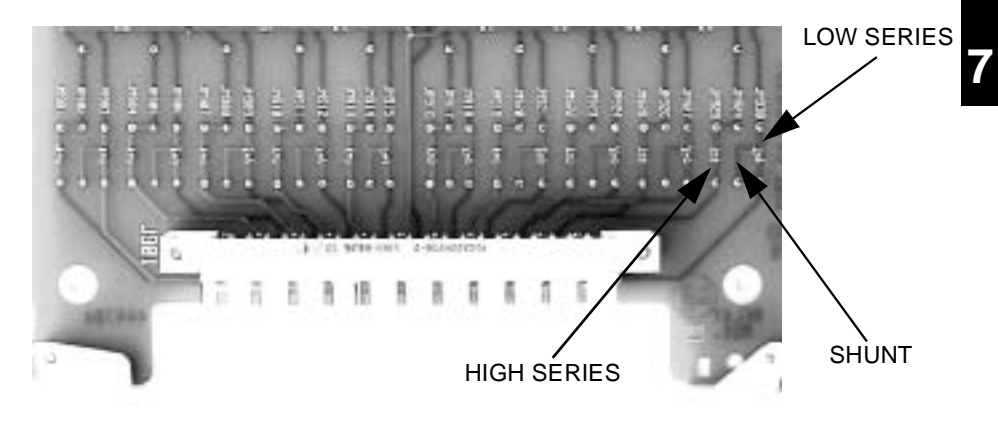

#### Chapter 7 Plug-in Modules **44470A 10-Channel MUX Module**

*Creating attenuators* An attenuator is composed of two resistors that act as a voltage divider. A typical attenuator circuit is also shown below.

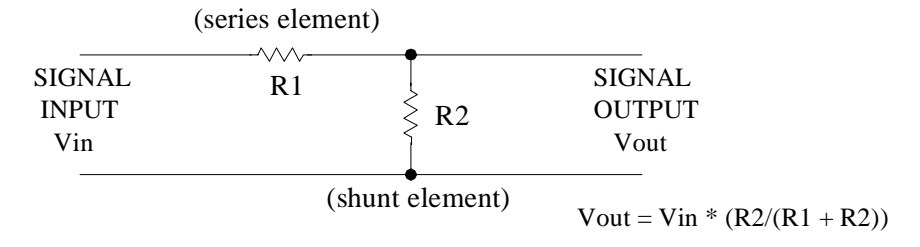

To select the attenuator components, use the following equation:

 $V_0 = Vi \times R2 / (R1 + R2)$ 

One typical use for the shunt component is to convert the output of 4 to 20 mA transducers to a voltage that can be measured using a DMM. A 50 Ω,  $\pm$ 1%, 0.5 watt resistor can be installed in the R2 (shunt) location and the resultant voltage drop (transducer current through the resistor) measured. The 50  $\Omega$  resistor converts the 4 - 20 mA current to an 0.2 - 1 volt signal. No series element (R1) is needed.

#### **44470A Wiring Information**

Use the Agilent 44480A Terminal Block to make connections to the 44470A. One 44480A is supplied with the module.

The terminal block includes a screw terminal that connects external wiring to the 44470A. The screw terminal is shown below. Additional information about the terminal block is given on pag[e 285](#page-284-0).

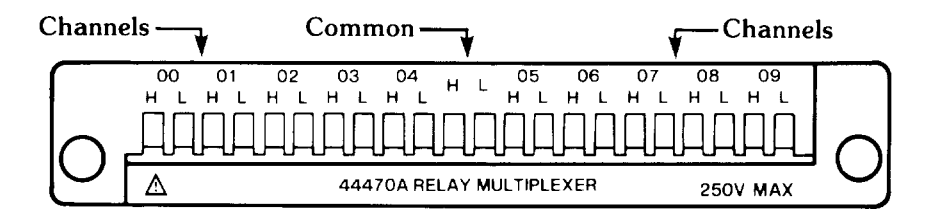

# 44470D 20-Channel MUX Module

The Agilent 44470D Relay MUX Module provides 20 2-wire channels (latching relays) to switch both High (H) and Low (L) input signals to a common bus. The individual relays on this module are rated at a maximum voltage of 250 volts with a maximum current of 2 amps dc or ac rms.

**4** The module exhibits low thermal offset characteristics, making it ideal for precision low-level measurements. However, since no thermocouple compensation is included, temperature measurement errors may occur if you use this module to switch thermocouples.

The 44470D can be operated in one of two modes: single channel breakbefore-make (BBM) or multiple channels closed at the same time.

Specifications for the 44470D are given on page [331](#page-330-0).

## **44470D Simplified Schematic**

A simplified schematic is shown below. The 44470D consists of 20 2-wire relays connected to a common bus. Channels on the 44470D are numbered as 00 through 19 (CH00 through CH19).

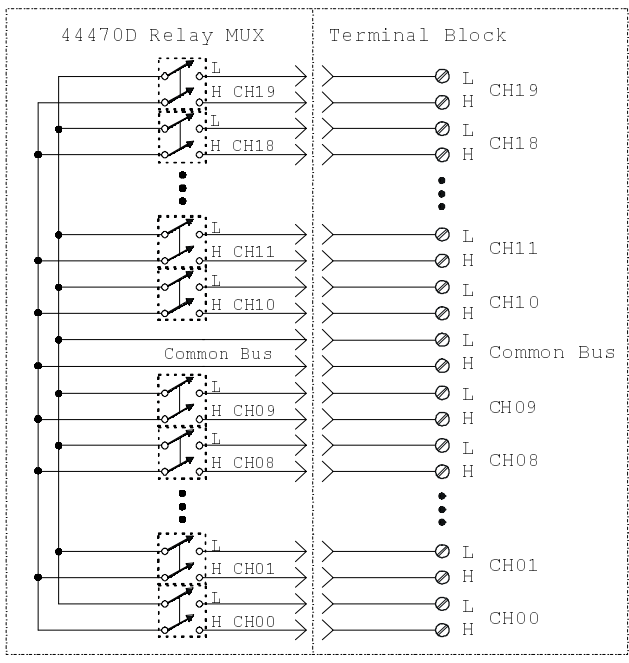

**7**

Chapter 7 Plug-in Modules **44470D 20-Channel MUX Module**

### **44470D Wiring Information**

Use the Agilent 44480B Terminal Block to make connections to the 44470D. One 44480B is supplied with the module. The terminal block connectors are shown below. Additional information about the terminal block is given on page [287](#page-286-0).

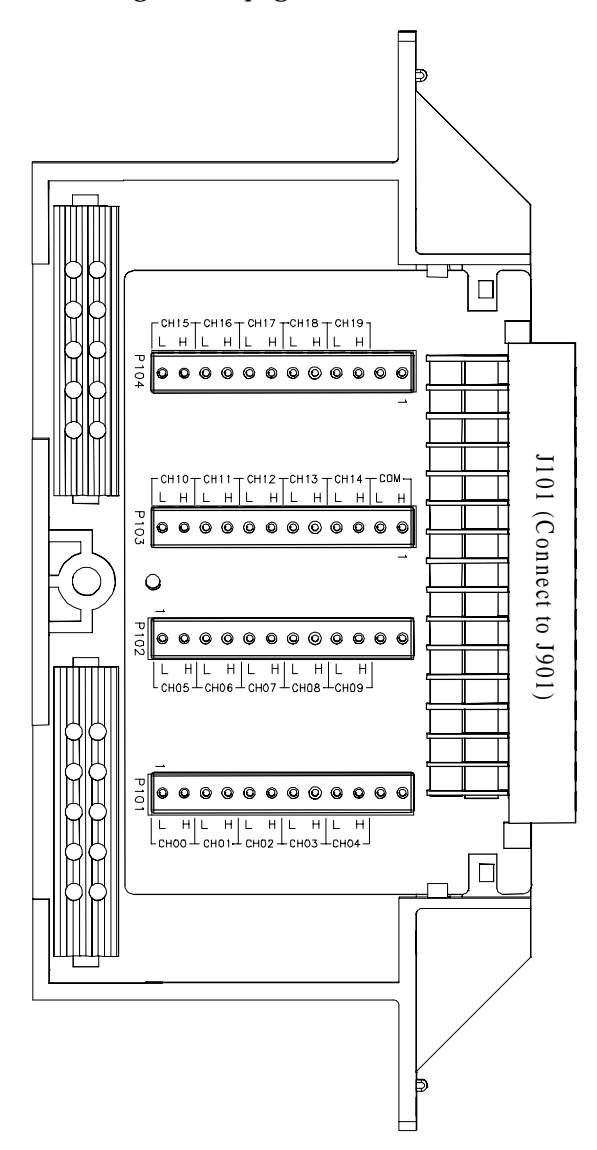

### **44470D J901 Pinout**

J901 is a 3-row, 48-pin male connector mounted on the 44470D. The pin assignments in this connector are shown below.

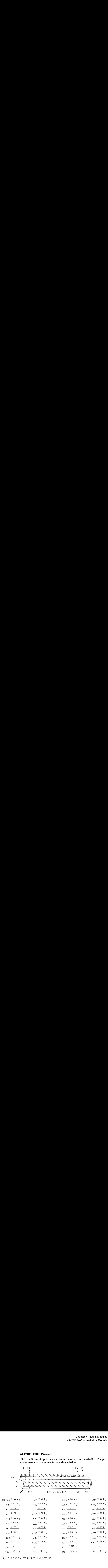

## 44471A 10-Channel GP Relay M odule

The Agilent 44471A GP Relay Module provides 10 independent Single Pole - Single Throw (SPST, Form A) latching relays. The individual relays on this module are rated for a maximum open circuit voltage of 250 volts dc or ac rms. Maximum current per relay is 2 amps dc or ac rms, and maximum power per relay is 60 watts dc or 125 VA ac. Maximum closed channel resistance is less than 2 Ω.

The 44471A exhibits low thermal characteristics, which make it ideal for independent (non-multiplexed) signal switching. It can be operated in either single channel break-before-make (BBM), or multiple channels closed at the same time.

Specifications for the 44471A are given on pag[e 333](#page-332-0).

### **44471A Simplified Schematic**

A simplified schematic is shown below. The 44471A consists of 10 independent Single Pole-Single Throw (SPST, Form A) relays. Channels on the 44471A are numbered as 00 through 09 (CH00 through CH09).

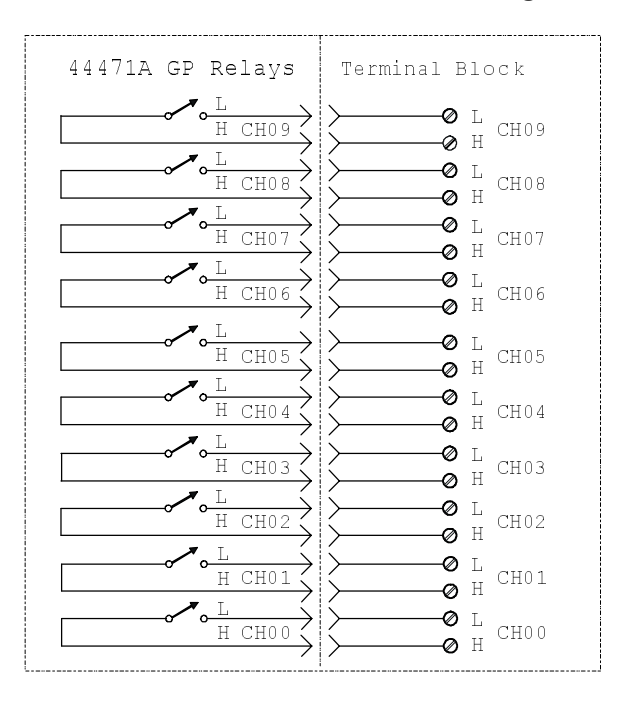

## **Custom Signal Conditioning**

The 44471A circuit board has a provision to allow you to install simple attenuators or filters in the relay paths. There is also a place to install relay contact protection networks. The figure below shows the locations on the main circuit board.

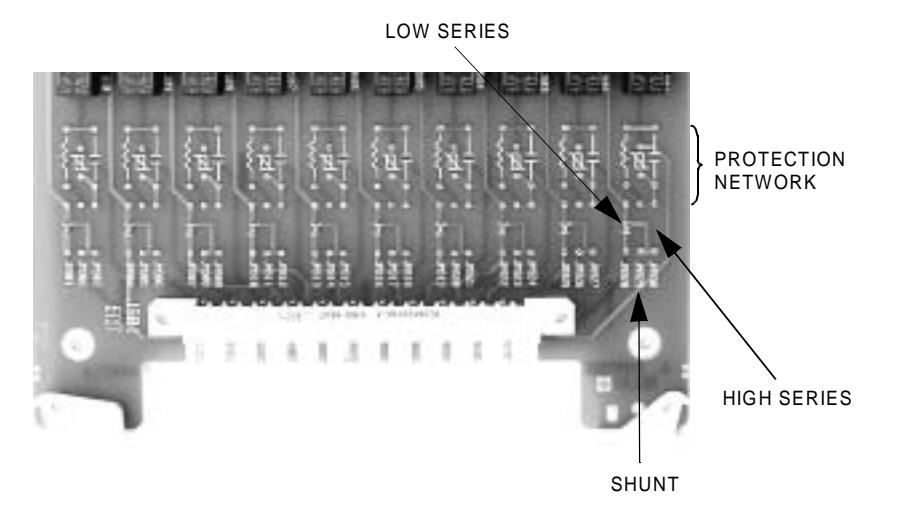

*Protection Networks* An RC protection network and a varistor can be installed in each relay path. More detailed information about protection circuits is given on page [272](#page-271-0).

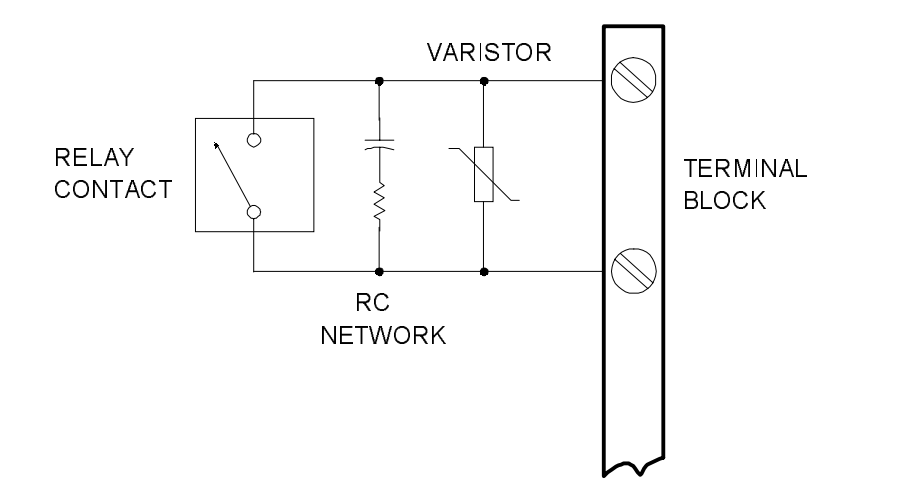

### **44471A Wiring Information**

Use the Agilent 44481A Terminal Block to make connections to the 44471A. One 44481A is supplied with the module.

The terminal block includes a screw terminal that connects external wiring to the 44471A. The screw terminal is shown below. Additional information about the terminal block is given on pag[e 285](#page-284-0).

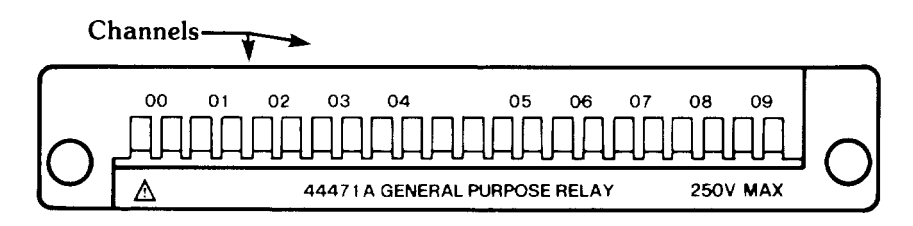

# 44471D 20-Channel GP Relay Module

The Agilent 44471D GP Relay module provides 20 independent Single Pole - Single Throw (SPST, Form A) latching relays. Typically used as an actuator assembly, its low thermal characteristics make it ideal for independent (non-multiplexed) signal switching.

The individual relays on this module are rated for a maximum open<br>circuit voltage of 250 volts dc or ac rms. Maximum current per relay is 1 The individual relays on this module are rated for a maximum open amp dc or ac rms, and maximum power per relay is 60 watts dc or 125 VA ac. Maximum closed channel resistance is less than  $2 \Omega$ .

Specifications for the 44471D are given on page [335](#page-334-0).

## **44471D Simplified Schematic**

A simplified schematic is shown below. The 44471D GP Relay Module consists of 20 independent SPST (Single Pole - Single Through) relays. Channels are numbered as 00 through 19 (CH00 through CH19).

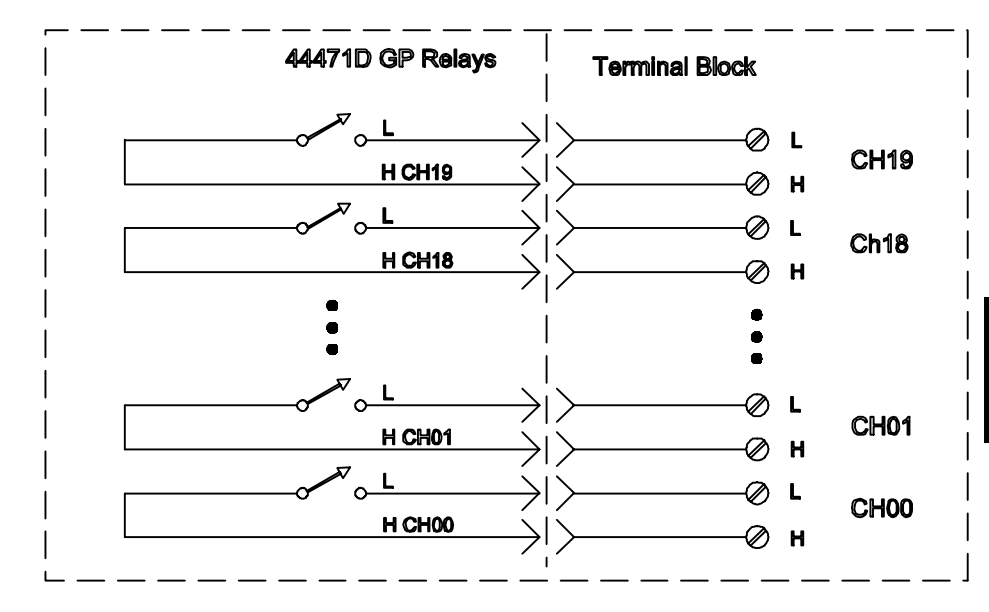

**7**

Chapter 7 Plug-in Modules **44471D 20-Channel GP Relay Module**

#### **44471D Wiring Information**

Use the Agilent 44481B Terminal Block to make connections to the 44471D. One 44481B is supplied with the module. The terminal block connectors are shown below. Additional information about the terminal block is given on page [287](#page-286-0).

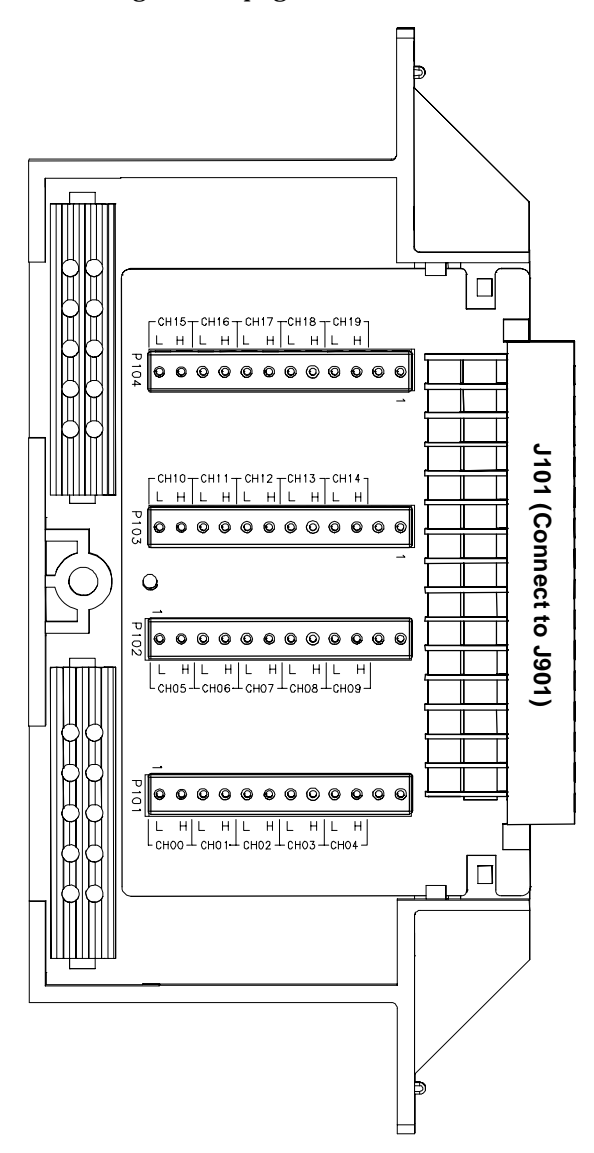

#### **44471D J901 Pinout**

.

J901 is a 3-row, 48-pin male DIN connector mounted on the 44471D. The pin assignments are shown in the figure below

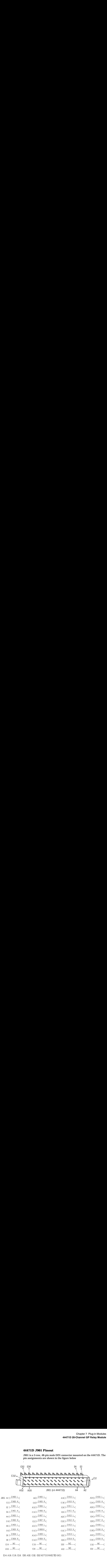

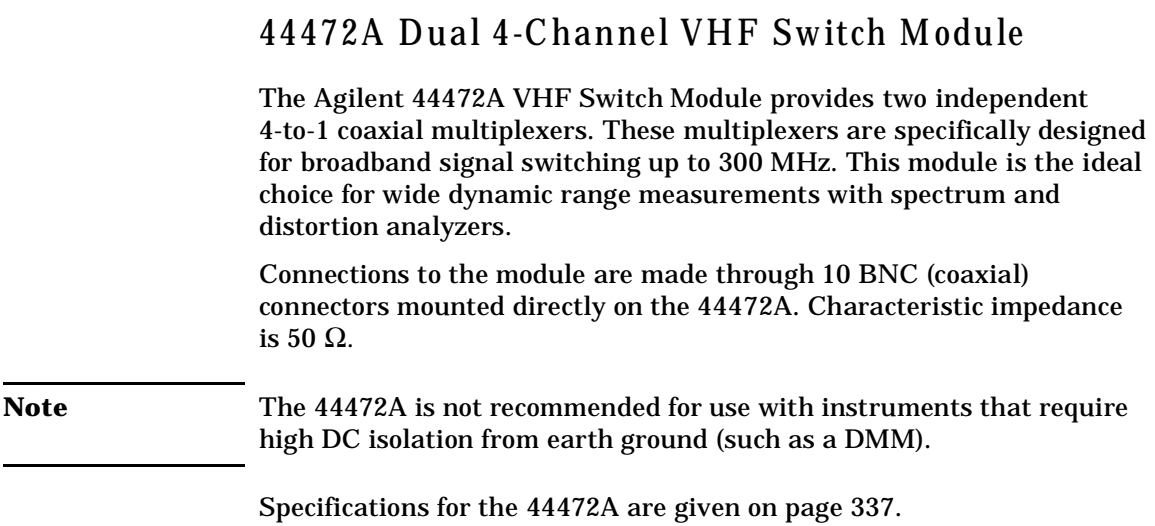

## **44472A Simplified Schematic**

A simplified schematic is shown below. The 44472A VHF Switch module contains of two groups (GROUP 0 & GROUP 1) of 4-to-1 coaxial MUXs. The two groups are isolated from each other and also from the mainframe chassis ground to eliminate ground loops. Furthermore, the shield (or low) of each channel is NOT switched; the shields of the four channels in each group are in common. A tree relay scheme is used to provide higher isolation between channels and from open channels to common. Channels are numbered as 00 through 03 for group 0, and 10 through 13 for group 1.

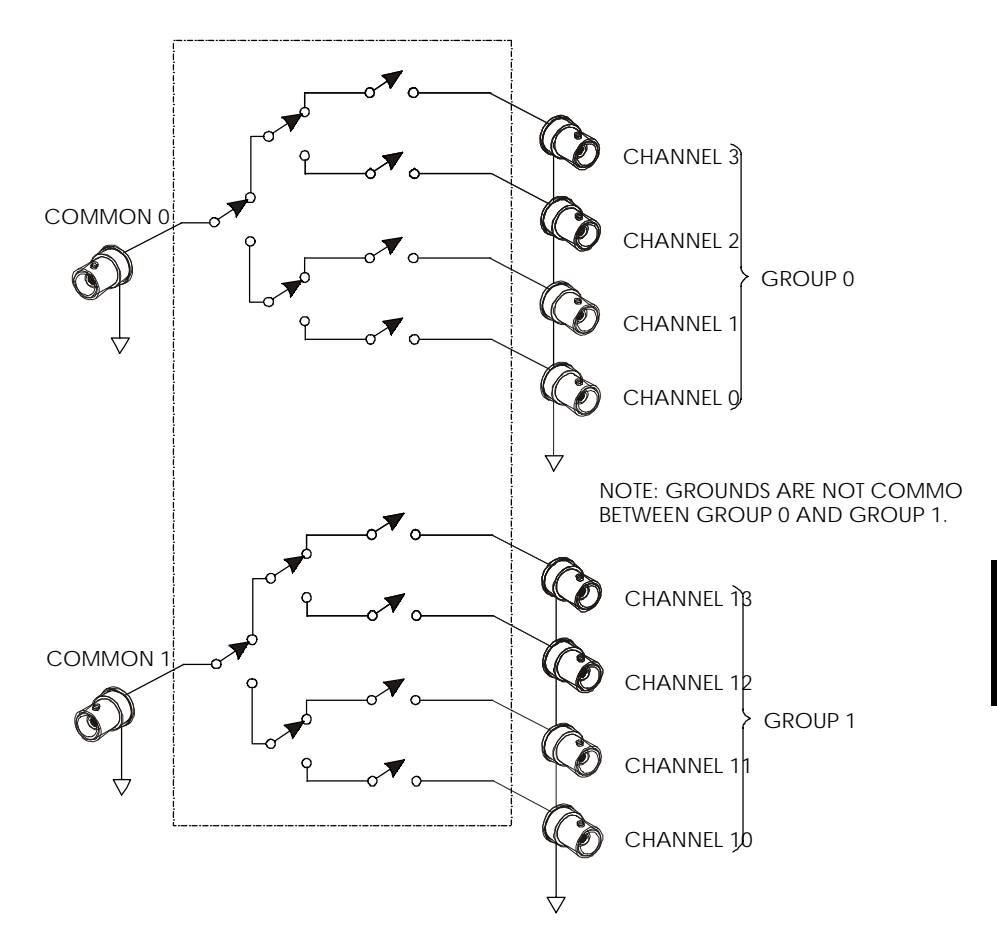

### **44472A Wiring Information**

Regardless of the topology (configuration) you are using, always use 50  $\Omega$ shielded coaxial cables to maintain both characteristic impedance and isolation. Keep cables as short as possible, especially in high frequency circuits or pulse circuits where a rise/fall time of less than 50 nsec is critical. Long cables can add considerable delay time which may cause timing problems. All test equipment (counters, spectrum analyzers, oscilloscopes, etc.) must be terminated with a 50  $\Omega$  impedance to minimize reflection loss. The rear panel is shown below.

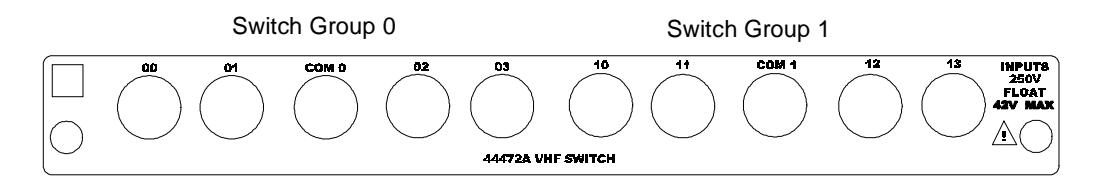

## 44473A 4 x 4 2-Wire Matrix Switch Module

The Agilent 44473A Matrix Switch provides a 4 x 4 matrix of 2-wire switches. Each node (crosspoint) in the matrix contains a latching relay that connects a row to a column. Both Hi (H) and Lo (L) lines are switched. More than one switch can be closed at a time, allowing any combination of rows and columns to be connected.

Matrix switching provides a convenient way to connect a group of test instruments to multiple test points on a device or to multiple devices. This matrix switch offers highly flexible switching for testing devices over a frequency range of dc to 100 kHz.

Multiple 44473A modules may be connected together to form a larger matrices. The 44473A can also be used in conjunction with other modules (such as the 44470A 10-Channel MUX) to provide a wide variety of switching combinations. When wiring between multiple modules, keep wire length as short as possible to minimize noise and signal degradation.

Specifications for the 44473A are given on pag[e 339](#page-338-0).

### **44473A Simplified Schematic**

A simplified schematic is shown below. The 44473A consists of 16 2-wire relays (nodes/crosspoints) organized in a 4-row by 4-column matrix.

Channels in this matrix module are numbered in the Row-Column format. For example, channel 32 represents the crosspoint connection between row 3 and column 2; while the channel 23 represents the crosspoint connection between row 2 and column 3, and so on. es<br>
tri**x Switch**<br>
is shown be<br>
s) organize<br>
module ar<br>
module ar<br>
module ar<br>
module ar<br>
module ar<br>
etween row<br>
cole cole<br>
HL

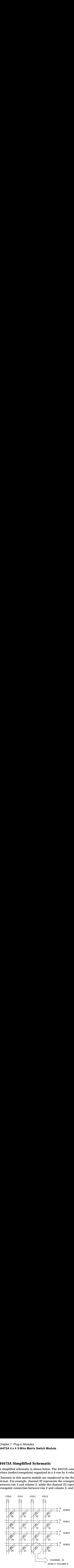

## **44473A Wiring Information**

Use the Agilent 44483A Terminal Block to make connections to the 44473A. One 44483A is supplied with the module.

The terminal block includes a screw terminal that connects external wiring to the 44473A. The screw terminal is shown below. Additional information about the terminal block is given on pag[e 285](#page-284-0).

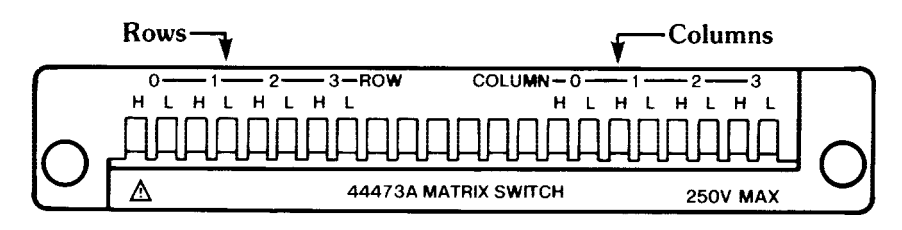

# 44474A 16-Bit Digital I/O Module

The Agilent 44474A Digital I/O module provides 16 bidirectional data lines (bits) plus 4 lines used for control and handshaking. All lines are TTL compatible. The 16 I/O lines or bits can be addressed individually (bit-by-bit), as two independent 8-bit ports, or as one 16-bit word.

The two 8-bit ports are completely independent of each other and may be used separately. For instance, one port can be used for output operations, while the other for input. However, all 8 bits in a given port must be either input or output bits (not a combination of input and output).

Five handshaking modes are available for this module. The handshaking modes are described beginning on page [98](#page-97-0). Handshaking uses up to three control lines:

- Peripheral Control (PCTL)
- I/O direction (I/O)
- Peripheral Flag (PFLG or EI)

Additionally, the 44474A provides an additional Channel Closed (CC) line that changes state to indicate a channel has been closed. The External Increment (EI) and Channel Closed (CC) lines can be used to control an external instrument such as a DMM. For example, Agilent DMMs have a Voltmeter Complete line that indicates when a measurement has completed. This line is connected to the 44474A EI input and the Channel Closed output is connected to the DMM External Trigger. When properly configured, a scan list can then be executed and measured without external computer control.

Port and bit numbering is show in the table below. Note that the ports are numbered differently if you are using the 3488 System mode.

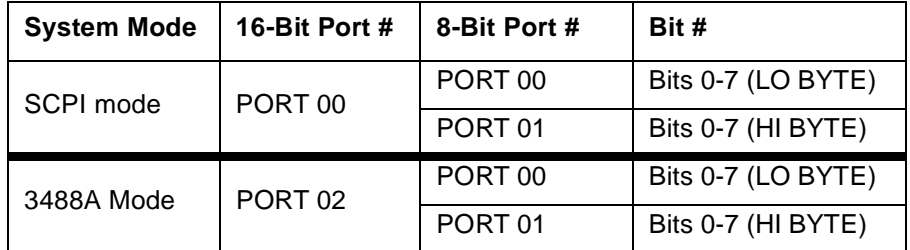

Specifications for the 44474A are given on pag[e 341](#page-340-0).

### **44474A Simplified Schematic**

A simplified schematic is shown below. Note that all 16 I/O lines and 4 control lines share a common Lo connection. The 16 bits (I/O lines) are numbered as bits 0 through 15 when the module is addressed individually. The bits 0-7 refer to the bits 0-7 of the LO BYTE, and the bits 8-15 refer to the bits 0-7 of the HI BYTE.

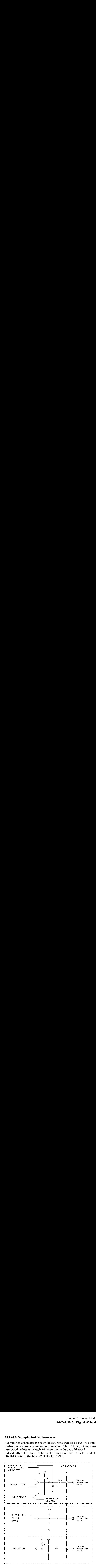

### **44474A Wiring Information**

Use the Agilent 44484A Terminal Block to make connections to the 44474A. One 44484A is supplied with the module.

The terminal block includes a screw terminal that connects external wiring to the 44474A. The screw terminal is shown below. Additional information about the terminal block is given on pag[e 285](#page-284-0).

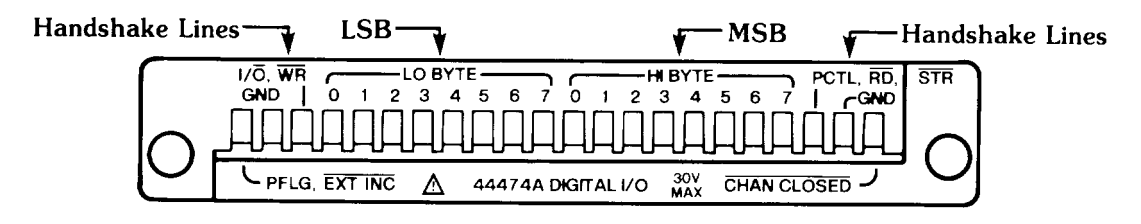

## 44475A Breadboard Module

The Agilent 44475A Breadboard module provides a means to mount custom designed circuits for use in the mainframe. If a desired function is not be available on a standard plug-in module, the 44475A provides the ideal solution.

**4** Components are specified (but not supplied with the Breadboard module) for interfacing the Breadboard to the 3499A/B/C backplane. When these components are used, the Breadboard then provides 8 static input and 8 static output lines.

Two commands are used to control the Breadboard; DIAG:SPEEK? reads data from the input port and DIAG:SPOKE writes data to the output port. These commands are described on pag[e 131](#page-130-0).

Specifications for the 44475A are given on pag[e 342](#page-341-0).

#### Chapter 7 Plug-in Modules **44475A Breadboard Module**

#### The 44475A circuit board is shown below.

Connection to backplane (connector supplied)

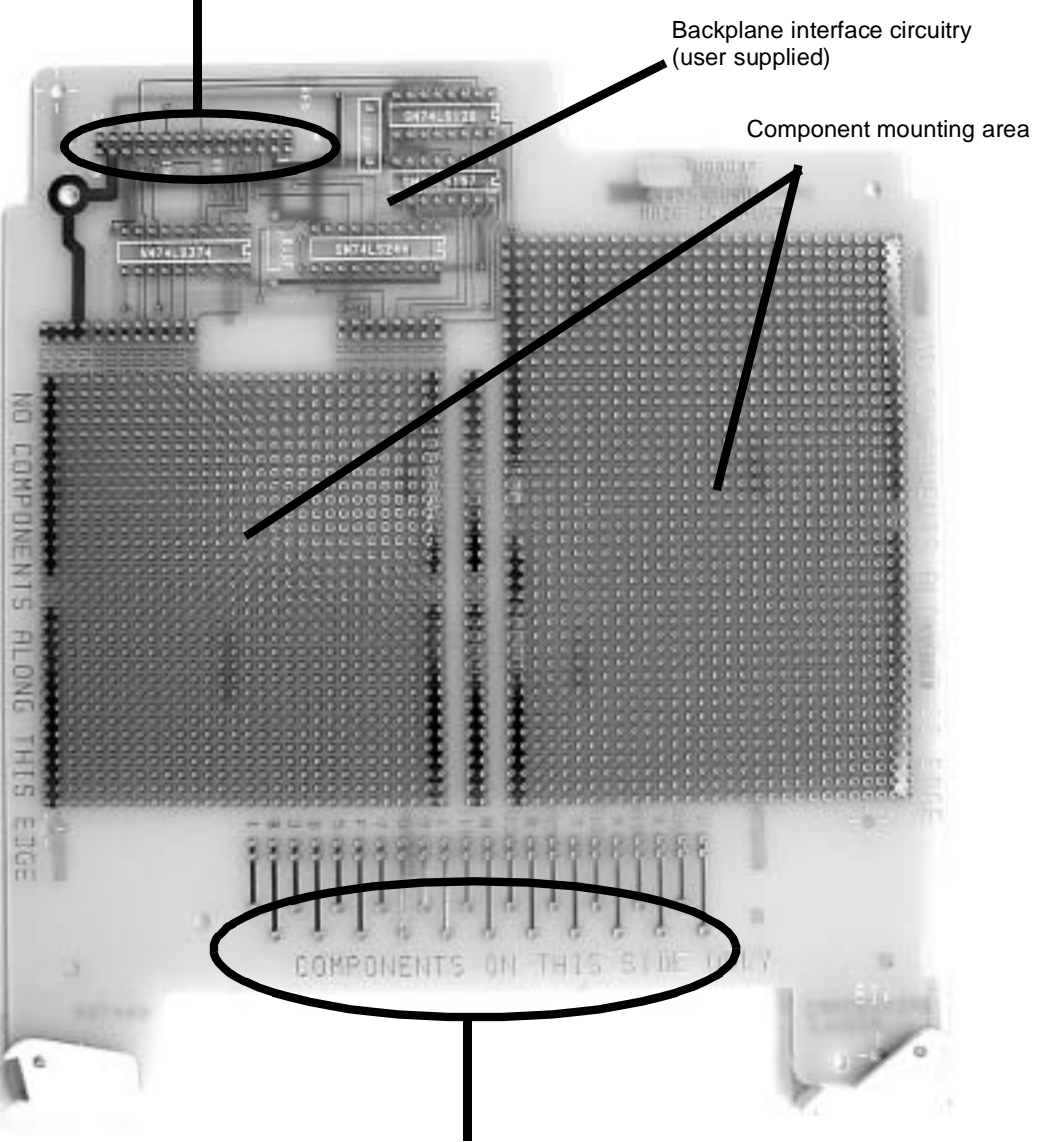

Connection to screw terminal block (connector supplied)
## **44475A Simplified Schematic**

A simplified schematic of the breadboard interface is shown below. The 44475A is divided into two areas. They are:

- 1. Breadboarding Grid consisting of holes on 0.10 inch centers. There is 0.030 inch spacing between foil pads. Bus traces for power supply and ground, and provisions for the screw terminal block edge connector are provided.
- 2. Built-in design for providing an 8-bit digital input port and an 8-bit digital output port.

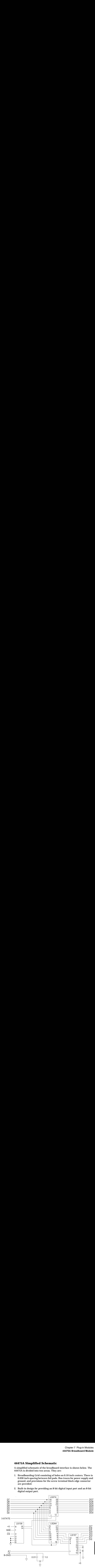

## **44475A Wiring Information**

Use the Agilent 44485A Terminal Block to make connections to the 44475A. One 44485A is supplied with the module. Included with the terminal block is a numbered label you can apply for slot identification.

The terminal block includes a screw terminal that connects external wiring to the 44475A. The screw terminal is shown below. Additional information about the terminal block is given on pag[e 285](#page-284-0).

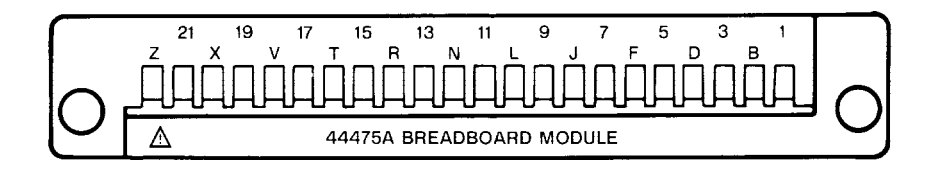

## **Assembling the Breadboard**

Assemble the 44475A Breadboard using the following steps:

#### **1 Load the components for the 8-bit Input and 8-bit Output ports.**

Components were not supplied (but are listed in the table below). You can obtain these components from any supplier. The figure on pag[e 252](#page-251-0) shows where these components are to be mounted on the Breadboard.

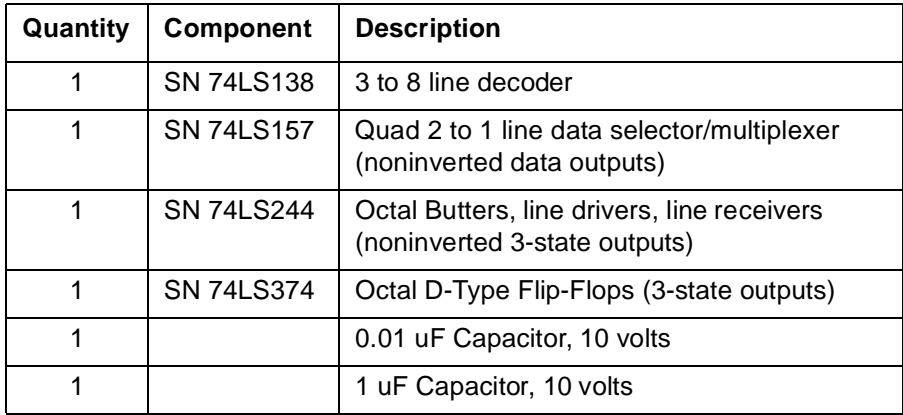

#### **2 Install your custom circuitry.**

Component height restrictions and how far the component leads extend through the circuit board are limited by the top and bottom shields. These shields provide RF shielding as well as structural strength and must never be eliminated.

**if the height of any component exceeds 10 mm, the conductive surface of the component must be insulated. On the circuit side of the Breadbeard** The maximum component height allowed is 12.7 mm (0.50 in.). However, the component must be insulated. On the circuit side of the Breadboard, the lead lengths are limited to 3.2 mm (0.125 in.) from the circuit board.

#### **3 Assemble the hardware.**

The table below lists the hardware parts that are supplied with the 44475A. An assembly diagram is given on the next page.

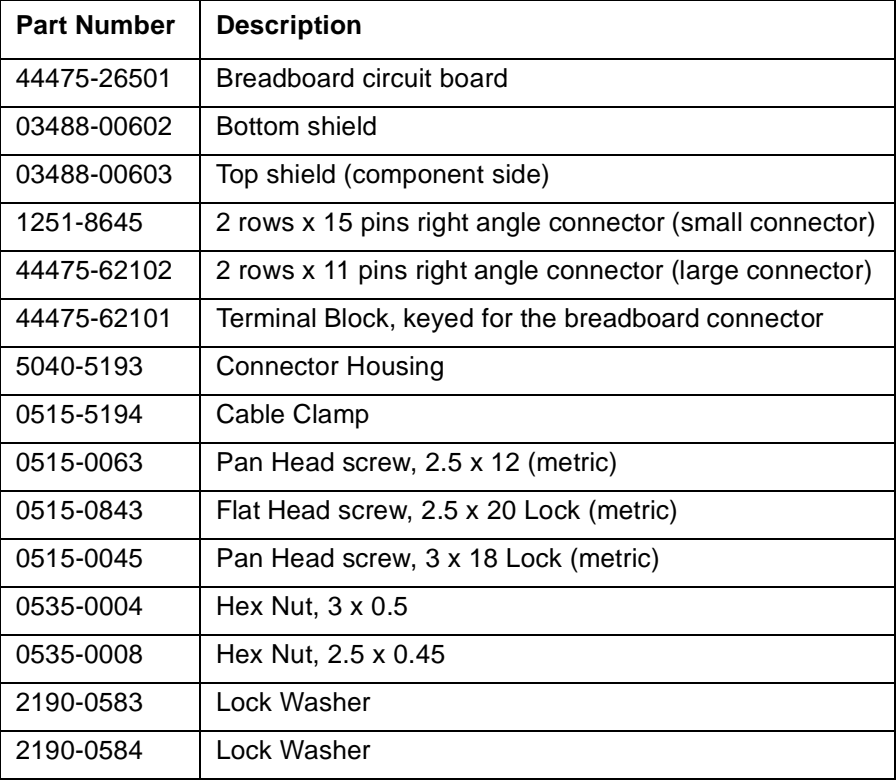

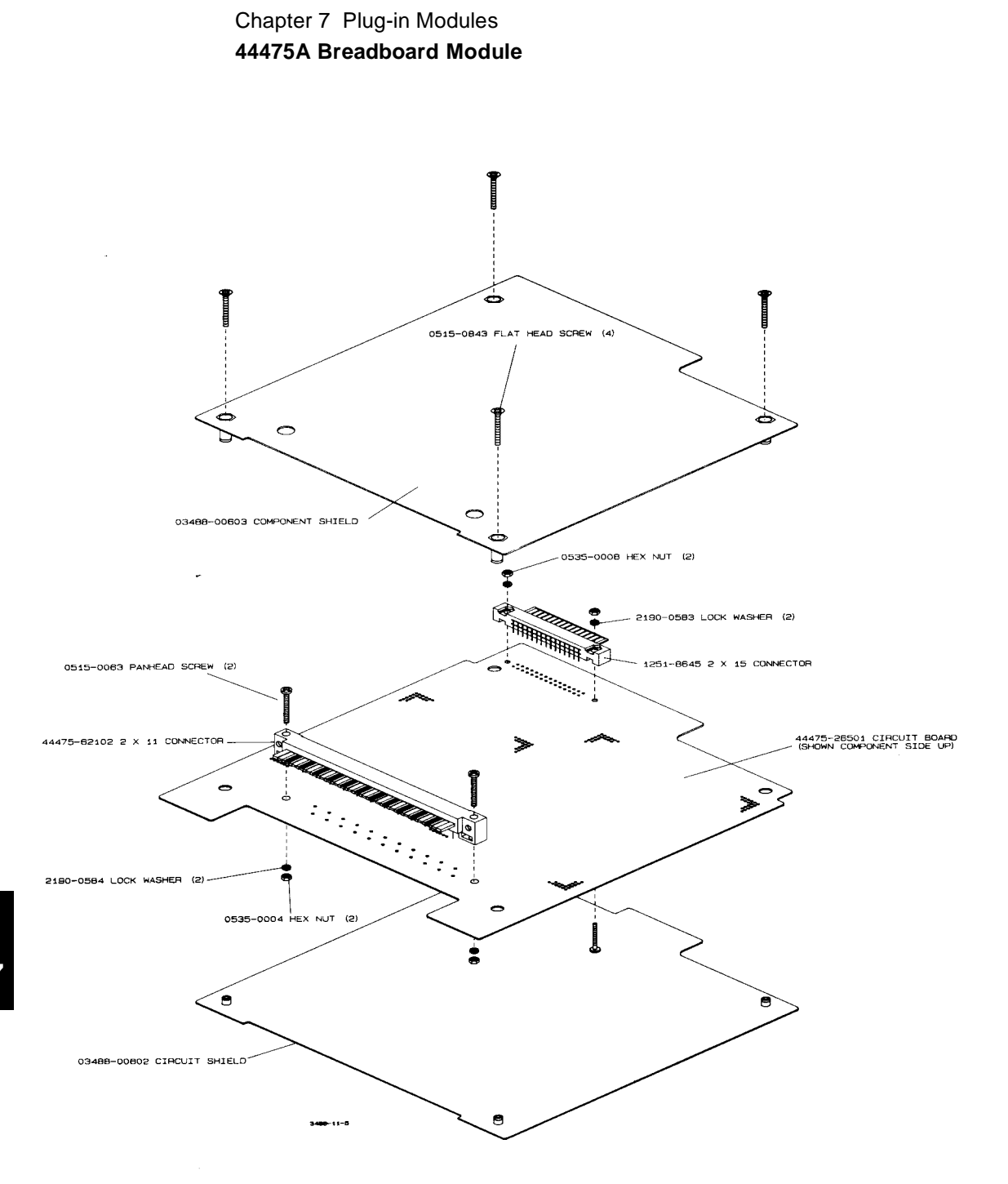

# 44476A Microwave Switch Module

The 44476A contains three Microwave Switches. These switches have the following features:

- Broad bandwidth (dc to 18 GHz)
- High isolation (> 90 dB to 18 GHz)
- Excellent repeatability (typically 0.03 dB after 1,000,000 switchings)
- Internal 50 Ω terminations

The Agilent 8762B is a break-before-make switch controlled by a latching solenoid. Once switched, coil voltage can be removed and the switch remains in the switched position. Internal coil contacts open and remove coil voltage after a switching operation to minimize the amount of heat dissipated near the switch contacts. The Agilent 8762B uses SMA connectors for ease in cable connections

The 3499A/B/C identifies this module as a 44471A on the front-panel display. Changing the state of channels other than channels 00 through 02 does not generate an error, but has no effect.

Specifications for the 44476A are given on page [344](#page-343-0).

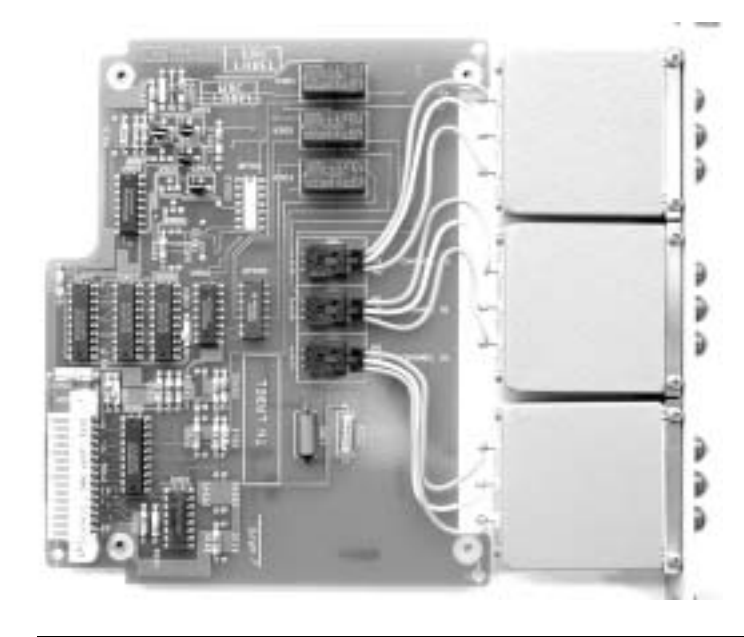

## **44476A Simplified Schematic**

A simplified schematic is given below. The 44476A contains three 8762B Microwave Switches. Each microwave switch is referred to as a channel. The channels on the 44476A are numbered as 00, 01, and 02.

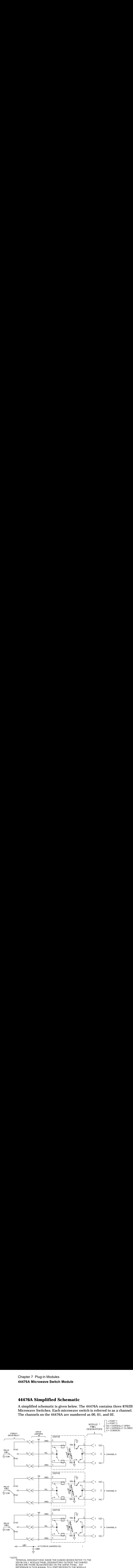

TERMINAL DESIGNATIONS INSIDE THE DASHED BOXES REFER TO THE 33311B ONLY, MODULE PANEL DESIGNATORS OUTSIDE THE DASHED BOXES ARE THOSE SILKSCREENED ON THE 44476A PANEL. ANY REFERENCE IN THIS MANUAL TO A PORT REFERS TO THE MODULE PANEL DESIGNATORS.

## **44476A Wiring Information**

The 44476A provides nine 50 Ω SMA connectors.

<span id="page-258-0"></span>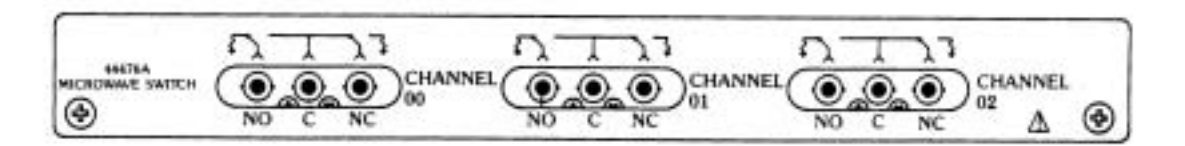

# 44476B Microwave Switch Module

The 44476B is not supplied with microwave switches. You must provide your own microwave switches, mount them on the assembly, and connect one of the module's Form C relay drive circuits to each switch.

The 44476B panel has two 53.8 X 9.6 mm cutouts for a set of microwave switches. The recommended Agilent microwave switches are listed below.

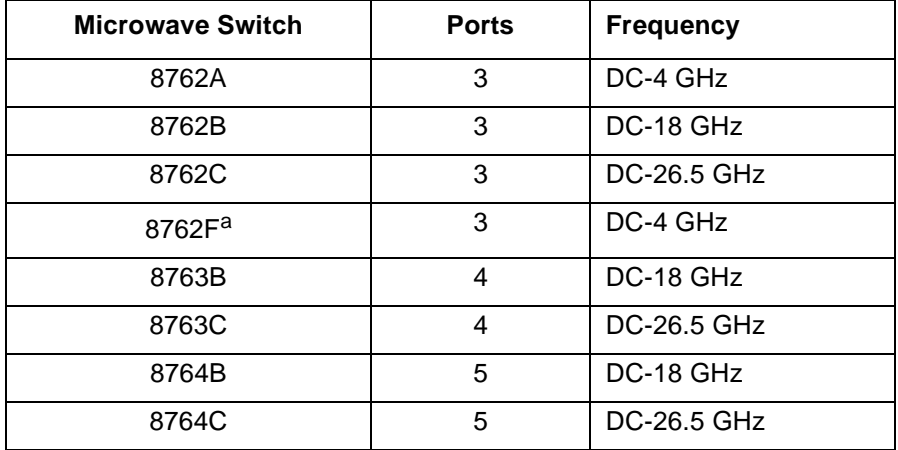

a. Except the 8762F Microwave Switch with 75  $\Omega$  characteristic impedance, all others are 50  $Ω$ .

The 3499A/B/C identifies this module as a 44471A on the front-panel display. Changing the state of channels other than channels 00 through 02 does not generate an error, but has no effect.

Specifications for the 44476B are dependent upon the switches used. Refer to the switch data sheets for more information.

#### Chapter 7 Plug-in Modules **44476B Microwave Switch Module**

## The 44476B is shown below.

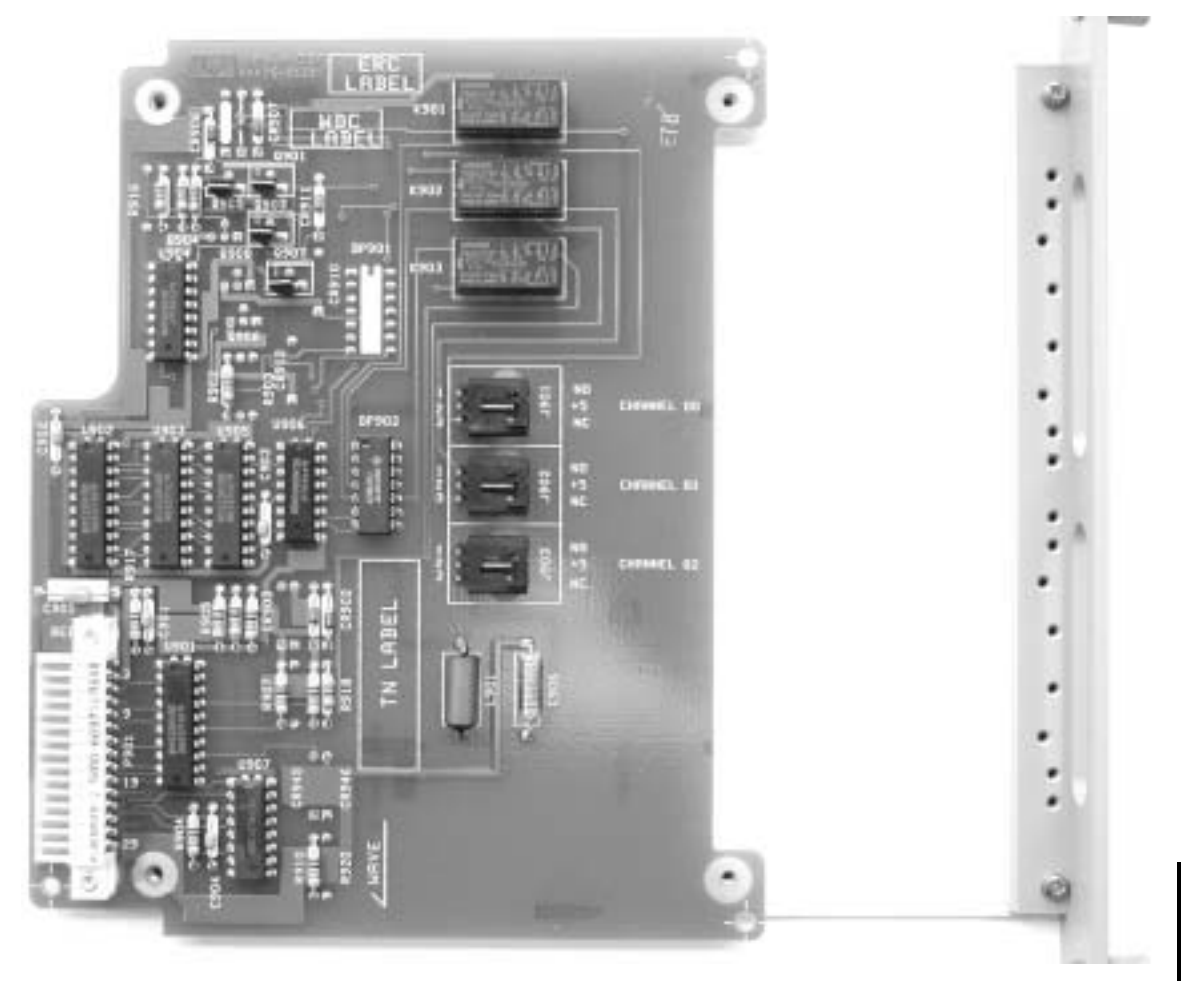

## **44476B Simplified Schematic**

A simplified schematic of the 44476B is shown below. You must provide your own microwave switches and mount them on the assembly. The channel are numbered channels 00 and 01. Plug-in Modules<br> **crowave Switch Mo<br>
Simplified Sche<br>
d schematic of the 4<br>
nicrowave switches<br>
e numbered channel<br>
c<br>
PINNEERS** 

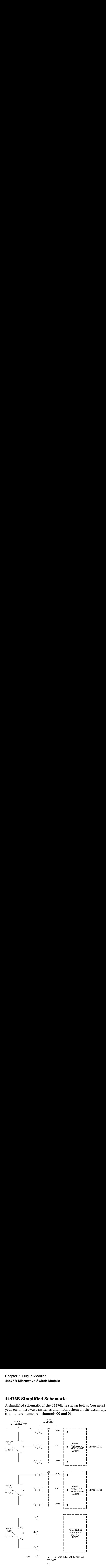

## **Configuration**

Mount user-supplied microwave switches on the module after connecting the channels 00 and 01 drive jumpers (W1 and W2). The figure below shows the drive jumper orientation.

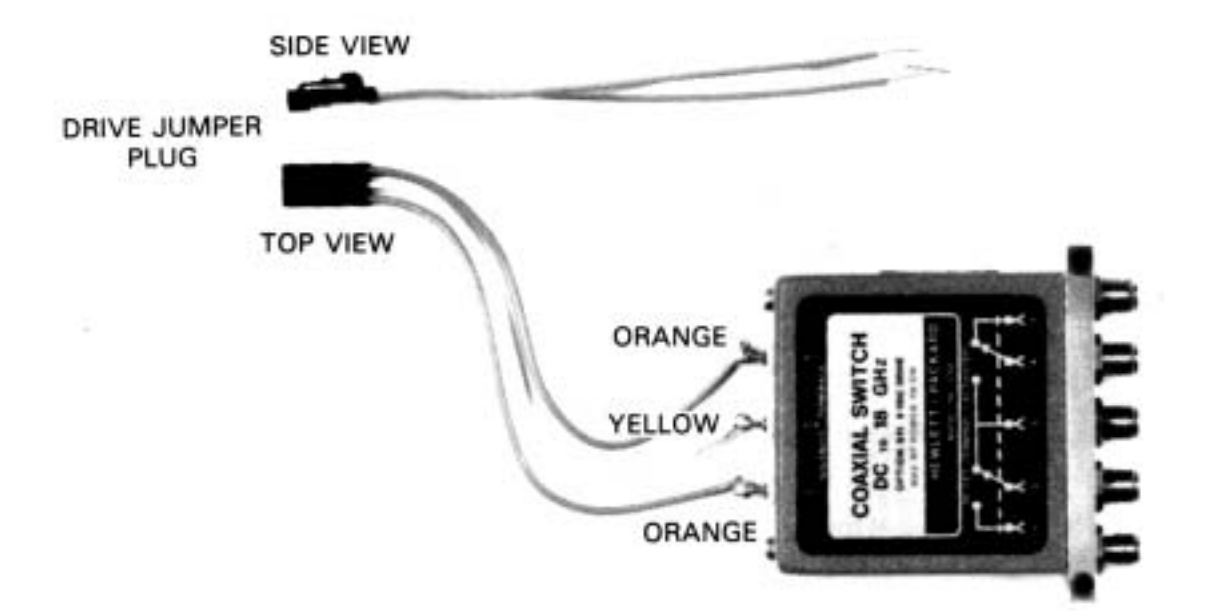

#### Chapter 7 Plug-in Modules **44476B Microwave Switch Module**

The figure below shows an Agilent 8764B 5-port switch mounted on the 44476B.

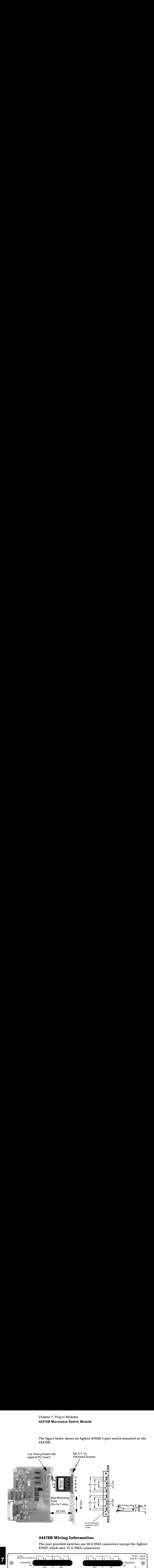

## **44476B Wiring Information**

The user-provided switches use 50  $\Omega$  SMA connectors (except the Agilent 8762F which uses 75  $\Omega$  SMA connectors).

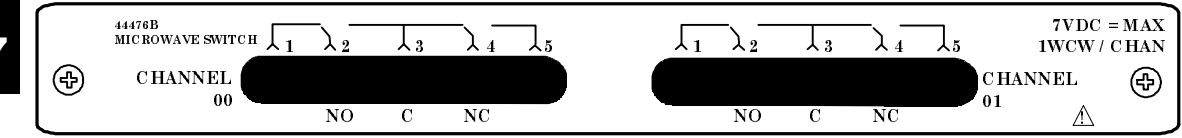

# 44477A Form-C Relay Module

The Agilent 44477A consists of seven independent, break-before-make, SPDT Form-C latching relays (one contact normally open, one contact normally closed).

**4** (250V, 2A). Additionally, this module is ideally suited for driving remote The 44477A can be used for signal switching or power applications RF, coaxial, and microwave devices such as the Agilent 8761, 8762A/B/C, 8763B/C, and 8764B/C switches or programmable step attenuators like the 876xx series.

You can use the 3499A/B/C +5 V power supply available on the module or provide an external supply to use as pull-ups on either the NO or NC paths.

The 3499A/B/C identifies this module as a 44471A on the front-panel display. Changing the state of channels other than channels 00 through 06 does not generate an error, but has no effect.

Specifications for the 44477A are given on page [345](#page-344-0).

## **44477A Simplified Schematic**

A simplified schematic is given on the next page. The 44477A consists of seven independent Form-C relays (K901-K907) which are numbered as channels 00 through 06. Closing a channel (relay) will connect the normally open (NO) contact to the common port (C). After power-on or a reset, the Form C relays on the 44477A have their normally open (NO) contacts open and normally closed (NC) contacts closed.

pun-up resistor from the NO (normally open) and/or NC (normally closed) contacts to the +5V power supply. Also, there are mounting holes Each relay circuit has mounting holes (JM901 - JM914) used to add a pull-up resistor from the NO (normally open) and/or NC (normally (JM921 and JM922) at the +5V supply for the addition of a protection resistor or inductor if the internal supply is to be used. If the internal supply is not used, an external power supply can be applied through the screw terminal block via the "H" terminal. The addition of pull-up resistors can be useful when driving logic circuits where the common (C) terminal is connected to ground and used to pull either the NO or the NC line low.

#### Chapter 7 Plug-in Modules **44477A Form-C Relay Module**

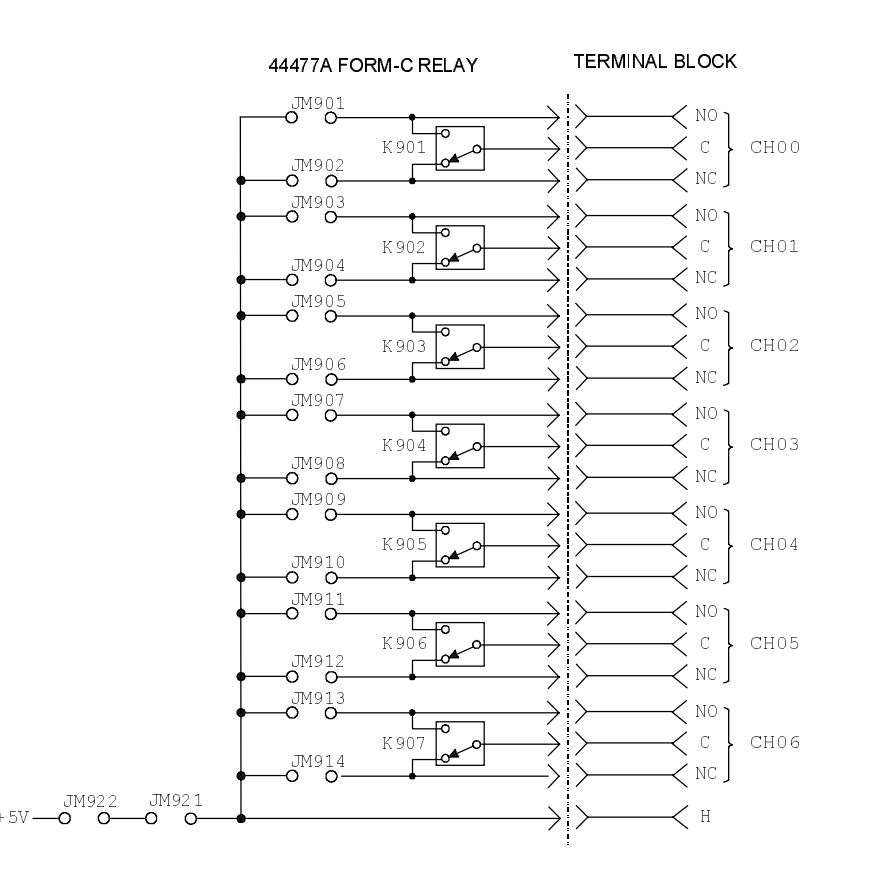

## **44477A Wiring Information**

Use the Agilent 44487A Terminal Block to make connections to the 44477A. One 44487A is supplied with the module. Included with the terminal block is a numbered label you can apply for slot identification.

The terminal block includes a screw terminal that connects external wiring to the 44477A. The screw terminal is shown below. Additional information about the terminal block is given on pag[e 285](#page-284-0).

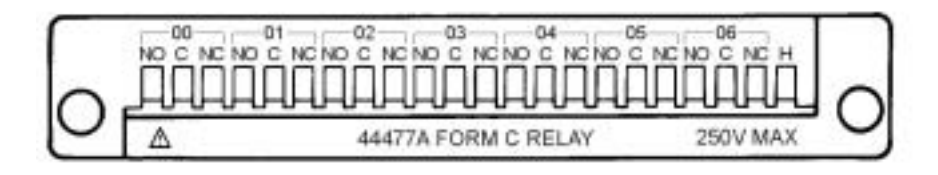

**7**

## 44478A/B 1.3 GHz Dual 4-to-1 MUX Modules

The Agilent 44478A and 44478B consist of two independent 4-to-1 multiplexers (group 00 and group 01) that provide bidirectional switching. The module's latching relays are configured in a "tree" structure, to provide high isolation and low VSWR (voltage standing wave ratio). Each channel can switch up to 42V dc + ac peak at frequencies up to 1.3 GHz.

The 44478A is intended for 50  $\Omega$  impedance applications. The 44478B is intended for 75  $\Omega$  impedance applications.

User connections for the channels are through BNC connectors on the rear panel. Each channel has an SMB connector on the main PC board used to connect resistive terminations and terminate unused channels.

The 3499A/B/C identifies this module as a 44472A on the front-panel display. Changing the state of channels other than channels 00 through 03 or 10 through 13 does not generate an error, but has no effect.

Specifications for the 44478A/B are given on pag[e 347](#page-346-0).

#### Chapter 7 Plug-in Modules **44478A/B 1.3 GHz Dual 4-to-1 MUX Modules**

The 44478A/B is shown below.

<span id="page-267-0"></span>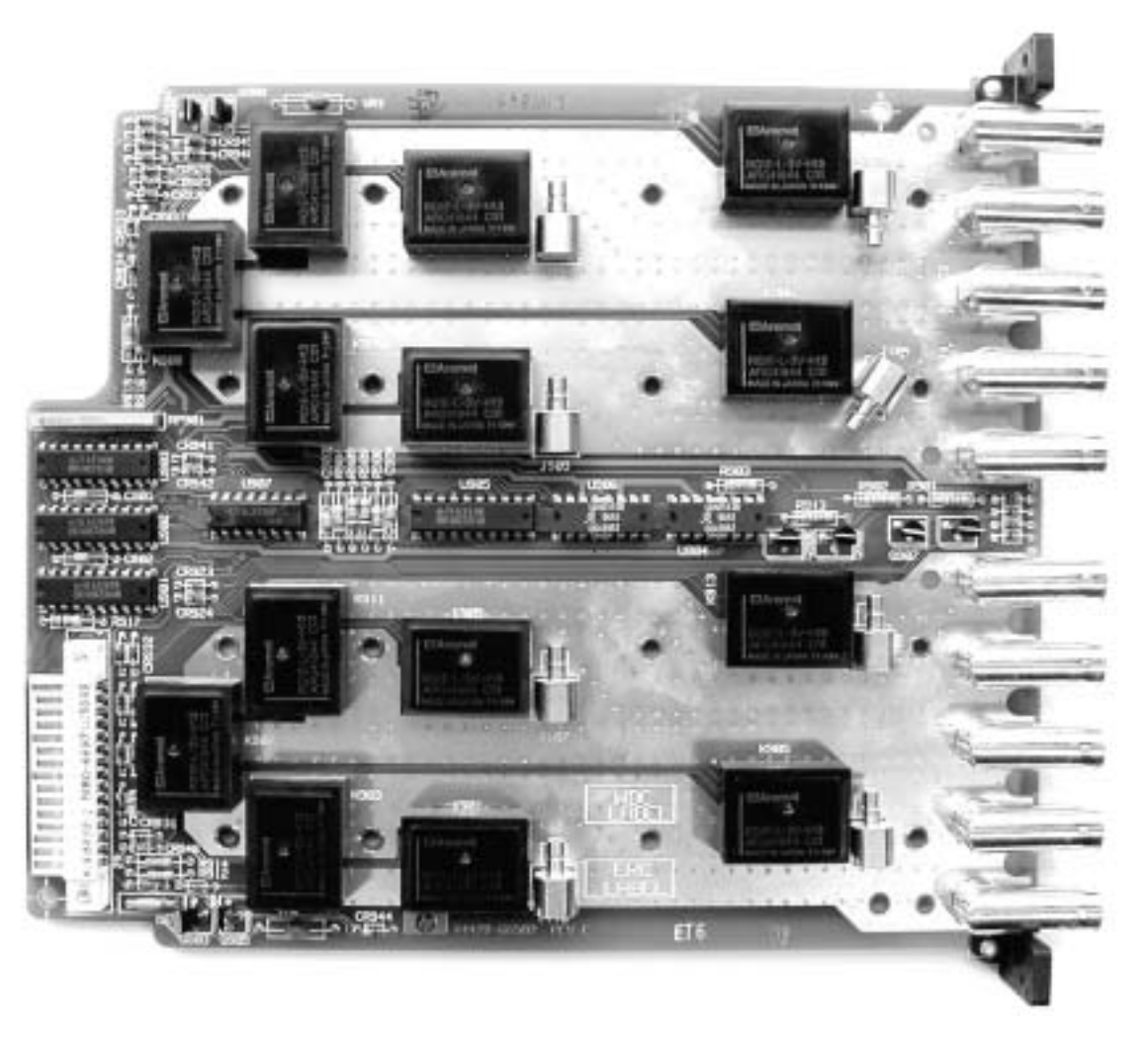

## **44478A Simplified Schematic**

A simplified schematic is shown below. The two groups of 4-to-1 MUXs are specified as GROUP 00 and GROUP 10. They are isolated from each other. Closing a channel closes a particular set of relays to connect the common BNC to one of the four BNC inputs. Channels within each group are break-before-make and are numbered as 00 through 03 for GROUP 00 and 10 through 13 for GROUP 10.

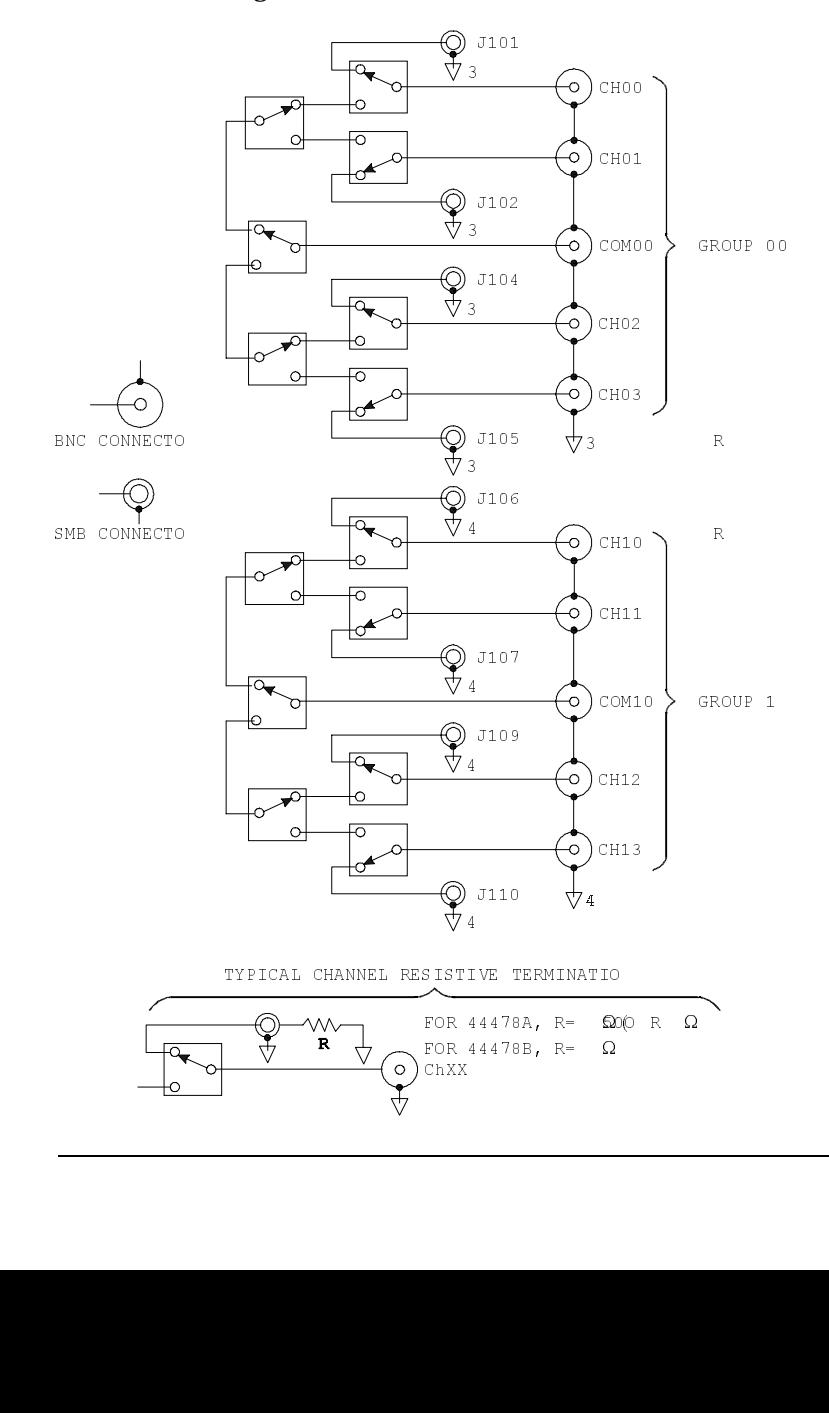

## <span id="page-269-0"></span>**44478A Wiring Information**

*External Wiring* The figure below shows the module's female BNC connectors and the channel group numbers. The BNC connectors accept user-supplied male BNC connectors.

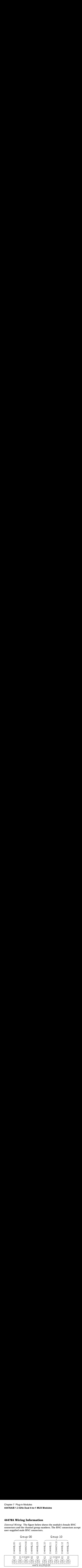

*Terminations* The figure on page [268](#page-267-0) shows the SMB connectors on the main PC Board. The SMB connectors allow you to connect SMB resistive terminations to any unused channels. SMB resistive terminations are available from Agilent using the following part number:

- 34585A (set of four 50  $\Omega$  terminations for the 44478A)
- 34586A (set of four 75  $\Omega$  terminations for the 44478B)

**Note** To maintain proper operation, unused channels should be terminated by plugging a 50  $\Omega$  or 75  $\Omega$  SMB type resistive termination (50  $\Omega$  for 44478A and 75  $\Omega$  for 44478B) onto the male SMB connector provided for each channel.

**7**

## **Cabling Considerations**

RG-223/U cable is recommended. Ready-made cables (BNCs on both ends) are available from Agilent using the following part numbers:

- **8120-1838:** 30 cm (12 in.), 50 Ω coaxial
- **8120-1839:** 61 cm (24 in.), 50 Ω coaxial
- **8120-1840:** 122 cm (48 in.), 50 Ω coaxial
- **5062-6452:** 30 cm (12 in.), 75 Ω coaxial

Always use shielded coaxial cables with the characteristic impedance of the module used (50 Ω or 75 Ω). Keep cables as short as possible, especially in high frequency circuits or pulse circuits where a rise/fall time of < 50 nS is critical. Long cables can add considerable delay time which can cause timing problems. All test equipment such as counters, spectrum analyzers, oscilloscopes, etc., must be terminated in the characteristic impedance to minimize reflection loss.

# Protection Networks

This information applies specifically to the N2267A (pag[e 206](#page-205-0)) and 44471A (page [236](#page-235-0)) multiplexer modules. These multiplexers have provisions built in to allow you to add custom protection networks. This information is general and may be used to help you design other relay protection circuits.

Protection networks are especially needed if the loads being switched are inductive loads such as incandescent lamps or electric motors. The resistance of these loads is very low when the power is first applied (for example, the transient inrush current when switching on a lamp could be 15 times the steady-state value). When switching off inductive loads, the counter EMF of the coil can generate high voltage across the relay contacts, and may damage the contacts.

Current limitation circuitry should be used to prevent relay contacts from being damaged. Space to mount a protection network is designed on the PC board to avoid this damage. Either an RC network or a varistor can effectively absorb the high voltage surge. The specifications of protection components are determined by the loads that are connected to the multiplexer. A typical protection circuit for relay contacts is illustrated below.

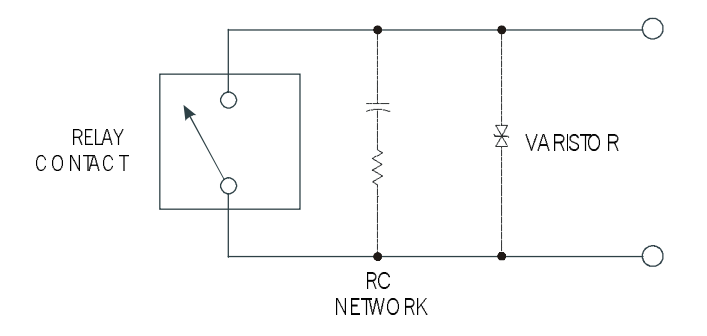

In designing RC protection networks, the protection resistor,  $R_p$ , is selected as a compromise between two values. The minimum value of  $R_p$ is determined by the maximum acceptable relay contact current (Io). The maximum allowable relay current (Io) is 2 amps ac rms or 2 amps dc. Thus, the minimum value for  $R_p$  is V/Io, where V is the peak value of the supply voltage.

$$
R_p = V/Io = V/2
$$
 *Equation 1*

The maximum value for  $\mathrm{R}_\mathrm{p}$  is usually made equal to the load resistance, RI. Therefore, the limits on  $R_p$  can be stated as:

$$
V/Io < R_p < RI
$$
 *Equation 2*

Note, the actual value of Io in a circuit is determined by the equation:

$$
Io = V/RI
$$
 *Equation 3*

Where V is the peak value of the source voltage and RI is the resistance of the load. Equations 1 & 2 use Io as the maximum allowable relay current to determine the minimum value of  $R_p$ . The value for Io calculated in Equation 3 will be used to determine the value of the protection capacitor,  $C_p$ .

In determine the value of the protection network capacitor  $C_p$ , there are several things that need to be considered. First, the total circuit capacitance (C) must be such that the peak voltage across the open relay contacts does not exceed 353 volts peak (250 V rms = 353 Vp). The equation for determining the minimum allowable circuit capacitance is:

$$
C \ge (\text{Io}/353)^{2L}
$$
 *Equation 4*

where  $L =$  the inductance of the load and Io is the value calculated in Equation 3.

In reality, the total circuit capacitance (C) is made up of the wiring capacitance plus the value of the protection network capacitor  $C_p$ . Therefore, the minimum value for  $C_p$  should be the value obtained for the total circuit capacitance, C, from Equation 4. Indeed, the actual value used for  $C_p$  should be substantially greater than the value calculated for C.

For example, we will determine the typical values for an RC protection network where the load is a small ac motor running on the 120 V ac line (170 V peak). This motor draws a maximum of 2 amps.

Using Equation 1 we can find the minimum value for  $R_p$ :

 $R_p = V/Io = 170/2 = 85 \Omega$ 

The maximum value for  $R_p$  would be equal to the load resistance or 400 Ω. Therefore, any resistor (preferably at least 1 watt) between 85 and 400 Ω will suffice.

To keep the peak contact voltage below 353V peak, use equation 3 to determine Io:

 $Io = V/R1 = 170/400 = 0.425 A$ 

Now use equation 4 to determine C:

 $C \geq (I_0/353)^{2L} = (0.425/353)^{2(0.1)} = 0.144 \mu F$ 

Since R<sub>p</sub> can vary between 85 Ω and 400 Ω, an appropriate protection network to be connected to this circuit is  $R_p = 220 \Omega$  and  $Cp = 0.15 \mu F$ .

### **Using Varistors**

Just as contact protection circuits are important to suppress noise while relay contacts are opening and closing, transient protection should be provided while the relays are open. This is the purpose of the varistor. When selecting a varistor, make certain that it has a voltage rating sufficient for your application. A typical 250 VAC varistor can be purchased with the Agilent part number 0873-0227.

# Terminals and Connections Information

**4** you will need to consult the specific plug-in module for connector pin-out This section contains details about each of the terminals and connections available for the plug-in modules. Some modules have more than one available terminal. The table below shows the terminals available for each plug-in module. The general wiring information about each terminal is on the listed page number. Additionally, for some terminals, diagrams and assignments.

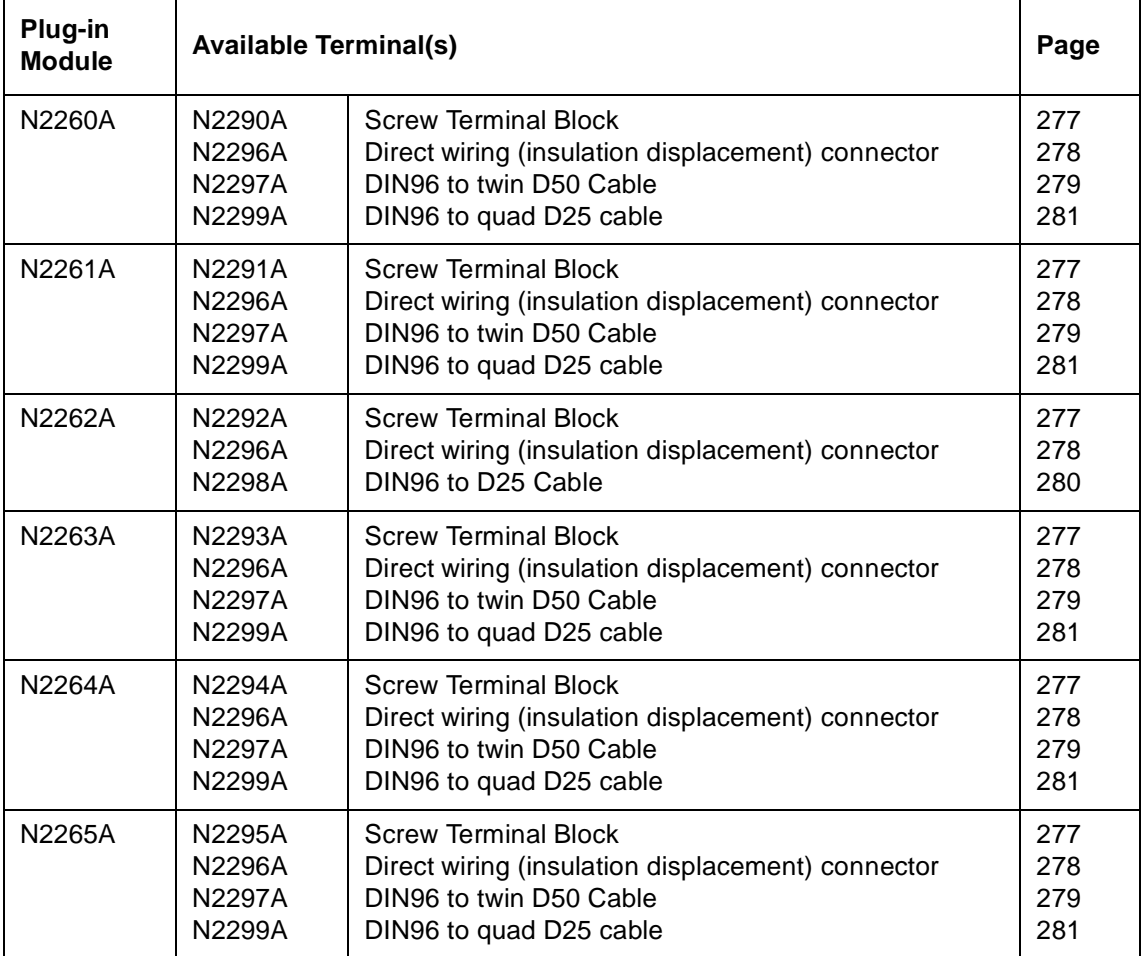

**7**

#### Chapter 7 Plug-in Modules **Terminals and Connections Information**

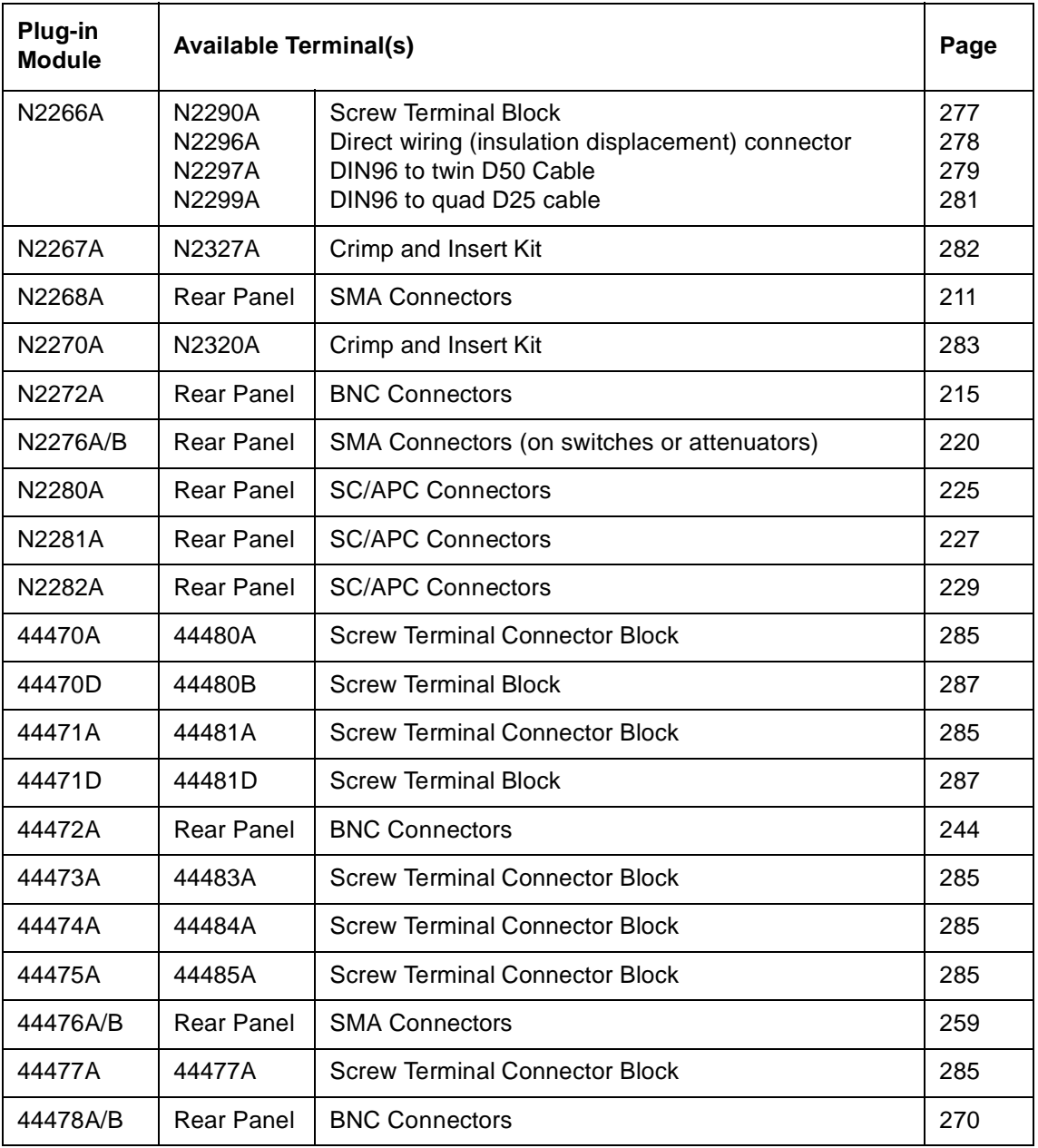

## **N229X Screw Terminal Blocks**

This terminal block is compatible with the N2290A, N2291A, N2292A, N2293A, and N2295A plug-in modules. Refer to each plug-in module section for detailed wiring information. The figure below shows the basic steps to wire and assemble this terminal block.

<span id="page-276-0"></span>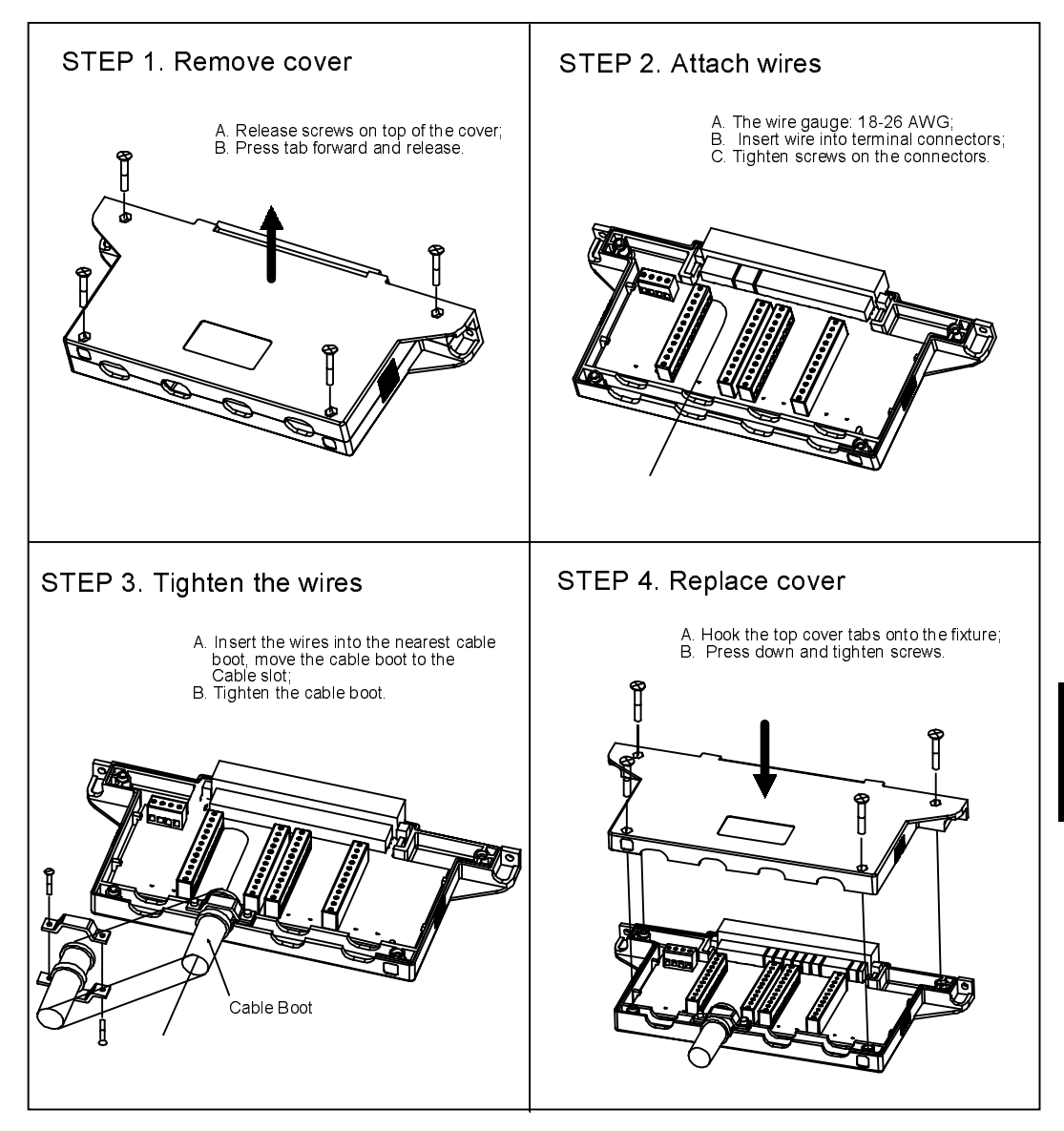

**7**

### <span id="page-277-0"></span>**N2296A Insulation Displacement Connector**

The N2296A is an insulation displacement connector you can use with the N2260A, N2261A, N2262A, N2263A, N2264A, and N2265A modules. The figure below shows the basic steps to wire and assemble this terminal. Refer to the specific plug-in module wiring information for details about the connector and pin-out assignments.

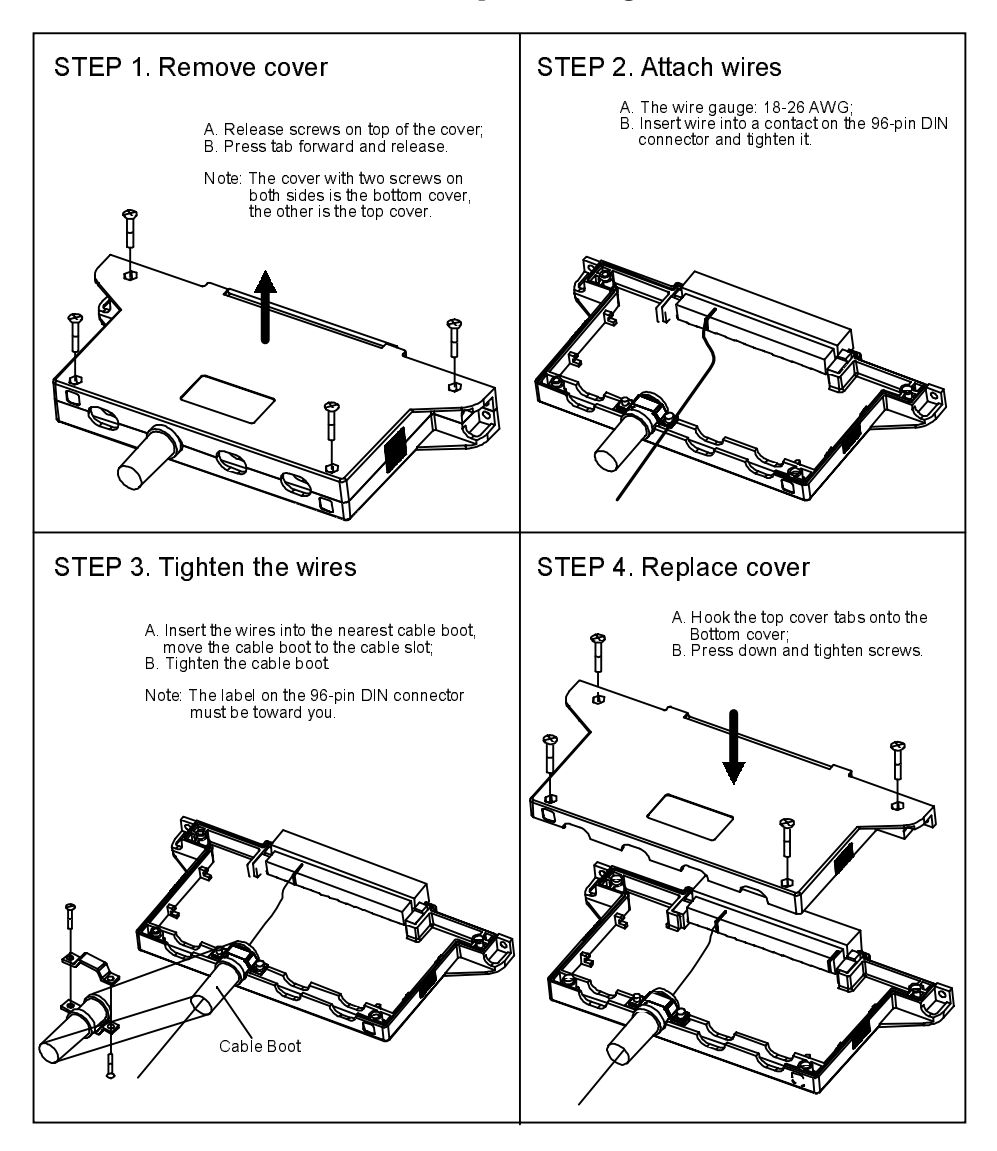

## <span id="page-278-0"></span>**N2297A DIN96 to twin D50 Cable**

The N2297A is a female DIN96 to twin male D50 Cable. The cable uses 26 AWG wire (which meets UL AWM: 2464) with overall foil shield. The maximum voltage is 200 volts per wire. The figure below shows the connections between the D96 and the two D50s. Refer to the specific plug-in module wiring information for details about the connector and pin-out assignments.

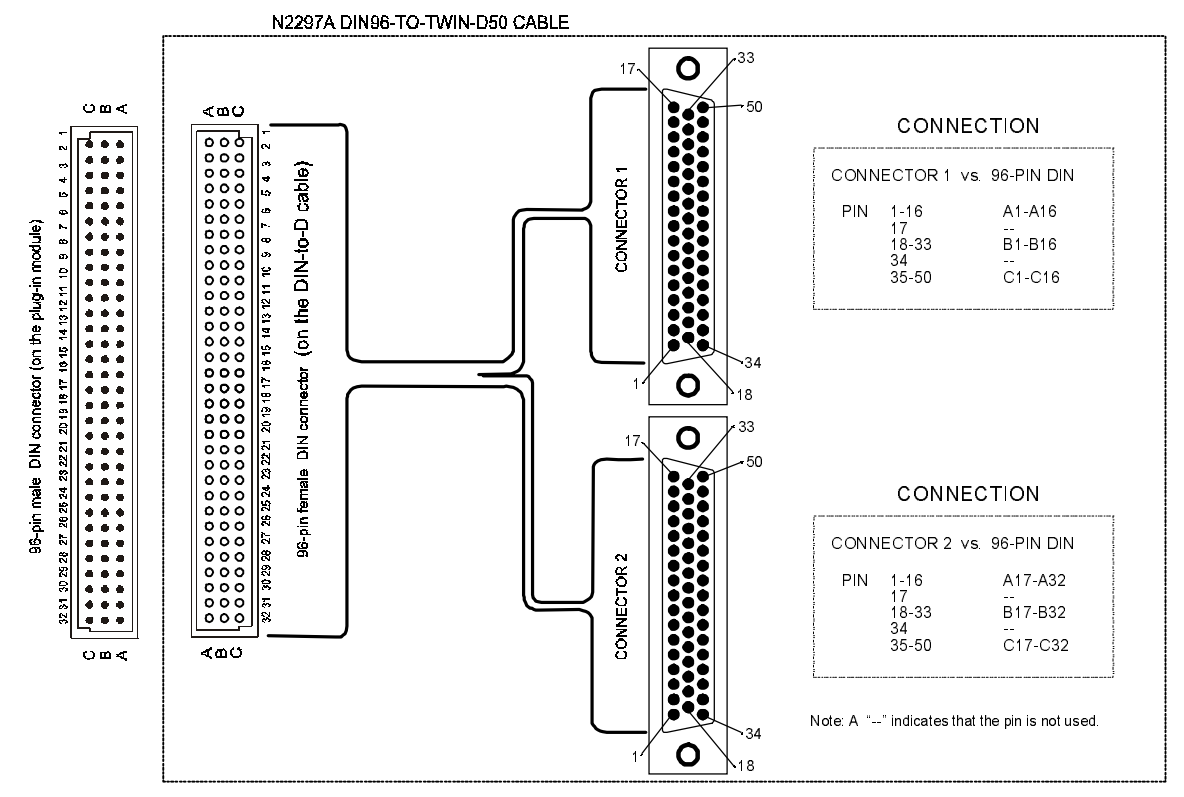

#### <span id="page-279-0"></span>**N2298A DIN96 to D25 Cable**

The N2298A is a female DIN96 to a male Sub-D25 Cable. The cable uses 26 AWG wire (which meets UL AWM: 2464) with overall foil shield. The maximum voltage is 200 volts per wire. The figure below shows the connections between the D96 and the Sub-D250. Refer to the N2262A module wiring information (page [186](#page-185-0)) for details about the connector and pin-out assignments.

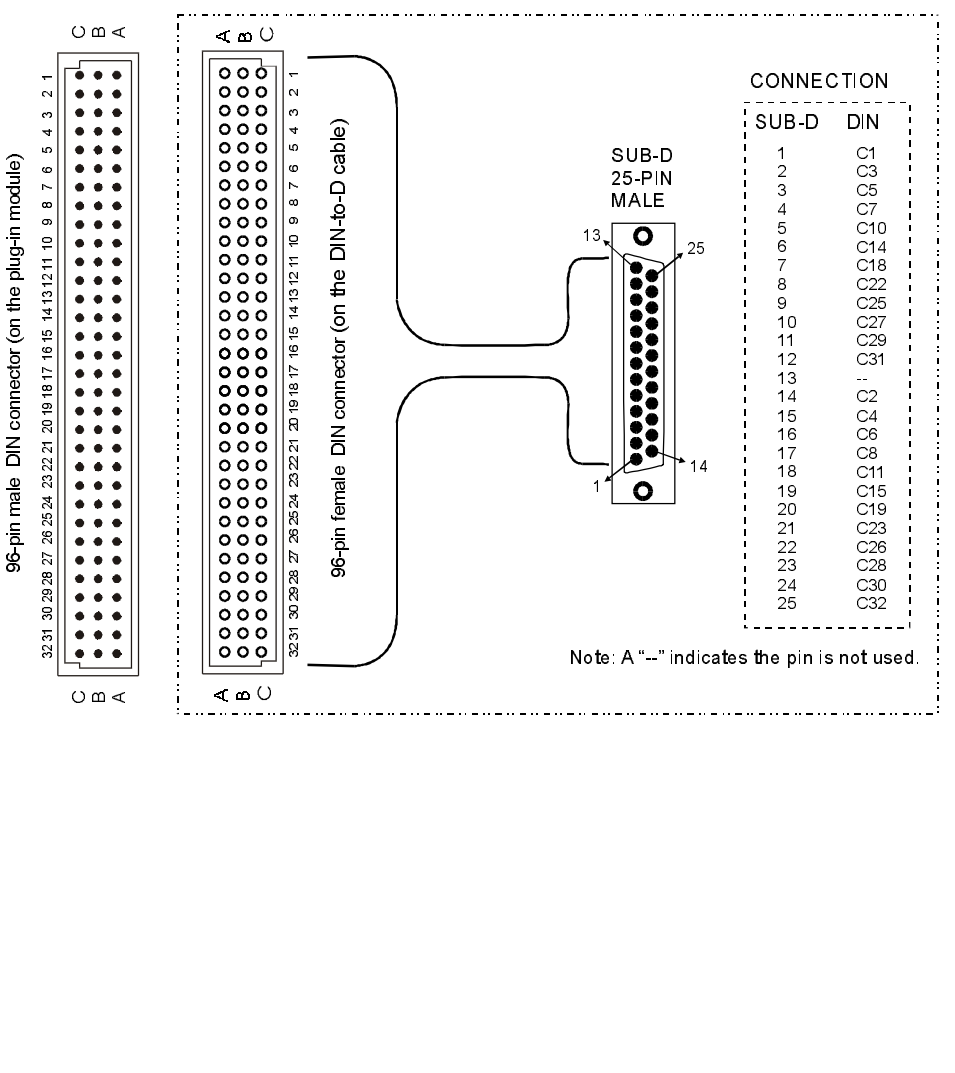

N2298A DIN96-TO-D25 CABLE

#### <span id="page-280-0"></span>**N2299A DIN96 to quad D25 Cable**

The N2297A is a female DIN96 to four male D25 Cable. The cable uses 26 AWG wire (which meets UL AWM: 2464) with overall foil shield. The maximum voltage is 200 volts per wire. The figure below shows the connections between the D96 and the four D25s. Refer to the specific plug-in module wiring information for details about the connector and pin-out assignments.

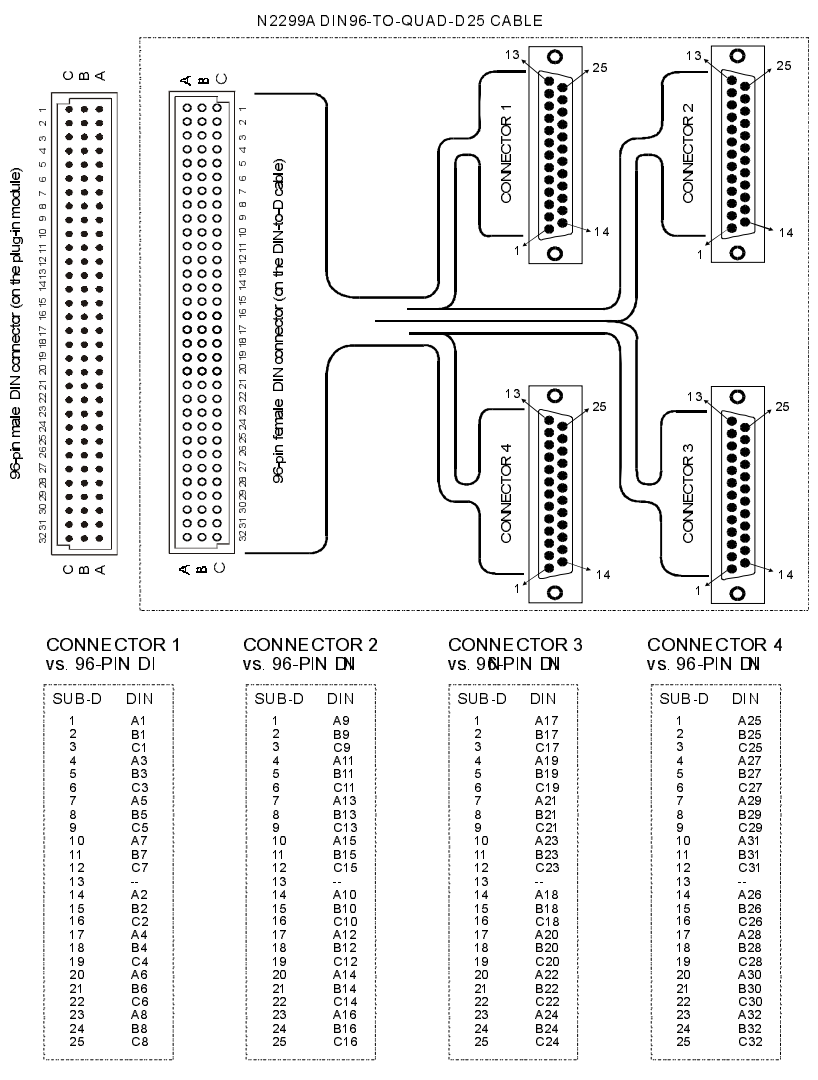

Note: A "--" indicates the pin is not u

<span id="page-281-0"></span>Chapter 7 Plug-in Modules **Terminals and Connections Information**

### **N2327A Crimp and Insert Terminal Block**

This terminal is for the N2267A plug-in module only. Refer to the N2267A module wiring information (page [208](#page-207-0)) for details about the connector and pin-out assignments. The figures below illustrate how to wire and assemble this terminal.

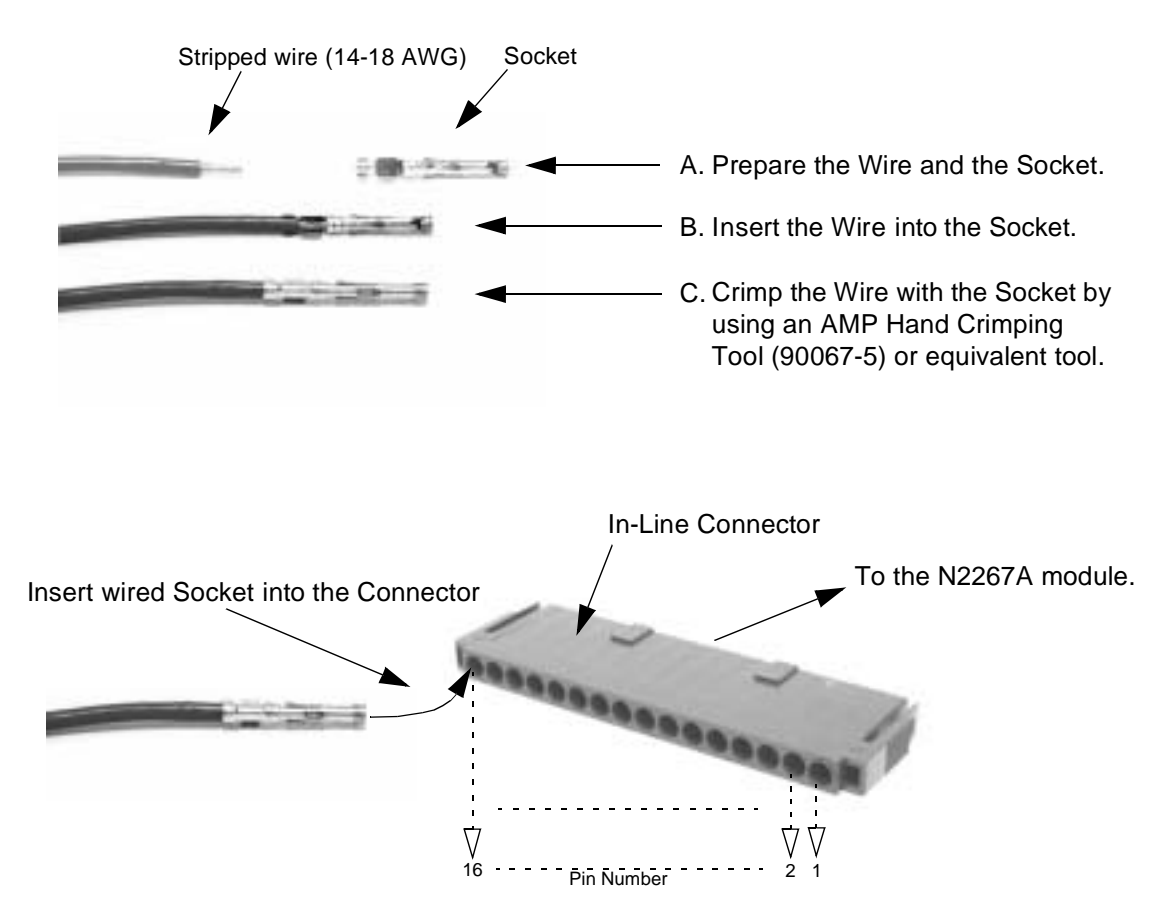

## **N2320A Crimp and Insert Terminal Block**

This terminal block is for the N2270A plug-in module only. Refer to the N2270A module wiring information (page [213](#page-212-0)) for details about the connector and pin-out assignments. The figures below illustrate how to wire and assemble this terminal.

<span id="page-282-0"></span>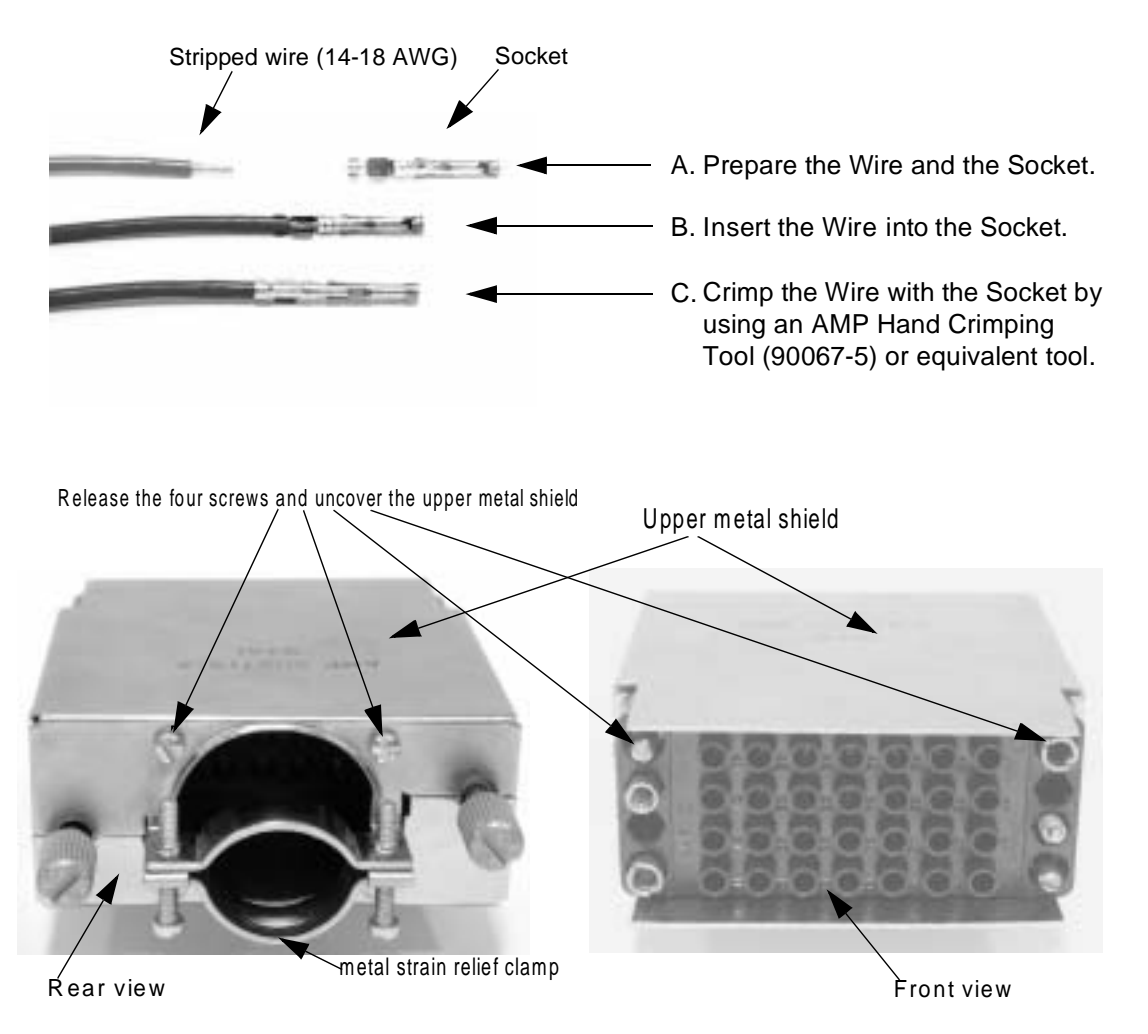

#### Chapter 7 Plug-in Modules **Terminals and Connections Information**

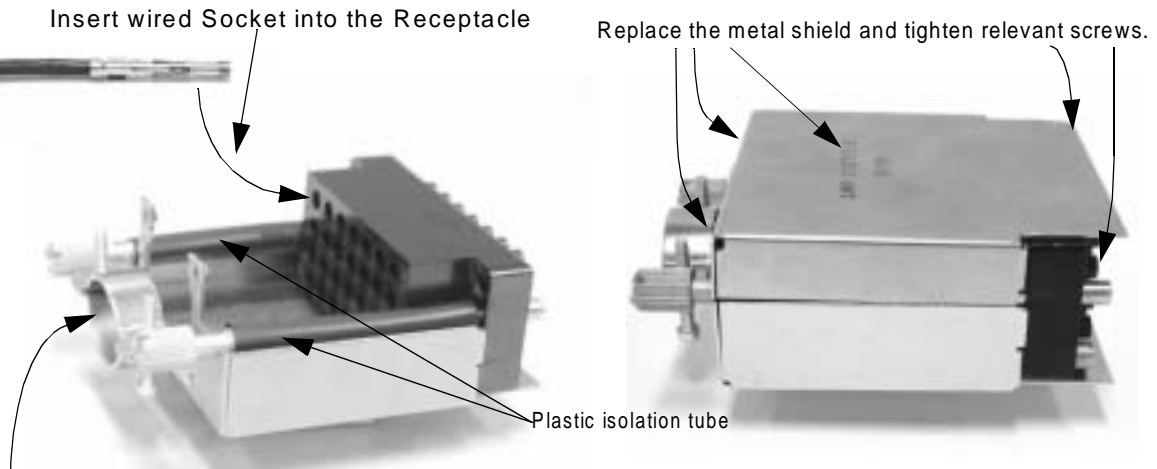

The strain relief clamp can be used to tighten wires with additional insulation around them. Additional insulation should be used around the wires to prevent possible damage caused by the strain relief clamp.

### <span id="page-284-0"></span>**4448X Screw Terminal Connector Blocks**

Screw terminal connectors are available for the 44470A, 44471A, 44473A, 44474A, 44475A, and 44477A plug-in modules. One of these terminals is shipped with each plug-in module. Refer to the specific plugin module wiring information for details about the connector and pin-out assignments. The figures below shows the basic steps to wire and assemble this type of terminal.

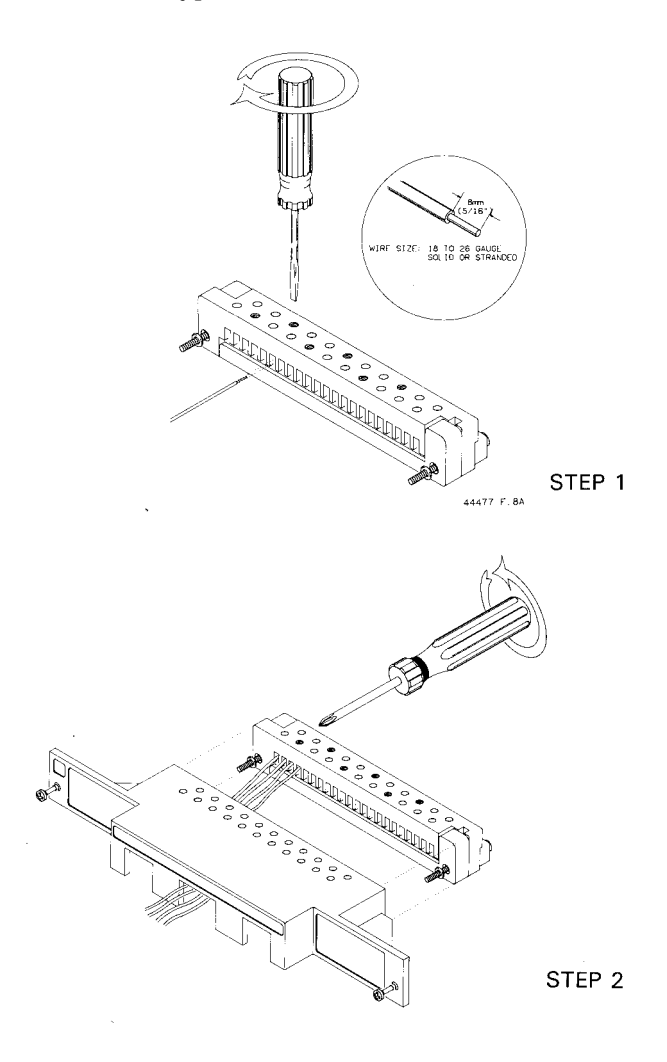

**7**

Chapter 7 Plug-in Modules **Terminals and Connections Information**

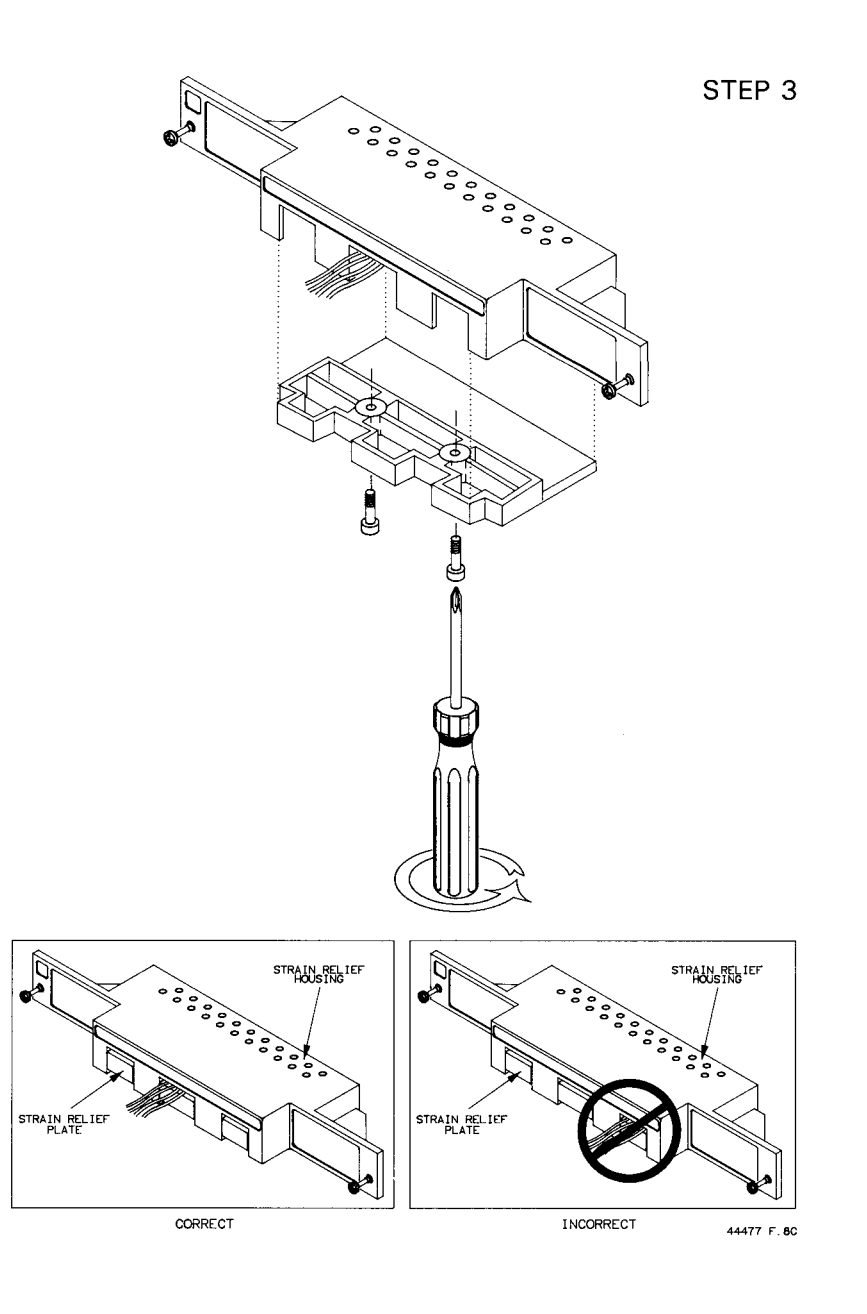

## <span id="page-286-0"></span>**4448x Screw Terminal Blocks**

Screw terminal blocks are available for the 44470D and 44471D plug-in modules. One of these terminals is shipped with each plug-in module. Refer to the specific plug-in module wiring information for details about the terminal block. The figures below shows the basic steps to wire and assemble this type of terminal.

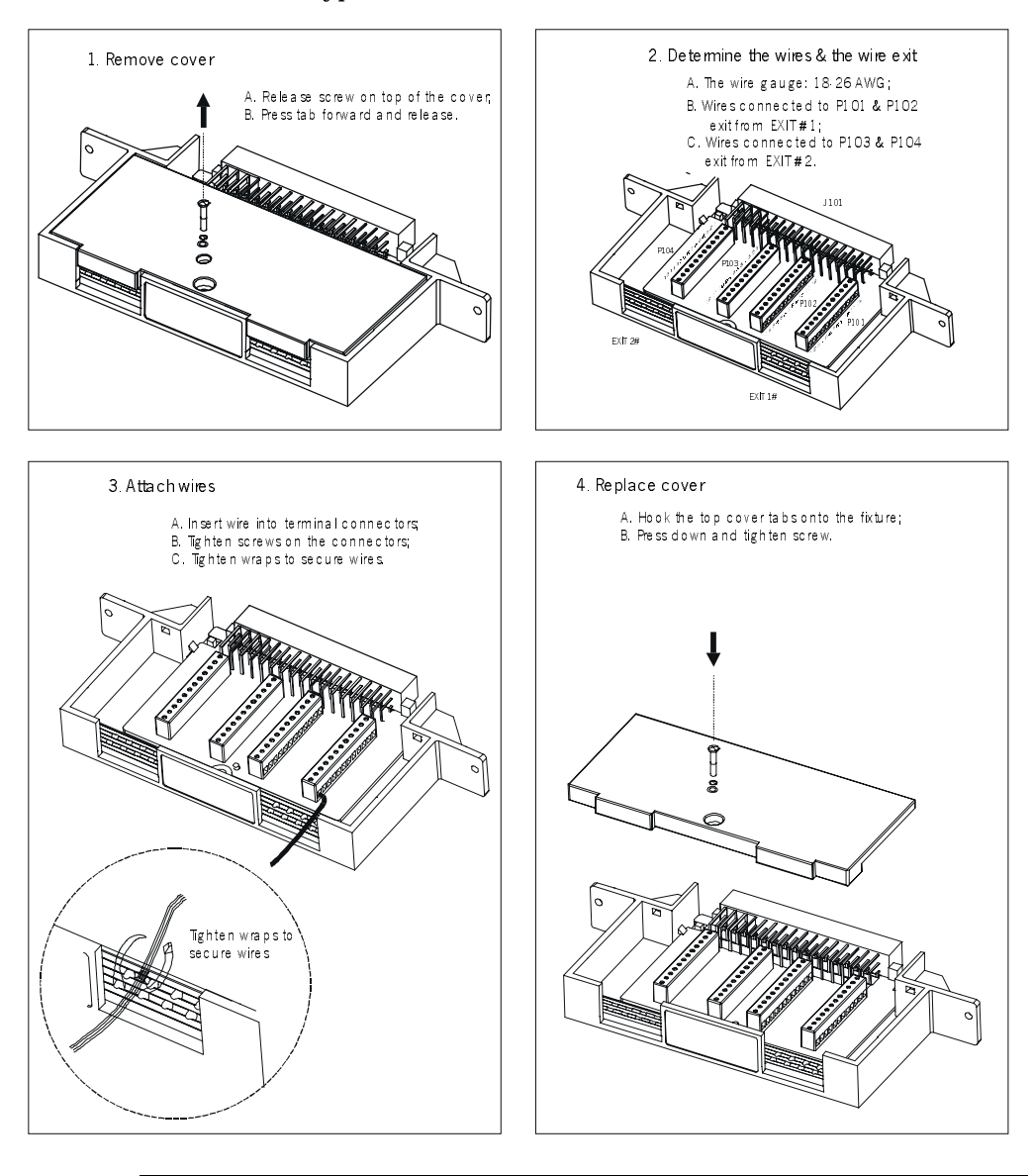
Application Programs

# Application Programs

This chapter provides example programs in Visual C++, Visual BASIC and BASIC to help you develop programs for your specific application. Chapter contents include: • [Visual C++ Example Program, on page 291](#page-290-0) • [Visual BASIC Example Program, on page 293](#page-292-0) • [VB.net Example Program, on page 296](#page-295-0) • [BASIC Example Program, on page 298](#page-297-0) **Note** For the example programs provided in this chapter to run properly, make sure that your system has been properly setup according to the requirements of the individual example.

### <span id="page-290-0"></span>Visual C++ Example Program

This example program is written in Visual C++ 6.0 and has been tested on a PC running WIN95/NT. The example uses the SCPI commands. As the example is currently written, the program requirements are:

- GPIB interface selected and set to the address of 09 from the frontpanel;
- Any one of the relay modules installed in Slot 1 of the mainframe;
- A GPIB interface card installed in your PC with the VISA library.

To program a 3499A/B/C using the RS-232 interface, you will need to modify the code at the top of the program. Change the line **# define USING\_RS232 0** to **# define USING\_RS232 1**. On the 3499A/B/C, select the RS-232 interface and set its parameters to: BAUD RATE (9600), PARITY (NONE, 8 BITS), and FLOW (FLOW NONE). A GPIB card in your PC is not necessary if you are using RS-232.

```
# include <stdio.h>
# include <windows.h>
# include "visa.h"
# define USING_RS232 0 // Change 0 to 1 if RS-232 interface 
                                 // is to be used.
# if USING_RS232
# define INST_ADDR"ASRL1::INSTR"// 3499A/B/C RS-232 address.
# else
# define INST_ADDR"GPIB0::9::INSTR"// 3499A/B/C GPIB address.
# endif
void main()
{
    ViSession drm; \frac{1}{2} // Session to default resource manager.<br>ViSession vi; // Session to instrument.
    ViSession vi;                   // Session to instrument.<br>ViStatus status;               // VISA function status return code.
   char retStr[128]; // String returned from the instrument.
    /* Open the default resource manager. */
    status = viOpenDefaultRM( &drm ); 
    if ( status < VI_SUCCESS ) {
        printf( "VISA ERROR: viOpenDefaultRM()\n");
        exit(1);}
    /* Open a session to the 3499A/B/C. */
    status = viOpen( drm, INST_ADDR, VI_NULL, VI_NULL, &vi );
    if ( status < VI_SUCCESS ) {
        printf( "VISA ERROR: viOpen(). Address: %s\n",INST_ADDR);
        viClose( drm );
        exit(1);}
```
#### Chapter 8 Application Programs **Visual C++ Example Program**

```
# if USING_RS232
/* Set RS-232 parameters according to 3499A/B/C settings: 
   BAUD RATE (9600), */
/* PARITY (NONE, 8 BITS), FLOW (FLOW NONE). */
viSetAttribute( vi, VI_ATTR_ASRL_BAUD, 9600 );
viSetAttribute( vi, VI_ATTR_ASRL_DATA_BITS, 8 );
viSetAttribute( vi, VI_ATTR_ASRL_FLOW_CNTRL, VI_ASRL_FLOW_NONE );
viSetAttribute( vi, VI_ATTR_ASRL_PARITY, VI_ASRL_PAR_NONE );
# endif
/* Set 3499A/B/C to SCPI mode. */
viPrintf( vi, "SYSMODE SCPI\n" );
Sleep(4000);// Wait 4 seconds.
/* Reset the instrument to a known state. */
viPrintf( vi, "*RST\n" );
Sleep( 4000 );
/* Close channels 100 through 103.
viPrintf( vi, "CLOSE (@ 100:103)\n" );
/* Open channels 100 through 103. */
viPrintf( vi, "OPEN (@ 100:103)\n" );
/* Scanning setup: executing the following commands to make 
   the instrument to scan sweep */
/* channels 100 through 103 two times. The channels are scanned
   continuously and the second scan sweep starts 1 second after 
   the start of the first scan sweep. */
viPrintf( vi, "SCAN (@ 100:103)\n" );// Create a scan list.<br>viPrintf( vi, "ARM:SOURCE TIMER\n" );// Set arm source to TIMER.<br>viPrintf( vi, "ARM:TIMER 1\n" );// Interval time between two scan
// sweeps is 1 second.
viPrintf( vi, "ARM:COUNT 2\n" );// Set scan sweep 2 times.
viPrintf( vi, "TRIG:SOURCE IMM\n" );// Set trigger source to 
                                          // IMM (default).
viPrintf( vi, "CHAN:DELAY 0, ( @100:103)\n");// Set channel delay
                                                   //time to 0 (default).
viPrintf( vi, "INIT\n");// Start the scan.
/* Set visa time-out value to 10 seconds. */
viSetAttribute( vi, VI_ATTR_TMO_VALUE, 10000 );
/* *OPC command will wait until scan finishes. */
status = viQueryf( vi, "*OPC?\n","%t*", retStr );
printf("Scan End.\n");
viClose( vi );// Close session to 3499A/B/C.
viClose( drm );// Close session to the resource manager.
```
**8**

}

### <span id="page-292-0"></span>Visual BASIC Example Program

This example program is written in Visual BASIC 6.0 and has been tested on a PC running WIN95/NT. The example uses the SCPI commands. As the example is currently written, the program requirements are:

- GPIB interface selected and set to the address of 09 from the frontpanel;
- Any one of the relay modules installed in Slot 1 of the mainframe;
- A GPIB interface card installed in your PC with the VISA library.

To program a 3499A/B/C using the RS-232 interface, you will need to modify the code at the top of the program. Change the line **Const USING\_RS232 =0** to **Const USING\_RS232 =1**. On the 3499A/B/C, select the RS-232 interface and set its parameters to: BAUD RATE (9600), PARITY (NONE, 8 BITS), and FLOW (FLOW NONE). A GPIB card in your PC is not necessary if you are using RS-232.

```
Const USING_RS232 =0' Change 0 to 1 if RS-232 interface is to be used. 
    ' Sleep( ) function declaration.
Declare Sub Sleep Lib "Kernel32" (ByVal s As Long)
Sub main()
    Dim drm As Long ' Session to default resource manager.<br>
Dim vi As Long ' Session to instrument.
   Dim vi As Long ' Session to instrument.<br>
Dim status As Long ' VISA function status r
                               ' VISA function status return code
   Dim retStr As String * 128 ' String returned from the instrument.
   Dim str As String ' String for individual channel number.
   On Error GoTo ErrorHandler
    ' Open default resource manager.
    \text{d}rm = -1status = viOpenDefaultRM(drm)
    If (status < VI_SUCCESS) Then GoTo VisaErrorHandler
    ' Select an interface for 3499A/B/C. 
    ' GPIB interface is used when USING_RS232 = 0,
    ' or RS-232 interface is used when USING_RS232 = 1.
    If USING_RS232 Then
       INST_ADDR = "ASRL1::INSTR"
    Else
        INST_ADDR = "GPIB0::9::INSTR"
    Endif
    ' Open a session to 3499A/B/C.
    status = viOpen(drm, INST_ADDR, 0, 0, vi)
    If (status < VI_SUCCESS) Then GoTo VisaErrorHandler
```
#### Chapter 8 Application Programs **Visual BASIC Example Program**

```
' Set RS-232 interface parameters when USING_RS232 equals 1.
    If USING_RS232 Then
       Call viSetAttribute(vi, VI_ATTR_ASRL_BAUD, 9600)
        Call viSetAttribute(vi, VI_ATTR_ASRL_DATA_BITS, 8)
Call viSetAttribute(vi, VI_ATTR_ASRL_STOP_BITS,_ 
VI_ASRL_STOP_ONE)
        Call viSetAttribute(vi, VI_ATTR_ASRL_FLOW_CNTRL,_ 
VI_ASRL_FLOW_NONE)
       Call viSetAttribute(vi, VI_ATTR_ASRL_PARITY, VI_ASRL_PAR_NONE)
    End If
    ' Set the 3499A/B/C to SCPI mode.
    Call viVPrintf(vi, "SYSMODE SCPI" + Chr$(10), 0)
Call Sleep(4000) ' Wait 4 seconds
    ' Reset the instrument to a known state.
   Call viVPrintf(vi, "*RST" + Chr$(10), 0)
   Call Sleep(4000)
    ' Close channels 100 through 103.
   Call viVPrintf(vi, "CLOSE ( @ 100:103)" + Chr$(10), 0)
    ' Open channels 100 through 103.
   Call viVPrintf(vi, "OPEN ( @ 100:103)" + Chr$(10), 0)
    ' Scanning setup: the following commands make the instrument scan 
    ' channels 100 through 103 two times. The channels are scanned
    ' continuously and the second scan sweep starts 1 second after the
    ' start of the first scan sweep.
' Create a scan list 100 through 103.
    Call viVPrintf(vi, "SCAN (@100:103)" + Chr$(10), 0)
' Set arm source to TIMER.
    Call viVPrintf(vi, "ARM:SOURCE TIMER" + Chr$(10), 0)
' Interval time between two scan sweeps is 1 second.
   Call viVPrintf(vi, "ARM:TIMER 1" + Chr$(10), 0)' Set scan sweep two times.
   Call viVPrintf(vi, "ARM:COUNT 2" + Chr$(10), 0)
' Set trigger source to IMM (default).
   Call viVPrintf(vi, "TRIG:SOURCE IMM" + Chr$(10), 0)
' Set trigger source to IMM (default).
   Call viVPrintf(vi, "CHAN:DELAY 0, (@100:103)" + Chr$(10), 0
' Start scanning.
   Call viVPrintf(vi, "INIT" + Chr$(10), 0)
' Set visa time-out value to 10 seconds
    Call viSetAttribute(vi, VI ATTR TMO VALUE, 10 * 1000)
' *OPC command will wait until scan finished.
   Call viVQueryf(vi, "*OPC?" + Chr$(10), "%t*", retStr)
    viClose (vi)' Close session to 3499A/B/C.
    viClose (drm)' Close session to default resource manager.
    End
```

```
ErrorHandler:
    ' Display the error message.
MsgBox "*** Error : " + Error$, MB_ICON_EXCLAMATION
    If drm <> -1 Then
        viClose (drm)
    End If
    End
VisaErrorHandler:
    Dim strVisaErr As String * 200
    Call viStatusDesc(defrm, status, strVisaErr)
    MsgBox "*** Error : " + strVisaErr
    If drm <> -1 Then
       viClose (drm)
    End If
    End
End Sub
```
### <span id="page-295-0"></span>VB.net Example Program

This example is written in VB.net. The example includes Open, Close, Self-test, Digital I/O, and Scan commands for the 3499A/B/C using the Agilent T&M Toolkit in VB.net (Visual Basic). As the example is currently written, the program requirements are:

- GPIB interface selected and set to the address of 09 from the frontpanel;
- A GPIB interface card installed in your PC with the VISA library;
- An Agilent N2265A installed in Slot 1 of the mainframe;
- The Agilent T&M Toolkit installed on your PC.

```
Imports Agilent.TMFramework
Imports Agilent.TMFramework.InstrumentIO
Public Class Form1
     Inherits System.Windows.Forms.Form
#Region " Windows Form Designer generated code "
     Private myDirectIO As DirectIO
     Private Sub Form1_Load(ByVal sender As System.Object, _
ByVal e As System.EventArgs) Handles MyBase.Load
         'Create DirectIO object.
         myDirectIO = New DirectIO("GPIB0::9::INSTR", False, 2000)
         myDirectIO.Timeout = 2000
     End Sub
     Private Sub Selftestbtn_Click(ByVal sender As System.Object, _
ByVal e As System.EventArgs) Handles Selftestbtn.Click
         'Send *TST (Selftest) command to the 3499.
         myDirectIO.WriteLine("*tst?")
         Timing.Delay(10000000)
         'Read results
         Dim Results As String
         Results = myDirectIO.Read()
         Textbox1.Text = Results
     End Sub
     Private Sub Results_TextChanged(ByVal sender As System.Object, _
ByVal e As System.EventArgs) Handles Textbox1.TextChanged
```
End Sub

```
'This example closes/opens multiple switches within a 4x4 Matrix.
     'The switches can be controlled within one command line or listed
   'separtely.
     Private Sub Closebtn_Click(ByVal sender As System.Object, _
ByVal e As System.EventArgs) Handles Closebtn.Click
         myDirectIO.WriteLine("CLOS (@120,123)")
     End Sub
     Private Sub Openbtn_Click(ByVal sender As System.Object, _
ByVal e As System.EventArgs) Handles Openbtn.Click
         myDirectIO.WriteLine("OPEn (@120)")
         myDirectIO.WriteLine("OPEn (@123)")
     End Sub
     'Digital Input/Output - on power up or after Reset all Digital I/O
     'ports in the 3499 will be input ports. Mode 1 is default mode.
     Private Sub DigIObtn_Click(ByVal sender As System.Object, _
ByVal e As System.EventArgs) Handles DigIObtn.Click
         myDirectIO.WriteLine("SENSE:DIGITAL:DATA:BYTE:VALue? 140")
        'Read the Digital Input results 8 bits (1 byte), binary value is
      'displayed.
         Dim Digitalin As String
         Digitalin = myDirectIO.Read()
         TextBox2.Text = Digitalin
     End Sub
     'Create and execute a scan list
     Private Sub Scanbtn_Click(ByVal sender As System.Object, _
ByVal e As System.EventArgs) Handles Scanbtn.Click
         myDirectIO.WriteLine("SCAN (@200:209,220:225)")
         myDirectIO.WriteLine("INIT")
        myDirectIO.WriteLine("SCAN:LIST?")
         Dim Scanresults As String
         Scanresults = myDirectIO.Read()
         Scanlst.Text = Scanresults
     End Sub
End Class
```
### <span id="page-297-0"></span>BASIC Example Program

Sample programs in this section are written in BASIC 6.0 and have been tested on a UNIX workstation.

Requirements:

- GPIB interface selected and set to the address of 09 from the frontpanel;
- Any one of the relay modules installed in Slot 1 of the mainframe;
- A GPIB interface card installed in your UNIX workstation.

**Note** Either GPIB or RS-232 interface can be used in SCPI mode. However, we only provide and test the BASIC program examples over the GPIB interface.

```
10 ! EXAMPLE.BAS: TEST 3499A/B/C IN SCPI MODE
20 DIM Retstr$[128]! String returned from the instrument.
30 OUTPUT 709; "SYSMODE SCPI"! Set 3499A/B/C to SCPI mode.
40 WAIT 4! Wait 4 seconds.
50 OUTPUT 709; "*RST"! Reset 3499A/B/C.
60 WAIT 4! Wait 4 second.
70 OUTPUT 709; "CLOSE (@100:103)"! Close channels 100 through 103.
80 OUTPUT 709; "OPEN (@100:103)"! Open channels 100 through 103.
100 ! LINES 150 TO 200 SET UP A TIMER CONTROLLED SCANNING.
110 ! 3499A/B/C SCAN SWEEP CHANNELS 100 THROUGH 139 TWO TIMES.
120 ! THE CHANNELS ARE SCANNED CONTINUOUSLY.
130 ! THE SECOND SCAN SWEEP STARTS 1 SECOND AFTER THE START
140 ! OF THE FIRST SCAN SWEEP.
150 OUTPUT 709; "SCAN (@100:103)"! Create a scan list.
160 OUTPUT 709; "ARM:SOUR TIMER"! Set arm source to timer.
170 OUTPUT 709; "ARM:TIMER 1"! Interval time between two scan sweeps 
                         ! is 1 second.
180 OUTPUT 709; "ARM:COUNT 2"! Set scan sweep 2 times.
190 OUTPUT 709; "TRIG:SOUR IMM"! Set trigger source to IMM (default).
200 OUTPUT 709; "CHAN:DELAY 0, (@100:103)"! Set channel delay time 
                                          !to 0 (default).
210 OUTPUT 709; "INIT"! Start scanning
220 OUTPUT 709; "*OPC?"! Wait until scan finishes.
230 ENTER 709; Retstr$
240 Done: END
```
# Specifications

# Specifications

Specification for the mainframe and all plug-in modules are given in this chapter for easy reference. This chapter includes:

- [3499A/B/C Mainframe, on page 301](#page-300-0)
- [N2260A 40-Channel MUX Module, on page 303](#page-302-0)
- [N2261A 40-Channel GP Relay Module, on page 305](#page-304-0)
- [N2262A 4 x 8 2-Wire Matrix Switch Module, on page 307](#page-306-0)
- [N2263A 32-bit Digital I/O Module, on page 309](#page-308-0)
- [N2264A Multifunction Module, on page 310](#page-309-0)
- [N2265A Multifunction Module, on page 313](#page-312-0)
- [N2266A 40-Channel MUX Module, on page 315](#page-314-0)
- [N2267A 8-Channel High Current GP Module, on page 317](#page-316-0)
- N2268A 50Ω [3.5GHz Dual 1-to-4 MUX Module, on page 319](#page-318-0)
- [N2270A 10-Channel High Voltage MUX Module, on page 321](#page-320-0)
- [N2272A 1 GHz RF 1-to-9 MUX Module, on page 323](#page-322-0)
- [N2276A Dual 1-to-6\(4\) Microwave MUX/Attenuator Module, on page 325](#page-324-0)
- [N2276B Microwave MUX/Attenuator Module, on page 325](#page-324-0)
- [N2280A Quadruple 1-to-2 Optical Switch Module, on page 326](#page-325-0)
- [N2281A Dual 1-to-4 Optical Switch Module, on page 327](#page-326-0)
- [N2282A 1-to-8 Optical Switch Module, on page 328](#page-327-0)
- [44470A 10-Channel MUX Module, on page 329](#page-328-0)
- [44470D 20-Channel MUX Module, on page 331](#page-330-0)
- [44471A 10-Channel GP Relay Module, on page 333](#page-332-0)
- [44471D 20-Channel GP Relay Module, on page 335](#page-334-0)
- [44472A Dual 4-Channel VHF Switch Module, on page 337](#page-336-0)
- [44473A 4 x 4 2-Wire Matrix Switch Module, on page 339](#page-338-0)
- [44474A 16-Bit Digital I/O Module, on page 341](#page-340-0)
- [44475A Breadboard Module, on page 342](#page-341-0)
- [44476A Microwave Switch Module, on page 344](#page-343-0)
- [44476B Microwave Switch Module, on page 344](#page-343-0)
- [44477A Form-C Relay Module, on page 345](#page-344-0)
- [44478A/B 1.3 GHz Dual 4-to-1 MUX Modules, on page 347](#page-346-0)

# 3499A/B/C Mainframe

<span id="page-300-0"></span>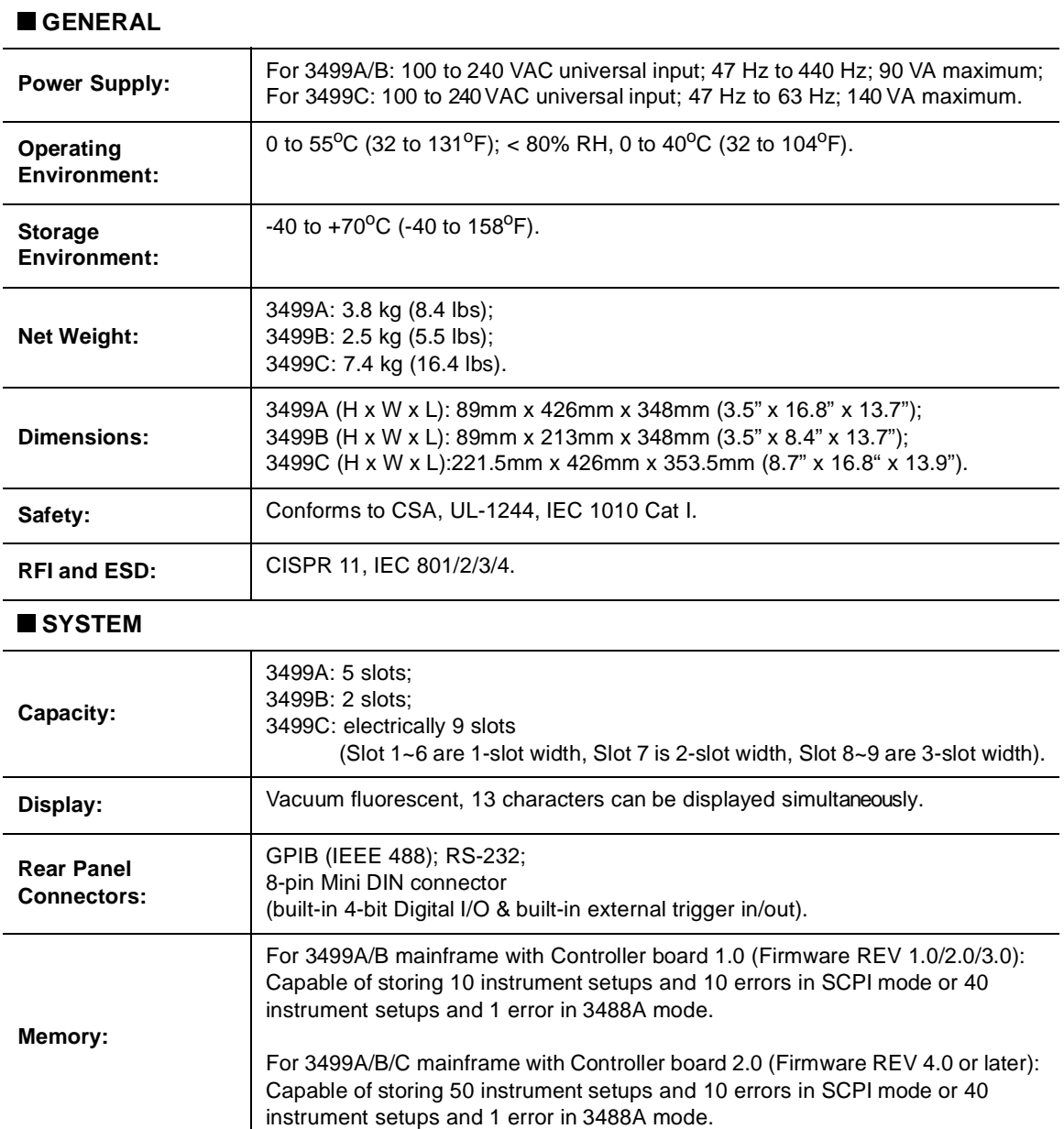

#### Chapter 9 Specifications **3499A/B/C Mainframe**

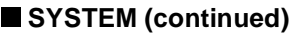

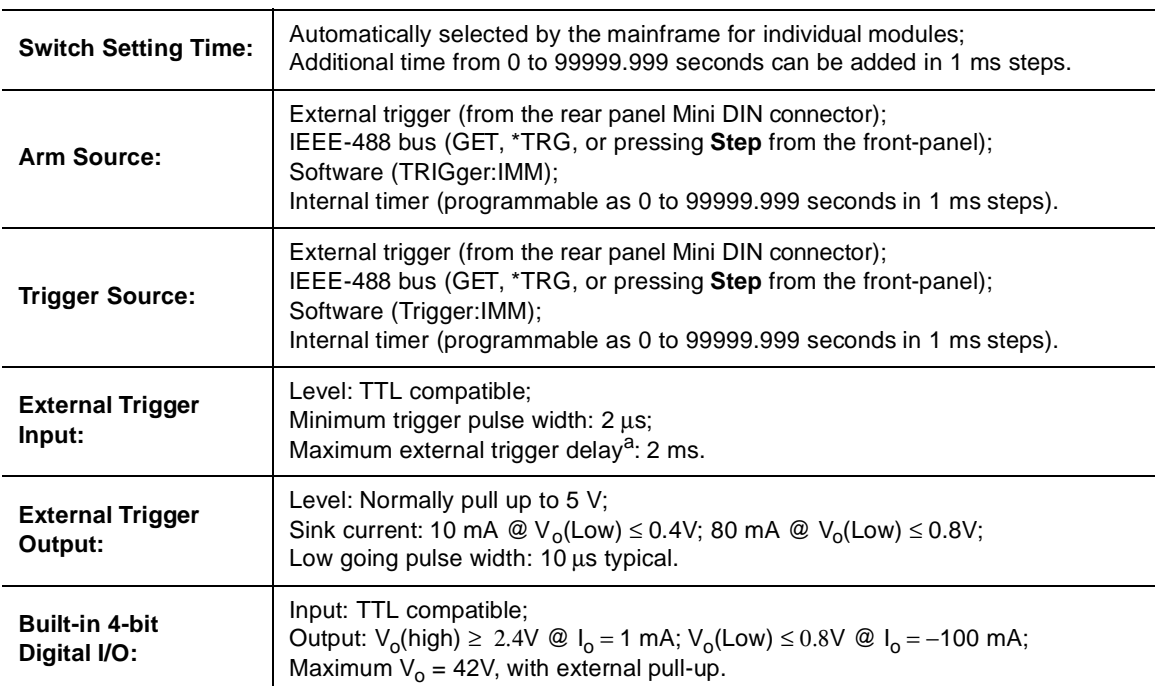

#### **SYSTEM SPEED<sup>b</sup>**

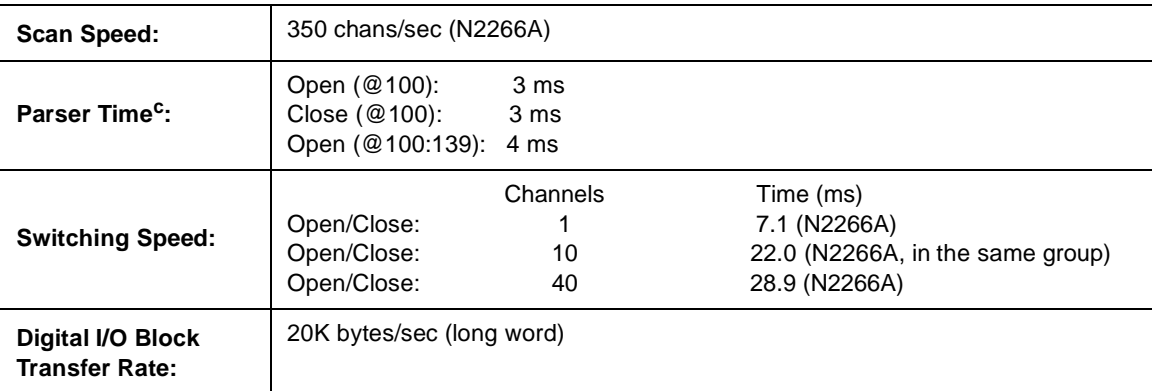

a. Maximum time from activation of external trigger pulse to start of switch open or close.

b. The system speed specification may vary in a small range due to the speed of the remote PC, the GPIB module, the version of VISA and the version of 3499A/B/C's firmware used.

c. Measured from the time at which the command terminator is taken from the bus to the time at which the relay begins to open or close.

# N2260A 40-Channel MUX Module

<span id="page-302-0"></span>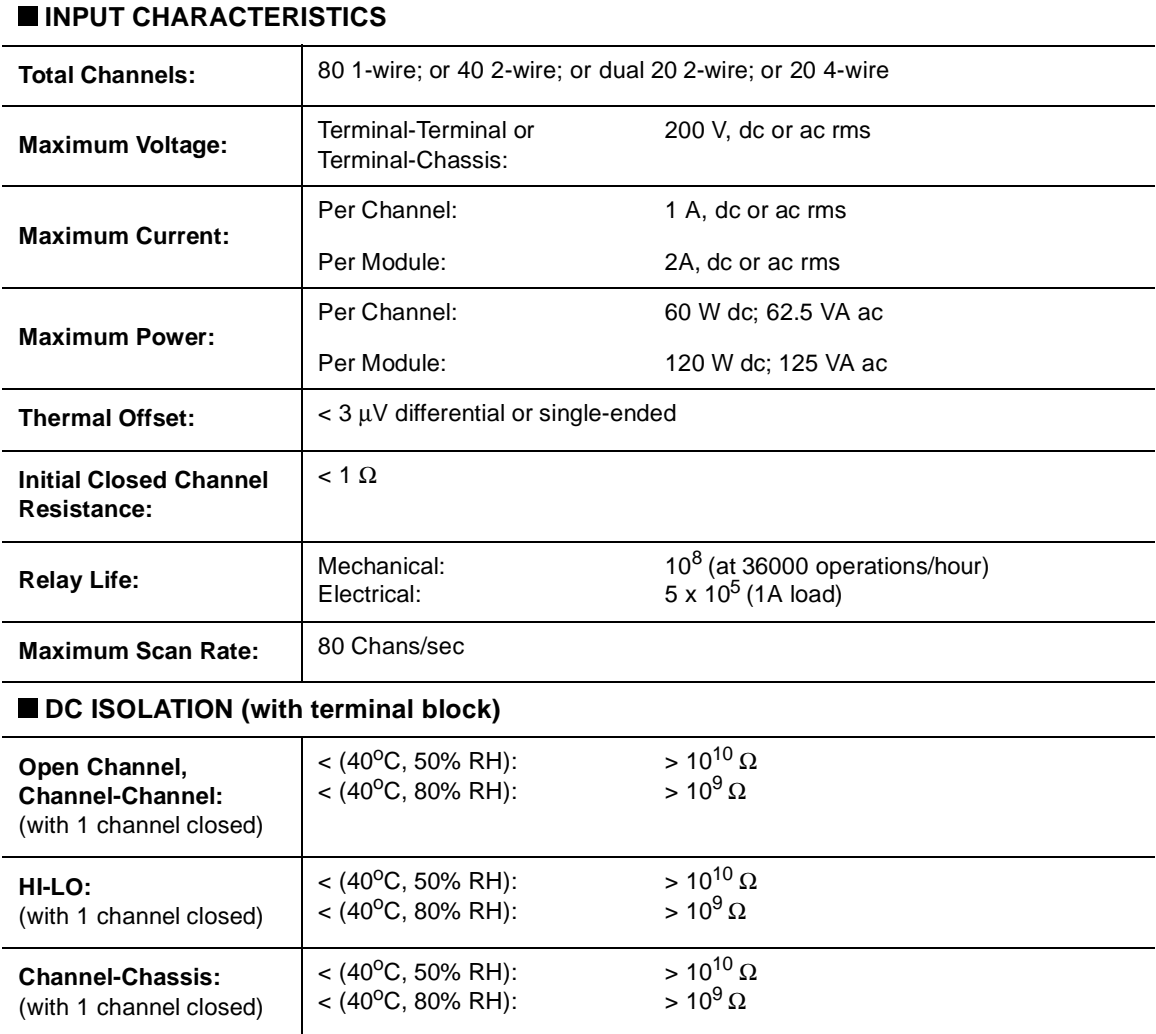

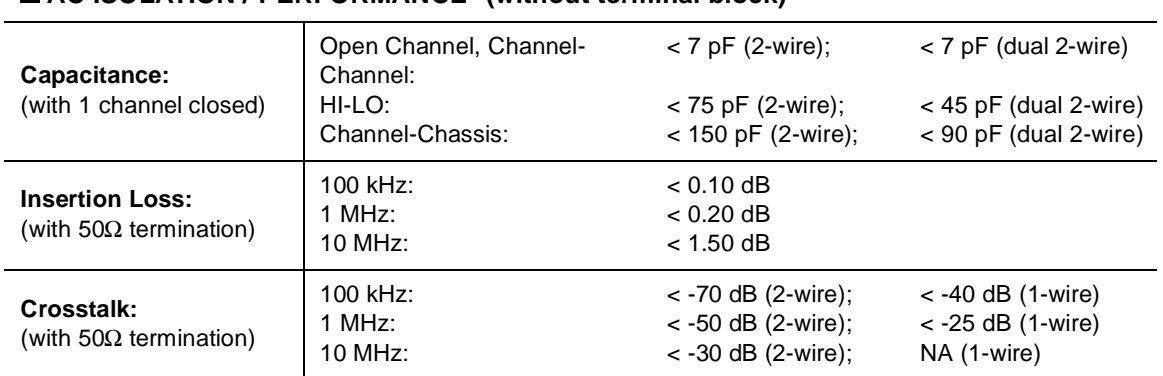

#### ■ **AC ISOLATION / PERFORMANCE<sup>a</sup> (without terminal block)**

a. With chassis of all instruments connected, and with the Lo Terminal of the input connected to the Lo Terminal of the output (either directly or via the 3499A/B/C switching channels).

# N2261A 40-Channel GP Relay Module

<span id="page-304-0"></span>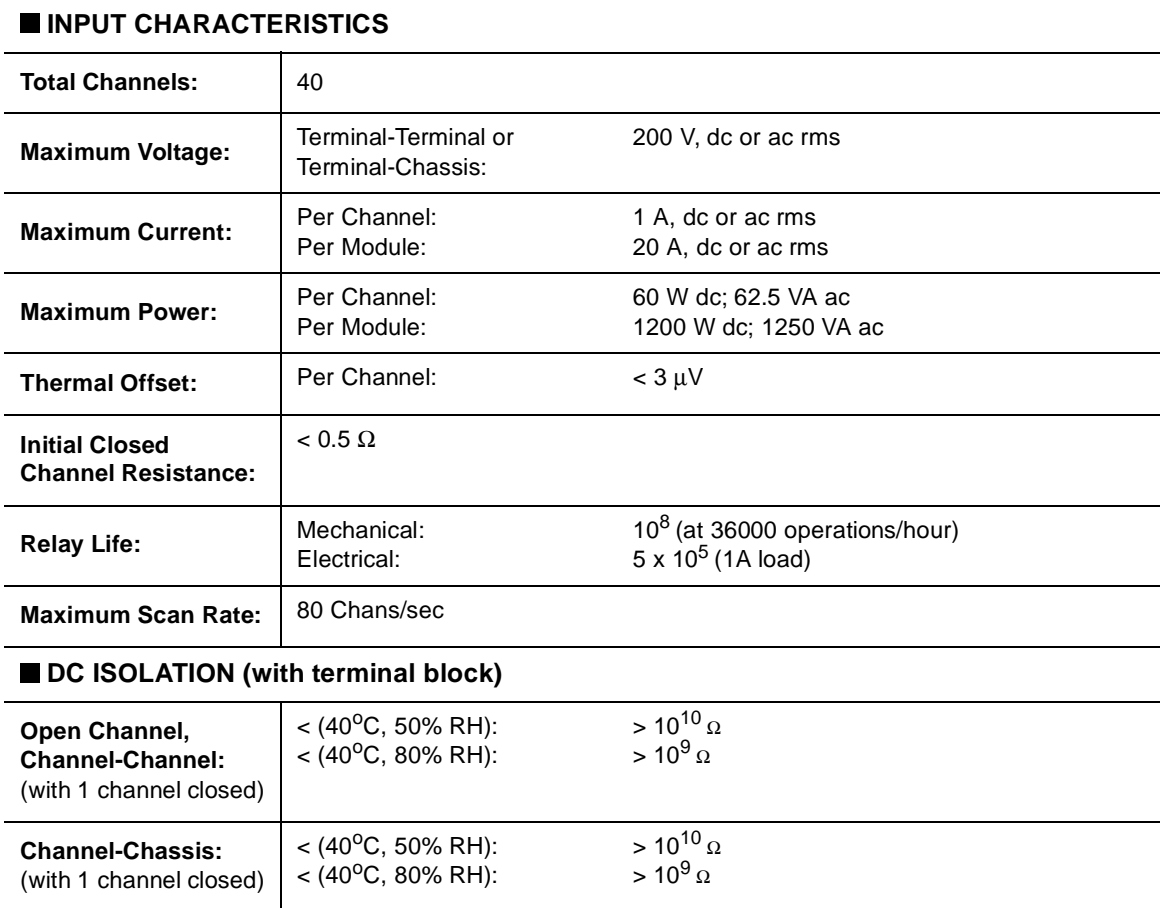

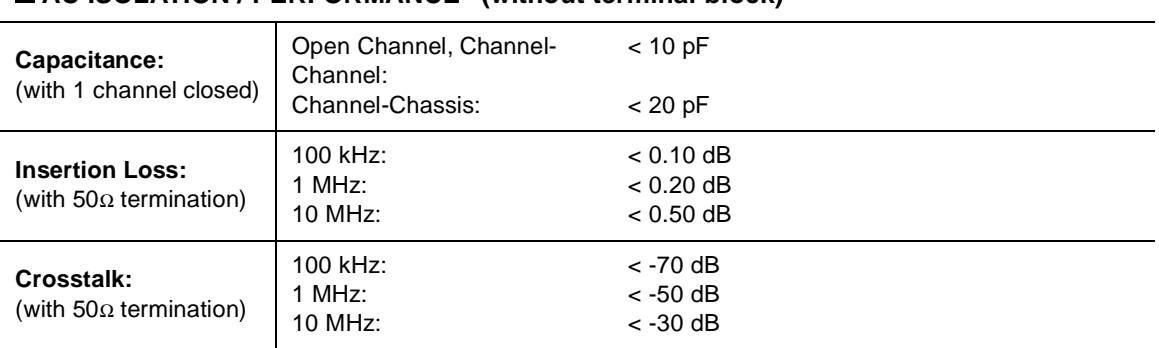

#### ■ **AC ISOLATION / PERFORMANCE<sup>a</sup> (without terminal block)**

a. With chassis of all instruments connected, and with Low Terminal of the input connected to Low Terminal of the output (either directly or via the 3499A/B/C switching channels).

# N2262A 4 x 8 2-Wire Matrix Switch Module

<span id="page-306-0"></span>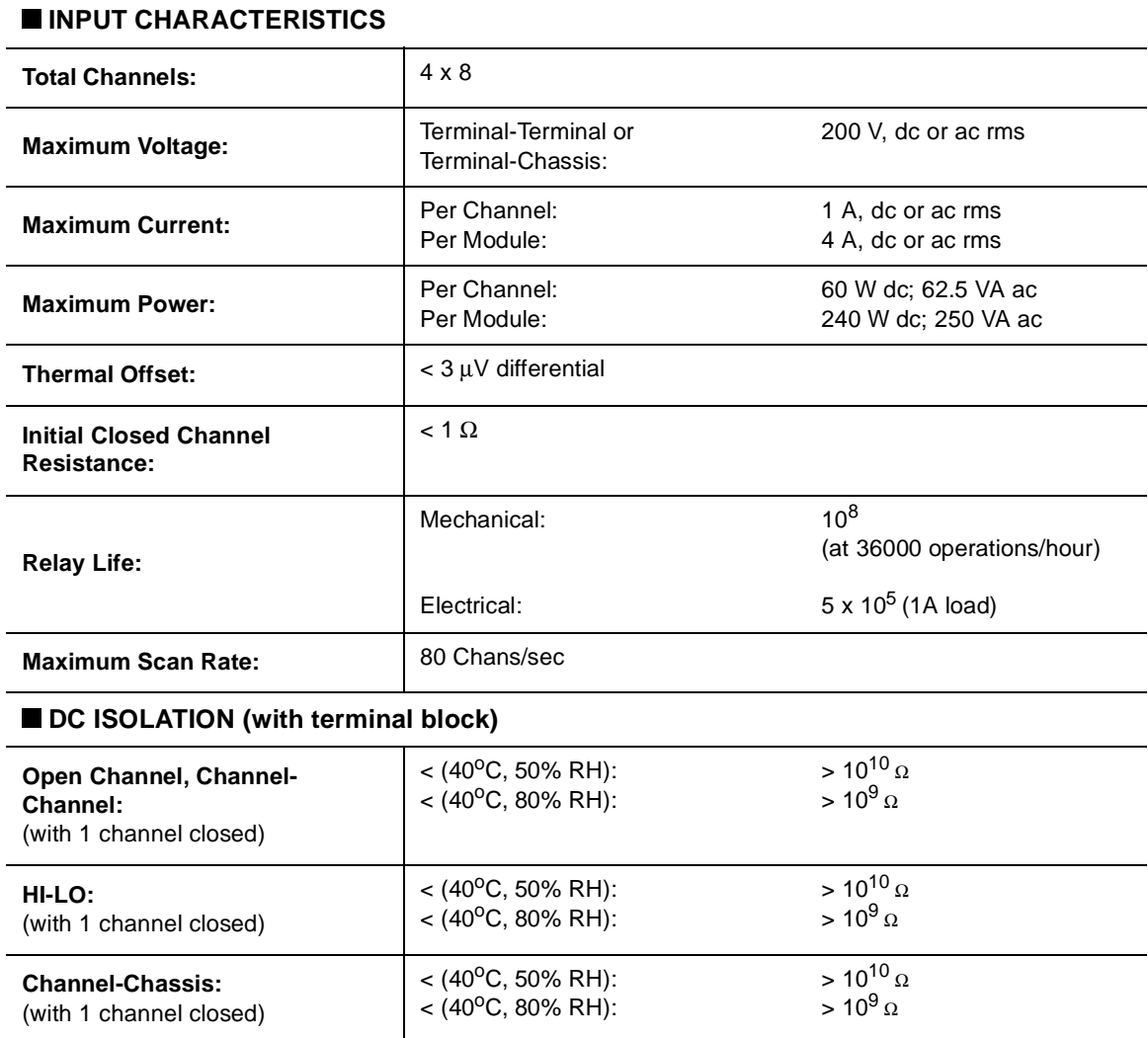

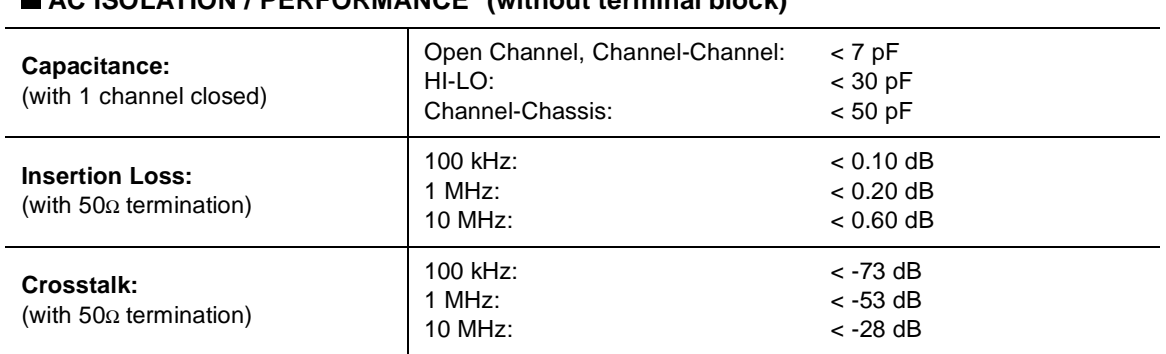

#### **AC ISOLATION / PERFORMANCE<sup>a</sup> (without terminal block)**

a. With chassis of all instruments connected, and with Low Terminal of the input connected to Low Terminal of the output (either directly or via the 3499A/B/C switching channels).

# N2263A 32-bit Digital I/O Module

#### <span id="page-308-0"></span>**I/O LINES**

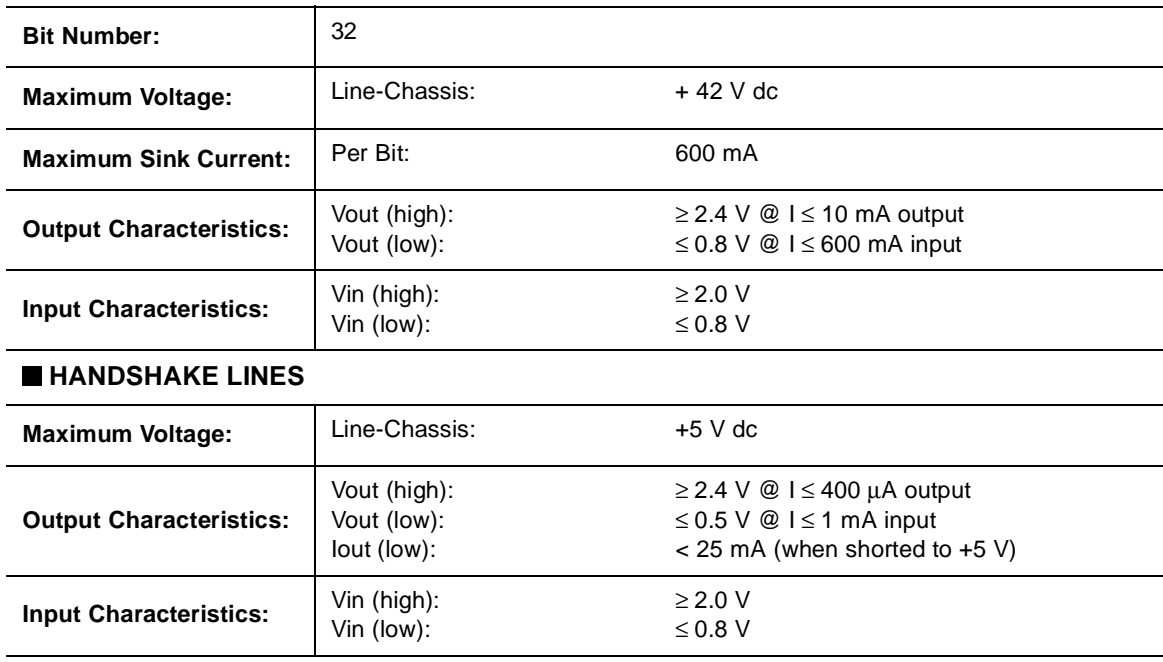

### <span id="page-309-0"></span>N2264A Multifunction Module

The maximum number of channels that can be closed simultaneously is 10 (including the GP and High-Current GP relays). The maximum carrying current is 15 A (including the GP, High-Current GP and Digital I/O.

### **16-bit Digital I/O Function**

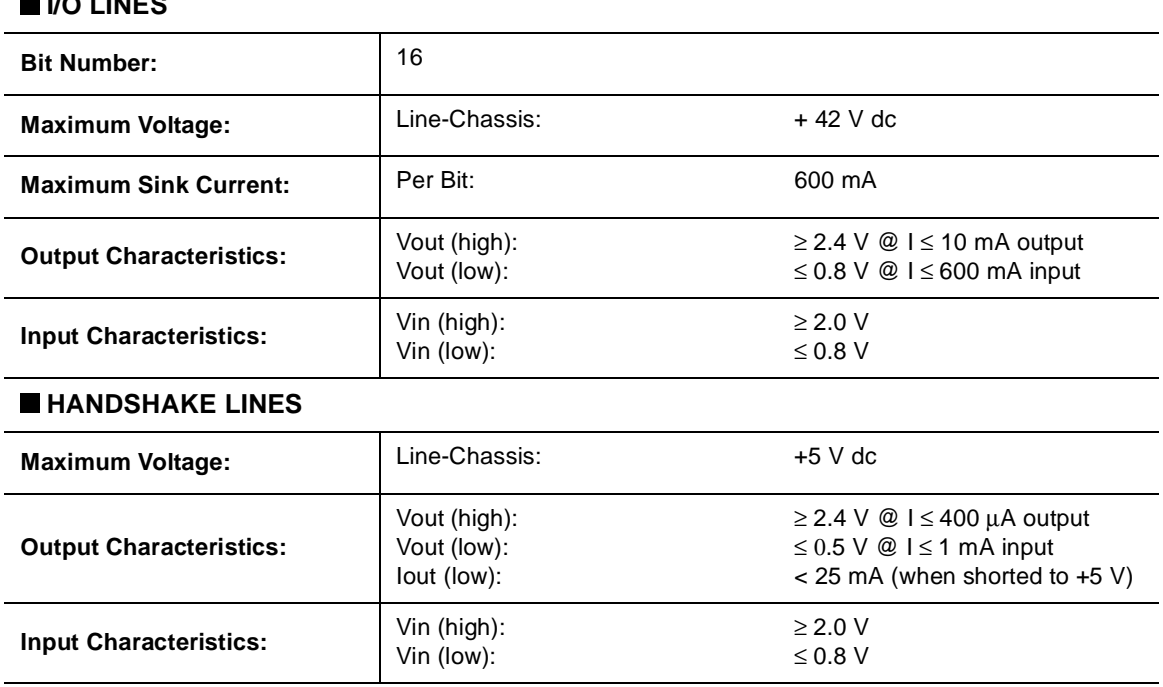

**I/O LINES**

### **12-Channel GP Relay Function**

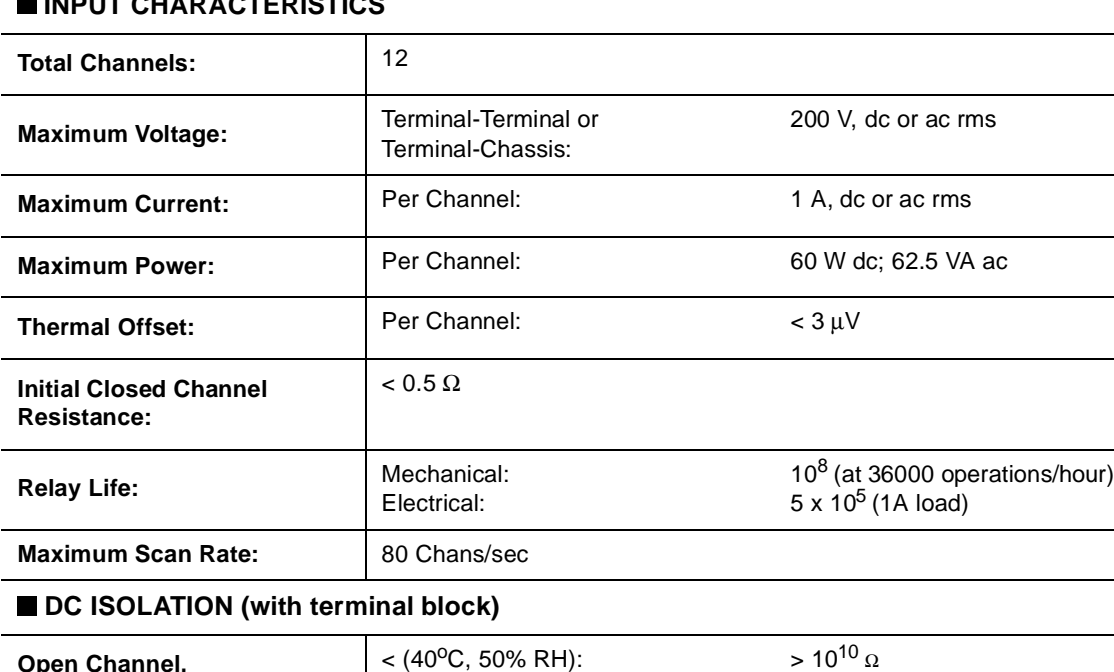

#### **INPUT CHARACTERISTICS**

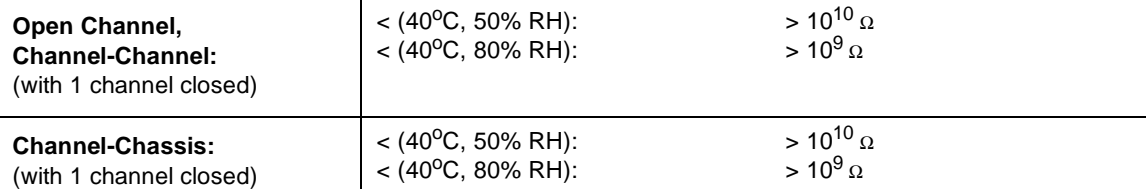

#### ■ **AC ISOLATION / PERFORMANCE<sup>a</sup> (without terminal block)**

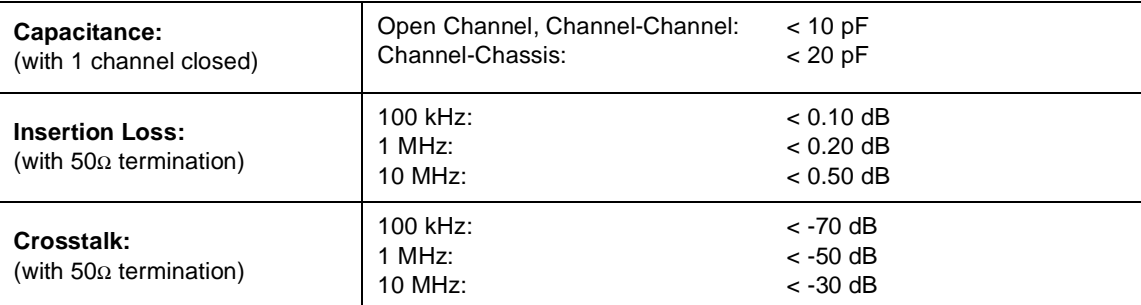

a. With chassis of all instruments connected, and with Lo Terminal of the input connected to Lo Terminal of the output (either directly or via the 3499A/B/C switching channels).

### **High-Current GP Relay Function**

#### **INPUT CHARACTERISTICS**

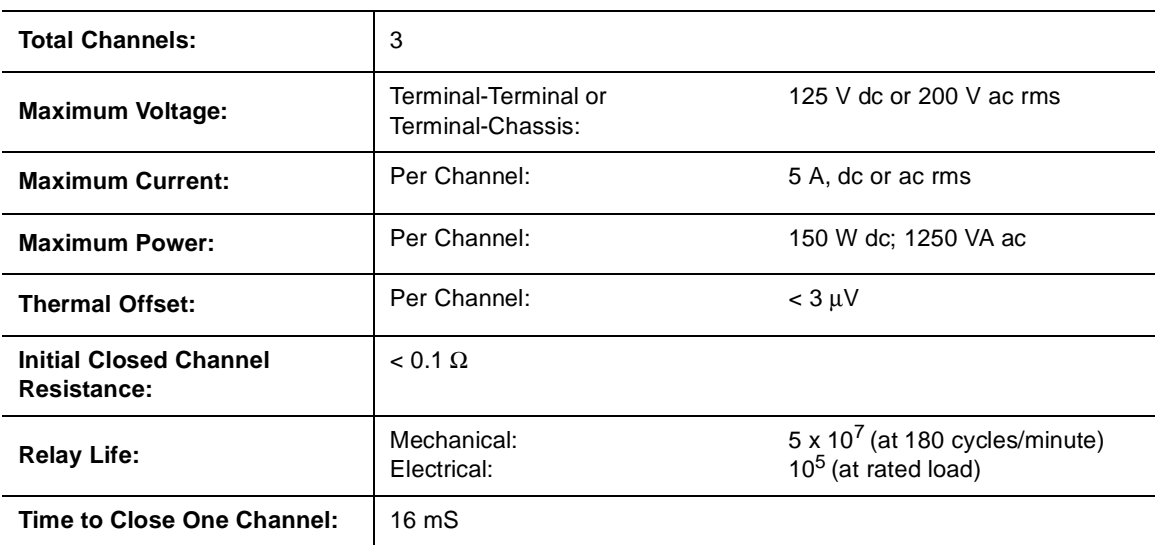

#### **DC ISOLATION (with terminal block)**

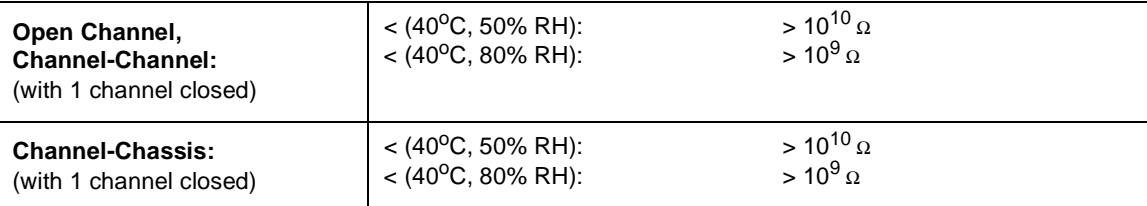

#### ■ AC ISOLATION / PERFORMANCE<sup>a</sup> (without terminal block)

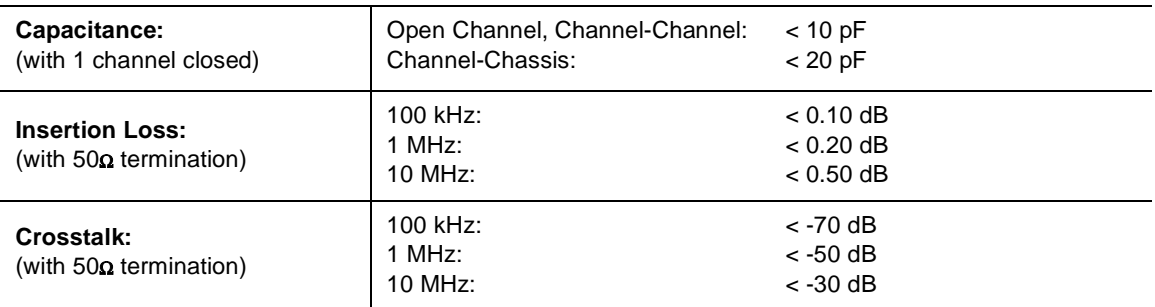

a. With chassis of all instruments connected, and with Lo Terminal of the input connected to Lo Terminal of the output (either directly or via the 3499A/B/C switching channels).

l,

# N2265A Multifunction Module

### **4 X 4 Matrix Function**

#### <span id="page-312-0"></span>**INPUT CHARACTERISTICS**

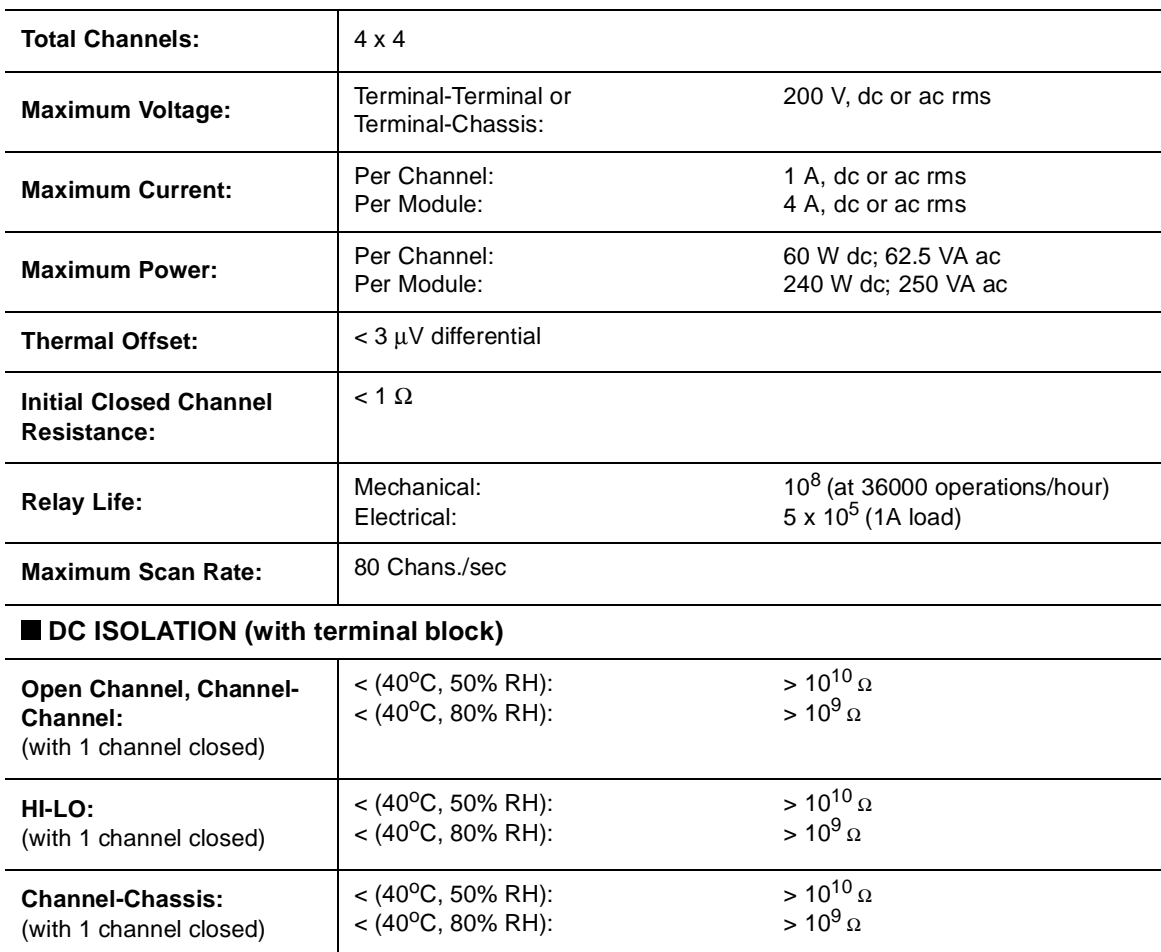

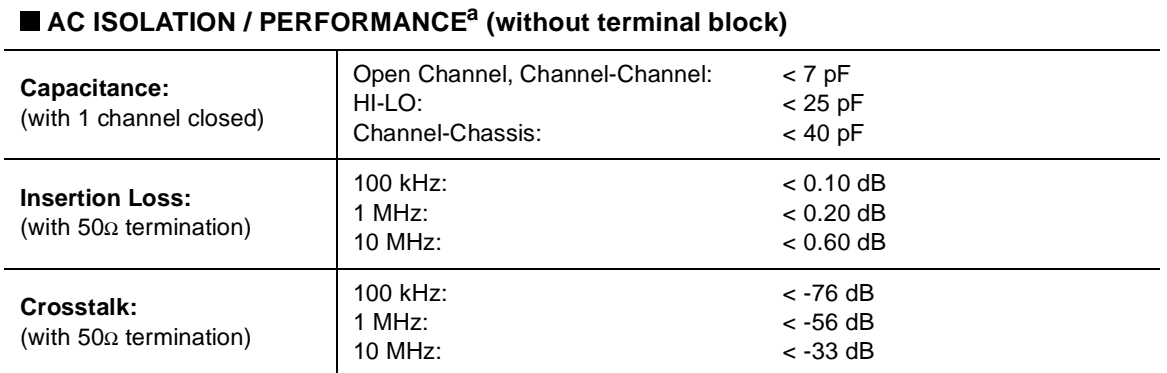

a. With chassis of all instruments connected, and with Lo Terminal of the input connected to Lo Terminal of the output (either directly or via the 3499A/B/C switching channels).

### **16-bit Digital I/O Function**

#### **I/O LINES**

 $\overline{a}$ 

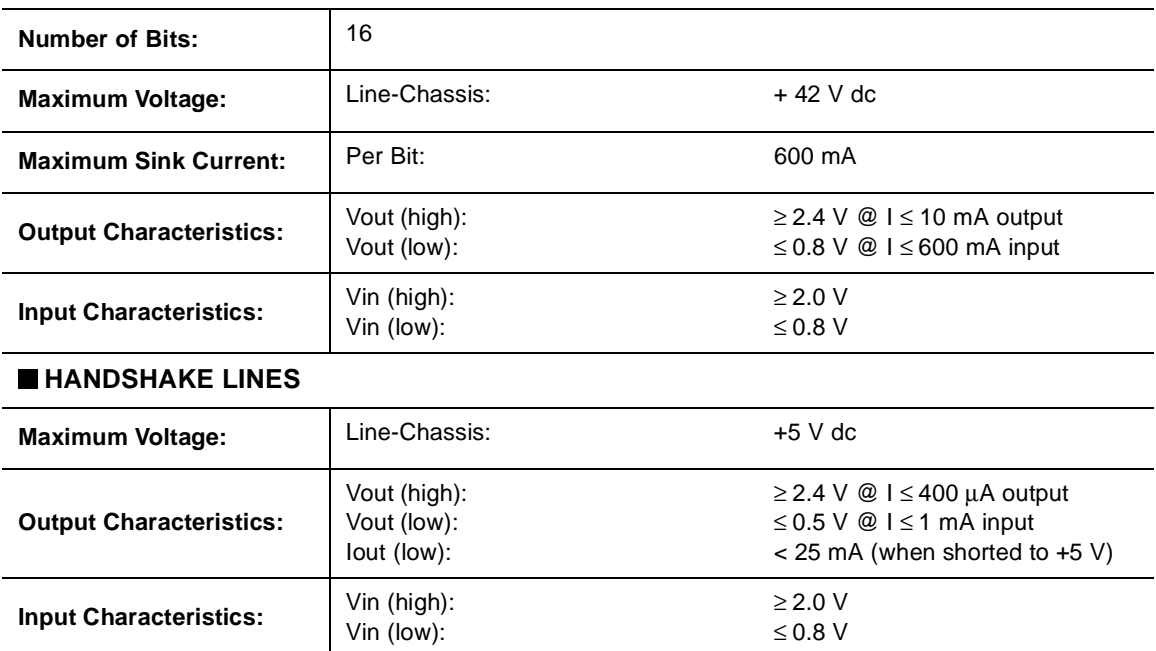

# N2266A 40-Channel MUX Module

<span id="page-314-0"></span>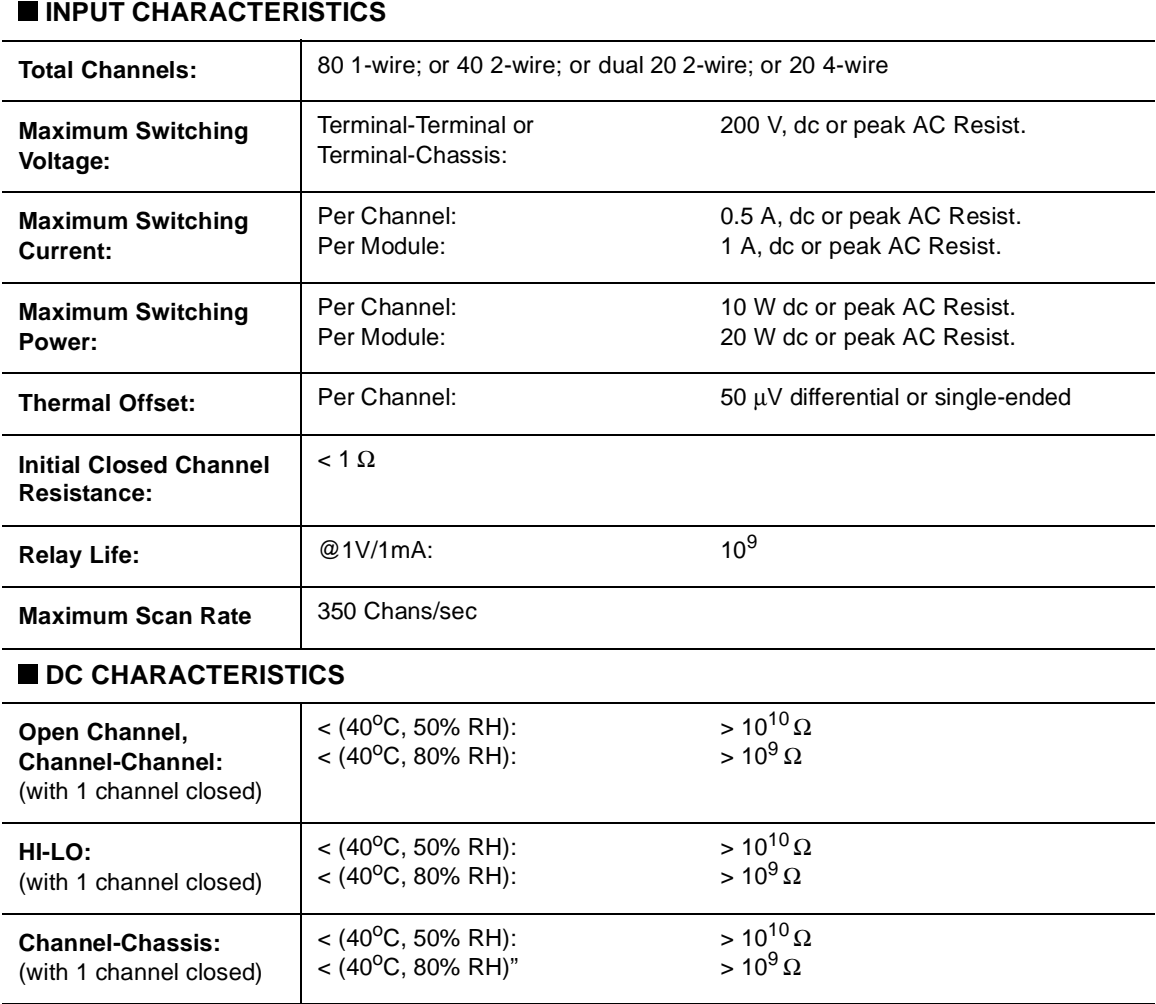

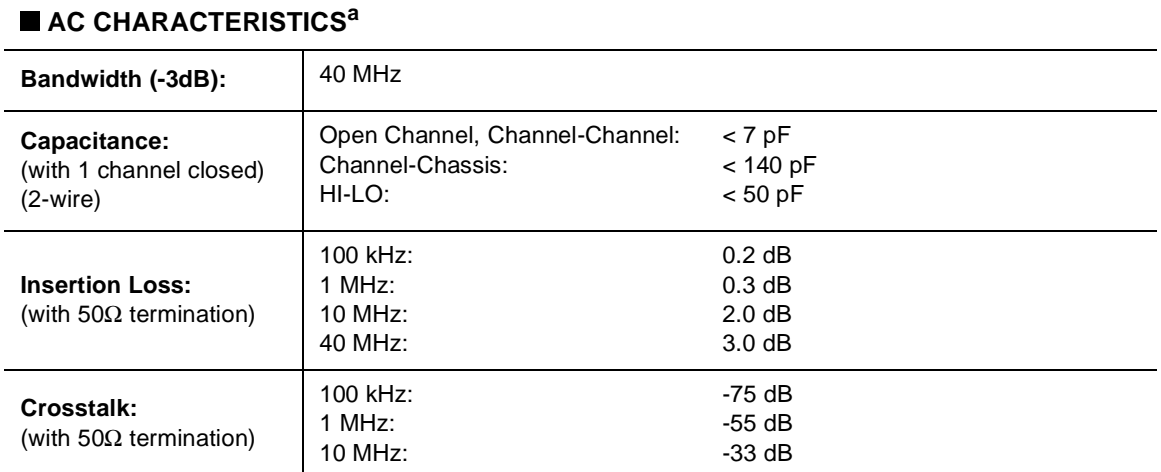

a. With chassis of all instruments connected, and with the Lo Terminal of the input connected to the Lo Terminal of the output (either directly or via the 3499A/B/C switching channels).

# N2267A 8-Channel High Current GP Module

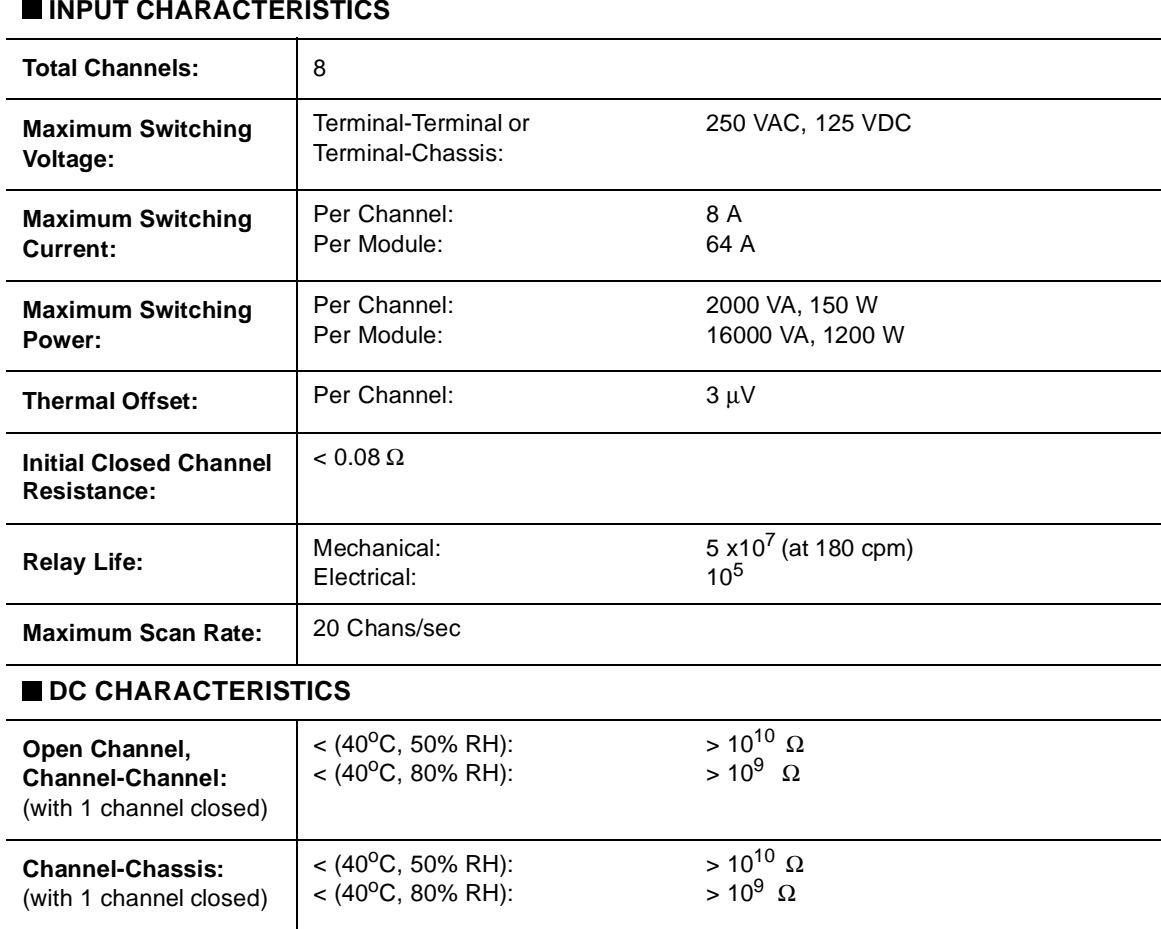

### <span id="page-316-0"></span>**INPUT CHARACTERISTICS**

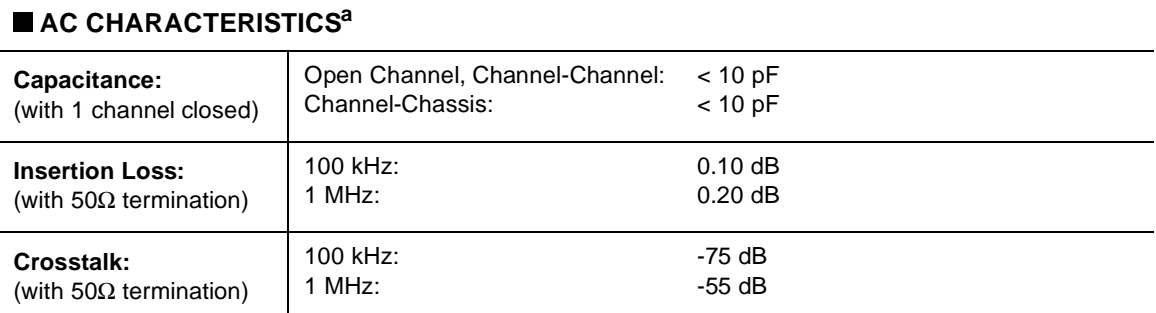

#### **Environmental Conditions**

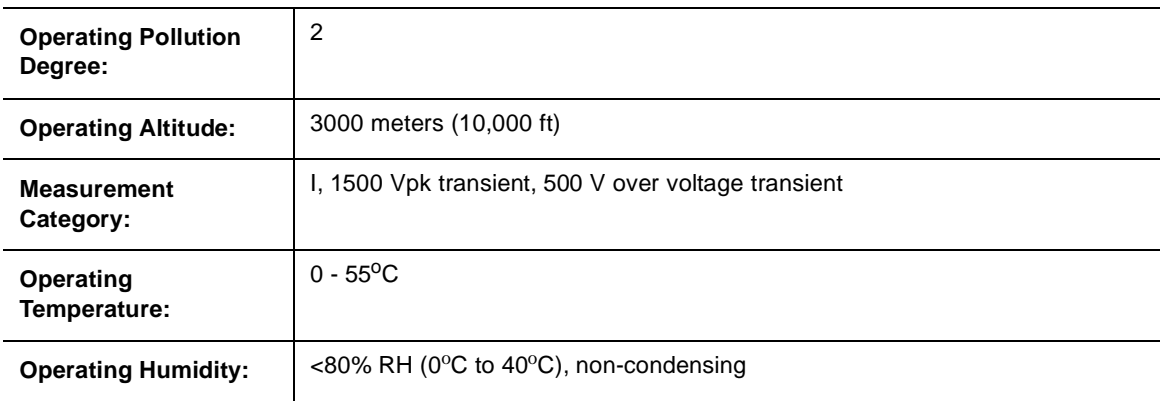

a. With chassis of all instruments connected, and with Lo Terminal of the input connected to Lo Terminal of the output (either directly or via the 3499A/B/C switching channels)

# N2268A 50Ω 3.5GHz Dual 1-to-4 MUX Module

<span id="page-318-0"></span>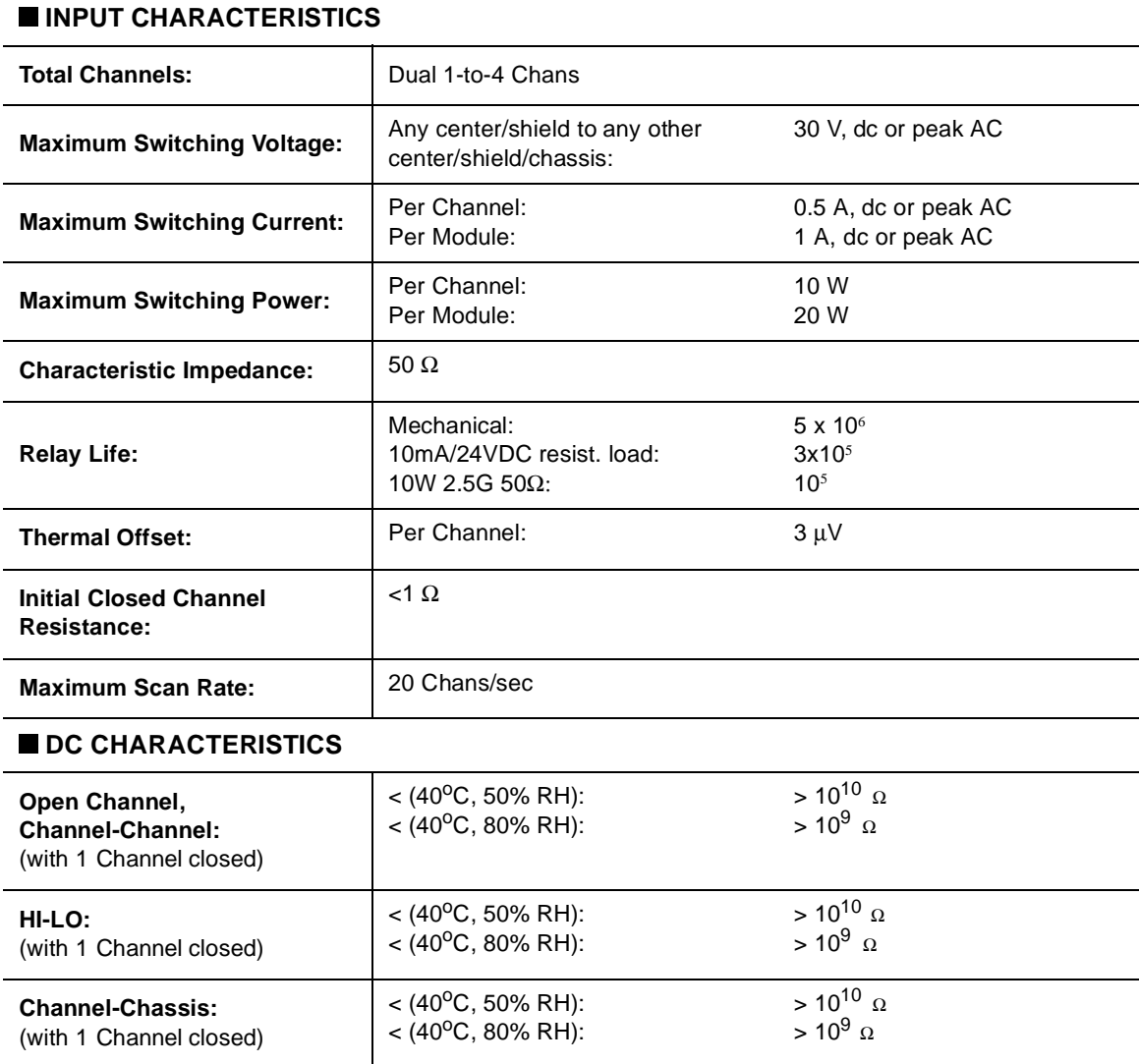

#### Chapter 9 Specifications **N2268A 50**Ω **3.5GHz Dual 1-to-4 MUX Module**

#### **AC CHARACTERISTICS<sup>a</sup>**

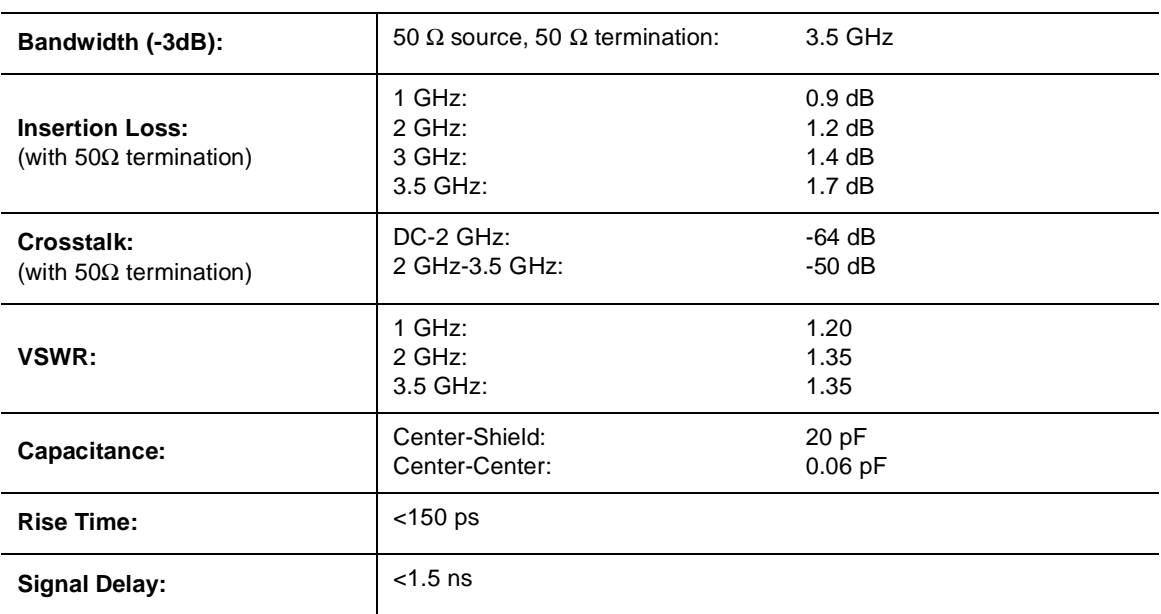

a. With chassis of all instruments connected, and with Lo Terminal of the input connected to Lo Terminal of the output (either directly or via the 3499A/B/C switching channels).

## N2270A 10-Channel High Voltage MUX Module

<span id="page-320-0"></span>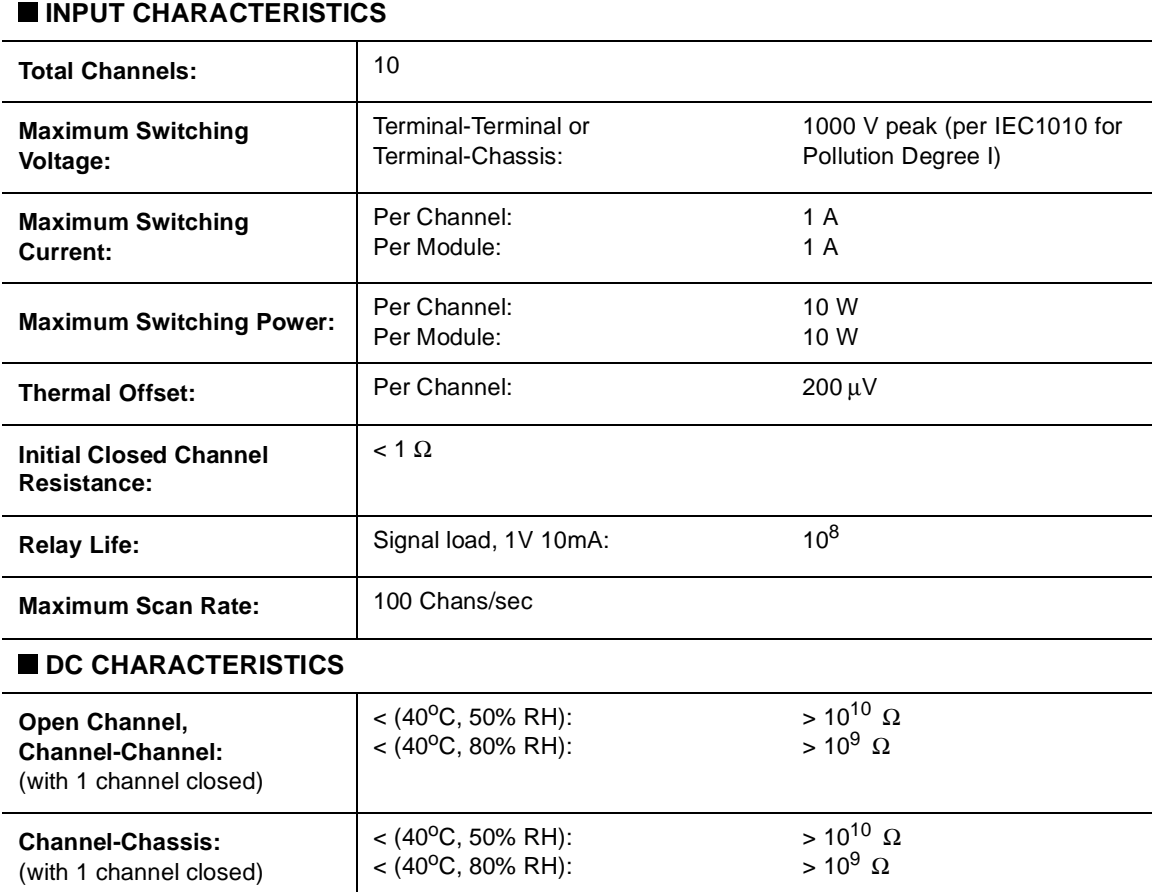

#### Chapter 9 Specifications **N2270A 10-Channel High Voltage MUX Module**

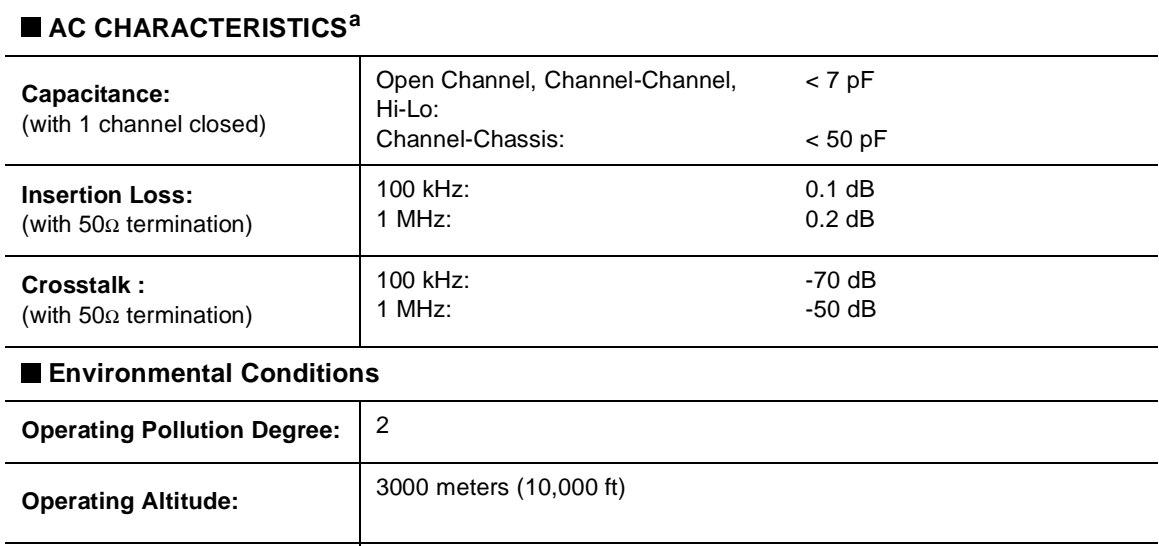

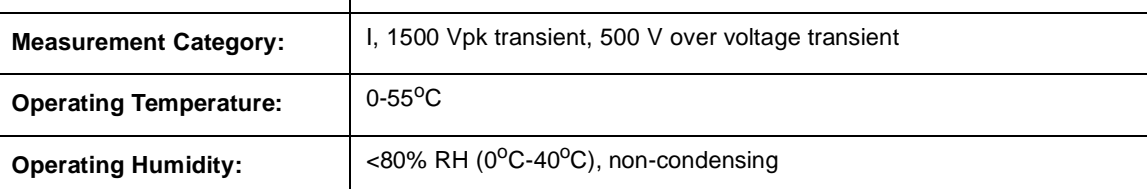

a. With chassis of all instruments connected, and with Lo Terminal of the input connected to Lo Terminal of the output (either directly or via the 3499A/B/C switching channels).

 $\overline{a}$ 

# N2272A 1 GHz RF 1-to-9 MUX Module

#### <span id="page-322-0"></span>**INPUT CHARACTERISTICS**

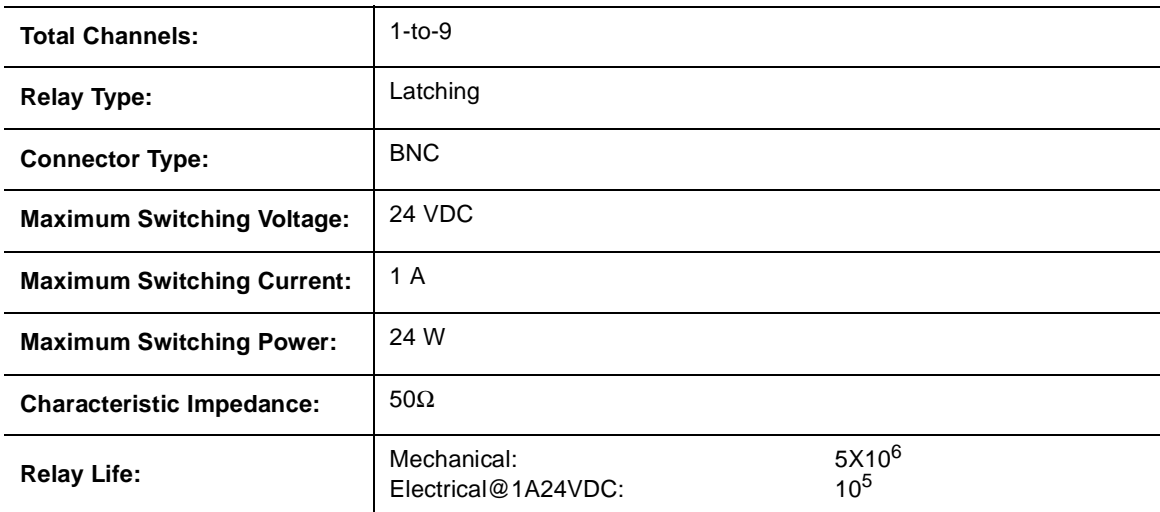

#### **DC CHARACTERISTICS**

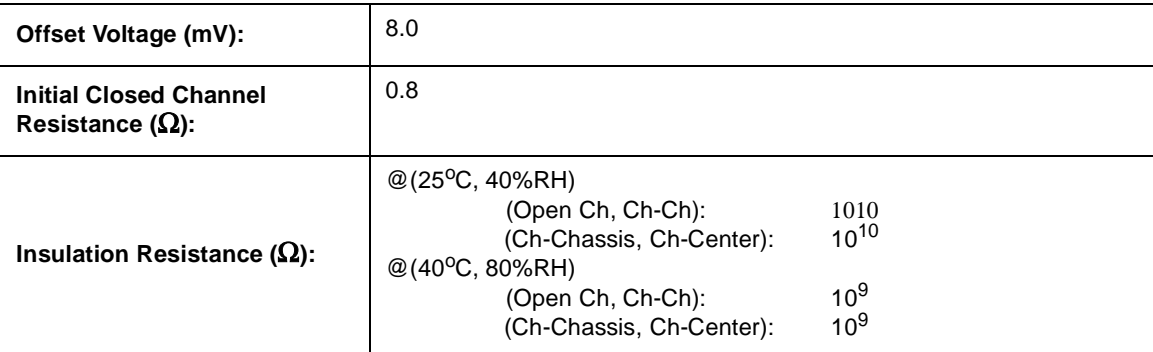

### Chapter 9 Specifications **N2272A 1 GHz RF 1-to-9 MUX Module**

### **AC CHARACTERISTICS**

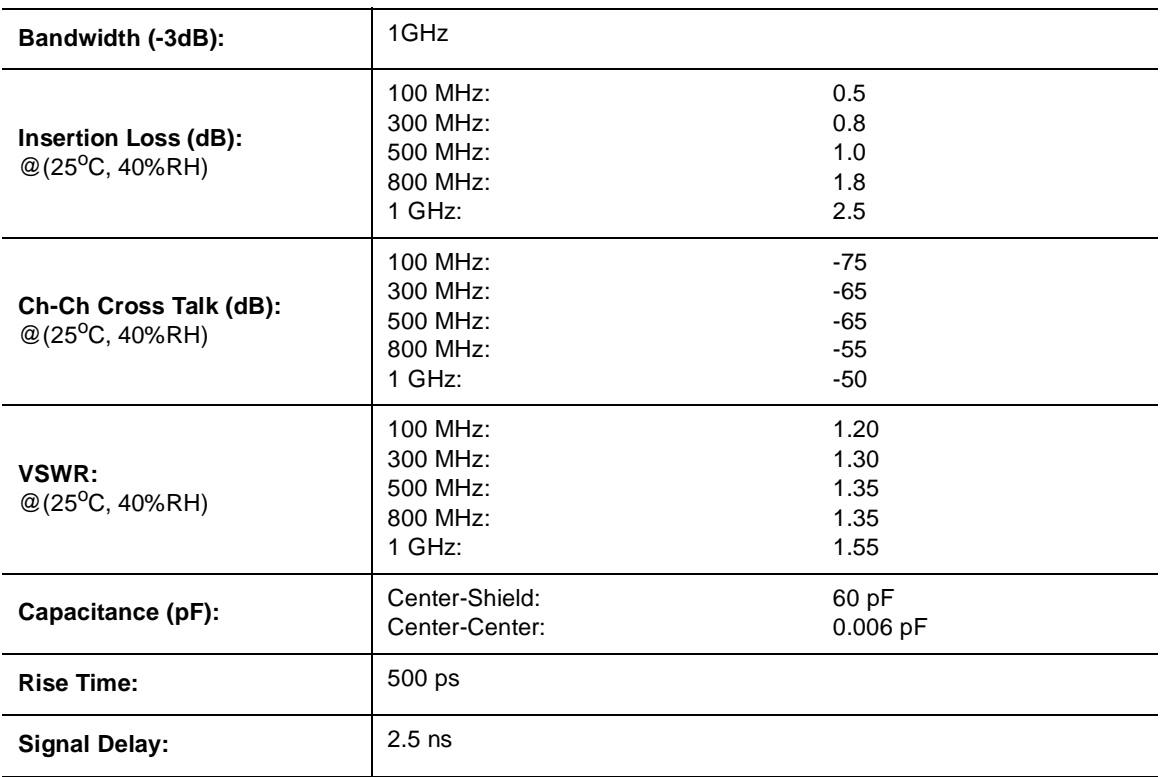
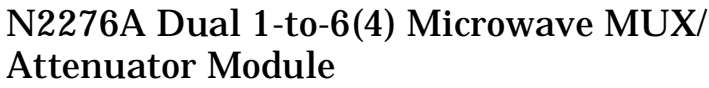

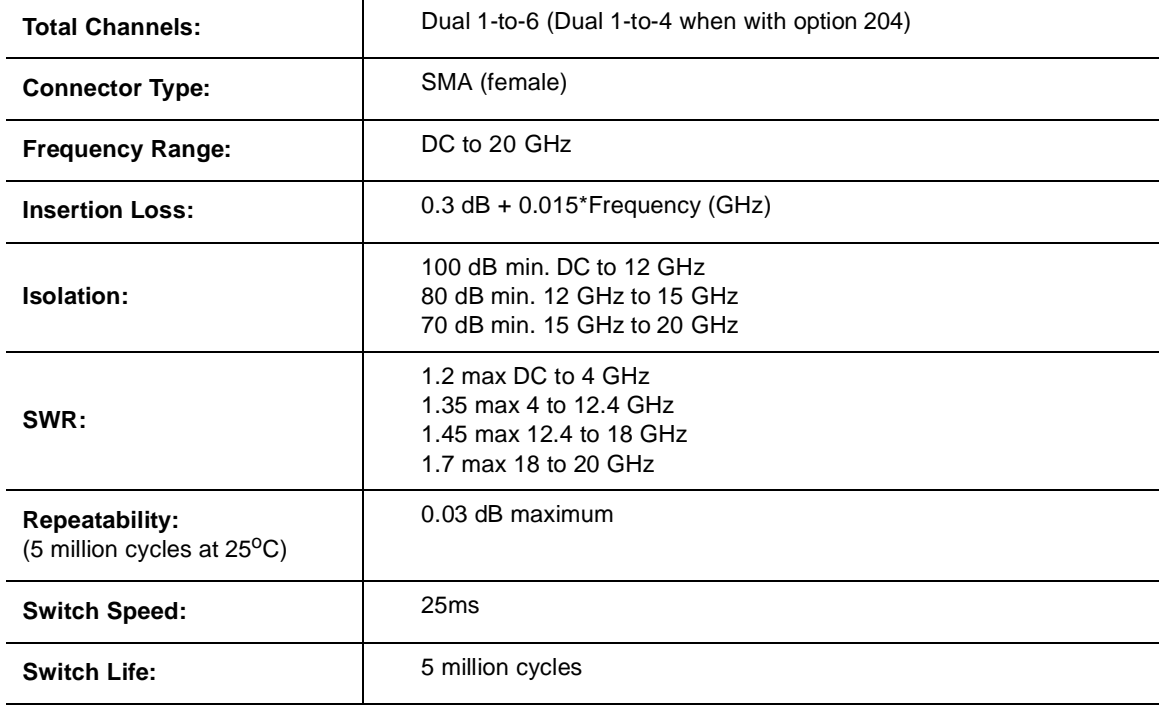

# N2276B Microwave MUX/Attenuator Module

The switching and attenuation characteristics of the N2276B are determined by the switches and attenuators installed in it. Please refer to the switch's and/or attenuator's data sheet for the specifications of your customized N2276B module.

# N2280A Quadruple 1-to-2 Optical Switch Module

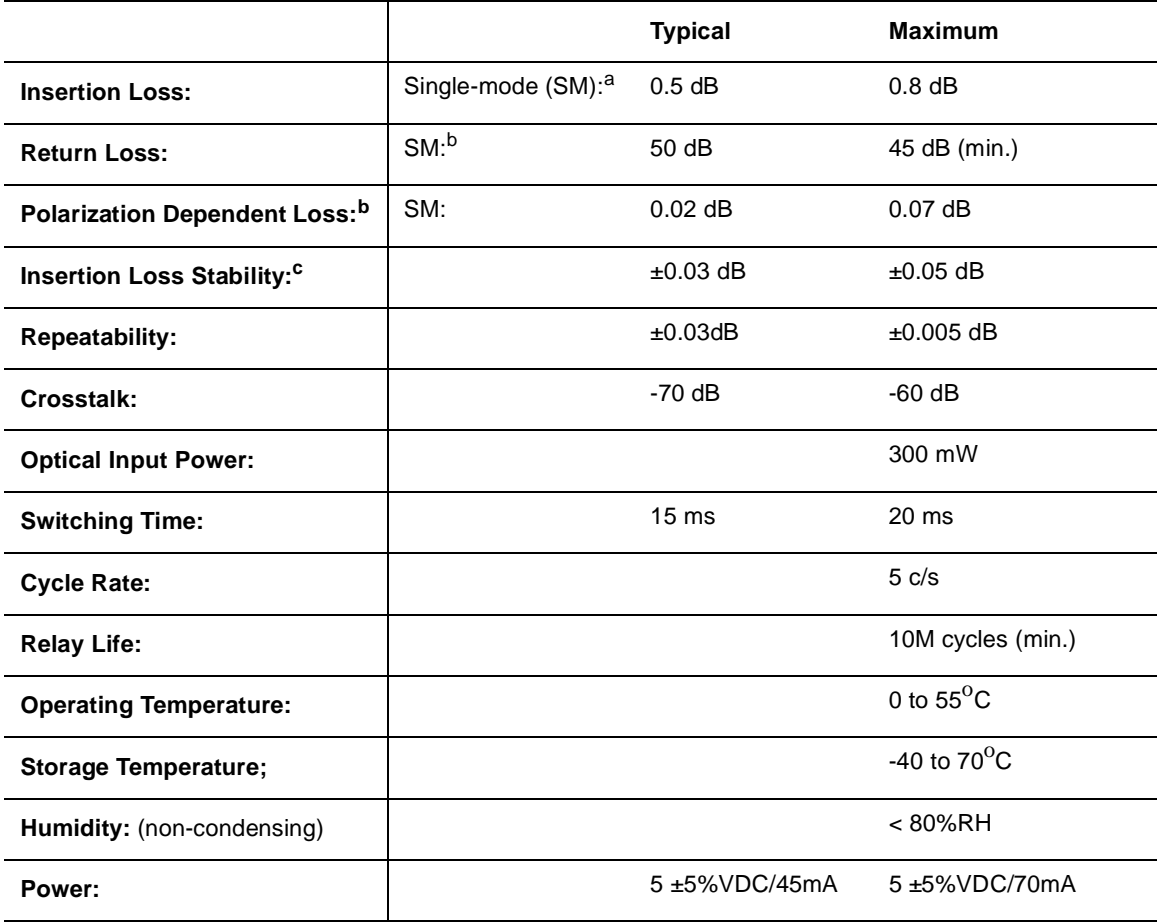

a. Excluding connectors. Include 0.2dB (typical insertion loss) for each connector.

b. Excluding connectors.

c. Drift of any channel relative to one assigned reference channel at  $\pm 3^{\circ}$  C deviation of ambient temperature over a seven-day period.

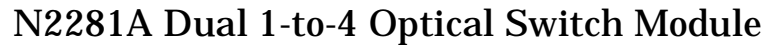

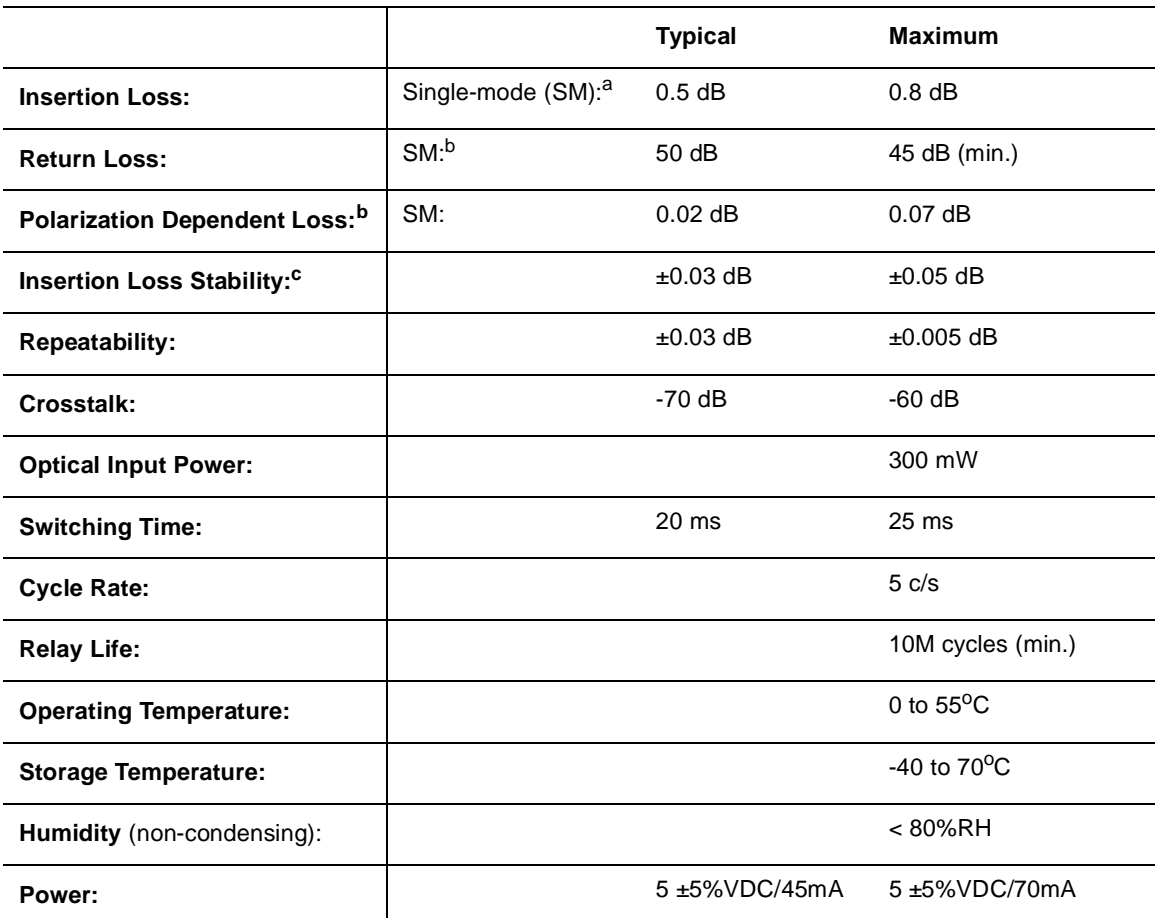

a. Excluding connectors. Include 0.2dB (typical insertion loss) for each connector.

b. Excluding connectors.

c. Drift of any channel relative to one assigned reference channel at  $\pm 3$  C deviation of ambient temperature over a seven-day period.

# N2282A 1-to-8 Optical Switch Module

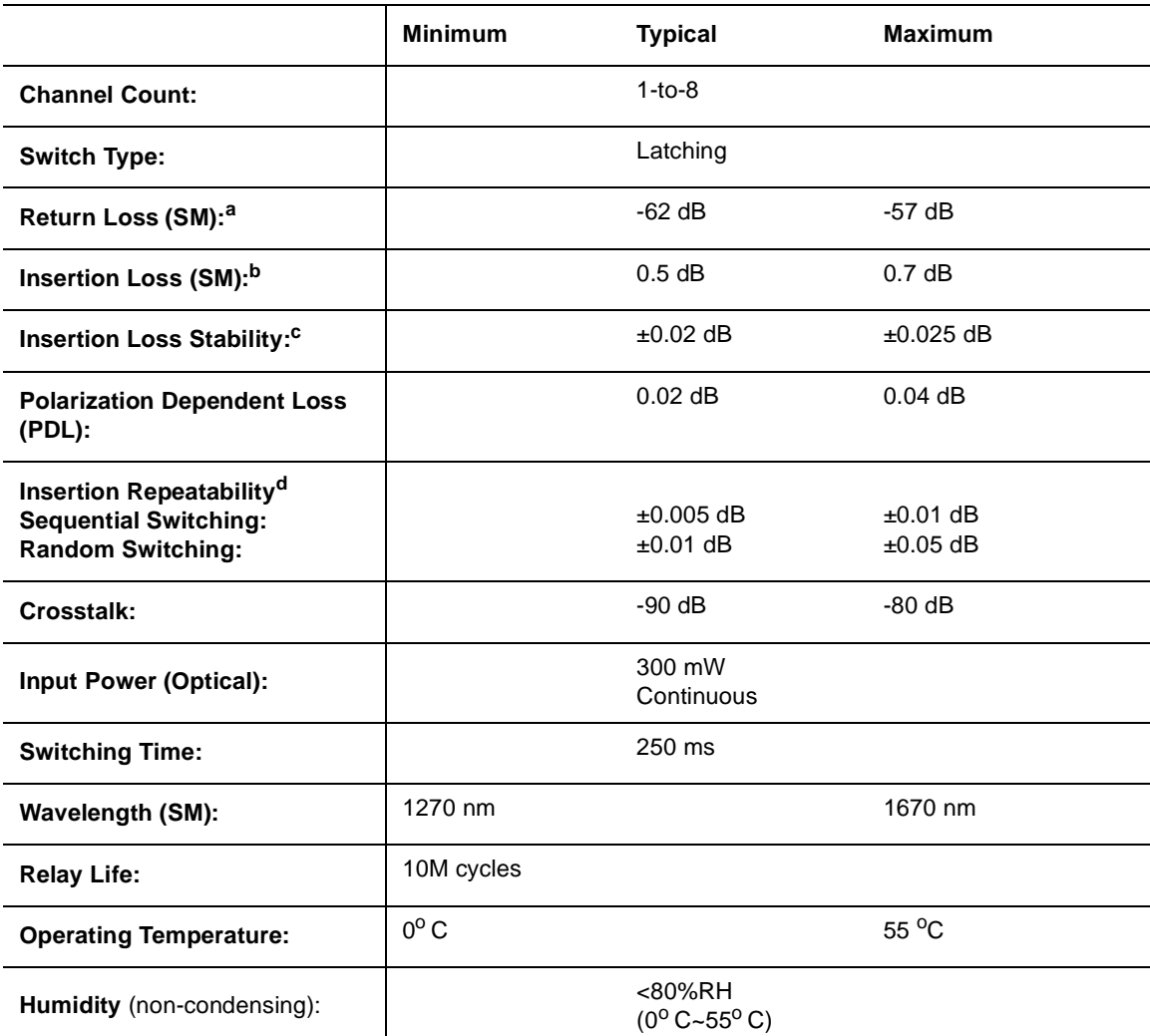

a. Excluding connector.

b. Excluding Connectors, 0.2 dB typical connector insertion loss.

c. Measured after one hour's warm-up.

d. Measured after temperature has been stablized for one hour.

# 44470A 10-Channel MUX Module

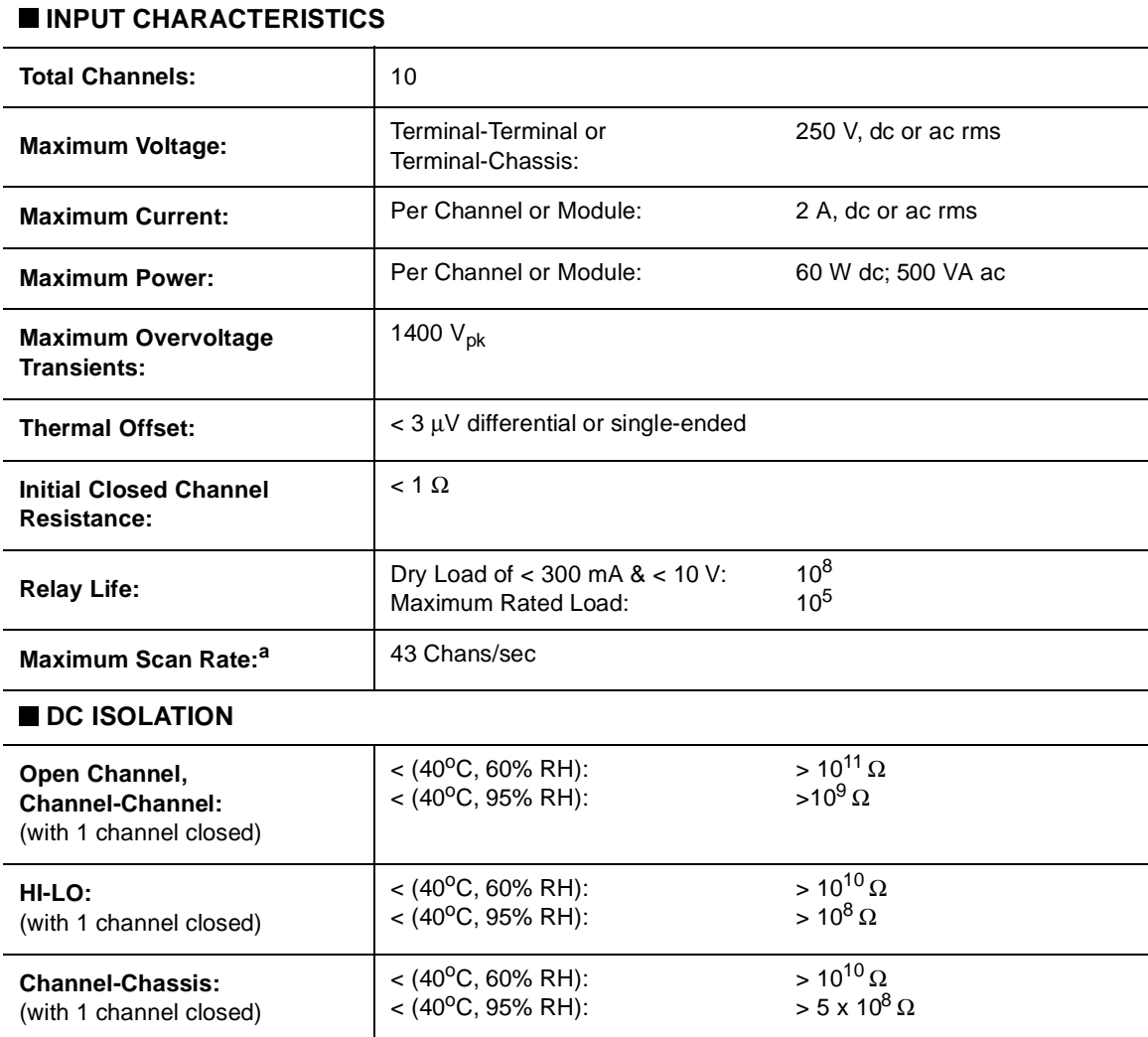

a. Using the 44474A external increment & channel closed, display off.

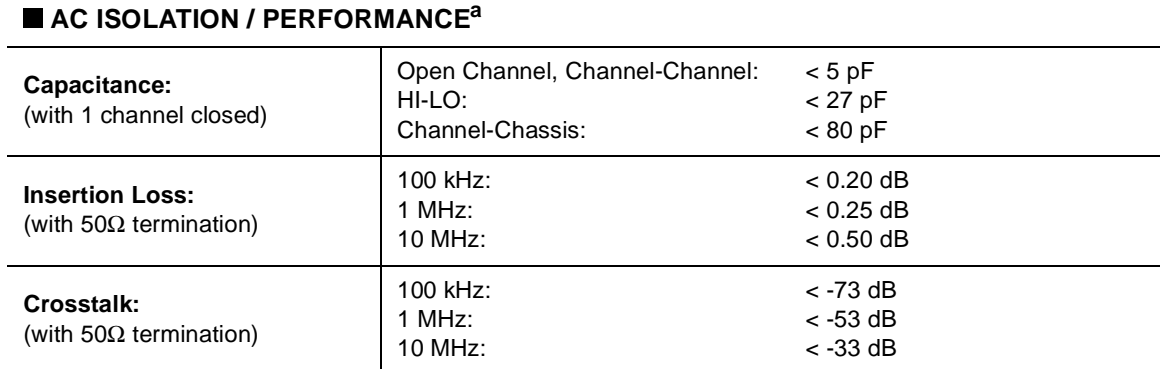

a. With chassis of all instruments connected, and with the Lo of input lines connected to the Lo of output lines (either directly or via the 3499A/B/C switching channels).

# 44470D 20-Channel MUX Module

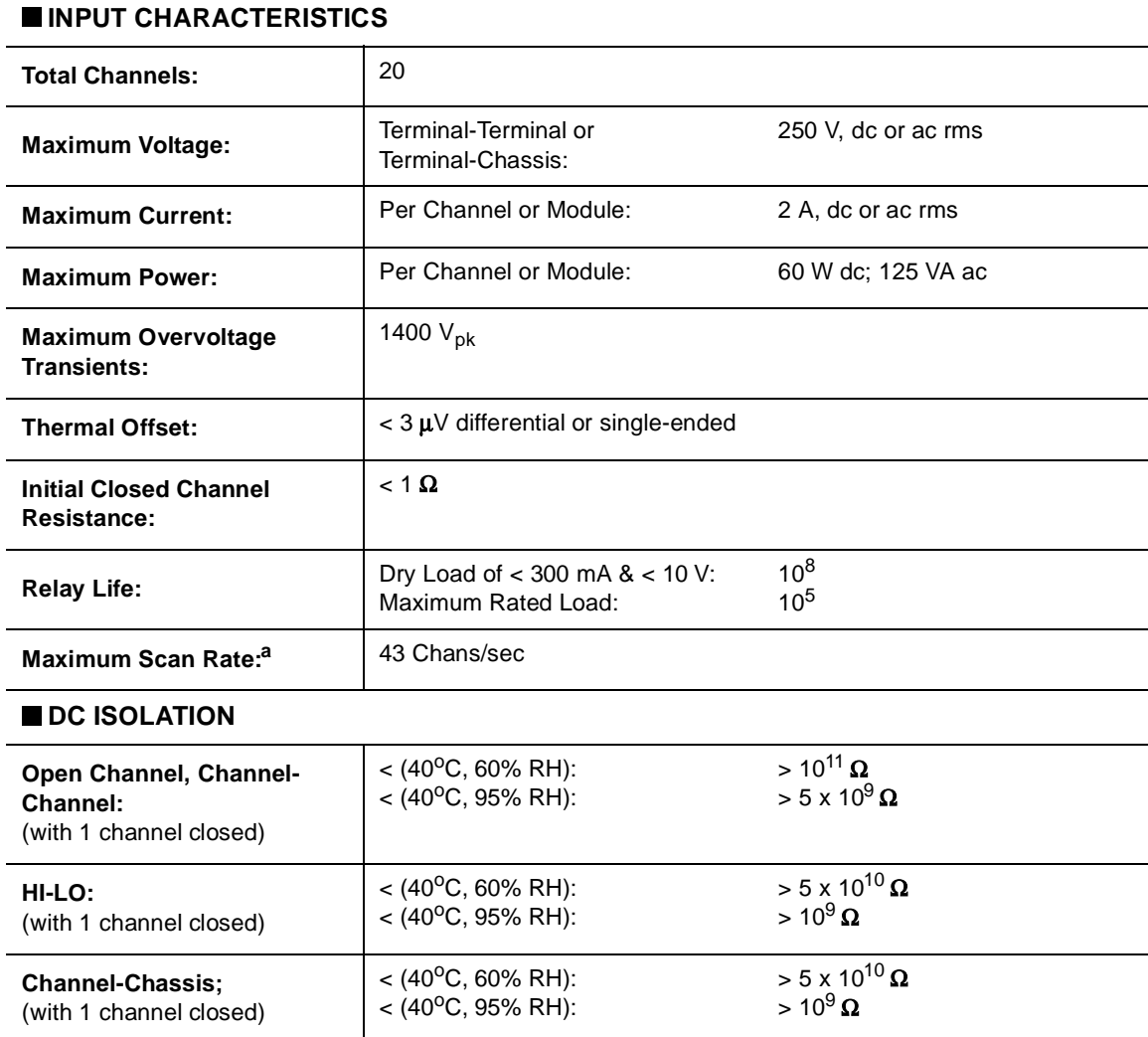

a. Using the 44474A external increment & channel closed, display off.

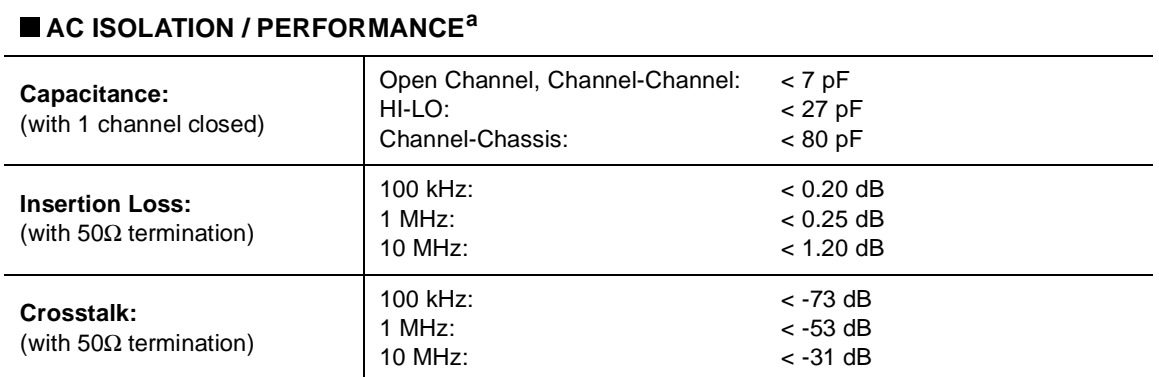

a. With chassis of all instruments connected, and with the Lo of input lines connected to the Lo of output lines (either directly or via the 3499A/B/C switching channels).

# 44471A 10-Channel GP Relay Module

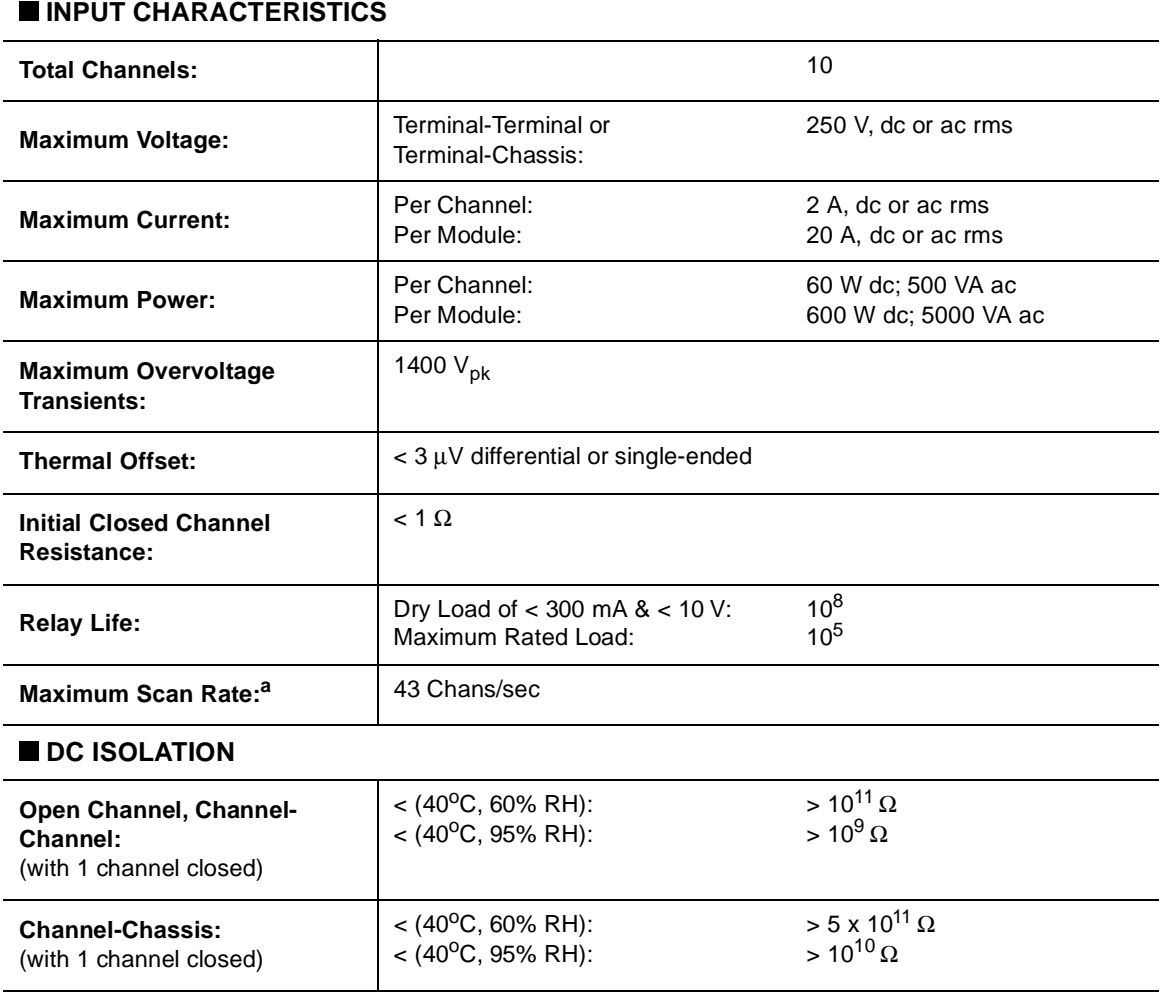

a. Using the 44474A external increment & channel closed, display off.

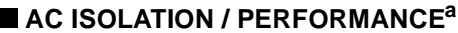

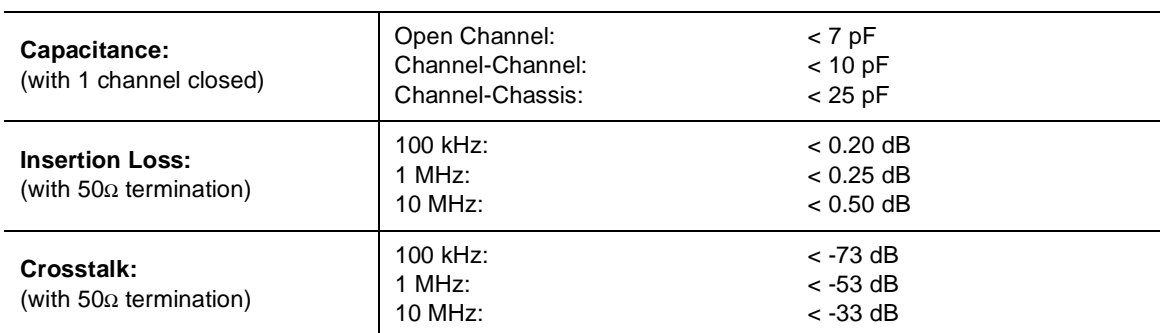

a. With chassis of all instruments connected, and with the Lo of input lines connected to the Lo of output lines (either directly or via the 3499A/B/C switching channels).

# 44471D 20-Channel GP Relay Module

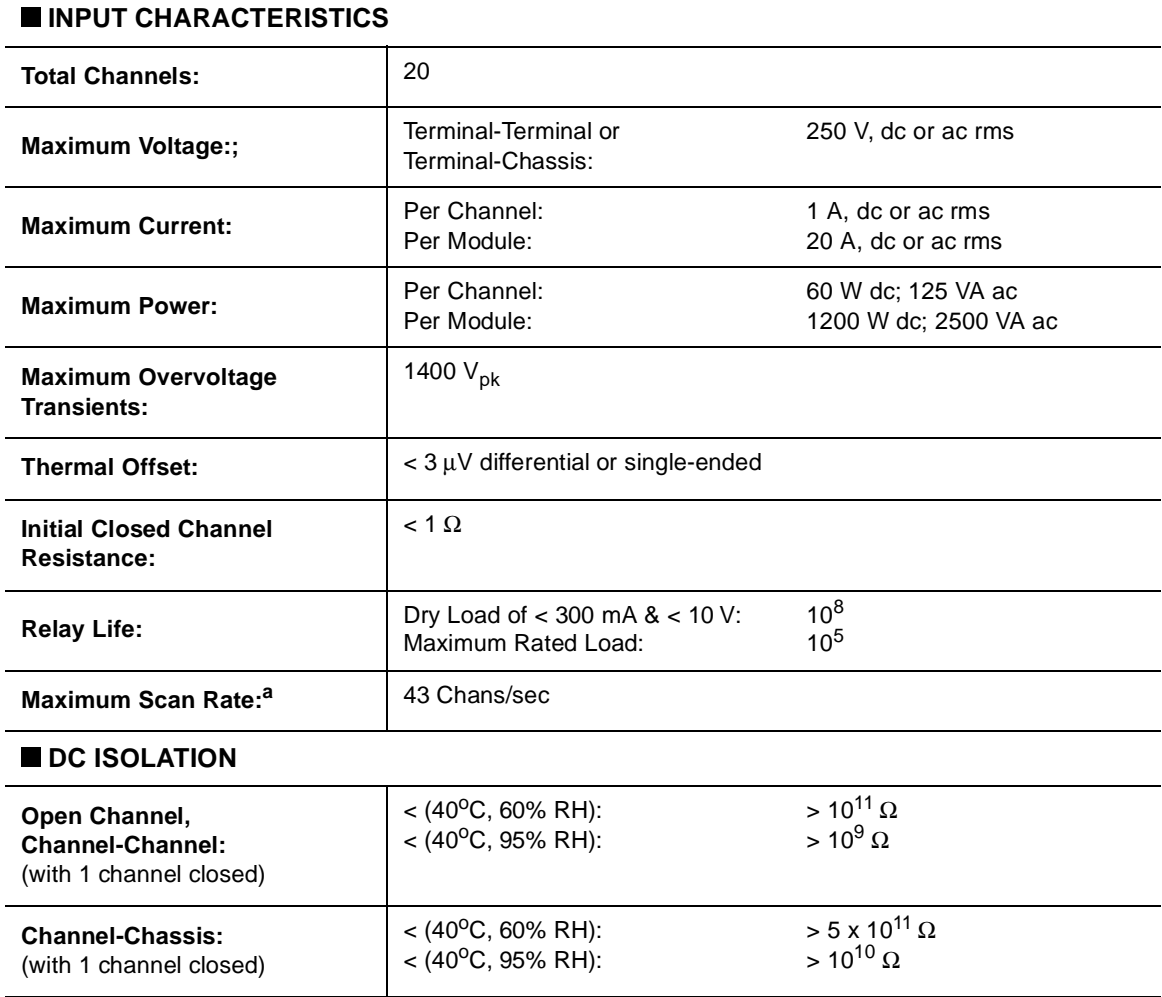

a. Using the 44474A external increment & channel closed, display off.

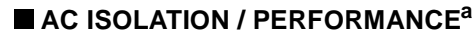

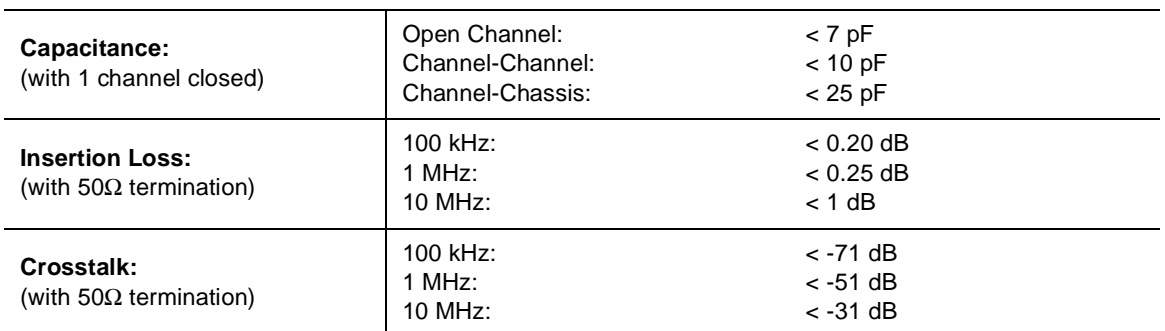

a. With chassis of all instruments connected, and with the Lo of input lines connected to the Lo of output lines (either directly or via the 3499A/B/C switching channels).

# 44472A Dual 4-Channel VHF Switch Module

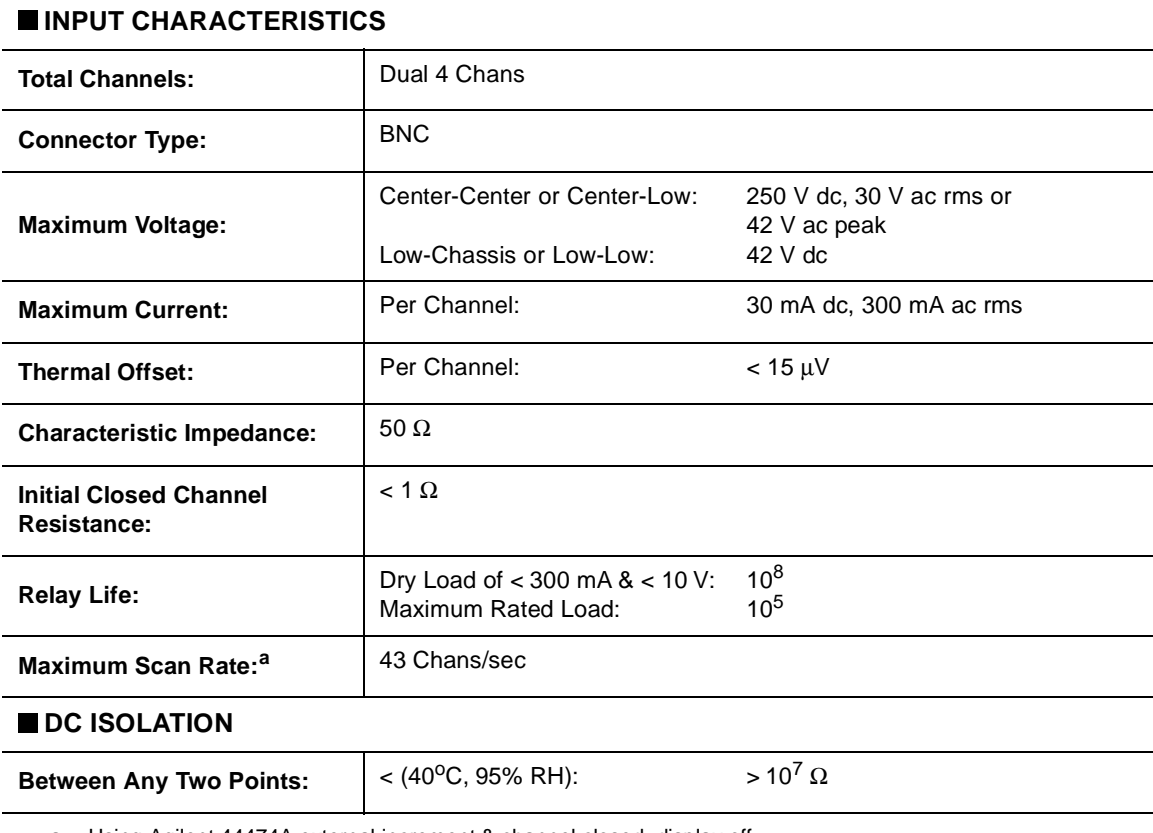

a. Using Agilent 44474A external increment & channel closed, display off.

## **AC ISOLATION / PERFORMANCE<sup>a</sup>**

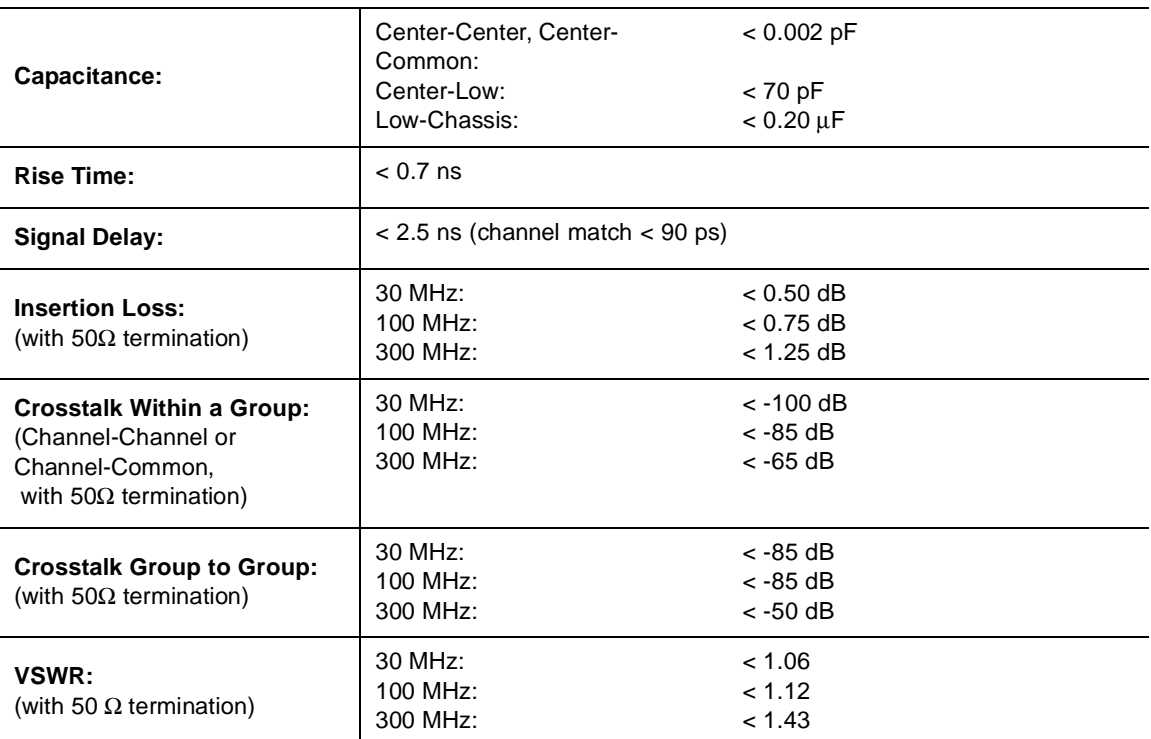

a. When all channels in a group are opened, the last channel opened (or channel 00 or 13 following a group RESET) has channel-common isolation of > 80 dB @ 30 MHz, > 60 dB @ 100 MHz, and > 40 dB @ 300 MHz.

# 44473A 4 x 4 2-Wire Matrix Switch Module

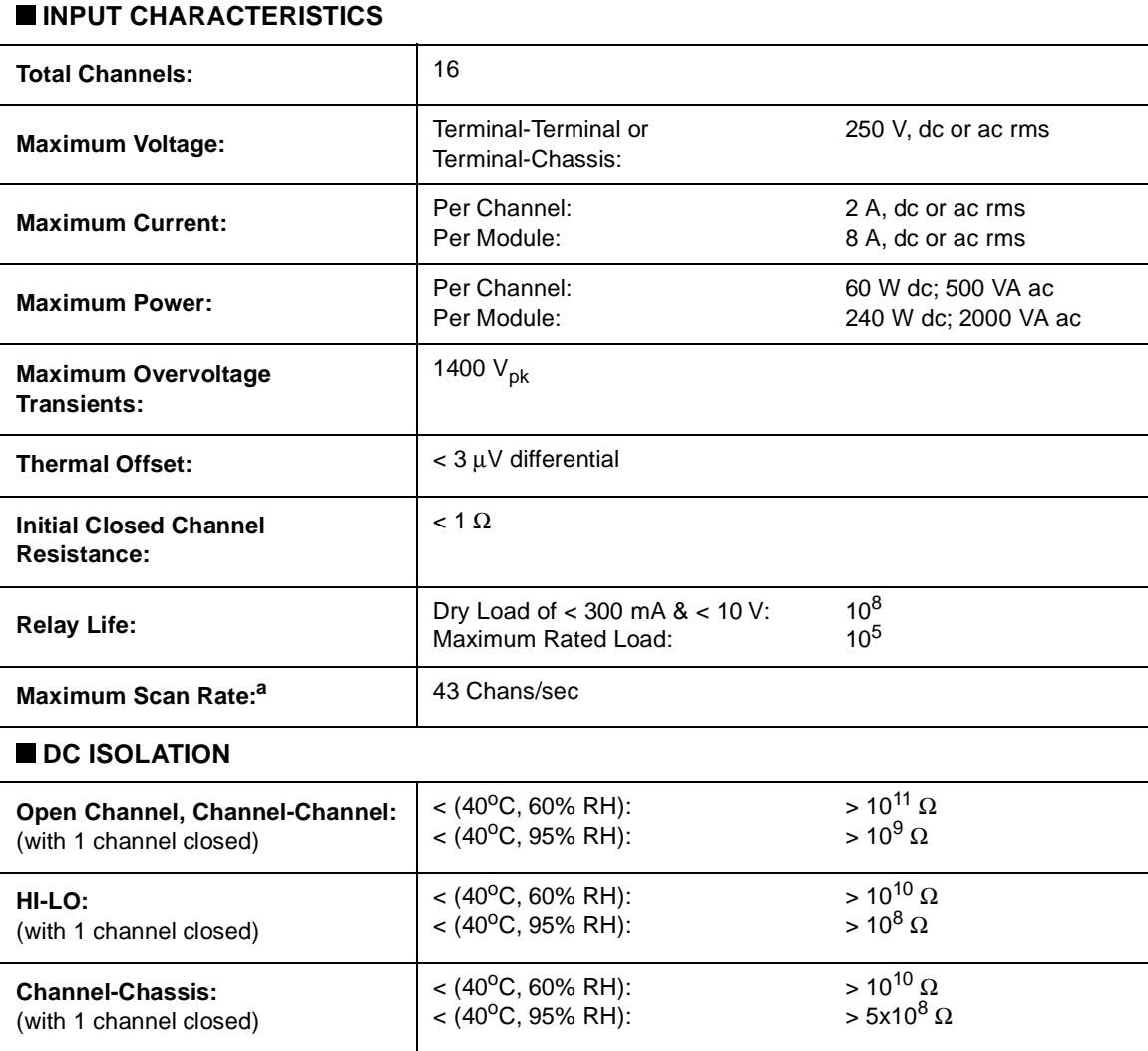

a. Using the 44474A external increment & channel closed, display off.

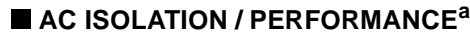

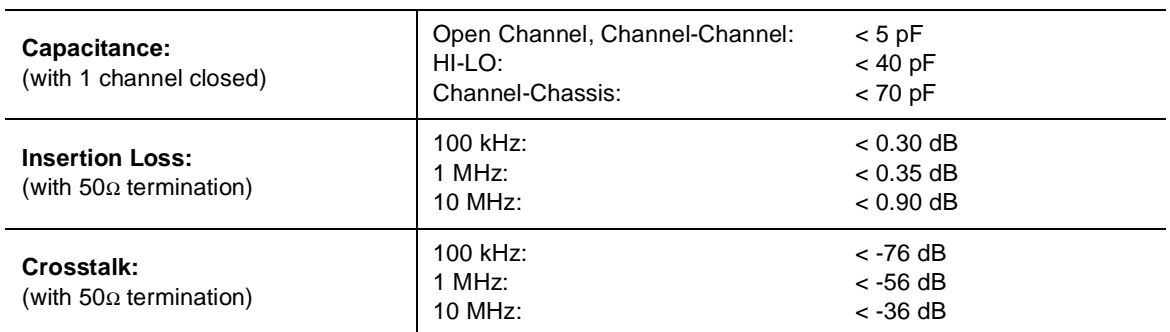

a. With chassis of all instruments connected, and with the Lo of input lines connected to the Lo of output lines (either directly or via the 3499A/B/C switching channels).

# 44474A 16-Bit Digital I/O Module

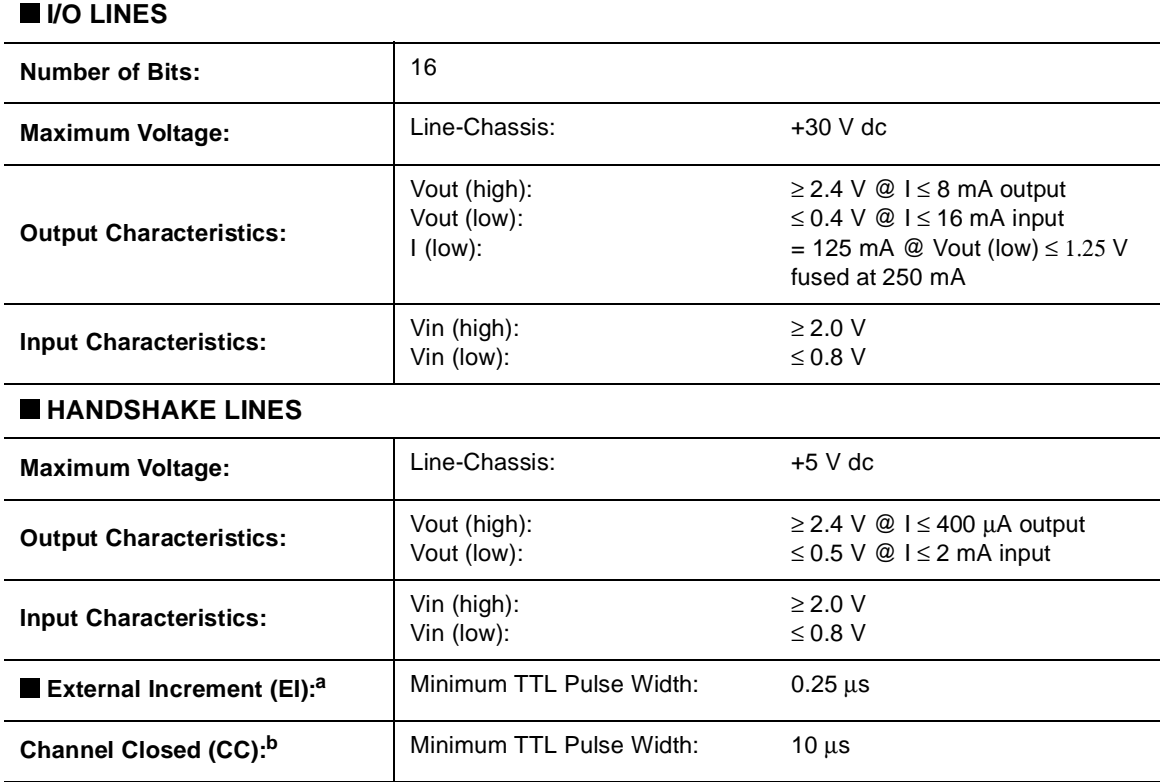

a. Both EI and CC lines are used for external controlled scanning. The 3499A/B/C will advance to the next channel in the scan list on the falling edge of EI pulse.

b. When the next channel closes, the 44474A outputs a CC pulse to trigger the voltmeter.

# 44475A Breadboard Module

Components required, but not supplied, are to be mounted on the Breadboard. Refer to the manufacturers data sheet for load/drive specifications of these components see page [251](#page-250-0) for a list of required components).

## **MODULE DIMENSIONS**

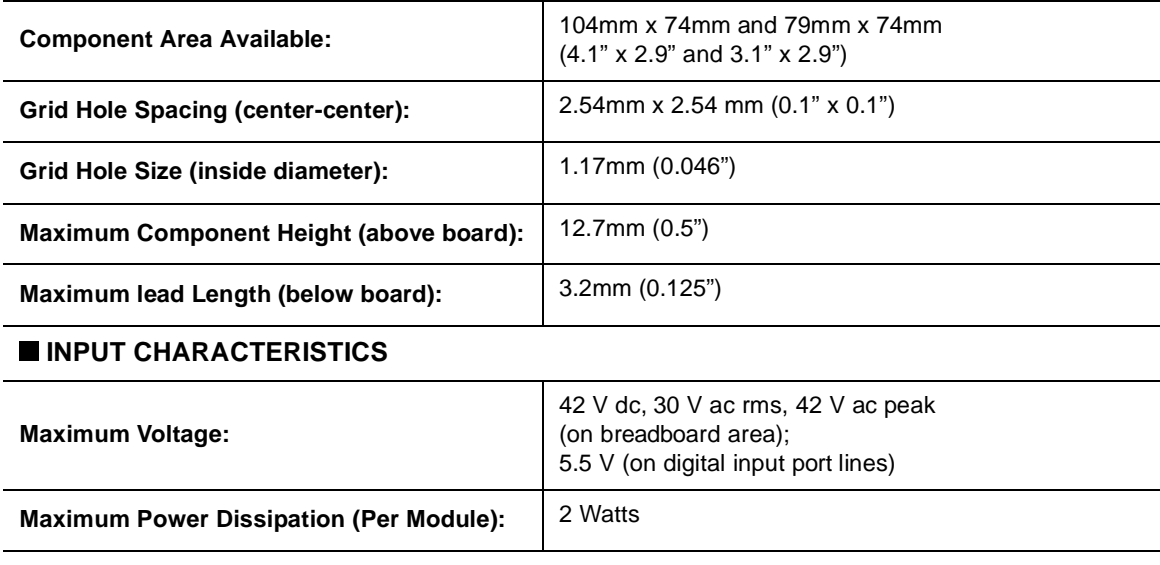

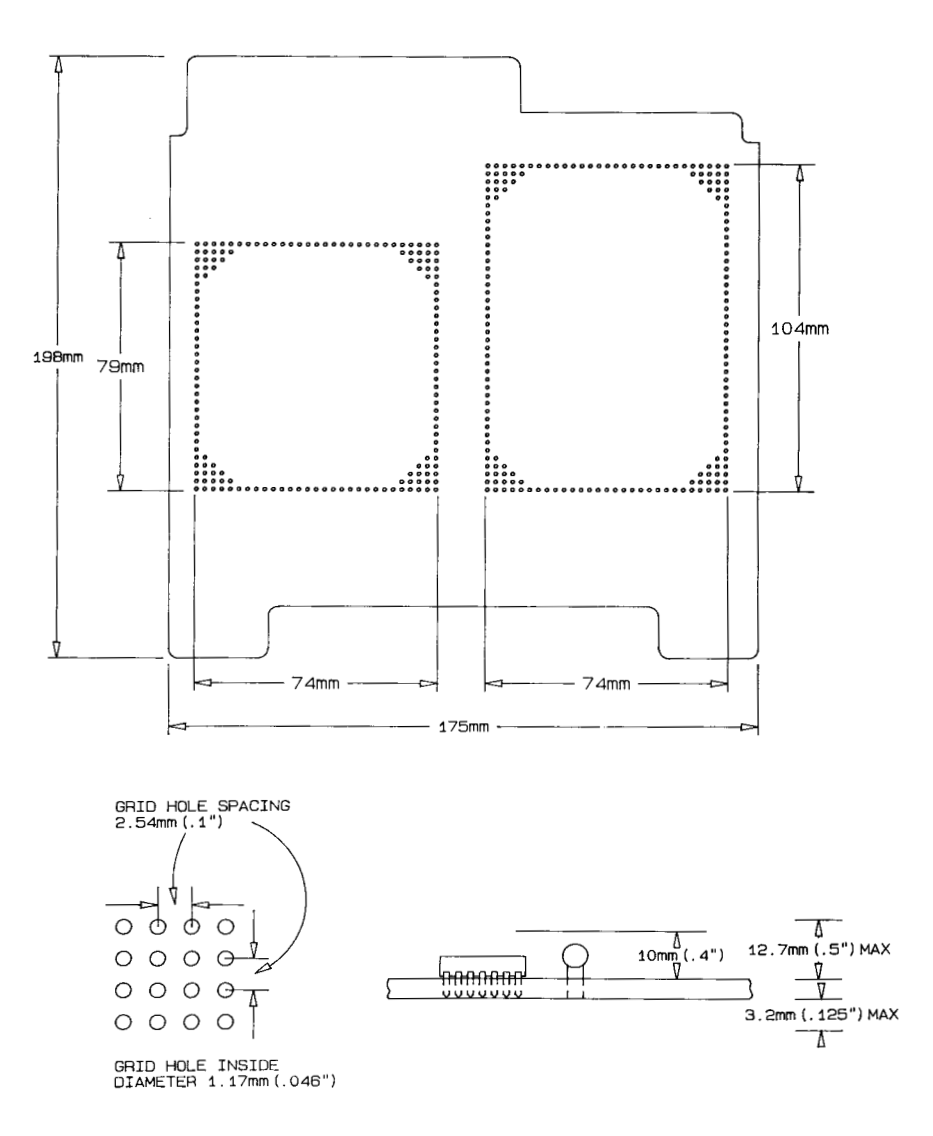

**9**

# 44476A Microwave Switch Module

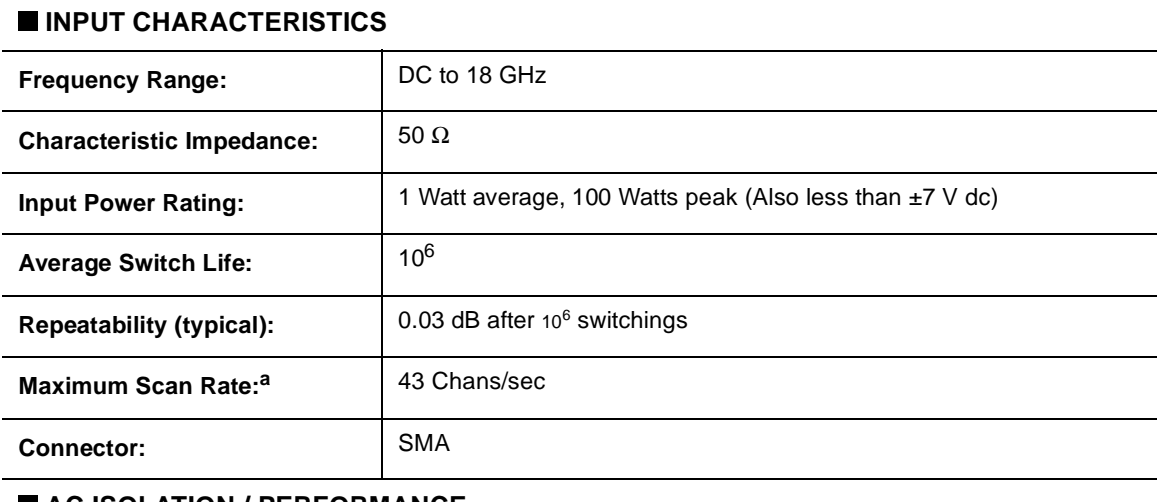

## **AC ISOLATION / PERFORMANCE**

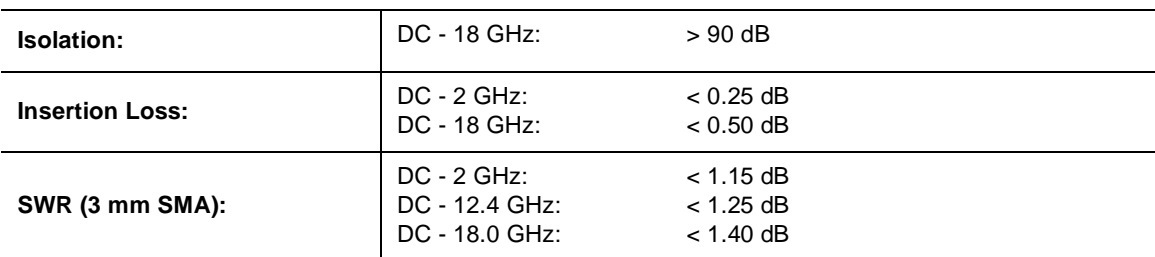

a. Using the 44474A External Increment & Channel Closed, display off.

# 44476B Microwave Switch Module

The switching and attenuation characteristics of the 44476B are determined by the switches and attenuators installed in it. Please refer to the switch's and/or attenuator's data sheet for the specifications of your customized 44476B module.

# 44477A Form-C Relay Module

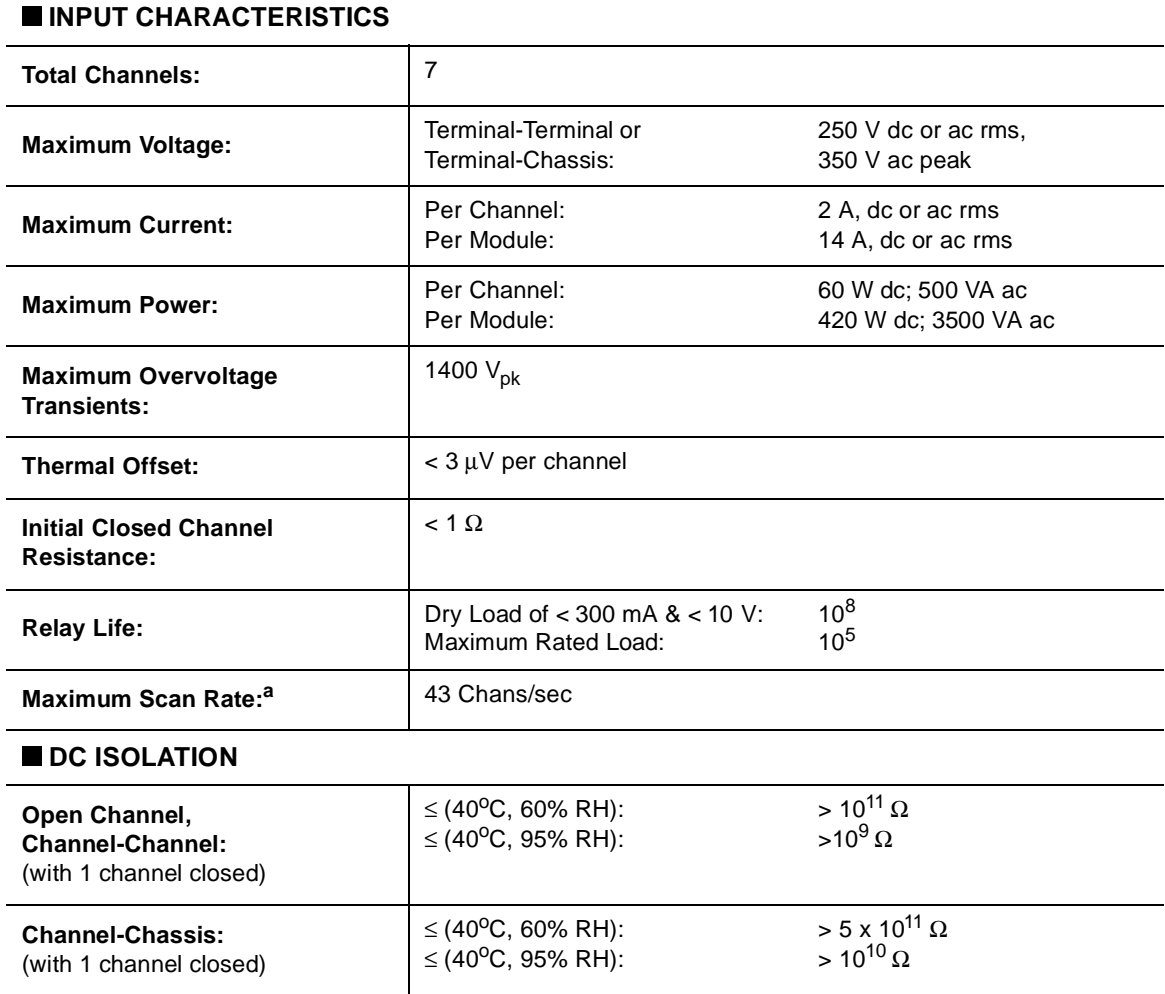

a. Using the 44474A external increment & channel closed, display off.

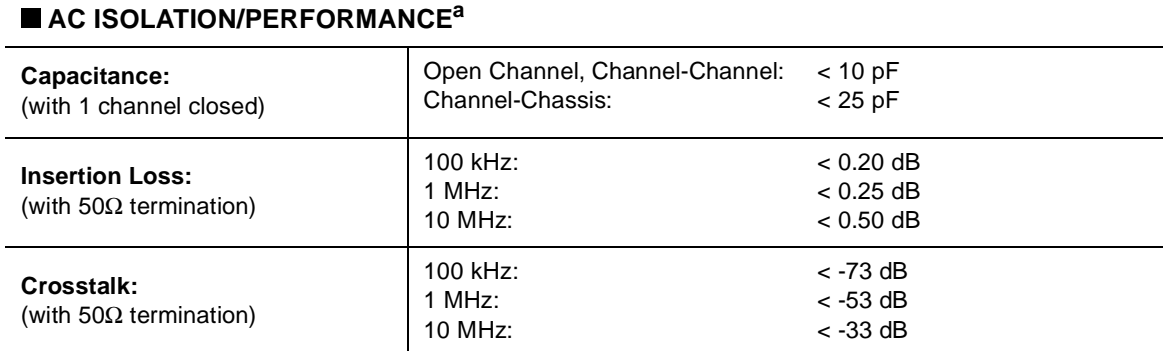

a. With chassis of all instruments connected, and with the Lo of input lines connected to the Lo of output lines (either directly or via the 3499A/B/C switching channels).

# 44478A/B 1.3 GHz Dual 4-to-1 M UX Modules

Specifications in the table describe the modules' warranted performance over the temperature range 0º to 55º C. Information marked by the "Typical" designation is helpful in applying the modules, but is nonwarranted information.

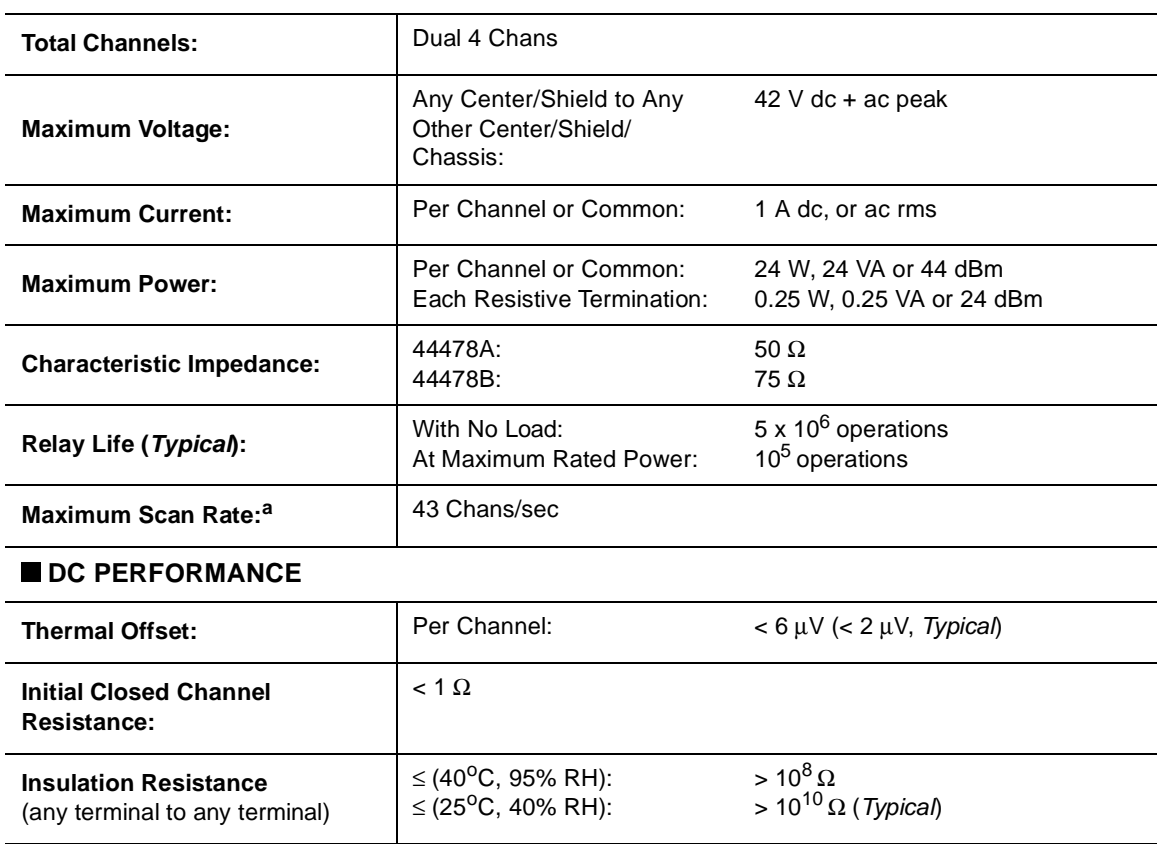

## **INPUT CHARACTERISTICS**

a. Using the 44474A external increment & channel closed, display off.

**4**

## **AC ISOLATION / PERFORMANCE (Z<sub>L</sub> = Z<sub>S</sub> = 50Ω or 75Ω)<sup>a</sup>**

.

**Insertion Loss**

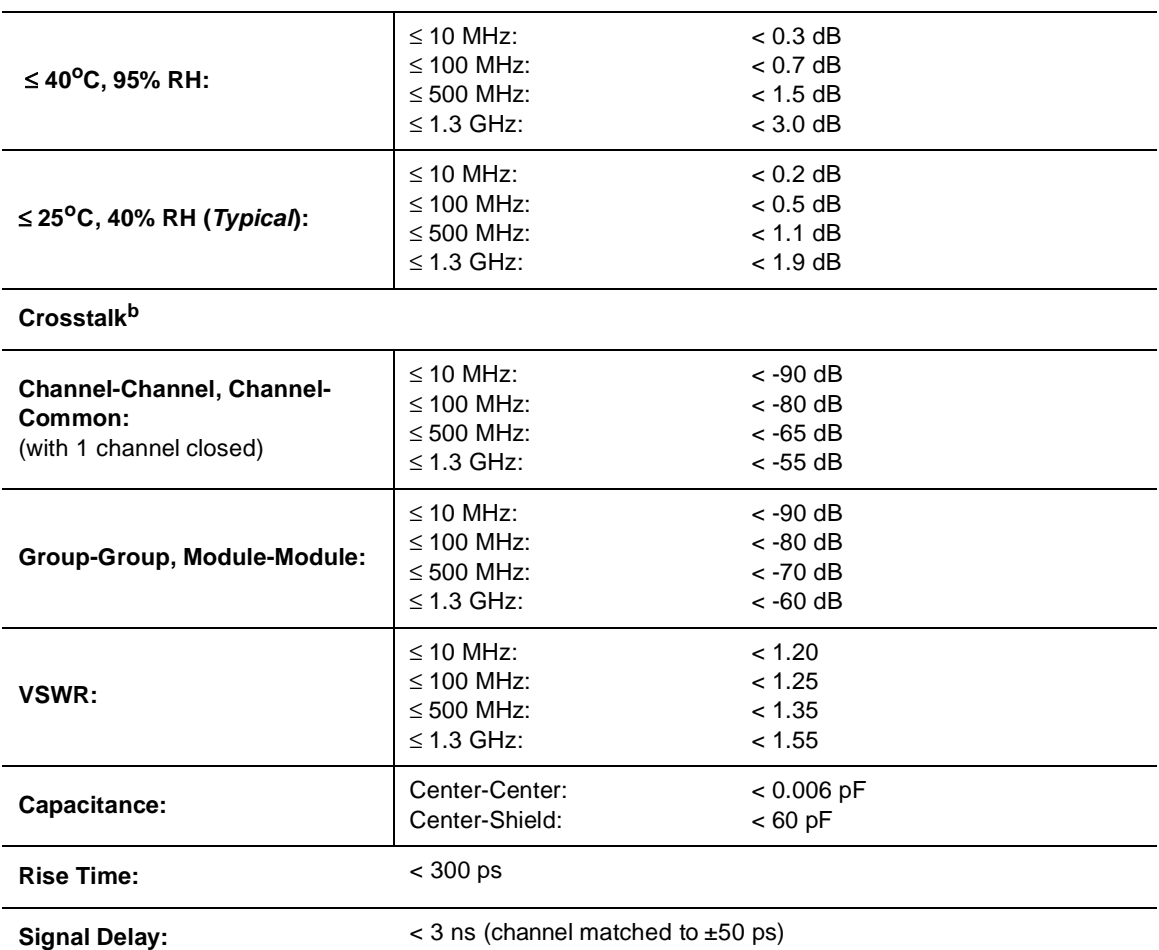

a.  $Z_L = Z_S = 50 \Omega$  applies for the 44478A and  $Z_L = Z_S = 75 \Omega$  applies for the 44478B.

b. The CrossTalk specifications assume 50 Ω termination for the 44478A and 75 Ω termination for the 44478B. If all channels unterminated, derate specification by 6 dB.

# Index

*If you have questions realated to the operation of the Agilent 3499A/B/C or plug-in modules, call 1.800.453.4844 in the United States, or contact your nearest Agilent Technologies Sales Office.*

\*CLS 108, 149, 166 \*ESE 151 \*ESE? 151 \*ESR? 151 \*IDN? 59, 153 \*OPC 156 \*OPC? 156 \*RCL 107, 147 \*RST 74, 156 \*SAV 107, 147 \*SRE 152 \*SRE? 152 \*STB? 152 \*TRG 138 \*TST? 157 \*TST? command 109 1-wire mode 82, 178 2-wire mode 178 3488 Mode Defaults 75 3488A mode selection 112 3499A Features 2 rack mount 23 rear panel 6 3499B Features 2 rack mount 24 rear panel 6 3499C Features 2 rack mount 26 rear panel 7 44470A module channel numbering 72 description 230 descriptoin 63 mounting attenuators 231 relay type 63 simplified schematic 230 specifications 329 wiring 232

channel numbering 72 connector pinout 235 description 63, 233 pinout 235 relay type 63 simplified schematic 233 wiring 234 44471A module channel numbering 72 descriptioin 64 description 236 mounting attenuators 237 relay type 64 simplified schematic 236 specifications 333 wiring 238 44471D module channel numbering 72 descriptiion 65 description 239 relay type 65 simplified schematic 239 specifications 335 wiring 240, 241 44472A module BNC connector 243 channel numbering 72 description 63, 242 relay type 63 simplified schematic 243 specifications 337, 338 wiring 244 44473A module channel numbering 73 description 66, 245 relay type 66 simplified schematic 246 specifications 339 wiring 247

44470D module

44474A module channel numbering 73 description 67, 248 simplified schematic 249 specifications 341 wiring 250 44475A module channel numbering 73 description 65, 251 hardware assembly 254 simplified schematic 253 specifications 342 wiring 254 44476A module channel numbering 73 description 65, 257 relay type 65 specifications 344 44476B module channel numbering 73 description 65, 260 mounting microwave switches 264 specifications 344 44477A module channel numbering 73 description 65, 265 relay type 65 simplified schematic 265 specifications 345 44478A module cabling considerations 271 channel numbering 73 description 63, 267 relay type 63 simplified schematic 269 SMB connector 270 specifications 347 wiring 270

**Index**

44478B module cabling considerations 271 channel numbering 73 description 63 relay type 63 SMB connector 270 4448x Screw Terminal Blocks 287 4448X Screw Terminal Connector Blocks 285 4-wire mode 178 **A** ABORt 92, 138 aborting scan 92 address, GPIB (IEEE 488) 47 Addressing channels 19 Agilent contacting 8 phone 8 Agilent BASIC 298 Annunciators 5 application program VB.net 296 Visual BASIC 293 Visual C++ 291 application programs Agilent BASIC 298 Visual BASIC 293 ARM COUNt 134 COUNt? 134 SOURce 134 SOURce? 134 TIMer 135 TIMer? 135 arm count selection 91 arm layer 87 arm source description 302 BUS 87 EXT 87 HOLD 87 IMM 87 MIX 87 TIMER 87 arm source selection 91

## **B**

Basic Operation 19 built-in digital I/O channel numbering 72 read from 31, 104 specifications 302 write 105 write to 32 built-in external trigger configuration 42, 93 specifications 302 BYTE 104 **C** card pair 41 CC/EI 93 channel addressing 19 close 21, 82 monitoring 80 open 21, 82 open all 22 channel list rules 79, 115 channel number 19 clear scan list 89 close/open relay channel 21, 82 command reference alphabetical 116 functional 122 command separator 161 command syntax SCPI command format 161 Common Commands 161 **CONFigure** EXTernal TRIGger OUTPut 137 SOURce 137 SOURce? 137 configure MUX module 83 connecting with screw terminal block 275

Connector GPIB 6, 7 mini DIN 7 RS-232 6, 7 Contact Agilent 8 convention front panel operation 28, 78 SCPI command 79, 115 cycle counts of relay 111 **D** data display format 96 default states 74 delay time setting 91 DIAGnostic DISPlay INFOrmation 158 STATe 158 STATe? 158 MONitor 159 MONitor? 159 RELay **CYCLes** CLEar 155 MAX? 155 CYCLes? 111, 155 SPOKE 131 Digital I/O configuration 95 default setting 104, 105 general rules 95 operation described 95 read from port 104 read port 31 write port 32 write to port 105 Digital I/O configuration control line polarity 96 data display format 96 data line polarity 96 default settings 95 flag line polarity 96 flow control mode 33 front panel 33 I/O line polarity 96

Digital I/O input/output general rules 139 write to port 32 Digital I/O modules general information 67 DIN Connector 7 Display 5 display message 110 DTR/DSR 48 dual 2-wire mode 178 **E** EI/CC 93 enable/disable EI/CC 42 enable/disable trigger out pulse 42, 94 error messages 166 errors execution 167 instrument 170 errors viewing/clearing 36, 108 errors, self-test 172 example program VB.net 296 Visual BASIC 293 Visual C++ 291 example programs Agilent BASIC 298 Visual BASIC 293 execution errors 167 external trigger 93 general rules 93 configuration 94 external trigger (3488A mode) built-in TRIG IN/TRIG **OUT** specifications 302 configuration 42 EI/CC specifications 341 external trigger (SCPI mode) built-in TRIG IN/TRIG **OUT** specifications 302 configuration 42 EI/CC specifications 341

## **F**

factory default 74 Features 2 FIFO 108 Filler Panels 7, 26 firmware revision 52 revision 4.0 44 revision differences 106 flow control mode description (DIO modules) full handshake mode #5 102 read and write strobe mode #4 101 read or write and strobe mode #3 100 static mode #1 99 static mode #2 99 flow control mode description (RS-232) DTR/DSR 48 None 48 RTS/CTS 48 XON/XOFF 48 FP1 7, 26 FP2 7, 26 Front Panel 4 front-panel display general description 5 on/off 110 text message 110 Front-Panel Operation 28 function m ode (N2260A module) 1-wire mode 178 2-wire mode 178 4-wire mode 178 dual 2-wire mode 178

## **G**

GP modules general information 64 GPIB (IEEE 488) address selection 47 connector 6, 7 interface configuration 46

## **H**

handshake mode description (DIO modules) default 99 full handshake mode #5 102 read and write strobe mode #4 101 read or write and strobe Mode #3 100 static mode #1 99 static mode #2 99 handshake mode description (RS-232) DTR/DSR 48 None 48 RTS/CTS 48 XON/XOFF 48 high-current relays (N2264A module) 192 high-speed switching 84 **I** idle state 86 IEEE 488.2 commands 161 INITiate 92, 138 Inoperative instrument 16 instrument firmware revision 52 idle state 87 local/remote state 54 mounting onto rack 23 power on 29 power on failure 16 power on process 15 power-on state setting 44 recall state 107 serial number 53 state storage 106 store state 107 system mode selection 112 unpacking & inspection 15 viewing errors 36 instrument errors 170 Insulation Displacement

Connector 278

# **Index**

interface, GPIB (IEEE 488) address selection 47 interface, RS-232 baud rate 48, 49 data bits 48, 50 default setting 48 flow control 48, 50 parity 48, 50 setting 48 **L** linking commands 163 local 54 LWORD 104 **M** mainframes general description 58 Matrix modules general information 66 Menu key operation card pair 41 configure external trigger 42 configure power-on state 44 configure remote interface 46 firmware revision query 52 perform self-test 51 serial number query 53 system mode 112 Mini DIN 6, 7 Mode #1 99 Mode #2 99 Mode #3 100 Mode #4 101 Mode #5 102 Mode key operation configure DIO module 33 configure DIO port 34 modules classification 61 installation 18 installation procedure 17 pairing 41 removal 17 screw terminal blocks 275 wiring information 275

modules information 44470A module 230 44470D module 233 44471A module 236 44471D module 239 44472A module 242 44473A module 245 44474A module 248 44475A module 251 44476A/B module 257 44476B module 260 44477A module 265 44478A/B module 267 N2260A module 176 N2261A module 182 N2262A module 185 N2263A module 188 N2264A module 192 N2265A module 196 N2266A module 200 N2267A module 206 N2268A module 210 N2270A module 212 N2272A module 214 N2276A/B module 217, 221 N2280A module 225 N2281A module 226 N2282A module 228 monitoring channel/slot 29, 80 mount 3499A 23 3499B 24 3499C 26 mount mainframe onto rack 23 Multifunction modules general information 68 MUX modules configuration 83 general information 61

## **N**

N2260A module channel numbering 70 configure function mode 83 default setting 83, 95 description 176 descripton 62 exception 83 relay type 62 simplified schematic 177 specifications 303 N2261A module channel numbering 70 description 64, 182 relay type 64 simplified schematic 182 specifications 305 N2262A module channel numbering 70 description 66, 185 relay type 66 simplified schematic 185 specifications 307 N2263A module channel numbering 71 description 67, 188 simplified schematic 189 specifications 309 N2264A module Caution 194 channel numbering 71 description 68, 192 relay type 68 simplified schematic 193 specifications 310 N2265A module channel numbering 71 description 68, 196 relay type 68 simplified schematic 196 specifications 313

N2266A module channel numbering 71 configuration 202 description 62, 200 pinout 205 relay type 62 simplified schematic 201 wiring 204 N2267A module channel numbering 71 description 64, 206 pinout 209 protection network 207 relay type 64 simplified schematic 208 specifications 317 temperature control 206 wiring 208 N2268A module channel numbering 71 description 62, 210 relay type 62 simplified schematic 210 specifications 319 N2270A module channel numbering 72 description 62, 212 relay type 62 simplified schematic 212 specifications 321 wiring 213 N2272A module channel numbering 72 connecting multiple 216 description 63, 214 relay type 63 simplified schematic 215 Specifications 323 wiring 215 N2276A module channel numbering 72 configuration 219 description 217 simplified schematic 218 specifications 325 wiring 220

N2276A/B module channel numbering 72 description 63 relay type 63 simplified schematic 218 wiring 224 N2276B module channel numbering 72 configuration 223 description 221 specifications 325 N2280A module channel numbering 72 description 69, 225 relay type 69 simplified schematic 225 specifications 326 wiring 225 N2281A module channel numbering 72 description 69, 226 relay type 69 simplified schematic 226 specifications 327 wiring information 227 N2282A module channel numbering 72 description 69, 228 relay type 69 simplified schematic 228 Specifications 328 wiring 229 N2296A Insulation Displacement Connector 278 N2297A DIN96 to twin D50 Cable 279 N2298A DIN96-to-D25 cable 280 N2299A DIN96-to-D25 cable 281 N2320A Crimp and Insert Terminal Block 283 non-latching relay (N2264A module) 192

## **O**

open/close relay channel 82 Optical modules general information 69

## **P**

pair modules 41 parallel operation 58 parallel switching 84 plug-in modules classification 61 overview 61 pairing 41 removal 17 screw terminal blocks 275 wiring information 275 plug-in modules information 44470A module 230 44470D module 233 44471A module 236 44471D module 239 44472A module 242 44473A module 245 44474A module 248 44475A module 251 44476A/B module 257 44476B module 260 44477A module 265 44478A/B module 267 N2260A module 176 N2261A module 182 N2262A module 185 N2263A module 188 N2264A module 192 N2265A module 196 N2266A module 200 N2267A module 206 N2268A module 210 N2270A module 212 N2272A module 214 N2276A/B module 217, 221 N2280A module 225 N2281A module 226 N2282A module 228 power on instrument 15, 29 power-on state setting 44 protection networks 272

## **R**

R/W and Strobe Mode #3 100 Rack Mount 23 Read and Write Strobe Mode #4 101 read from port 104 read or write and strobe mode #3 100 read relay cycles 111 Rear Panel 6 rear panel connectors 301 recall instrument state 107 by including into scan list 89 by setting power-on to 44 relay cycle count 111 relay protection 272 remote interface configuration 46 remote interface, GPIB (IEEE 488) address selection 47 remote interface, RS-232 baud rate 48, 49 data bits 48, 50 default setting 48 flow control 48, 50 parity 48, 50 remove module from mainframe 17 reset 22 states 74 ROUTe CHANnel DELay 136 DELay? 136 CLOSe 127 STATe? 128 CLOSe? 127 CPAir 129 CPAir? 129 DIAGnostic SPEEK? 131 FUNCtion 130 FUNCtion? 130 OPEN 128

ROUTe OPEN? 128 **SCAN** LIST 132 LIST? 132 SIZE 132 SCAN CLEar 132 RS-232 Interface baud rate 48, 49 connector 6 data bits 48, 50 default setting 48 described 48 flow control 48, 50 parity 48, 50 selecting interface 49 RTS/CTS 48

## **S**

scan list 38 list clear 39 viewing list 40 scan list rules 79, 115 viewing 40 scanning arm Layer 87 arm source selection 91 clearing scan list 89 creating scan list 89 external mode 93 from front-panel 38 general rules 85 idle state 87 initiating and stopping 92 process description 86 scan procedure description 86 starting 92 trigger layer 88 scanning (3488A mode) default settings 75 scanning (SCPI mode) arm count selection 91 default settings 75, 90 delay time setting 91

SCPI command abbreviated 162 alphabetical reference 116 application programs 291, 293, 296, 298 channel list 115 functional reference 122 implied commands 162 linking commands 163 parameters 163 scan list 115 syntax 79, 115, 161 SCPI Mode Defaults 76 SCPI mode selection 112 screw terminal blocks summary 275 self-test 15, 51, 109 SENSe DIGital DATA 142 BIT? 142 BLOCK? 143 TRACe 146 **TRACE** DATA? 146 serial number 53 slot monitoring 80 slot numbers 19 **SOURce** DIGital CONTrol POLarity 141 POLarity? 141 DATA 144 BIT 143 BLOCK 144 POLarity 141 TRACe 146 FLAG POLarity 141 POLarity? 141 IO POLarity 141 POLarity? 141 MODE 140 MODE? 140

**SOURce** DIGital TRACe DATA 146 DEFine 145 CATalog? 145 DEFine? 145 DELete 145 ALL 145 specifications 3499A/B/C 301 44470A 329 44470A 329 44471A 333 44471A 333 44471D 335 44472A 337 44472A 338 44473A 339 44473A 339 44474A 341 44475A 342 44476A 344 44476B 344 44477A 345 44477A 345 44478A 347 mainframe 301 N2260A 303 N2261A 305 N2262A 307 N2263A 309 N2264A 310 N2265A 313 N2267A 317 N2268A 319 N2270A 321 N2272A 323 N2276A 325 N2276B 325 N2280A 326 N2281A 327 N2282A 328 State Storage 60 and firmware revision 106

Static Mode #1 99 Static Mode #2 99 **STATus OPERation** CONDition? 150 ENABle 150 ENABle? 150 EVENt? 150 PRESet 150 store instrument state 106 Switch/Control System features 2 mainframes description 58 plug-in modules overview 61 switching relay channel 82 SYSMODE 159 SYSMODE? 159 SYSTem CPON 157 CTYPE? 153 ERRor? 108, 153 LOCal 160 REMote 160 RWLoc 160 STATe DELete 147 VERSion? 153 system mode 3488A mode selection 112 general description 58 SCPI mode selection 112

## **T**

Telephone 8 terminal block 4448X 285, 287 N229X 277 N2320A 283 **TRIGger** IMMediate 138 SOURce 135 SOURce? 135 TIMer 136 TIMer? 136

trigger layer 88 trigger source description 302 BUS 88 EXT 88 HOLD 88 IMM 88 MIX 88 TIMER 88 turn on instrument 29 turn on/off display 110 **V** Varistors 274 VB.net 296 VHF MUX module 242 view errors 36, 108 View key operation view error 36 view scan list 40 view relay cycles 111 view scan list 40 Visual BASIC 293 Visual C++ 291 **W** wiring with screw terminal block 275 WORD 104

write to port 32, 105

XON/XOFF 48

**X**

© Copyright Agilent Technologies, Inc. 1999-2002

No part of this manual may be reproduced in any form or by any means (including electronic storage and retrieval or translation into a foreign language) without prior agreement and written consent from Agilent Technologies as governed by the United States and international copyright laws.

### **Manual Part Number**

03499-90017, November 2002

### **Revision**

Revision D, November 2002 Revision C, April 2002 Revision B, April 2000 Revision A, September 1999

Printed in Malaysia

Agilent Technologies, Inc. 815 14th Street S.W. Loveland, Colorado 80537 U.S.A.

### **Assistance**

Product maintenance agreements and other customer assistance agreements are available for Agilent Technologies products. For assistance, contact your nearest Agilent Technologies Sales and Service Office. Further information is available on the Agilent web site at *www.agilent.com/find/assist*.

### **Trademark Information**

Microsoft® and Windows® are U.S. registered trademarks of Microsoft Corporation. All other brand and product names are trademarks or registered trademarks of their respective companies.

### **Certification**

Agilent Technologies certifies that this product met its published specifications at the time of shipment from the factory. Agilent Technologies further certifies that its calibration measurements are traceable to the United States National Institute of Standards and Technology, to the extent allowed by that organization's calibration facility, and to the calibration facilities of other International Standards Organization members.

#### **Warranty**

**The material contained in this document is provided "as is," and is subject to being changed, without notice, in future editions. Further, to the maximum extent permitted by applicable law, Agilent disclaims all warranties, either express or implied with regard to this manual and any information contained herein, including but not limited to the implied warranties of merchantability and fitness for a particular purpose. Agilent shall not be liable for errors or for incidental or consequential damages in connection with the furnishing, use, or performance of this document or any information contained herein. Should Agilent and the user have a separate written agreement with warranty terms covering the material in this document that conflict with these terms, the warranty terms in the separate agreement will control.** 

### **Technologies Licenses**

The hardware and/or software described in this document are furnished under a license and may be used or copied only in accordance with the terms of such license.

## **Restricted Rights Legend**

If software is for use in the performance of a U.S. Government prime contract or subcontract, Software is delivered and licensed as "Commercial computer software" as defined in DFAR 252.227-7014 (June 1995), or as a "commercial item" as defined in FAR 2.101(a) or as "Restricted computer software" as defined in FAR 52.227-19 (June 1987) or any equivalent agency regulation or contract clause. Use, duplication or disclosure of Software is subject to Agilent Technologies' standard commercial license terms, and non-DOD Departments and Agencies of the U.S. Government will receive no greater than Restricted Rights as defined in FAR  $52.227-19(c)(1-2)$  (June 1987). U.S. Government users will receive no greater than Limited Rights as defined in FAR 52.227-14 (June 1987) or DFAR 252.227-7015 (b)(2) (November 1995), as applicable in any technical data.

### **Safety Notices**

Do not install substitute parts or perform any unauthorized modification to the product. Return the product to an Agilent Technologies Sales and Service Office for service and repair to ensure that safety features are maintained.

### **WARNING**

A WARNING notice denotes a hazard. It calls attention to an operating procedure, practice, or the like that, if not correctly performed or adhered to, could result in personal injury or death. Do not proceed beyond a WARNING notice until the indicated conditions are fully understood and met.

## **CAUTION**

A CAUTION notice denotes a hazard. It calls attention to an operating procedure, practice, or the like that, if not correctly performed or adhered to, could result in damage to the product or loss of important data. Do not proceed beyond a CAUTION notice until the indicated conditions are fully understood and met.

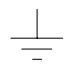

Earth ground symbol.

Chassis ground symbol.

## **WARNING**

Only qualified, service-trained personnel who are aware of the hazards involved should remove the cover from the instrument.

### **WARNING**

For continued protection against fire, replace the line fuse only with a fuse of the specified type and rating.

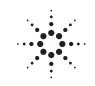

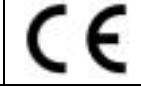

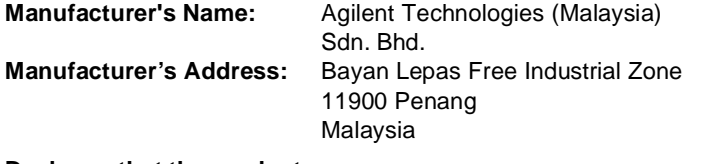

**Declares, that the product**

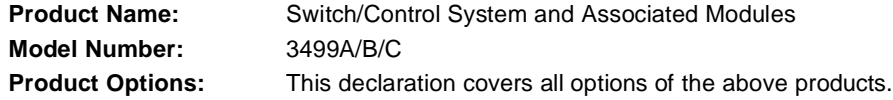

### **Conforms with the following European Directives:**

The product herewith complies with the requirements of the Low Voltage Directive 73/23/EEC and the EMC Directive 89/336/EEC (including 93/68/EEC) and carries the CE Marking accordingly.

### **Conforms with the following product standards:**

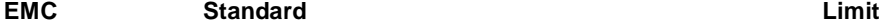

IEC 61326-1:1997+A1:1998 / EN 61326-1:1997+A1:1998 CISPR 11:1990 / EN 55011:1991 IEC 61000-4-2:1995+A1:1998 / EN 61000-4-2:1995 IEC 61000-4-3:1995 / EN 61000-4-3:1995 IEC 61000-4-4:1995 / EN 61000-4-4:1995 IEC 61000-4-5:1995 / EN 61000-4-5:1995 IEC 61000-4-6:1996 / EN 61000-4-6:1996 IEC 61000-4-11:1994 / EN 61000-4-11:1994

Group 1 Class A 4kV CD, 8kV AD 3 V/m, 80-1000 MHz 0.5kV signal lines, 1kV power lines 0.5 kV line-line, 1 kV line-ground 3V, 0.15-80 MHz I cycle, 100%

Canada: ICES-001:1998 Australia/New Zealand: AS/NZS 2064.1

This ISM device complies with Canadian ICES-001. Cet appareil ISM est conforme à la norme NMB-001 du Canada.

The product was tested in a typical configuration with Agilent Technologies test systems.

**Safety** IEC 61010-1:1990+A1:1992+A2:1995 / EN 61010-1:1993+A2:1995 Canada: CSA C22.2 No. 1010.1:1992

January 17, 2002

Date **Tan Boon Juan** Quality Manager

For further information, please contact your local Agilent Technologies sales office, agent or distributor. Authorized EU-representative: Agilent Technologies Deutschland GmbH, Herrenberger Straβe 130, D 71034 Böblingen, Germany